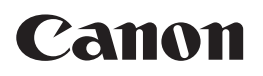

# **FAX-L380S/L390**

## **Podręcznik użytkownika Podręcznik użytkownika**

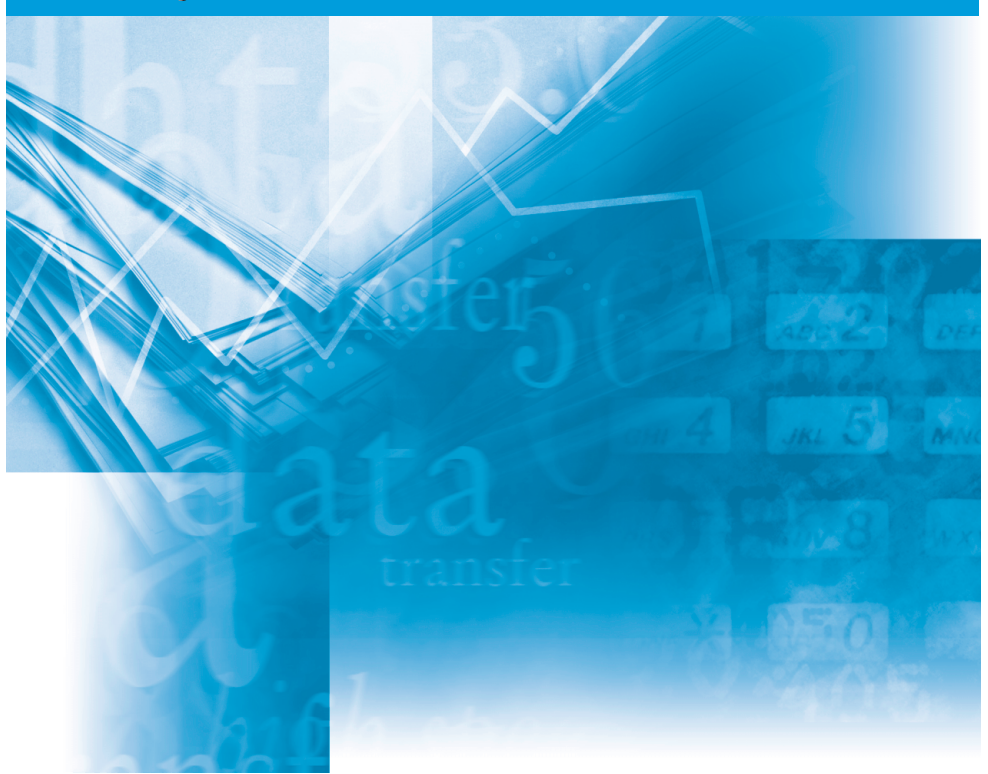

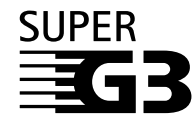

Przed rozpoczęciem użytkowania tego urządzenia prosimy zapoznać się z niniejszym podręcznikiem. Po zapoznaniu się z podręcznikiem przechowywać go w bezpiecznym się z podręcznikiem przecnowywać go w bezpiecznym electrom pLK<br>miejscu w celu późniejszego wykorzystania.

## **Podręcznik użytkownika FAX-L380S/L390**

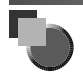

## **Informacje dotyczące podręczników dołączanych do tego urządzenia**

Do urządzenia dołączano poniższe podręczniki. Prosimy o zapoznanie się z nimi w celu uzyskania szczegółowych informacji. Na poniższej liście znajdują się podręczniki dołączane do wyposażenia dodatkowego.

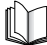

Podręczniki oznaczone tym symbolem są w postaci książkowej.

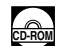

Podręczniki oznaczone tym symbolem są w formie plików PDF i znajdują się na dołączanych płytach CD-ROM.

• **Konfiguracja telefaksu**

- **Instalowanie CARPS**
- **Przegląd funkcji**
- **Konserwacja i rozwiązywanie problemów**
- **Konfiguracja telefaksu**
- **Sposób postępowania z dokumentami i papierem**
- **Wysyłanie i odbieranie faksów**
- **Szybkie wybieranie numerów**
- **Kopiowanie**
- **Konserwacja urządzenia**
- **Rozwiązywanie problemów**
- **Układ menu**
- **Instalacja oprogramowania CARPS**
- **Właściwości drukarki**
- **Rozwiązywanie problemów ze sterownikiem drukarki**

 $($ niniejszy dokument)

**Przewodnik wprowadzający**

**Podręcznik użytkownika**

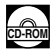

**Instrukcja obsługi**   $o$ programowania

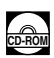

• Do przeglądania tej instrukcji w formacie PDF wymagany jest program Adobe Reader/Adobe Acrobat Reader. Jeśli Adobe Reader/Adobe Acrobat Reader nie jest zainstalowany w systemie Użytkownika, należy go zainstalować ze strony internetowej Adobe Systems Incorporated.

<sup>•</sup> Dołożyliśmy wszelkich starań, aby niniejsze przewodniki omawiające telefaks były wolne od błędów i opuszczeń. Ponieważ jednak nasze produkty są ciągle rozwijane, w przypadku gdy potrzebujecie Państwo dokładnych ich specyfikacji, prosimy o kontakt z firmą Canon.

## **WAŻNE! Dodatek C opisuje istotne informacje dotyczące funkcji charakterystycznych dla poszczególnych krajów. Jeśli w Dodatku C znajduje się kraj Użytkownika zalecamy przeczytanie tych informacji.**

Urządzenie niniejsze spełnia zasadnicze wymagania Dyrektywy WE 1999/5/WE.

Oświadczamy, że wyrób ten jest zgodny z wymaganiami EMC Dyrektywy EC 1999/5/EC, przy znamionowym napięciu sieci zasilającej 230 V, 50 Hz, chociaż znamionowe napięcie zasilania produktu jest dostosowane do napięcia 200V-240V, 50/60 Hz. Niniejsze urządzenie zostało przetestowane w typowym systemie w celu sprawdzenia zgodności z wymaganiami technicznymi Dyrektywy EMC. Ze względu na wymagania zawarte w dyrektywie o kompatybilności elektromagnetycznej konieczne jest używanie kabli ekranowanych.

Jeżeli po przeniesieniu się użytkownika do innego kraju UE pojawi się problem z urządzeniem, należy skontaktować się z biurem pomocy technicznej firmy Canon.

(Tylko Europa)

## **Nazwa modelu**

 $c\epsilon$ 

H12425 (FAX-L380S) H12425 (FAX-L390)

## *Prawa autorskie*

Copyright ©2005 Canon Inc. Wszelkie prawa zastrzeżone. Żadna część niniejszej publikacji nie może być powielana, transmitowana i kopiowana oraz przechowywana w systemach do wyszukiwania informacji lub tłumaczona na jakikolwiek język naturalny lub komputerowy w jakiejkolwiek formie lub w jakikolwiek sposób, elektronicznie, mechanicznie, magnetycznie, optycznie, chemicznie, ręcznie czy w inny sposób bez wcześniejszego pisemnego zezwolenia firmy Canon Inc.

## *Znaki handlowe*

Nazwa Canon® jest zastrzeżonym znakiem handlowym, a skrót UHQ™ jest znakiem handlowym firmy Canon Inc.

IBM® jest zastrzeżonym znakiem handlowym.

Microsoft® i Windows® są zastrzeżonymi znakami handlowymi Microsoft Corporation.

Pozostałe nazwy własne i nazwy produktów mogą być znakami handlowymi lub zastrzeżonymi znakami handlowymi ich odpowiednich właścicieli.

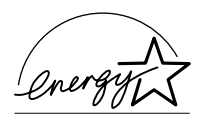

Jako partner programu ENERGY STAR® firma Canon uznała, że niniejszy produkt spełnia wymogi programu ENERGY STAR® dotyczące wydajności energetycznej. Międzynarodowy program ENERGY STAR® obejmujący sprzęt biurowy promuje oszczędność energii podczas korzystania z komputerów i innego sprzętu biurowego. Program wspiera rozwój i rozpowszechnianie produktów posiadających funkcje pozwalające na zmniejszenie poboru energii. Jest to otwarty system, w którym dobrowolnie uczestniczą właściciele przedsiębiorstw. Produkty objęte programem to sprzęt biurowy taki jak komputery, monitory, drukarki, telefaksy i kopiarki. Standardy i logo są znormalizowane wśród wszystkich uczestniczących krajów.

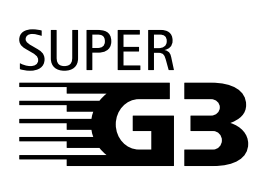

Termin Super G3 opisuje nową generację telefaksów korzystających z modemów o szybkości 33,6 kb/s\* z obsługą standardu ITU-T V.34. Szybkie telefaksy Super G3 przesyłają jedną stronę dokumentu w czasie około 3 sekund\*, co oznacza zmniejszenie kosztów połączeń telefonicznych.

\* W oparciu o tabelę Nr 1 normy dotyczącej telefaksów (tryb standardowy) przy szybkości transmisji modemu wynoszącej 33,6 kb/s (kilobitów na sekundę) czas transmisji 1 strony danych faksowych wynosi około trzech sekund. W zależności od stanu technicznego, publiczne komutowane sieci telefoniczne (PSTN) obsługują aktualnie szybkości transmisji 28,8 kb/s lub niższe.

## *Informacje o środkach bezpieczeństwa Bezpieczeństwo użytkowania urządzenia laserowego*

Promieniowanie laserowe może być niebezpieczne dla organizmu. Z tego powodu promieniowanie laserowe emitowane wewnątrz urządzenia jest hermetycznie zamknięte w obudowie, a urządzenie jest zamknięte pokrywą. Żadne promieniowanie laserowe nie może wydostać się z urządzenia podczas normalnej eksploatacji wyrobu przez użytkownika.

Produkt ten jest klasyfikowany jako Produkt Laserowy Klasy 1 zgodnie z normą IEC 60825-1: 1993 i EN 60825-  $1:1994$ 

## *Model na napięcie 200V-240V*

Pokazana poniżej etykieta jest przymocowana do zespołu skanera laserowego wewnątrz obudowy urządzenia.

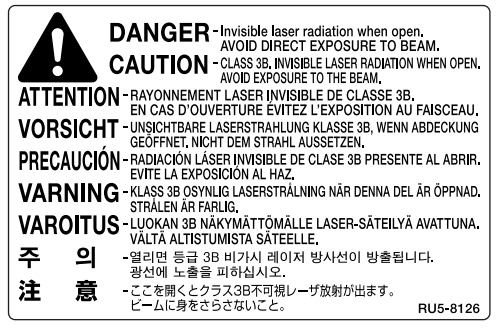

Produkt ten jest klasyfikowany jako zgodny z normą IEC 60825- 1: 1993 i EN60825-1: 1994 i odpowiada następującym klasom:

```
CLASS 1 LASER PRODUCT
LASER KLASSE 1
APPAREIL A RAYONNEMENT LASER DE
CLASSE 1
APPARECCHIO LASER DI CLASSE 1
PRODUCTO LASER DE CLASE 1
APARELHO A LASER DE CLASSE 1
```
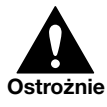

WYKONYWANIE CZYNNOŚCI INNYCH NIŻ OPISANE W PODRĘCZNIKU MOŻE NARAZIĆ UŻYTKOWNIKA NA DZIAŁANIE NIEBEZPIECZNEGO PROMIENIOWANIA. **Ostrożnie**

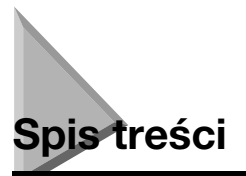

#### **[Rozdział 1 Prezentacja telefaksu FAX-L380S/L390](#page-11-0)**

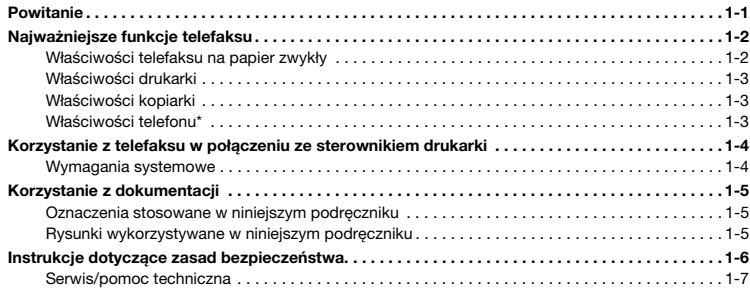

#### **[Rozdział 2 Konfiguracja telefaksu](#page-18-0)**

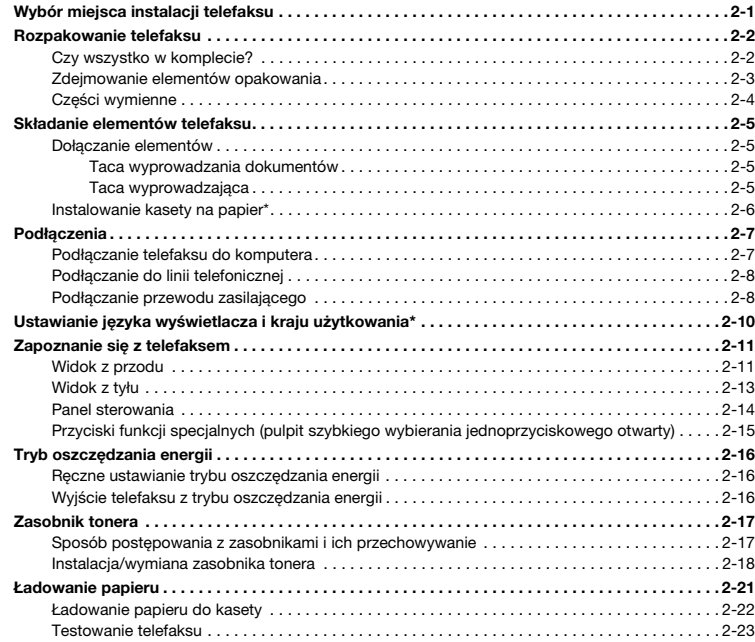

#### **[Rozdział 3 Zapisywanie informacji w urządzeniu](#page-41-0)**

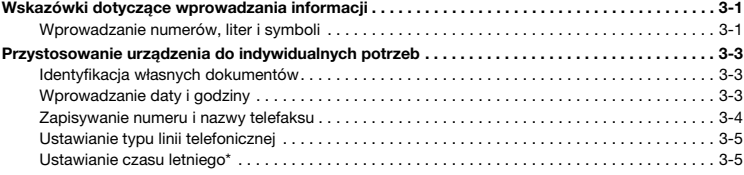

#### **[Rozdział 4 Sposób postępowania z papierem](#page-47-0)**

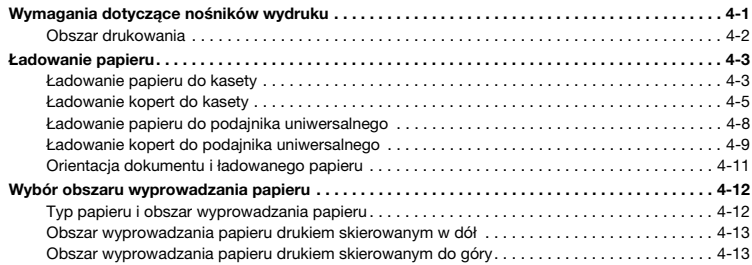

### **[Rozdział 5 Szybkie wybieranie numerów](#page-60-0)**

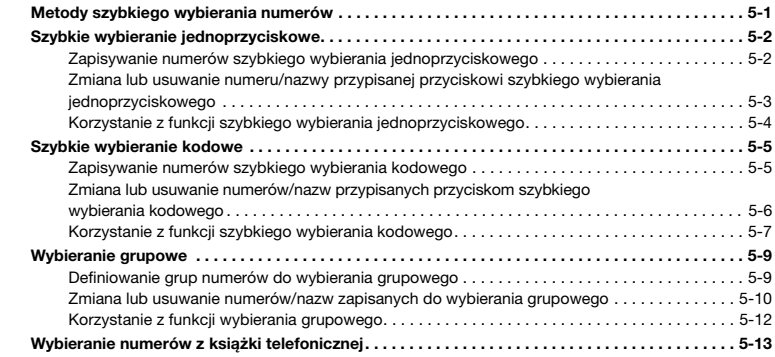

#### **[Rozdział 6 Wysyłanie faksów](#page-73-0)**

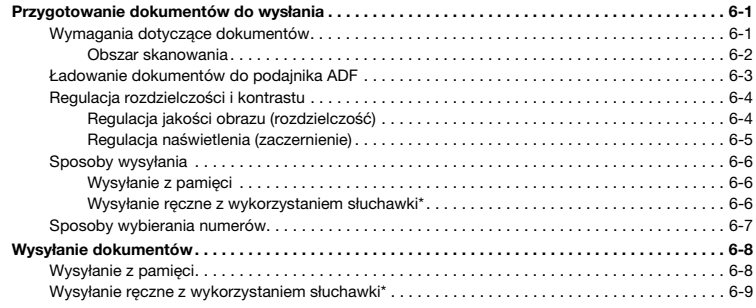

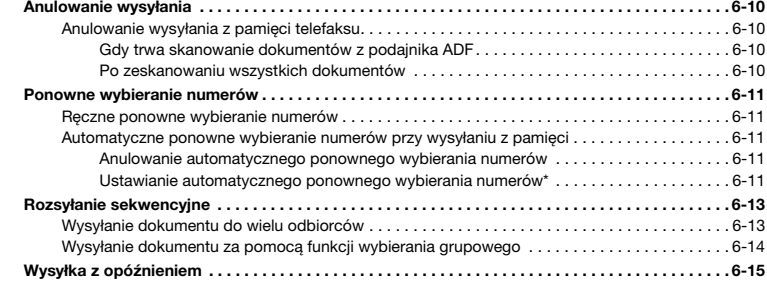

#### **[Rozdział 7 Odbieranie faksów](#page-89-0)**

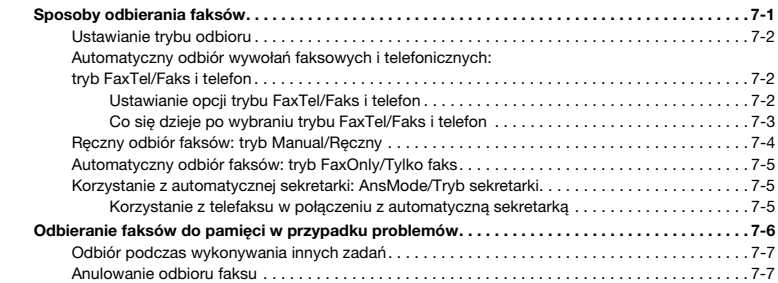

### **[Rozdział 8 Konfiguracja i stosowanie funkcji przepytywania](#page-96-0)**

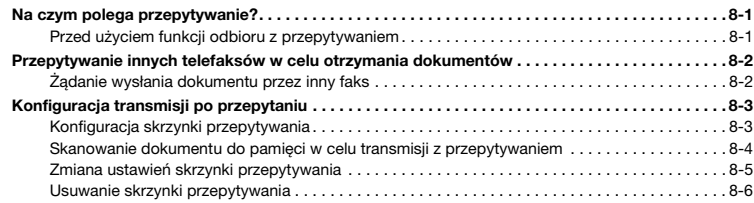

### **[Rozdział 9 Ograniczenie dostępu do telefaksu](#page-102-0)**

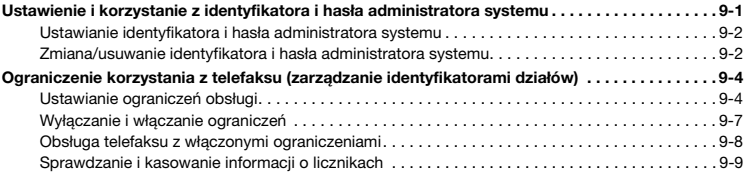

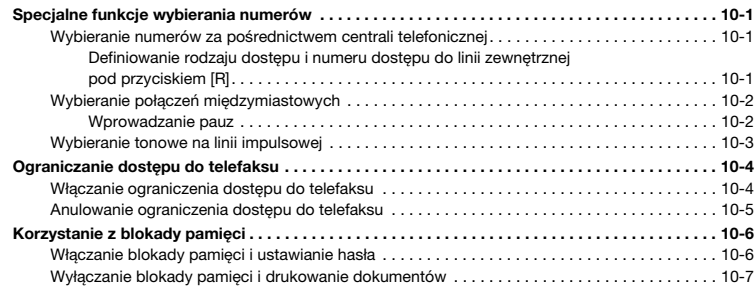

### **[Rozdział 11 Kopiowanie](#page-119-0)**

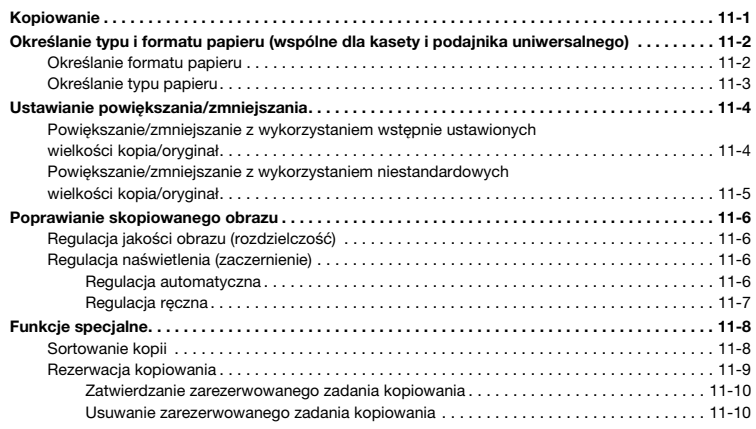

#### **[Rozdział 12 Monitor systemu](#page-129-0)**

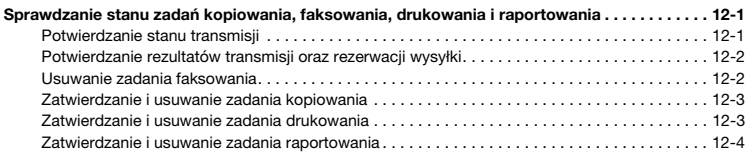

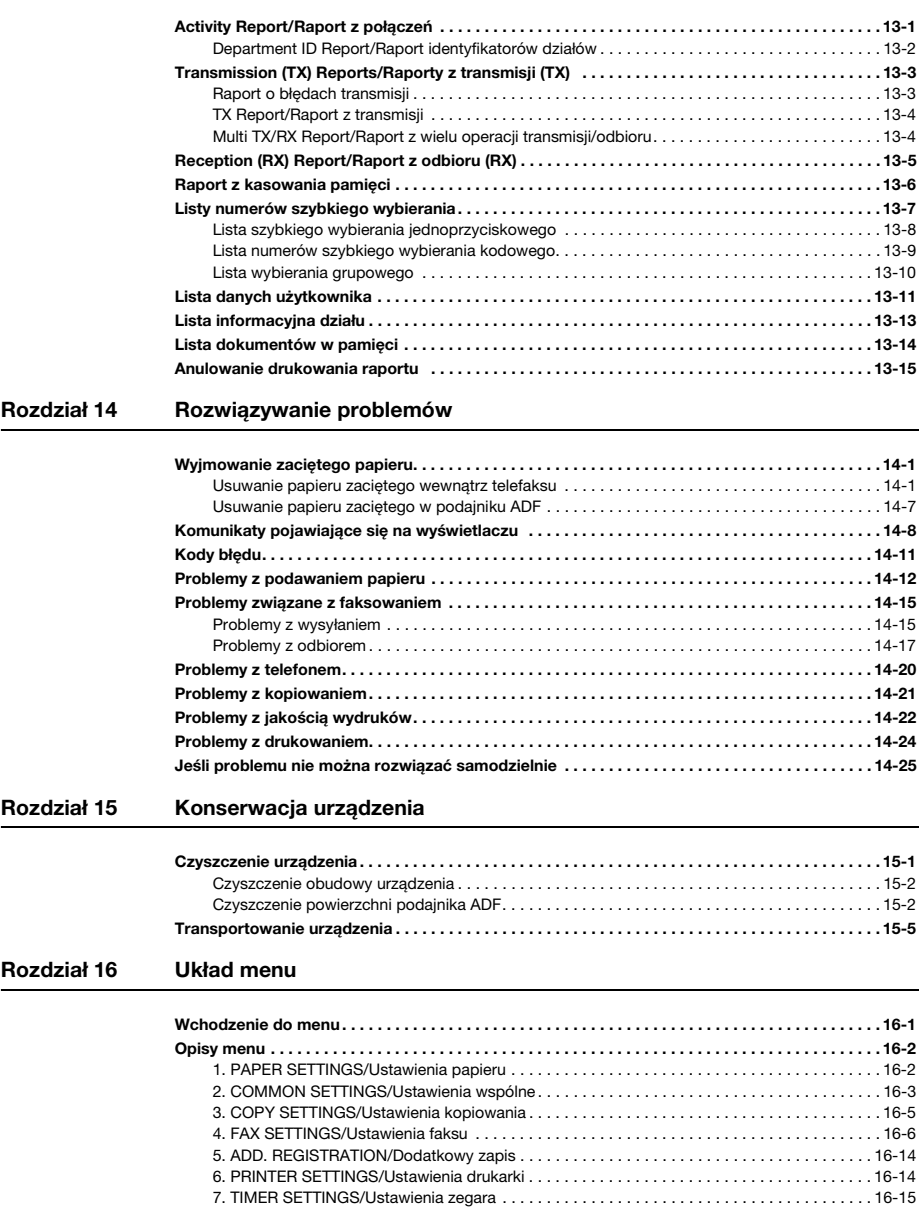

8. SYSTEM SETTINGS/Ustawienia systemowe………………………………………16-16<br>9. PRINT LISTS/Drukowanie list…………………………………………………16-18

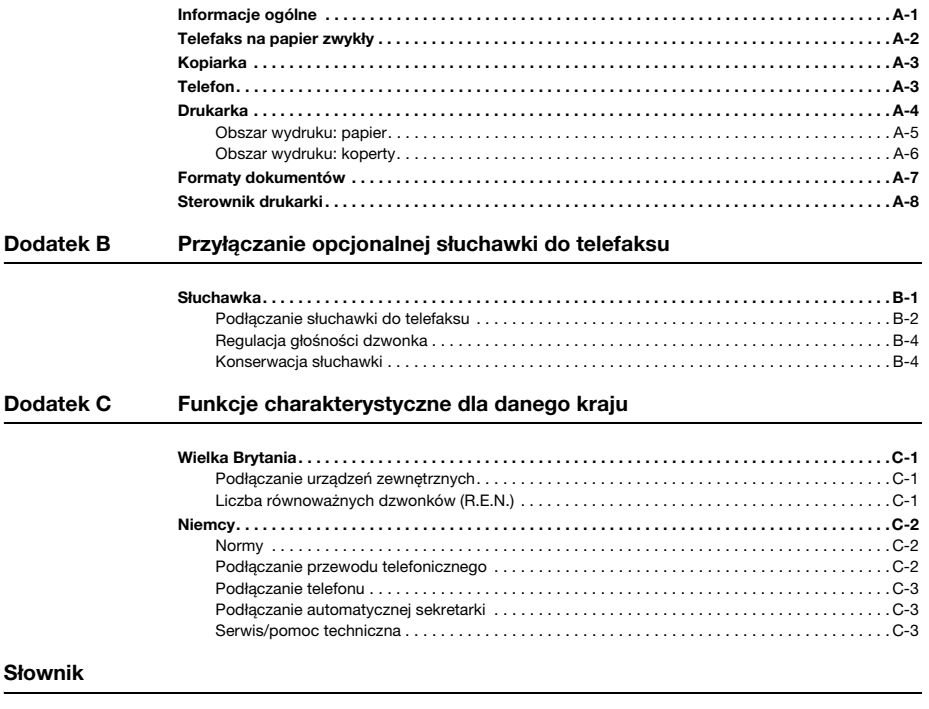

**[Indeks](#page-218-0)**

## <span id="page-11-0"></span>**Prezentacja telefaksu FAX-L380S/L390**

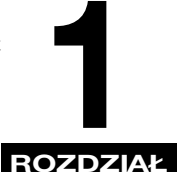

W rozdziale tym przedstawiono najważniejsze funkcje telefaksu. Wyjaśniono tu również sposoby optymalnego wykorzystania dokumentacji dołączonej do telefaksu i omówiono istotne zasady bezpieczeństwa.

## <span id="page-11-1"></span>**Powitanie**

Dziękujemy za zakup telefaksu FAX-L380S/L390 firmy Canon. Wyrażamy przekonanie, że telefaks ten sprosta wymaganiom użytkowników w zakresie prostego i wygodnego drukowania i kopiowania, jak również w zakresie potrzeb związanych z wysyłaniem faksów i prowadzeniem rozmów telefonicznych.

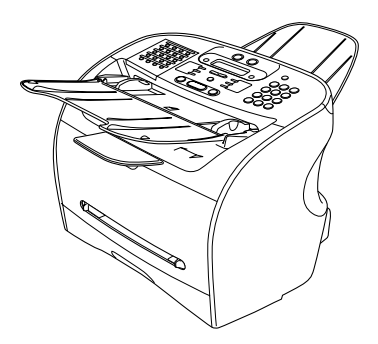

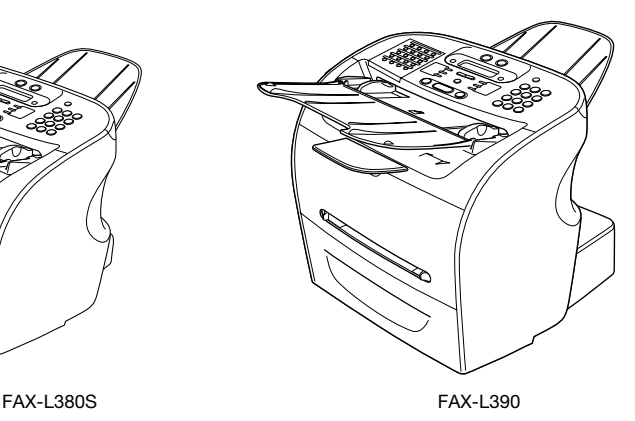

## <span id="page-12-0"></span>**Najważniejsze funkcje telefaksu**

Telefaks ten jest systemem wielofunkcyjnym przeznaczonym do użytku domowego lub w małym biurze. Łączy on funkcje telefaksu na papier zwykły, drukarki, kopiarki i telefonu\* w jedno wygodne urządzenie biurkowe.

Zdolność telefaksu do wykonywania wielu zadań umożliwia równoczesne wykonywanie wielu operacji. Może ono na przykład drukować dokument lub wykonywać kopie, przy jednoczesnej wysyłce faksu.

Zwarta budowa telefaksu sprawia, że jest on idealnym urządzeniem do użytku biurkowego i umożliwia jego użytkowanie w miejscach, w których inne urządzenia nie mogłyby się zmieścić.

## <span id="page-12-1"></span>**Właściwości telefaksu na papier zwykły**

#### ■ **System przetwarzania obrazu UHQ™**

Telefaks ten wykorzystuje system przetwarzania obrazu ultra wysokiej jakości firmy Canon dla zapewnienia podwyższonej wyrazistości zdjęć przesyłanych faksem.

#### ■ **Tryb korekcji błędów (ECM)**

Tryb korekcji błędów (ECM) telefaksu zmniejsza ilość błędów transmisji podczas komunikowania się z innym urządzeniem wyposażonym w funkcję ECM.

#### ■ **Automatyczne przełączanie między wywołaniami faksowymi i głosowymi\***

Telefaks automatycznie rozróżnia wywołania faksowe i głosowe, umożliwiając odbieranie obu typów wywołań na jednej linii telefonicznej.

#### ■ **Możliwość przyłączenia automatycznej sekretarki**

Do telefaksu można podłączyć automatyczną sekretarkę umożliwiającą odbieranie wiadomości telefonicznych pod nieobecność Użytkownika.

#### ■ **Szybkość transmisji**

Telefaks stosuje metody kodowania danych z grupy G3 pozwalające skrócić czas transmisji jednej strony do ok. 3 sekund\*\*.

#### ■ **Wysyłanie/odbiór z pamięci**

Telefaks może zachować w swej pamięci maksymalnie 510\*\* stron formatu A4 i może odbierać faksy podczas drukowania.

#### ■ **Drukowanie z pomniejszeniem**

Telefaks automatycznie skaluje odbierane faksy, tak aby ich format był dopasowany do formatu załadowanego w nim papieru.

#### ■ **Automatyczne wybieranie numerów i rozsyłanie dokumentów**

W celu łatwiejszego wysyłania faksów, telefaks posiada następujące funkcje automatycznego wybierania numerów: szybkie wybieranie jednoprzyciskowe, szybkie wybieranie kodowe oraz wybieranie grupowe. Umożliwia on również rozsyłanie lub wysyłkę faksów o wstępnie określonym czasie do 141 użytkowników (210 w przypadku modelu FAX-L390).

- \* Gdy do telefaksu przyłączona jest opcjonalna słuchawka lub aparat telefoniczny. Funkcja ta dostępna jest tylko w niektórych krajach.
- \*\* Na podstawie "Arkusza standardów telefaksów firmy Canon" Nr 1, normalny tryb pracy.

**1**

### <span id="page-13-0"></span>**Właściwości drukarki**

#### ■ **Doskonała jakość druku**

Urządzenie umożliwia uzyskanie podwyższonej rozdzielczości 1200 × 600 dpi (drukowanie za pomocą wiązki laserowej), co zapewnia wysoką rozdzielczość tekstu i grafiki.

#### ■ **Uproszczona konserwacja**

Zasobnik początkowy T oraz standardowy zasobnik T do tego telefaksu zawierają zarówno toner, jak i bęben, co upraszcza proces ich instalacji i wymiany.

■ **Tryb druku oszczędnego, pozwalający zmniejszyć zużycie tonera**

Telefaks posiada funkcję druku oszczędnego, która umożliwia zmniejszenie zużycia tonera o około 30%.

### <span id="page-13-1"></span>**Właściwości kopiarki**

■ Wykonywanie do 99 kopii w jednym cyklu Urządzenie może jednorazowo wydrukować maksymalnie 99 kopii dokumentu z wydajnością 18 kopii na minutę.

#### ■ **Rozdzielczość**

Urządzenie skanuje dokumenty z rozdzielczością 300 × 300 dpi. Rozdzielczość druku (podwyższona) wynosi  $1200$  dpi  $\times$  600 dpi.

#### ■ **Powiększanie/zmniejszanie kopii**

Telefaks umożliwia powiększanie i zmniejszanie kopii w zakresie od 50% do 200% ich oryginalnej wielkości.

#### ■ **Sortowanie kopii**

Telefaks umożliwia sortowanie kopii w kolejności stron. Funkcja ta jest bardzo przydatna podczas wykonywania kilku kopii wielostronicowego dokumentu.

### <span id="page-13-2"></span>**Właściwości telefonu**\*

#### ■ **Automatyczne wybieranie numerów**

Trzy sposoby automatycznego wybierania numerów (szybkie wybieranie jednoprzyciskowe, kodowe oraz wybieranie grupowe) mogą być wykorzystywane do zapisywania numerów faksów i telefonów dla łatwego i sprawnego ich wybierania.

■ **Możliwość przyłączenia opcjonalnej słuchawki, automatycznej sekretarki lub aparatu telefonicznego** 

Po przyłączeniu do telefaksu opcjonalnej słuchawki lub aparatu telefonicznego można wykonywać i odbierać standardowe połączenia telefoniczne. Ponadto, przyłączenie automatycznej sekretarki umożliwia odbieranie faksów i wiadomości głosowych pod nieobecność Użytkownika.

\* Funkcja dostępna tylko w niektórych krajach.

## <span id="page-14-0"></span>**Korzystanie z telefaksu w połączeniu ze sterownikiem drukarki**

Dołączony do telefaksu sterownik drukarki umożliwia wykorzystywanie funkcji druku urządzenia bezpośrednio z komputera.

• Telefaks ten można wybrać jako drukarkę domyślną dla aplikacji Windows.

Więcej informacji na temat wykorzystania sterownika drukarki z telefaksem można znaleźć w *Instrukcji obsługi oprogramowania* zapisanej również na dysku CD-ROM.

### <span id="page-14-1"></span>**Wymagania systemowe**

Sterownik drukarki dla systemu operacyjnego Windows 98/Me/2000/XP może być wykorzystywany w wymienionych poniżej środowiskach systemowych.

#### ■ **System operacyiny**

Windows 98, Windows Me, Windows 2000 lub Windows XP (architektura x86).

#### ■ **Komputer**

Dowolny komputer z prawidłowo działającym systemem Windows 98, Windows Me, Windows 2000 lub Windows XP.

#### ■ **Platforma sprzętowa**

Korzystanie z oprogramowania CARPS wymaga następującego środowiska komputerowego:

- Komputer typu IBM lub kompatybilny
- Napęd CD-ROM lub środowisko sieciowe z dostępem do napędu CD-ROM
- Komputer PC wyposażony w port USB z zainstalowanym sterownikiem klasy USB

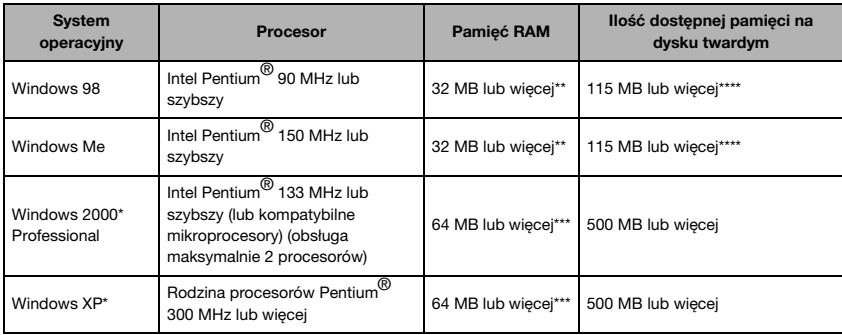

\* Zalecane jest zalogowanie się do systemu jako użytkownik z prawami administratora.

\*\*Zalecane 64 MB lub więcej.

\*\*\*Zalecane 128 MB lub więcej.

\*\*\*\*Zalecane 200 MB lub więcej.

## <span id="page-15-0"></span>**Korzystanie z dokumentacji**

Aby ułatwić proces zapoznawania się z obsługą telefaksu, dołączono do niego następującą dokumentacie:

• *Przewodnik wprowadzający*

*Przewodnik* ten dostarcza podstawowych informacji na temat konfiguracji i użytkowania telefaksu.

• *Podręcznik użytkownika* (niniejszy *podręcznik*)

*Podręcznik* ten dostarcza szczegółowych informacji na temat użytkowania telefaksu oraz rozwiązywania problemów.

• *Instrukcja obsługi oprogramowania*

*Instrukcja* ta (zapisana na dysku CD-ROM) opisuje sposób korzystania z telefaksu w celu umożliwienia drukowania z komputera osobistego (PC).

### <span id="page-15-1"></span>**Oznaczenia stosowane w niniejszym podręczniku**

Niniejszy *Podręcznik* wykorzystuje poniższe konwencje, celem podkreślenia pewnych informacji, które mogą pomóc w prawidłowej i bezpiecznej eksploatacji urządzenia:

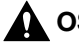

### **OSTROŻNIE**

**Ostrzeżenia informujące, jak unikać działań mogących spowodować obrażenia ciała lub uszkodzenie telefaksu.**

## UWAGA

*Uwagi zawierające wskazówki, które pozwalają wydajniej korzystać z telefaksu, opisują ograniczenia w korzystaniu z niego i informują, jak unikać drobnych problemów eksploatacyjnych.*

Dodatkowo, w niniejszym *Podręczniku* wykorzystywane są nawiasy dla wskazania przycisków i nazw przełączników w urządzeniu, np. [Start] i [OK]. Teksty pojawiające się na wyświetlaczu telefaksu wyróżnione są wersalikami, np. <RECEPTION OK>.

Ponadto, w Dodatku C opisano funkcje charakterystyczne dla niektórych krajów.

## <span id="page-15-2"></span>**Rysunki wykorzystywane w niniejszym podręczniku**

Jeśli nie podano inaczej, rysunki w niniejszym podręczniku przedstawiają telefaks FAX-L380S bez akcesoriów opcjonalnych.

W przypadku różnic pomiędzy telefaksami FAX-L380S i FAX-L390, zostało to wyraźnie zaznaczone w tekście, np. "Tylko dla modelu FAX-L380S".

## <span id="page-16-1"></span><span id="page-16-0"></span>**Instrukcje dotyczące zasad bezpieczeństwa**

Przed przystąpieniem do korzystania z telefaksu należy zapoznać się z instrukcjami dotyczącymi bezpieczeństwa, które powinny znajdować się pod ręką, na wypadek gdyby były potrzeby w przyszłości.

## **OSTROŻNIE**

**Nie należy podejmować żadnych prób samodzielnego wykonywania napraw telefaksu, z wyjątkiem tych przypadków, które opisano w niniejszym** *Podręczniku użytkownika***. Nie należy nigdy podejmować prób demontowania telefaksu: otwieranie i usuwanie jego wewnętrznych pokryw może narazić Użytkownika na niebezpieczne napięcia prądu elektrycznego i inne ryzyko. We wszelkich sprawach dotyczących napraw należy kontaktować się z lokalnym autoryzowanym sprzedawcą produktów lub z punktem serwisowym firmy Canon.**

- Należy zawsze przestrzegać wszystkich instrukcji i ostrzeżeń umieszczonych na telefaksie.
- Telefaks można stawiać tylko na wytrzymałej, stabilnej i poziomej powierzchni. Upadek telefaksu może doprowadzić do jego poważnego uszkodzenia.
- Nie należy korzystać z telefaksu w pobliżu naczyń z wodą, kranów, itp. W przypadku rozlania jakiegoś płynu lub przedostania się go do środka telefaksu, należy bezzwłocznie odłączyć go od źródła zasilania i skontaktować się z lokalnym autoryzowanym sprzedawcą produktów lub z punktem serwisowym firmy Canon.
- W tylnej ścianie obudowy urządzenia znajdują się szczeliny i otwory wentylacyjne. Aby zapobiec przegrzaniu się telefaksu (co może prowadzić do nieprawidłowej pracy i spowodować ryzyko pożaru), otworów tych nie należy zasłaniać. Nie należy stawiać telefaksu na łóżku, sofie, dywanie lub innych miękkich powierzchniach, lub przy grzejnikach i innych źródłach ciepła. Telefaksu nie należy umieszczać w szafie ściennej lub w szafce, czy też na półkach, gdy nie ma zapewnionej prawidłowej wentylacji. [Patrz "Wybór miejsca instalacji telefaksu" na str. 2-1,](#page-18-2) aby dowiedzieć się, ile miejsca wymaga telefaks dla zapewnienia jego prawidłowej wentylacji.
- Telefaks należy podłączać jedynie do źródła zasilania zgodnego ze specyfikacją na etykiecie. Jeśli parametry zasilania sieciowego są nieznane, należy zasięgnąć informacji w lokalnym zakładzie energetycznym.
- Należy sprawdzić, czy całkowite natężenie prądu pobieranego przez wszystkie urządzenia przyłączone do gniazdka sieciowego nie przekracza natężenia znamionowego prądu wyłącznika samoczynnego odpowiadającego temu gniazdku.
- Nie wolno ustawiać żadnych przedmiotów na przewodzie doprowadzającym prąd z sieci energetycznej ani umieszczać telefaksu w miejscu, w którym po przewodzie mogłyby stąpać przechodzące osoby. Upewnić się, że na przewodzie nie występują supły i załamania.
- W otworach i szczelinach obudowy telefaksu nie należy umieszczać żadnych obcych przedmiotów, ponieważ mogą one zetknąć się z punktami znajdującymi się pod napięciem i w rezultacie spowodować pożar lub porażenie prądem elektrycznym.
- Nie wolno dopuścić, aby do wnętrza telefaksu przedostały się niewielkie przedmioty (takie jak pinezki, spinacze biurowe lub zszywki). W przypadku wpadnięcia do telefaksu jakiegokolwiek przedmiotu, należy go bezzwłocznie odłączyć od źródła zasilania i skontaktować się z lokalnym autoryzowanym sprzedawcą produktów firmy Canon lub z punktem serwisowym.
- Nie przyłączać urządzenia do zasilaczy awaryjnych (UPS).
- Przed transportem i czyszczeniem zawsze odłączać telefaks od sieci.
- Po odłączeniu telefaksu od sieci, należy odczekać przynajmniej pięć sekund przed jego ponownym włączeniem.
- Telefaks należy chronić przed bezpośrednim oddziaływaniem promieniowania słonecznego, ponieważ może ono spowodować jego uszkodzenie. Jeśli telefaks musi się znajdować w pobliżu okna, należy go zasłonić grubą zasłoną lub żaluzją.
- Należy unikać stawiania telefaksu w miejscach, w których występują duże wahania temperatur. Z telefaksu należy korzystać w pomieszczeniach o temperaturze od 10°C do 32,5°C.
- Należy zawsze odłączać telefaks od sieci w czasie burz z wyładowaniami elektrycznymi.
- Przed transportem telefaksu należy wyjąć z niego zasobnik tonera.

**1**

**1**

• Telefaks należy zawsze podnosić tylko w sposób pokazany na ilustracji poniżej. Nie wolno podnosić telefaksu, chwytając za kasetę na papier ani za inne wsporniki.

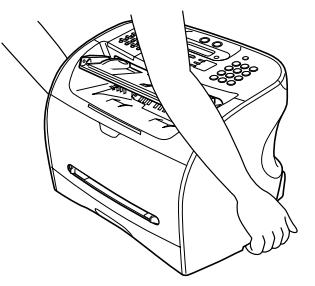

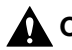

## **OSTROŻNIE**

**W sytuacjach opisanych poniżej należy odłączyć telefaks od sieci i zlecić jego naprawę lokalnemu autoryzowanemu sprzedawcy produktów firmy Canon lub punktowi serwisowemu:**

- **Uszkodzenie lub przypalenie przewodu zasilającego lub wtyku.**
- **Wylanie na telefaks cieczy lub przedostanie się cieczy lub wody deszczowej do jego wnętrza.**
- **Jeśli z wnętrza telefaksu dochodzą nietypowe dźwięki lub wydobywa się nieprzyjemny zapach.**
- **Jeśli telefaks nie pracuje prawidłowo, pomimo przestrzegania instrukcji. Wolno regulować tylko te elementy sterowania, których dotyczą instrukcje podane w niniejszym** *Podręczniku użytkownika***. W przeciwnym razie może nastąpić uszkodzenie telefaksu i będzie on wymagać poważnej naprawy.**
- **Jeśli telefaks został upuszczony lub jest uszkodzona jego obudowa.**
- **Jeśli telefaks zaczyna źle działać i nie może usunąć problemu, korzystając z procedur, które opisuje [rozdział 14, "Rozwiązywanie problemów".](#page-148-3)**
- **Produkt ten emituje niewielki strumień pola elektromagnetycznego. Osoby korzystające z rozrusznika serca i odczuwające dolegliwości w pobliżu telefaksu powinny się od niego oddalić i zasięgnąć porady lekarskiej.**

### <span id="page-17-0"></span>**Serwis/pomoc techniczna**

Omawiany telefaks został zaprojektowany z uwzględnieniem najnowszych osiągnięć technologicznych, dzięki czemu jego obsługa nie powinna sprawiać problemów. Jeśli w trakcie pracy telefaksu pojawi się problem, należy podjąć próbę jego rozwiązania, korzystając z informacji, które zawiera [rozdział 14.](#page-148-3)

W przypadku wystąpienia problemu, którego rozwiązanie jest niemożliwe, lub jeśli istnieje przypuszczenie, że urządzenie wymaga naprawy, należy skontaktować się z lokalnym autoryzowanym sprzedawcą produktów lub z punktem serwisowym firmy Canon.

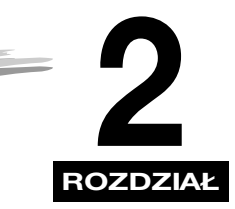

## <span id="page-18-0"></span>**Konfiguracja telefaksu 2**

Rozdział ten opisuje, w jaki sposób rozpakować, zmontować i podłączyć telefaks, zainstalować zasobnik tonera i załadować papier — czyli wszystko, co jest potrzebne do przygotowania telefaksu do pracy.

## <span id="page-18-2"></span><span id="page-18-1"></span>**Wybór miejsca instalacji telefaksu**

Przed rozpakowaniem telefaksu, w celu wybrania właściwego miejsca jego instalacji, należy zastosować się do przedstawionych poniżej wskazówek.

## **OSTROŻNIE**

**Aby upewnić się, że telefaks zostanie przygotowany do bezpiecznej eksploatacji, prosimy o zapoznanie się z informacjami podanymi w części ["Instrukcje dotyczące zasad bezpieczeństwa"](#page-16-1)  [na str. 1-6.](#page-16-1)**

- Telefaks należy ustawić w miejscu chłodnym, suchym, czystym i dobrze wentylowanym:
	- Telefaksu nie należy umieszczać w miejscach szczególnie narażonych na kurz.
	- Należy sprawdzić, czy miejsce ustawienia nie podlega dużym zmianom temperatur i czy temperatury te zawierają się w zakresie od 10° do 32,5°C.
	- Należy sprawdzić, czy wilgotność względna w miejscu ustawienia zawarta jest zawsze w zakresie od 20% do 80%.
- Telefaks należy chronić przed działaniem bezpośredniego światła słonecznego.
- Jeśli to możliwe, telefaks należy ustawić w pobliżu gniazda linii telefonicznej. Ułatwi to jego podłączenie.
- Telefaks należy ustawić w pobliżu gniazdka elektrycznego o napięciu prądu zmiennego zawartym w zakresie od 200 do 240 V (50 do 60 Hz).
- Umieścić telefaks w pobliżu komputera, do którego zostanie on podłączony. Telefaks należy ustawić w łatwo dostępnym miejscu, ponieważ będzie wykorzystywany jako drukarka, telefaks, kopiarka i telefon.
- Telefaksu nie należy podłączać do obwodów elektrycznych, do których podłączone są urządzenia, takie jak klimatyzatory, elektryczne maszyny do pisania, telewizory lub kopiarki. Urządzenia tego rodzaju generują szum elektryczny, który może mieć negatywny wpływ na wysyłkę lub odbiór faksów przez ten telefaks.
- Ustawić telefaks na płaskiej i stabilnej powierzchni nie narażonej na drgania, zdolnej do podtrzymania ciężaru telefaksu (ok. 11 kg (12,1 kg w przypadku modelu FAX-L390)).

<span id="page-19-0"></span>Rozpakować telefaks zgodnie ze wskazówkami i upewnić się, że pakiet zawiera wszystkie wymienione elementy i dokumentację.

## <span id="page-19-1"></span>**Czy wszystko w komplecie?**

Zaleca się zachowanie opakowania kartonowego i pozostałych elementów opakowaniowych do późniejszego wykorzystania.

Ostrożnie wyjąć wszystkie elementy z pudełka. Jedna osoba powinna przytrzymywać karton, podczas gdy druga osoba wyjmuje telefaks wraz z elementami ochronnymi.

<span id="page-19-2"></span>Należy sprawdzić, czy w wyposażeniu znajdują się następujące pozycje:

FAX-L380S FAX-L390

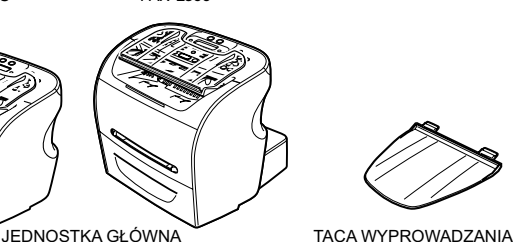

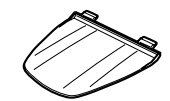

DOKUMENTÓW

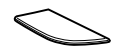

ZASOBNIK WYJŚCIOWY

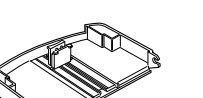

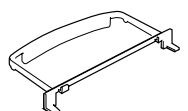

PRZEDŁUŻAJĄCEJ\*

ZASOBNIK POCZĄTKOWY T

TACA PRZEDŁUŻAJĄCA\* POKRYWA TACY

PRZEWÓD ZASILAJĄCY

PRZEWÓD TELEFONICZNY

DOKUMENTACJA

ETYKIETY DO WPISANIA NUMERÓW TELEFONICZNYCH

DYSK CD-ROM

ARKUSZ PRZYCISKÓW SZYBKIEGO WYBIERANIA

W przypadku uszkodzenia lub braku którejkolwiek z powyższych pozycji, należy natychmiast powiadomić o tym lokalnego autoryzowanego sprzedawcę produktów firmy Canon.

\*Tylko dla modelu FAX-L380S.

### <sup>®</sup> ∪WAGA

- *Wygląd i ilość dostarczonych elementów mogą się różnić od przedstawionych na [str. 2-2](#page-19-2).*
- *Należy pamiętać, że dostarczone elementy telefaksu mogą się różnić w zależności od kraju jego zakupu.*
- *Ważne! Zachować paragon lub rachunek. Przy wykonywaniu napraw gwarancyjnych wymagane jest okazanie dowodu zakupu.*
- *Jeśli zakupiono opcjonalną słuchawkę, należy zapoznać się z Dodatkiem B opisującym elementy telefaksu.*
- *Jeśli telefaks ma być użytkowany jako drukarka, należy zastosować kabel USB, który można zakupić u autoryzowanego sprzedawcy firmy Canon. Długość kabla nie powinna przekraczać 5 metrów.*

## <span id="page-20-0"></span>**Zdejmowanie elementów opakowania**

W celu zabezpieczenia telefaksu na czas transportu, został on zapakowany w materiały ochronne, które muszą zostać zdjęte przed jego użyciem. Wykonać następujące czynności:

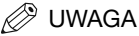

*Elementy opakowania mogą się różnić od przedstawionych na poniższej ilustracji pod względem kształtu, ilości i rozmieszczenia.*

- *1* **Usunąć wszystkie taśmy zabezpieczające z obudowy telefaksu.**
- *2* **Otworzyć tacę podajnika dokumentów.**
- *3* **Otworzyć panel sterowania, chwytając go w środkowej części i delikatnie unosząc. Wyjąć arkusz zabezpieczający z automatycznego podajnika dokumentów (ADF), a następnie ostrożnie zamknąć panel sterowania, naciskając go, aż zatrzaśnie się na miejscu.**

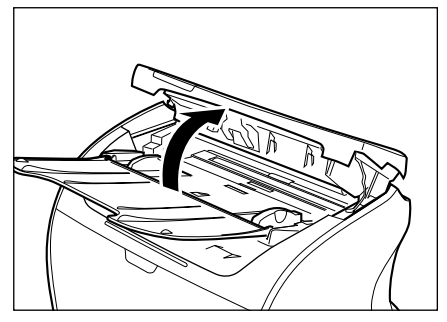

## <span id="page-21-0"></span>**Części wymienne**

Jedynym elementem telefaksu, wymagającym regularnej konserwacji lub wymiany jest zasobnik T. Do telefaksu dołączony jest zasobnik początkowy T, należy jednak kupić na wymianę standardowy zasobnik T.

Firma Canon wytwarza wiele typów zasobników tonera, jednak do wykorzystania w tym telefaksie przeznaczony jest wyłącznie zasobnik T. Zasobnik T można kupić u autoryzowanego sprzedawcy firmy Canon.

## <span id="page-22-0"></span>**Składanie elementów telefaksu**

Zmontować główny zespół i jego elementy zgodnie z opisem przedstawionym poniżej. Aby sprawdzić wygląd telefaksu w pełni zmontowanego, [patrz "Zapoznanie się z telefaksem" na str. 2-11](#page-28-0).

## <span id="page-22-1"></span>**Dołączanie elementów**

### **2** UWAGA

*Upewnić się, czy wypusty są całkowicie wsunięte w szczelinę.*

### <span id="page-22-2"></span>*Taca wyprowadzania dokumentów*

Wsunąć wypusty w szczeliny znajdujące się z tyłu telefaksu.

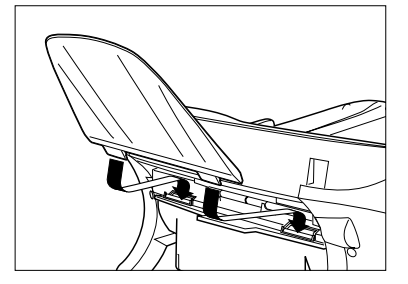

### <span id="page-22-3"></span>*Taca wyprowadzająca*

Włożyć tacę w odpowiednie szczeliny.

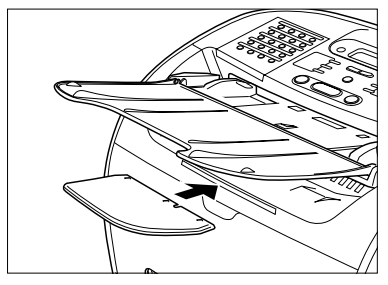

- <span id="page-23-0"></span>*1* **Wyciągnąć kasetę.**
- *2* **Dołączyć do kasety jej tacę przedłużającą.**

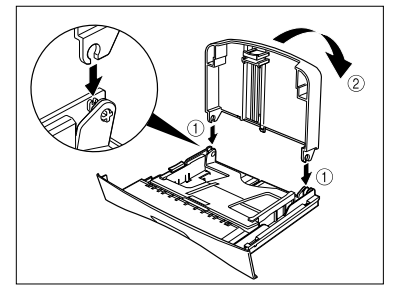

*3* **Dołączyć pokrywę tacy przedłużającej z tyłu telefaksu.**

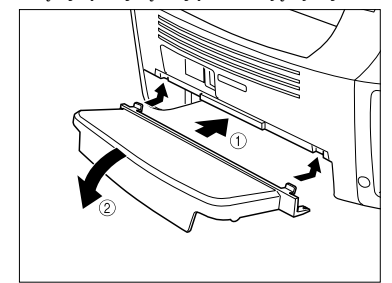

*4* **Włożyć kasetę do telefaksu.**

\*Instalowanie kasety na papier jest konieczne tylko w przypadku modelu FAX-L380S.

## <span id="page-24-0"></span>**Podłączenia**

- **2** UWAGA
	- *W zależności od kraju gniazdka mogą się różnić. [Patrz Dodatek C, "Funkcje charakterystyczne dla danego kraju",](#page-208-4) aby zapoznać się ze szczegółami.*
	- *Przed przystąpieniem do korzystania z telefaksu, należy podłączyć wszystkie urządzenia zewnętrzne.*
	- *Z uwagi na zróżnicowanie specyfikacji sprzętu firma Canon nie może zagwarantować kompatybilności wszystkich modeli automatycznych sekretarek z tym telefaksem.*
	- *Jeśli do omawianego telefaksu podłączone jest urządzenie zewnętrzne, należy ustawić odpowiedni tryb odbioru. [\(Patrz rozdział 7, "Odbieranie faksów".\)](#page-89-2)*
	- *W celu podłączenia wewnętrznego aparatu telefonicznego oraz automatycznej sekretarki, należy podłączyć dodatkowy aparat telefoniczny do automatycznej sekretarki, a następnie sekretarkę do telefaksu.*
	- *Jeśli do telefaksu został podłączony modem do transmisji danych i jest on mocno eksploatowany lub inni użytkownicy często uzyskują dostęp do komputera osobistego Użytkownika poprzez modem do transmisji danych, wskazane może być zainstalowanie oddzielnej linii do obsługi modemu.*

## <span id="page-24-1"></span>**Podłączanie telefaksu do komputera**

Telefaks ten wyposażono w port USB służący do podłączenia go do komputera. Aby to zrobić, należy dokupić kabel USB.

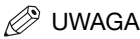

*Dla zapewnienia optymalnych rezultatów transmisji danych należy użyć kabla o długości nie przekraczającej 5 metrów.*

Podłączyć telefaks do komputera w następujący sposób:

- *1* **Upewnić się, że komputer jest wyłączony, a telefaks odłączony od sieci zasilania.**
- *2* **W celu zapewnienia prawidłowego funkcjonowania sterownika drukarki podczas instalacji oprogramowania, należy podłączyć kabel USB do telefaksu oraz do komputera. (Patrz** *Instrukcja obsługi oprogramowania***.)**

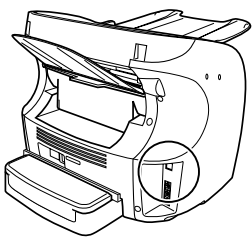

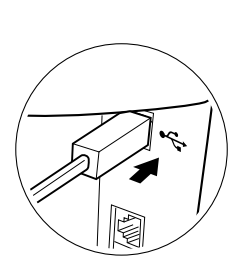

## <span id="page-25-0"></span>**Podłączanie do linii telefonicznej**

Podłączyć przewód telefoniczny do gniazdka znajdującego się z lewej strony telefaksu:

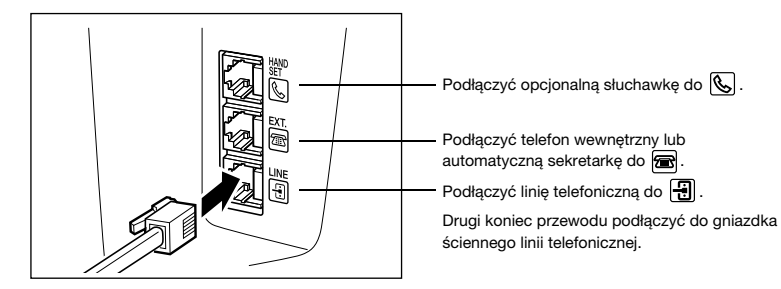

Przed podłączeniem do telefaksu automatycznej sekretarki należy zapoznać się z instrukcją obsługi automatycznej sekretarki.

### UWAGA

*Możliwe jest również podłączenie telefonu wewnętrznego do gniazdka oznaczonego symbolem , jeśli nie została do niego podłączona opcjonalna słuchawka.*

## <span id="page-25-1"></span>**Podłączanie przewodu zasilającego**

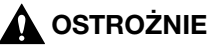

**Telefaks należy podłączać do źródła zasilania zgodnie z zaleceniami przedstawionymi poniżej:**

- **Telefaks ten przeznaczony jest wyłącznie do użytku domowego i wymaga zasilania napięciem przemiennym w zakresie 200V-240V. Telefaksu nie należy używać w kraju innym niż kraj zakupu.**
- **Należy stosować wyłącznie przewód zasilający dostarczony wraz z telefaksem. Użycie dłuższego przewodu lub przedłużacza może spowodować nieprawidłowe funkcjonowanie telefaksu.**
- **Wyjmując wtyk przewodu zasilającego z gniazda sieciowego, należy trzymać za wtyk. Nigdy nie ciągnąć za przewód.**
- **Telefaksu nie należy podłączać do wspólnych gniazd sieciowych, do których podłączone są urządzenia, takie jak klimatyzatory, komputery, elektryczne maszyny do pisania lub kopiarki. Urządzenia te są źródłem sygnałów elektrycznych, które mogą zakłócać pracę telefaksu.**
- **Na kablu zasilającym nie wolno stawiać żadnych przedmiotów. Nie powinno się po nim stąpać ani o niego potykać.**
- **Nie należy przeciążać gniazdka elektrycznego. Należy sprawdzić, czy całkowite natężenie prądu pobieranego przez wszystkie urządzenia podłączone do gniazdka sieciowego nie przekracza znamionowego natężenia prądu wyłącznika samoczynnego odpowiadającego temu gniazdku.**
- **Nie podłączać telefaksu do zasilacza awaryjnego (UPS).**

*1* **Włożyć wtyk przewodu do gniazda w tylnej ścianie obudowy telefaksu.**

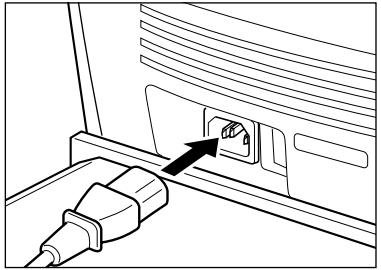

*2* **Drugi koniec wtyku włożyć do gniazda sieciowego.**

#### UWAGA

*Telefaks ten nie posiada wyłącznika zasilania, więc jest on zasilany zawsze po podłączeniu do sieci. Po podłączeniu do sieci, telefaks musi się jednak rozgrzać.*

Podczas nagrzewania telefaksu na wyświetlaczu ciekłokrystalicznym pojawia się komunikat <PLEASE WAIT/ Proszę czekać>.

```
PLEASE WAIT
```
Podczas podłączania przewodu zasilającego do gniazdka sieciowego po raz pierwszy po zakupie telefaksu, po wyświetleniu komunikatu <PLEASE WAIT/Proszę czekać> pojawi się komunikat <DISPLAY LANGUAGE/Język wyświetlacza>. Należy ustawić język wyświetlacza LCD oraz podać kraj użytkowania\*. (Patrz "Ustawianie języka [wyświetlacza i kraju użytkowania\\*" na str. 2-10](#page-27-0).)

Pojawia się tryb gotowości faksu:

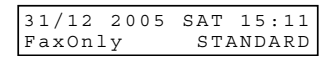

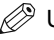

#### UWAGA

*Jeśli nie został jeszcze zainstalowany zasobnik tonera, na wyświetlaczu pojawi się komunikat <INSTALL CARTRIDGE/Zainstaluj zasobnik tonera> i zacznie świecić wskaźnik alarmu. Należy zainstalować zasobnik tonera. ([Patrz "Instalacja/wymiana zasobnika tonera" na str. 2-18](#page-35-0).)*

\* Funkcja wyboru kraju dostępna jest tylko w przypadku niektórych krajów.

## <span id="page-27-0"></span>**Ustawianie języka wyświetlacza i kraju użytkowania\***

Po podłączeniu wtyczki przewodu zasilającego do gniazdka sieciowego po raz pierwszy, należy wybrać język wyświetlacza LCD. W niektórych krajach należy również podać kraj użytkowania telefaksu. Telefaks przełączy się samoczynnie do wybranych ustawień (konfiguracji) w menu, tak aby były one dostosowane do wybranego kraju.

W celu dokonania wyboru ustawień języka oraz kraju użytkowania telefaksu należy wykonać następujące czynności.

Po podłączeniu przewodu zasilającego na wyświetlaczu zamiast komunikatu <PLEASE WAIT/Proszę czekać> pojawi się menu <DISPLAY LANGUAGE/Język wyświetlacza>.

#### **1 korzystając z przycisków [ (-)] lub [ ) (+)] należy wybrać na wyświetlaczu LCD odpowiedni język → nacisnąć przycisk [OK].**

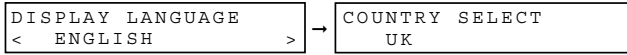

Jeśli po komunikacie <DATA ENTRY OK/Prawidłowe wprowadzenie danych> nie pojawi się komunikat <COUNTRY SELECT/Wybór kraju>:

Ustawianie jest zakończone, a telefaks przechodzi w tryb gotowości.

Jeśli po komunikacie <DATA ENTRY OK/Prawidłowe wprowadzenie danych> pojawi się komunikat <COUNTRY SELECT/Wybór kraju>:

Przejść do punktu 2.

*2* **Korzystając z przycisków [ (-)] lub [ (+)] wybrać na wyświetlaczu ciekłokrystalicznym kraj, w którym używany jest telefaks** ➞ **nacisnąć przycisk [OK].**

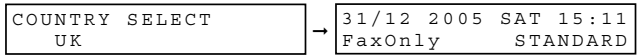

Jeśli nazwa kraju Użytkownika nie pojawia się na wyświetlaczu, należy wybrać opcję <OTHERS/Inne>.

Po określeniu ustawień języka oraz kraju użytkowania, przy następnym włączeniu kabla zasilającego niniejsze menu ustawień nie będzie się pojawiać.

- Aby sprawdzić ustawienia dokonane podczas wyboru kraju, można wydrukować arkusz USER'S DATA LIST/ Lista danych użytkownika. [\(Patrz "User's Data List/Lista danych użytkownika" na str. 13-11](#page-143-1).)
- Ustawienia języka wyświetlacza lub kraju można zmienić, korzystając z menu <SYSTEM SETTINGS/ Ustawienia systemowe> w menu <FAX SETTINGS/Ustawienia faksu>. [\(Patrz rozdział 16, "Układ menu".\)](#page-178-2)

Funkcja wyboru kraju dostępna jest tylko w przypadku niektórych krajów.

<span id="page-28-0"></span>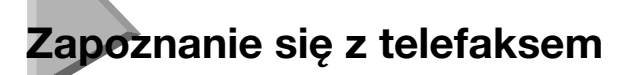

Przed użytkowaniem telefaksu należy zapoznać się ze schematami przedstawionymi na poniższych stronach, aby bliżej poznać jego podzespoły.

### <span id="page-28-1"></span>**Widok z przodu**

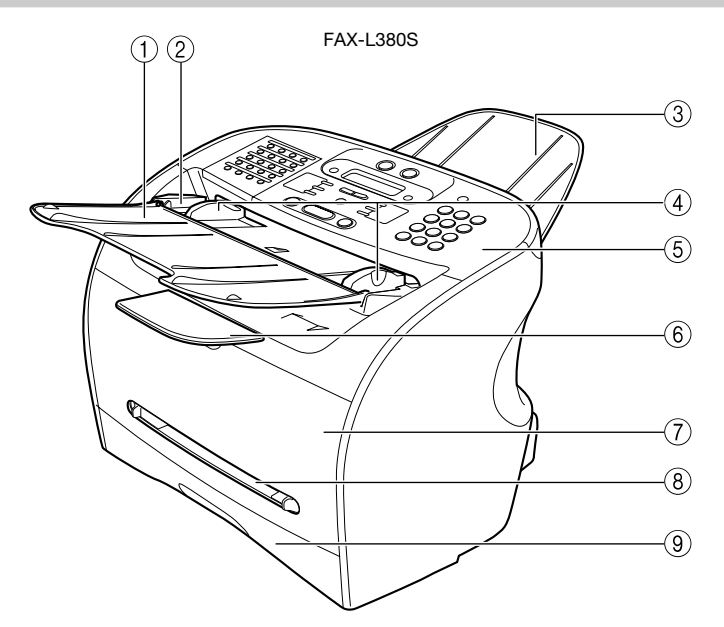

#### a **Taca podajnika dokumentów** Należy na niej układać dokumenty.

- b **Podajnik ADF (automatyczny podajnik papieru)** Włożone do niego dokumenty podawane są automatycznie do urządzenia skanującego.
- c **Taca wyprowadzania dokumentów** Tutaj wyprowadzane są dokumenty.
- d **Prowadnice przesuwne** Należy je dostosować do szerokości dokumentów.

#### e **Panel sterowania** Umożliwia sterowanie pracą telefaksu.

#### f **Taca wyprowadzająca**

Na nią wyprowadzane są wydruki.

#### g **Pokrywa drukarki**

Należy ją otworzyć, aby zainstalować nowy zasobnik tonera lub usunąć zacięty papier.

h **Podajnik uniwersalny** Stosowany, gdy papier do drukowania podawany jest ręcznie po jednym arkuszu.

#### i **Kaseta**

Znajduje się w niej zapas papieru.

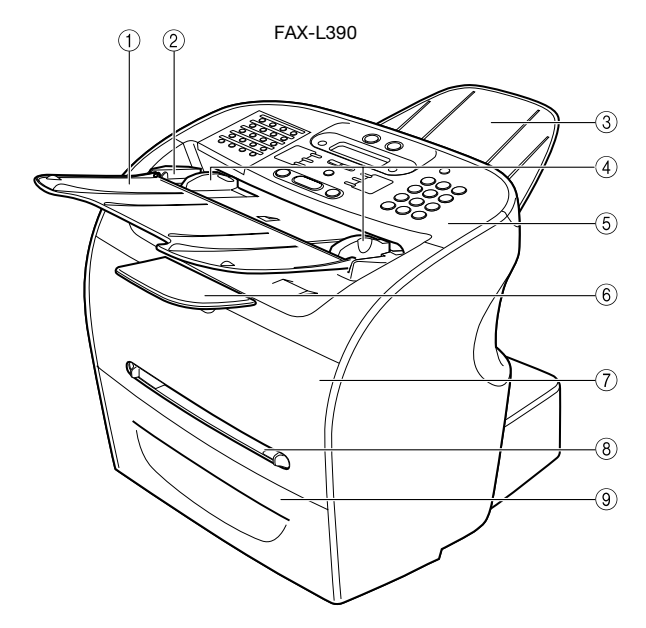

- a **Taca podajnika dokumentów** Należy na niej układać dokumenty.
- b **Podajnik ADF (automatyczny podajnik papieru)** Włożone do niego dokumenty podawane są automatycznie do urządzenia skanującego.
- c **Taca wyprowadzania dokumentów** Tutaj wyprowadzane są dokumenty.
- d **Prowadnice przesuwne** Należy je dostosować do szerokości dokumentów.
- e **Panel sterowania** Umożliwia sterowanie pracą telefaksu.
- $6$  Taca wyprowadzająca Na nią wyprowadzane są wydruki.
- g **Pokrywa drukarki** Należy ją otworzyć, aby zainstalować nowy zasobnik tonera lub usunąć zacięty papier.
- h **Podajnik uniwersalny** Stosowany, gdy papier do drukowania podawany jest ręcznie po jednym arkuszu.
- i **Kaseta** Znajduje się w niej zapas papieru.

## <span id="page-30-0"></span>**Widok z tyłu**

FAX-L380S

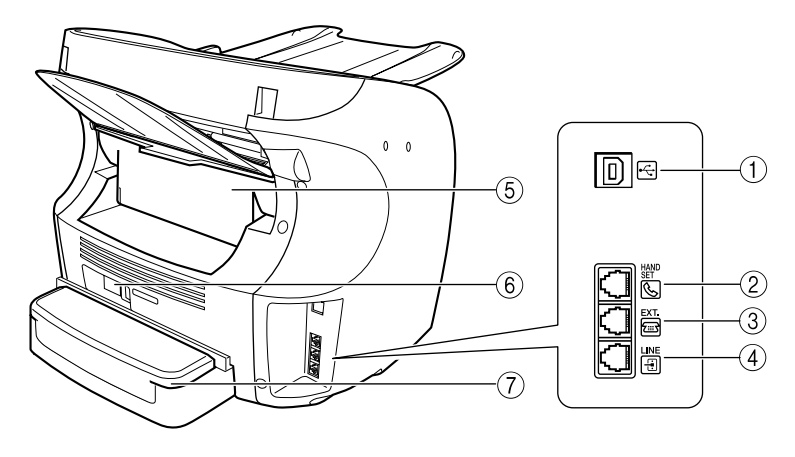

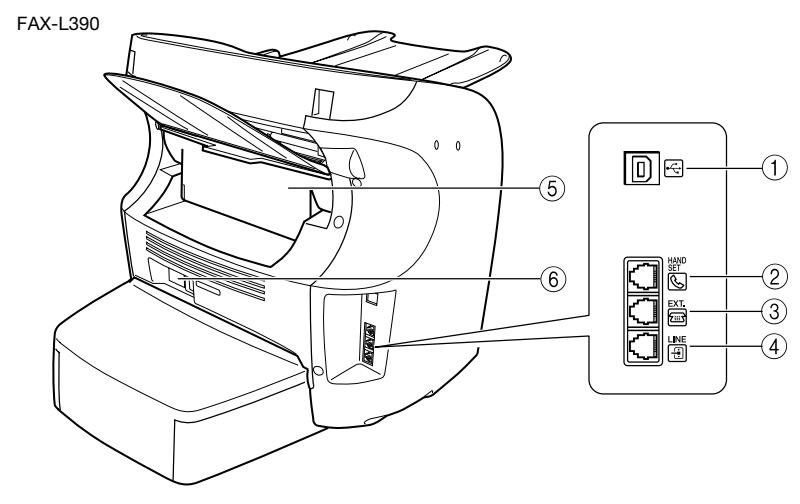

a **Port USB**

Tu należy podłączyć kabel USB (uniwersalnej szeregowej szyny danych).

- b **Gniazdko słuchawki** Tu należy podłączyć słuchawkę (opcjonalna).
- c **Gniazdko telefonu wewnętrznego** Tu należy podłączyć telefon wewnętrzny.
- d **Gniazdko linii telefonicznej** Tu należy podłączyć przewód telefoniczny.

#### e **Pokrywa tylna**

Należy ją otworzyć w przypadku odbierania papieru stroną zadrukowaną do góry lub w przypadku usuwania zaciętego papieru.

- f **Gniazdko zasilania**
	- Tu należy podłączyć przewód zasilający.
- g **Pokrywa tacy przedłużającej** Chroni papier znajdujący się w kasecie przed kurzem i brudem.

## <span id="page-31-0"></span>**Panel sterowania**

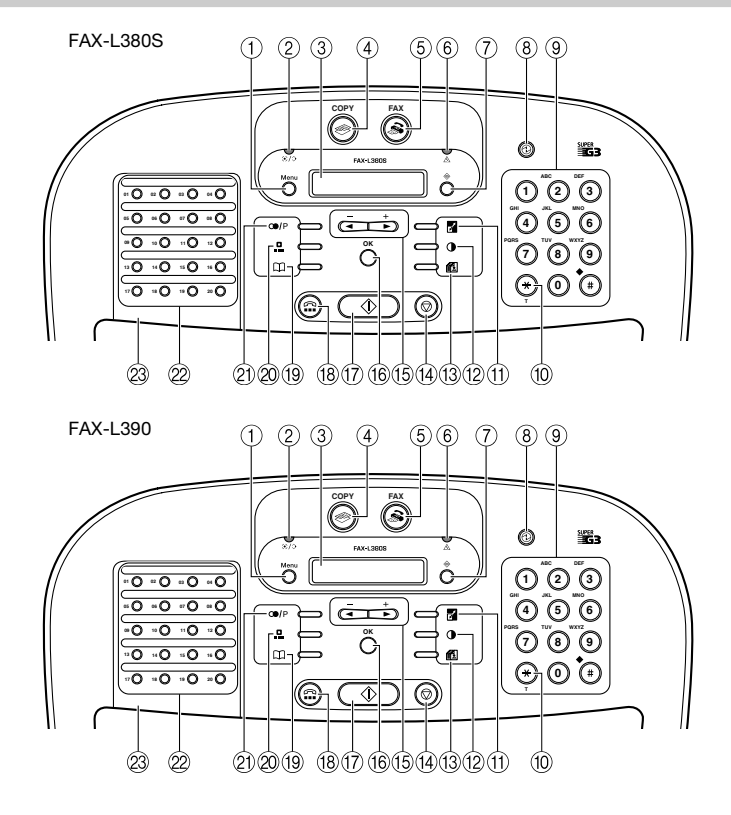

a **Przycisk [Menu]**

Przycisk ten służy do wprowadzania ustawień dostosowanych do potrzeb Użytkownika.

- b **Wskaźnik pracy telefaksu/pamięci**  Świeci się, gdy wykorzystywana jest linia telefoniczna oraz po odebraniu dokumentu do pamięci.
- c **Wyświetlacz LCD** Podczas korzystania z telefaksu na wyświetlaczu pojawiają się komunikaty oraz monity.
- 4 **Przycisk Strategy** [COPY] Przycisk ten służy do przełączania telefaksu ze stanu gotowości w tryb kopiowania.
- e **Przycisk [FAX]** Przycisk ten służy do przełączania ze stanu gotowości do trybu wysyłania faksów.
- f **Wskaźnik alarmu**  Wskaźnik ten świeci się pulsująco w przypadku wystąpienia błędu i po wyczerpaniu się papieru lub tonera.
- g **Przycisk [Monitor systemu]** Przycisk ten wykorzystuje się do sprawdzania stanu zadań kopiowania, drukowania i raportowania.

#### h **Przycisk [Oszczędzanie energii]**

Przycisk ten służy do ręcznego ustawiania lub anulowania trybu oszczędzania energii. Przycisk ten świeci się na zielono, gdy aktywny jest tryb oszczędzania energii.

i **Przyciski numeryczne**

Przyciski te służą do wprowadzania numerów i nazw podczas definiowania informacji oraz do wybierania numerów telefonu/ faksu.

#### j **Przycisk [Tonowo]**

Naciśnięcie tego przycisku powoduje czasowe przejście do trybu wybierania tonowego, kiedy telefaks ustawiony jest na wybieranie impulsowe.

- k **Przycisk [Powiększ/Zmniejsz]** Przycisk ten służy do powiększenia lub zmniejszenia wielkości
- kopia/oryginał. l **Przycisk [Naświetlenie]**

Przycisk ten służy do regulacji naświetlenia kopiowania.

m **Przycisk [Jakość obrazu]** Przycisk ten służy do wybierania rozdzielczości, z jaką telefaks ma faksować lub kopiować dokument.

- n **Przycisk [Stop/Resetuj]** Przycisk ten służy do anulowania wysyłki lub odbioru faksów lub innych operacji oraz przywraca tryb gotowości na wyświetlaczu LCD.
- **(15)** Przyciski ◀(-), ▶ (+) Przyciski te służą do przemieszczania się między opcjami.
- p **Przycisk [OK]** Przycisk ten służy do potwierdzania ustawionych lub zdefiniowanych opcii.

**(7)** Przycisk  $\hat{\mathbf{Q}}$  [Start] Przycisk ten uruchamia wysyłanie faksu lub kopiowanie dokumentu.

r **Przycisk [Łączenie]** Przycisk ten służy do łączenia rozmowy bez podnoszenia słuchawki.

- s **Przycisk [Książka telefoniczna]** Przycisk ten służy do wyszukiwania numerów faksu/telefonu zdefiniowanych do szybkiego wybierania.
- t **Przycisk [Szybkie wybieranie kodowe]** Należy nacisnąć ten przycisk, aby wybrać numer telefaksu/ telefonu, który został wprowadzony do szybkiego wybierania kodowego.
- 21) Przycisk <sup>oo / P</sup> [Ponów/Pauza] Należy nacisnąć ten przycisk, aby ponownie wybrać ostatni numer wybierany za pomocą przycisków numerycznych lub wprowadzić pauzę w numerze faksu.
- v **Przyciski szybkiego wybierania jednoprzyciskowego** Służą do szybkiego jednoprzyciskowego wybierania numerów.
- w **Pulpit szybkiego wybierania jednoprzyciskowego** Otwarcie tego pulpitu udostępnia przyciski wprowadzania danych do pamięci.

## <span id="page-32-0"></span>**Przyciski funkcji specjalnych (pulpit szybkiego wybierania jednoprzyciskowego otwarty)**

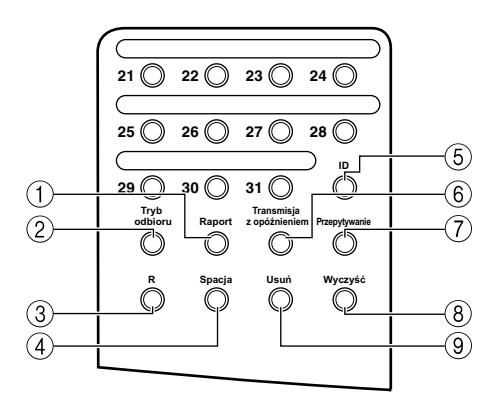

a **Przycisk [Raport]**

Przycisk ten służy do drukowania raportów z połączeń.

#### b **Przycisk [Tryb odbioru]**

Pozwala wybrać tryb odbioru faksów.

#### c **Przycisk [R]**

Nacisnąć ten przycisk, aby wybrać numer dostępowy linii zewnętrznej, gdy telefaks jest przyłączony do centrali prywatnej (PBX).

#### d **Przycisk [Spacja]**

Pozwala wprowadzać spacje pomiędzy literami i cyframi podczas wprowadzania danych do pamięci.

e **Przycisk [ID]**

Przycisk ten służy do wprowadzenia identyfikatora działu.

- f **Przycisk [Transmisja z opóźnieniem]** Służy do programowania godziny transmisji z opóźnieniem.
- g **Przycisk [Przepytywanie]** Przycisk służy do ustawiania dokumentu do transmisji z przepytywaniem oraz do przepytywania innych telefaksów w celu odbioru dokumentów.
- h **Przycisk [Kasuj]**

Przycisk ten pozwala usunąć cały wpis w czasie wprowadzania informacji.

#### i **Przycisk [Anuluj]**

Służy do usuwania pojedynczych znaków.

<span id="page-33-0"></span>Telefaks wyposażono w funkcję oszczędzania energii. Jeśli przez 5 minut nie będą wykonywane żadne operacje, telefaks automatycznie przełączy się w tryb oszczędzania energii.

UWAGA

- *Czas do przejścia telefaksu w tryb oszczędzania energii można określić w zakresie od 3 do 30 minut. Tryb oszczędzania energii można również wyłączyć. [\(Patrz rozdział 16, "Układ menu".\)](#page-178-2)*
- *Funkcja oszczędzania energii nie zostanie włączona:*
	- *podczas drukowania kopii, faksów lub innych stron;*
	- *podczas wysyłania lub odbioru faksów;*
	- *jeśli ma miejsce jedno z następujących zdarzeń: w pamięci zachowano zadanie kopiowania, aktywna jest funkcja rezerwacji kopii lub inna funkcja, świeci się wskaźnik pracy telefaksu/pamięci;*
	- *gdy wystąpi zacięcie papieru;*
	- *gdy pojawi się kod błędu i miga wskaźnik alarmu;*
	- *gdy w kasecie nie ma papieru.*

## <span id="page-33-1"></span>**Ręczne ustawianie trybu oszczędzania energii**

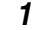

#### *1* **Nacisnąć przycisk [Oszczędzanie energii].**

Wyświetlacz LCD zostaje wyłączony, a przycisk [Oszczędzanie energii] zaczyna się świecić.

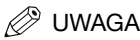

*Po wyjściu telefaksu z trybu oszczędzania energii lub po zakończeniu kopiowania należy odczekać około 2 sekund przed ponownym naciśnięciem przycisku [Oszczędzanie energii].* 

## <span id="page-33-2"></span>**Wyjście telefaksu z trybu oszczędzania energii**

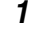

#### *1* **Nacisnąć przycisk [Oszczędzanie energii].**

Przycisk [Oszczędzanie energii] gaśnie, a telefaks powraca do trybu gotowości.

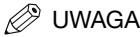

*Telefaks można natychmiast wyprowadzić z trybu oszczędzania energii. Czas wyjścia telefaksu z tego trybu może się jednak różnić w zależności od temperatury pomieszczenia i innych czynników.*

<span id="page-34-0"></span>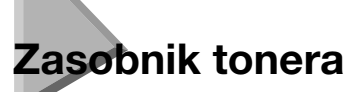

## <span id="page-34-1"></span>**Sposób postępowania z zasobnikami i ich przechowywanie**

• Nie należy otwierać torebki zabezpieczającej bęben w zasobniku tonera. W przypadku narażenia powierzchni bębna na oddziaływanie światła i jego uszkodzenia, jakość wydruków może ulec pogorszeniu.

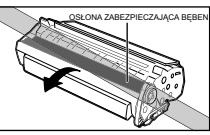

• Zasobnika tonera nie należy stawiać na jednym z jego końców, ani odwracać dołem do góry. W przypadku sklejenia się tonera w grudki, potrząsanie zasobnikiem może nie wystarczyć do jego ponownego rozprowadzenia.

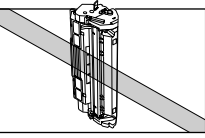

• Zasobnik tonera należy trzymać z dala od monitorów komputerów, napędów dyskowych i dyskietek. Znajdujący się w zasobniku magnes może uszkodzić te urządzenia.

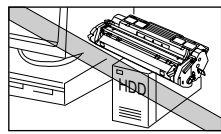

• Należy uważać, aby nie dotknąć torebki zabezpieczającej bęben. Zasobnika nie należy chwytać za torebkę zabezpieczającą bęben.

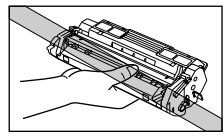

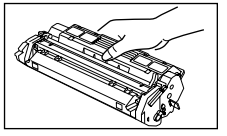

- Zasobników tonera nie należy wystawiać na bezpośrednie działanie promieniowania słonecznego lub jasnego światła przez czas dłuższy niż 5 minut.
- Zasobników tonera nie należy przechowywać w miejscach bezpośredniego oddziaływania promieni słonecznych.
- Należy unikać miejsc narażonych na wysoką temperaturę, wilgotność lub szybkie zmiany temperatury. Zasobniki tonera należy przechowywać w temperaturze od 0° do 35°C.
- Zasobnik tonera należy trzymać w sposób pokazany na rysunku, tak aby nie dotknąć torebki zabezpieczającej bęben.
- Zasobniki tonera należy przechowywać w torebce zabezpieczające. Nie otwierać torebki do czasu instalacii zasobnika.
- Torebkę zabezpieczającą należy zachować. Może się ona przydać do zapakowania zasobnika na czas transportu.
- Zasobników tonera nie należy przechowywać w otoczeniu zawierającym sole oraz agresywne gazy, np. pochodzące z aerozoli.
- Nie wyjmować bez potrzeby zasobnika tonera z telefaksu.
- Przed utylizacją telefaksu należy wyjąć z niego zasobnik tonera.

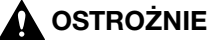

**ZASOBNIKA NIE WOLNO WRZUCAĆ DO OGNIA. TONER JEST MATERIAŁEM PALNYM.**

## <span id="page-35-0"></span>**Instalacja/wymiana zasobnika tonera**

W telefaksie stosowany jest zasobnik T firmy Canon. Procedura opisana na następnej stronie objaśnia instalację pierwszego zasobnika i jego wymianę po wyczerpaniu się zapasu tonera.

Gdy na wyświetlaczu pojawi się komunikat <REPLACE CARTRIDGE/Wymień zasobnik>, toner w zasobniku może być nierównomiernie rozprowadzony. Przed zainstalowaniem nowego zasobnika tonera, należy równomiernie rozprowadzić toner zgodnie z instrukcjami [na str. 2-19](#page-36-0). Jeśli po wykonaniu powyższej procedury, na wyświetlaczu nadal jest widoczny wspomniany komunikat lub druk jest niskiej jakości, zasobnik tonera należy wymienić na nowy.

### UWAGA

*Firma Canon produkuje różne rodzaje zasobników tonera. Jednak do tego telefaksu firma Canon zaleca stosować jedynie oryginalny zasobnik początkowy T lub oryginalny standardowy zasobnik T firmy Canon. Oryginalny zasobnik początkowy T firmy Canon (dostarczany z telefaksem) umożliwia wydrukowanie około 2500 stron (przy 5% pokryciu strony formatu A4), natomiast oryginalny standardowy zasobnik T firmy Canon (który należy zakupić) umożliwia wydrukowanie około 3500 stron (przy 5% pokryciu strony formatu A4). Pozostałe parametry obu zasobników są identyczne.*

- *1* **Wyjąć z telefaksu wszystkie dokumenty i/lub wydruki.**
- *2* **Sprawdzić, czy telefaks jest podłączony do sieci.**
- *3* **Wyjąć zasobnik z torebki. Torebkę należy przechowywać w bezpiecznym miejscu do powtórnego użycia.**
*4* **Delikatnie zakołysać kilka razy zasobnikiem, by równomiernie rozprowadzić toner wewnątrz.**

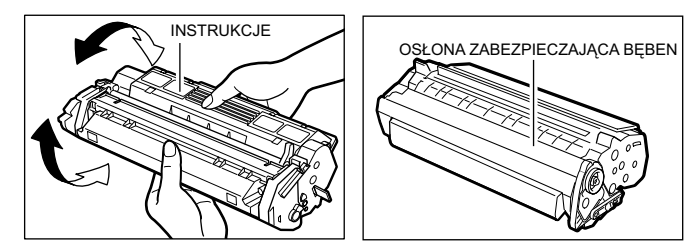

# **2** UWAGA

*Zasobnik należy zawsze trzymać tak, jak pokazano na rysunku, czyli stroną z instrukcjami skierowaną do góry. Nie należy na siłę przesuwać ani pchać torebki zabezpieczającej bęben.*

*5* **Należy przytrzymać zasobnik jedną ręką na płaskiej, stabilnej powierzchni, zerwać etykietę i drugą ręką wyciągnąć całkowicie taśmę.**

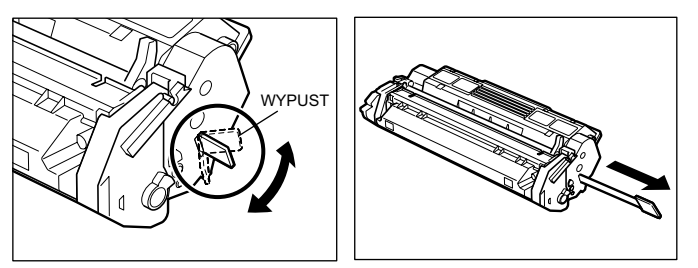

*6* **Otworzyć pokrywę drukarki.**

## **D** UWAGA

*W przypadku wymiany starego zasobnika na nowy, należy w pierwszej kolejności wyjąć z telefaksu stary zasobnik. Następnie należy niezwłocznie wyrzucić stary zasobnik tonera zgodnie z obowiązującymi w danym kraju przepisami dotyczącymi utylizacji materiałów eksploatacyjnych.*

*7* **Przytrzymać zasobnik i skierować znak strzałki znajdujący się na zasobniku w stronę wnętrza telefaksu.**

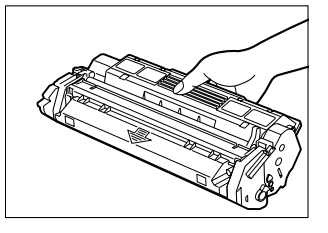

 $\bm{\beta}$  Wyrównać występy  $\textcircled{a}$  po obu stronach zasobnika z prowadnicami  $\textcircled{b}$  wewnątrz telefaksu i wsunąć **całkowicie zasobnik do telefaksu.**

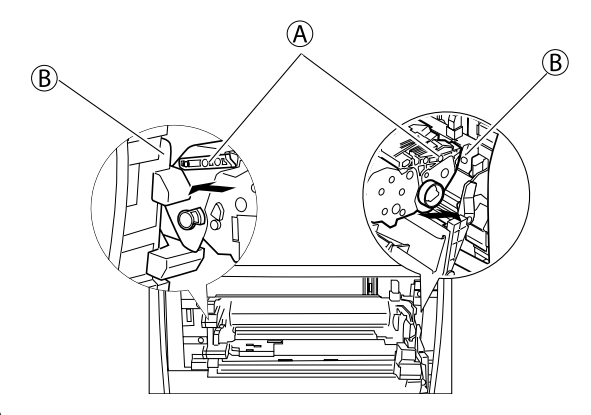

*9* **Zamknąć pokrywę drukarki.**

# **Ładowanie papieru**

Kiedy na wyświetlaczu LCD pojawi się komunikat <SUPPLY REC. PAPER/Załaduj papier>, należy załadować papier do kasety. Oto kilka wskazówek dotyczących ładowania papieru do kasety.

- Należy zwracać uwagę, aby załadować papier o prawidłowym formacie, gramaturze oraz w ilości zalecanej dla tego telefaksu. [\(Patrz rozdział 4, "Sposób postępowania z papierem".\)](#page-47-0)
- Papier należy ładować w taki sposób, aby przed włożeniem do kasety górne i dolne krawędzie oraz boki stosu były proste i wyrównane.
- Nie należy drukować na obydwu stronach papieru. Może to spowodować jednoczesne pobranie wielu arkuszy.
- Przed uzupełnieniem zapasu papieru należy zaczekać na całkowite opróżnienie kasety.
- Należy unikać dokładania nowego papieru do papieru już umieszczonego w kasecie. Podczas dodawania nowego papieru do kasety należy pamiętać, aby wyjąć z kasety pozostały papier i ponownie go załadować razem z nowym papierem. Nie stosowanie się do tego zalecenia może powodować zacięcia papieru.

#### UWAGA

- *Nie należy stosować papieru wilgotnego, pofałdowanego, zawiniętego ani podartego, ponieważ może to prowadzić do zacinania się papieru lub obniżenia się jakości druku.*
- *Papiery o głębokiej teksturze, zbyt gładkie lub nabłyszczane nie dają dobrych efektów druku.*
- *W czasie procesu drukowania laserowego, toner nałożony na papier ulega stopieniu w wysokiej temperaturze. Należy stosować papier, który nie ulega stapianiu, nie wydziela oparów, nie zmienia barwy, ani nie emituje niebezpiecznych wyziewów w temperaturach bliskich 170°C. Na przykład, w drukarkach laserowych nie należy używać papieru welinowego. Upewnić się, że stosowany papier firmowy lub kolorowy jest odporny na wysoką temperaturę.*
- *Papier powinien być wolny od kurzu, strzępów i tłustych plam.*
- *W celu zapobieżenia zawijaniu się papieru, opakowanie papieru należy otworzyć tuż przed jego użyciem. Pozostały papier należy przechowywać w chłodnym, suchym miejscu w oryginalnym opakowaniu.*
- *Telefaks ustawiono fabrycznie na stosowanie w kasecie papieru o formacie A4. Aby skorzystać z innego formatu papieru, należy zmienić ustawienie w menu <PAPER SETTINGS/Ustawienia papieru>. [Patrz str. 16-2](#page-179-0), aby uzyskać więcej szczegółów.*
- *Aby uzyskać dodatkowe informacje o typach nośników, które można załadować do kasety, patrz [rozdział 4,](#page-47-0)  ["Sposób postępowania z papierem"](#page-47-0).*

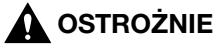

**Nie należy ładować papieru do podajnika uniwersalnego w czasie drukowania.**

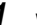

*1* **Wyciągnąć całkowicie kasetę.**

# **OSTROŻNIE**

**Przed wykonaniem poniższych kroków kasetę na papier należy całkowicie wyciągnąć z telefaksu i umieścić na płaskiej powierzchni. Nie zastosowanie się do powyższego może spowodować wywrócenie się telefaksu i doprowadzić do uszkodzenia ciała.**

*2* **Wyregulować przesuwną prowadnicę długości, tak aby odpowiadała formatowi papieru.**

FAX-L380S FAX-L390

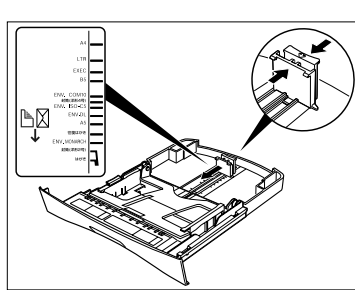

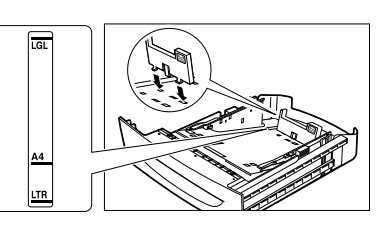

W przypadku modelu FAX-L390 należy upewnić się, że zostało prawidłowo zainstalowane ograniczenie tylnej prowadnicy formatu papieru poprzez wsunięcie zaczepów do odpowiednich otworów w kasecie na papier.

# $\begin{array}{c}\nA4 \\
LTR \\
H\n\end{array}$

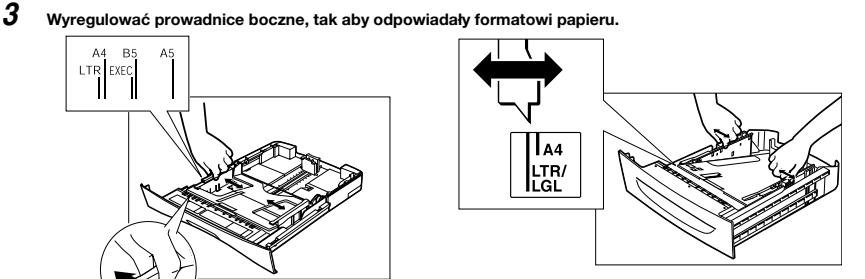

**2**

*4* **Załadować papier do kasety. W przypadku modelu FAX-L380S upewnić się, że stos papieru spoczywa poniżej haczyków.**

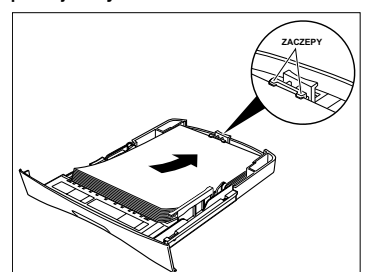

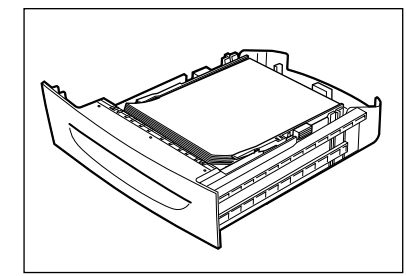

#### *5* **Wyrównać brzegi stosu papieru.**

Upewnić się, czy wysokość stosu papieru nie przekracza ogranicznika stosu papieru.

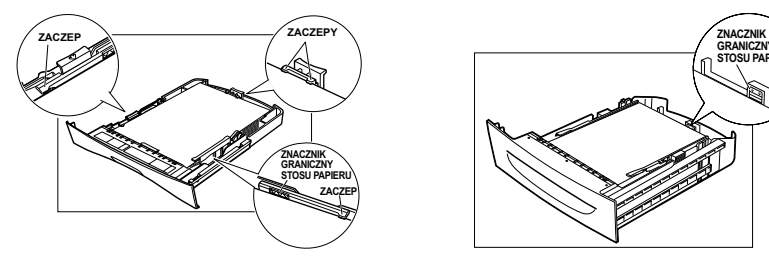

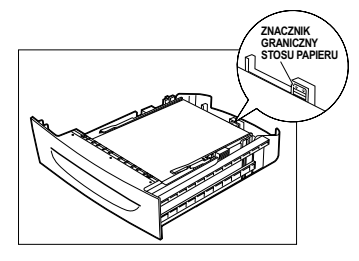

*6* **Włożyć całkowicie kasetę do telefaksu.**

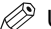

UWAGA

*Jeśli kaseta nie zostanie całkowicie wsunięta, może wystąpić zacięcie papieru.*

# **Testowanie telefaksu**

Po przeprowadzeniu montażu telefaksu, zainstalowaniu zasobnika tonera i załadowaniu zwykłego papieru do kasety można sprawdzić, czy telefaks drukuje prawidłowo, wykonując kilka kopii dokumentów. Aby zapoznać się z instrukcjami, patrz [rozdział 11, "Kopiowanie".](#page-119-0)

Uwaga:

- Jeśli zadrukowane arkusze zwijają się po wyjściu z urządzenia, należy je natychmiast wyjmować ze szczeliny wyprowadzania papieru, aby zapobiec zacinaniu się papieru.
- Upewnić się, że tekst i grafika mieszczą się na obszarze wydruku.

# **Zapisywanie informacji**  Zapisywanie informacji<br>w urządzeniu

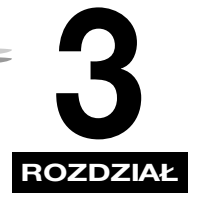

Rozdział ten opisuje sposób wprowadzania informacji do urządzenia.

# **Wskazówki dotyczące wprowadzania informacji**

W części tej omówiono sposoby wprowadzania do urządzenia informacji o Użytkowniku.

### **2** UWAGA

*W przypadku przerwania procedury wprowadzania danych na czas dłuższy niż określony, urządzenie powraca do trybu gotowości, nie zapisując wprowadzonych do tego momentu danych. Wprowadzanie danych trzeba będzie zacząć od początku. Czas powrotu do trybu gotowości można określić w zakresie od 1 do 9 minut. Funkcję AUTO CLEAR/Automatyczne kasowanie można również wyłączyć. [\(Patrz rozdział 16, "Układ menu".\)](#page-178-0)*

# <span id="page-41-1"></span><span id="page-41-0"></span>**Wprowadzanie numerów, liter i symboli**

Każdemu przyciskowi numerycznemu przyporządkowana jest cyfra oraz grupa dużych i małych liter. Do określenia, który przycisk numeryczny należy wcisnąć dla każdego znaku, należy korzystać z poniższej tabeli.

#### UWAGA

*Znaki, które pojawiają się po wciśnięciu przycisków numerycznych, różnią się w zależności od wybranego języka wyświetlacza. Szczegóły dotyczące wyboru języka wyświetlacza, [patrz "Ustawianie języka wyświetlacza i kraju](#page-27-0)  [użytkowania\\*" na str. 2-10.](#page-27-0)*

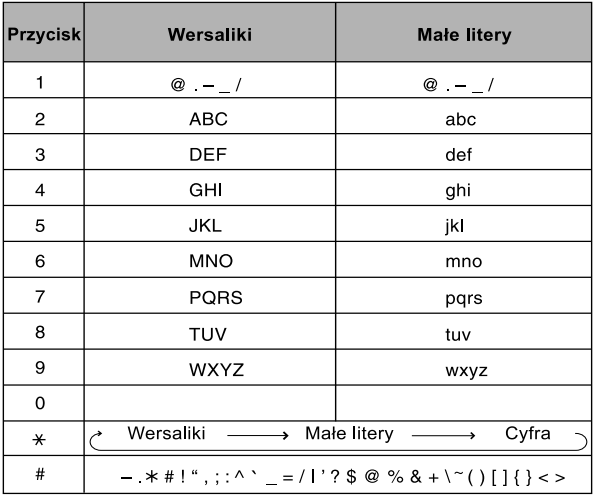

Należy postępować zgodnie z tą procedurą, po dojściu do punktu wymagającego wprowadzenia nazwy lub numeru.

*1* **Nacisnąć przycisk [ ], aby przełączyć się do trybu dużych liter (:A), trybu małych liter (:a) lub trybu cyfr (:1).** Aktualnie wybrany tryb widoczny jest w prawym górnym rogu wyświetlacza LCD.

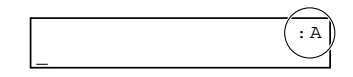

#### *2* **Za pomocą przycisków numerycznych wprowadzić literę lub cyfrę.**

Przycisk należy naciskać kilkakrotnie, dopóki nie pojawi się żądana litera lub cyfra.

- **W celu wprowadzenia dwóch liter lub symboli znajdujących się pod tym samym przyciskiem należy:**
	- ❑ Nacisnąć przycisk numeryczny ➞ [ (+)] ➞ nacisnąć ponownie ten sam przycisk numeryczny. Na przykład, w celu wprowadzenia <DD> należy nacisnąć przyciski  $[3] \rightarrow [\blacktriangleright (+)] \rightarrow [3]$ .

#### ● **Aby wprowadzić spację:**

❑ Nacisnąć przycisk [Spacja] na pulpicie szybkiego wybierania jednoprzyciskowego.

#### ● **Aby usunąć znak należy:**

- ❑ Nacisnąć przycisk [Usuń] na pulpicie szybkiego wybierania jednoprzyciskowego.
- **Aby usunąć cały zapis należy:**
	- ❑ Nacisnąć przycisk [Kasuj] na pulpicie szybkiego wybierania jednoprzyciskowego.

# **Identyfikacja własnych dokumentów**

Na wysyłanych dokumentach można umieścić numer własnego faksu, swoje nazwisko oraz aktualną datę i godzinę. Informacje te zostaną wydrukowane na dokumencie odebranym przez telefaks odbiorcy. Jest to tzw. ITN (Identyfikator Terminala Nadawcy) drukowany małą czcionką w górnej części przesyłanego dokumentu.

Dzięki identyfikatorowi znajdującemu się na wysłanym dokumencie, odbiorca może od razu określić jego pochodzenie. Poniżej przedstawiono przykład dokumentu z identyfikatorem:

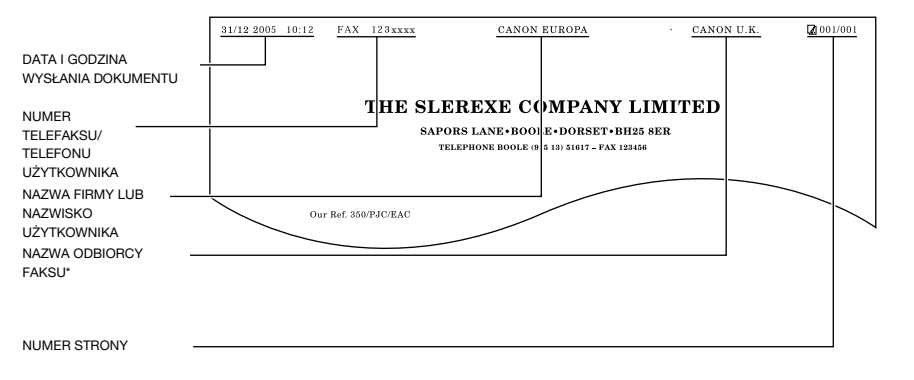

\* W przypadku wysyłania dokumentu za pomocą funkcji szybkiego wybierania, w górnej części dokumentu pojawia się również nazwa odbiorcy przypisana danemu przyciskowi lub kodowi szybkiego wybierania numerów.

# **Wprowadzanie daty i godziny**

Procedura wprowadzania daty i godziny:

- *1* **Nacisnąć przycisk [Menu].**
- $2$  Nacisnąć przycisk [ **∢**(-)] lub [ ▶ (+)], aby wybrać pozycję <7.TIMER SETTINGS/7.Ustawienia zegara> → **nacisnąć dwukrotnie przycisk [OK].**

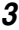

*3* **Za pomocą przycisków numerycznych wprowadzić datę (miesiąc/dzień/rok) i godzinę (w formacie 24-godzinnym)** ➞ **nacisnąć przycisk [OK].**

TIMER SETTINGS 2.AUTO CLEAR DATE/TIME SETTING  $31/12$   $'05$   $15:10$ 

Wpisać tylko dwie ostatnie cyfry reprezentujące rok.

*4* **Nacisnąć przycisk [Stop/Resetuj], aby powrócić do trybu gotowości.**

# **Zapisywanie numeru i nazwy telefaksu**

W celu zapisania numeru i nazwy telefaksu Użytkownika należy postępować zgodnie z poniższą procedurą:

- *1* **Nacisnąć przycisk [Menu].**
- **2** Nacisnąć przycisk [ **4** (-)] lub [  $\blacktriangleright$  (+)], aby wybrać pozycję <4.FAX SETTINGS/4.Ustawienia faksu> → **nacisnąć cztery razy przycisk [OK].**
- *3* **Do wprowadzenia numeru i nazwy telefaksu Użytkownika należy użyć przycisków numerycznych (maksymalnie 20 znaków, w tym spacje)** ➞ **nacisnąć przycisk [OK].**

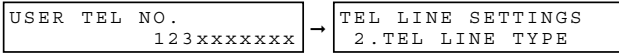

Szczegóły dotyczące wprowadzania i usuwania numerów, patrz "Wprowadzanie numerów, liter i symboli" na [str. 3-1.](#page-41-0)

- *4* **Nacisnąć przycisk Menu** ➞ **[ (-)] lub [ (+)], aby wybrać pozycję <2.UNIT NAME/2.Nazwa urządzenia>** ➞ **nacisnąć przycisk [OK].**
- $\bf 5$   $\,$  Do wprowadzenia nazwy należy użyć przycisków numerycznych (maksymalnie 24 znaki, w tym spacje) → **nacisnąć przycisk [OK].**

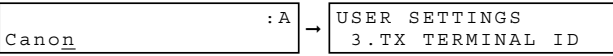

Szczegóły dotyczące wprowadzania i usuwania znaków, patrz "Wprowadzanie numerów, liter i symboli" na [str. 3-1.](#page-41-0)

*6* **Nacisnąć przycisk [Stop/Resetuj], aby powrócić do trybu gotowości.**

# **Ustawianie typu linii telefonicznej**

Procedurę tę należy stosować, jeśli konieczna jest zmiana ustawienia typu linii telefonicznej.

Jeśli żądane parametry są nieznane, należy zwrócić się do punktu obsługi klienta lokalnego operatora sieci telefonicznej.

W celu ustawienia typu linii telefonicznej należy postępować zgodnie z poniższą procedurą:

#### *1* **Nacisnąć przycisk [Menu].**

- **2** Nacisnąć przycisk [ **∢**(-)] lub [ ) (+)], aby wybrać pozycję <4.FAX SETTINGS/4.Ustawienia faksu> → **nacisnąć trzy razy przycisk [OK].**
- $3$  Nacisnąć przycisk [ (-)] lub [ ) (+)], aby wybrać pozycję <2.TEL LINE TYPE/2.Rodzaj linii telefonicznej> → **nacisnąć przycisk [OK].**
- *4* Nacisnąć przycisk [ (-)] lub [ ) (+)], aby wybrać rodzaj linii telefonicznej → nacisnąć przycisk [OK].

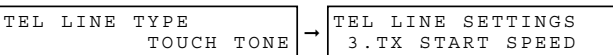

Dostępne są następujące ustawienia:

- <TOUCH TONE/Tonowo> dla wybierania tonowego
- <ROTARY PULSE/Impulsowo> dla wybierania impulsowego

*5* **Nacisnąć przycisk [Stop/Resetuj], aby powrócić do trybu gotowości.**

# **Ustawianie czasu letniego\***

Niektóre kraje przyjmują system czasu letniego, który stosownie do zmiany pór roku, wymaga przesunięcia czasu zegarowego do przodu lub do tyłu. Użytkownik ma możliwość wyboru, czy informacje dotyczące czasu w tej maszynie wymagają dokonania zmiany, celem dopasowania zgodności z systemem czasu letniego jego kraju oraz ustawienia daty i czasu, kiedy czas letni ma się zacząć i kiedy zakończyć.

#### *1* **Nacisnąć przycisk [Menu].**

- $2$  Nacisnąć przycisk [ (-)] lub [ )-(+)], aby wybrać pozycję <7.TIMER SETTINGS/7.Ustawienia zegara> → **nacisnąć przycisk [OK].**
- *3* **Nacisnąć przycisk [ (-)] lub [ (+)], aby wybrać pozycję <5.SUMMER TIME/5.Czas letni>** ➞ **nacisnąć przycisk [OK].**
- *4* **Nacisnąć przycisk [ (-)] lub [ (+)], aby wybrać pozycję <ON/Włącz> w celu uaktywnienia ustawień czasu letniego lub <OFF/Wyłącz> w celu jego wyłączenia** ➞ **nacisnąć przycisk [OK].**

W przypadku wyboru opcji <ON/Włącz> należy przejść do punktu 5.

W przypadku wyboru opcji <OFF/Wyłącz> należy przejść do punktu 12.

\* Funkcja wyboru czasu letniego dostępna jest tylko w przypadku niektórych krajów.

#### *5* **Nacisnąć dwukrotnie przycisk [OK].**

 $6$  **Nacisnąć przycisk [ 4(-)]** lub [  $\blacktriangleright$  (+)], aby wybrać miesiąc, w którym rozpoczyna się czas letni → nacisnąć **dwukrotnie przycisk [OK].**

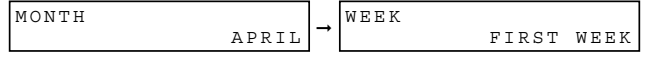

#### **7** Nacisnąć przycisk [ (-)] lub [  $\blacktriangleright$  (+)], aby wybrać tydzień, w którym rozpoczyna się czas letni → nacisnąć **dwukrotnie przycisk [OK].**

Dostępne są następujące ustawienia:

- <FIRST WEEK/Pierwszy tydzień>
- <SECOND WEEK/Drugi tydzień>
- <THIRD WEEK/Trzeci tydzień>
- <FOURTH WEEK/Czwarty tydzień>

- <LAST WEEK/Ostatni tydzień> (czwarty lub piąty tydzień zależnie od wybranego miesiąca)

| WЕ |     |          | <br>$\sim$ |  |
|----|-----|----------|------------|--|
|    | הוי | ١٨<br>н. |            |  |

**8** Nacisnąć przycisk [ (-)] lub [  $\blacktriangleright$  (+)], aby wybrać dzień tygodnia, w którym rozpoczyna się czas letni → **nacisnąć dwukrotnie przycisk [OK].**

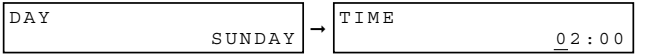

**9 za pomocą przycisków numerycznych wprowadzić godzinę, o której dokonuje się zmiany na czas letni → nacisnąć trzykrotnie przycisk [OK].**

Dla wprowadzenia godziny należy użyć 24-godzinnego formatu czasowego (np. 2:00 po południu jako 14:00), a pojedyncze cyfry poprzedzić zerem.

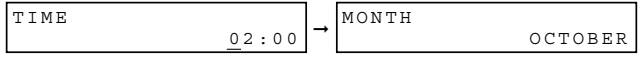

- *10* **Nacisnąć przycisk [ (-)] lub [ (+)] i [OK], aby wybrać miesiąc, tydzień, dzień tygodnia i godzinę, kiedy kończy się czas letni, podobnie jak w punktach od 6 do 9 dla ustawień <1.BEGIN DATE/TIME / 1.Data/ godzina rozpoczęcia>. (np. OCTOBER/Październik, LAST WEEK/Ostatni tydzień, SUNDAY/Niedziela i 03:00)**
- *11* **Nacisnąć przycisk [OK].**
- *12* **Nacisnąć przycisk [Stop/Resetuj], aby powrócić do trybu gotowości.**

**3**

# <span id="page-47-0"></span>**Sposób postępowania Sposób postępowania**<br>z papierem

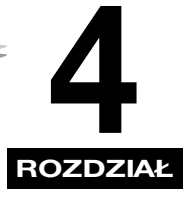

W rozdziale tym przedstawiono wskazówki dotyczące wyboru nośników wydruku oraz ich przygotowania do wykorzystania w różnych funkcjach omawianego telefaksu.

# **Wymagania dotyczące nośników wydruku**

Do druku wysokiej jakości zaleca się korzystanie z papieru i folii zalecanych przez firmę Canon. Niektóre rodzaje papierów dostępne w sklepach z artykułami biurowymi mogą nie być odpowiednie dla tego telefaksu. W przypadku wątpliwości co do papieru i folii, należy skontaktować się z lokalnym autoryzowanym sprzedawcą produktów lub z punktem serwisowym firmy Canon.

#### ■ **Przechowywanie papieru**

Aby zapobiec zacięciom papieru, należy stosować się do poniższych zaleceń.

- Papier należy przechowywać w szczelnie zamkniętym oryginalnym opakowaniu, aby zapobiec jego zawilgoceniu. Papier należy przechowywać w miejscu suchym i zabezpieczonym przed bezpośrednim działaniem promieniowania słonecznego.
- Aby zapobiec jego zwijaniu, papier należy kłaść płasko, a nie stawiać pionowo.
- Jeśli papier jest pozwijany, przed umieszczeniem w kasecie lub podajniku uniwersalnym, należy go przewinąć w przeciwną stronę. Nie zastosowanie się do tego zalecenia spowoduje zgniecenie papieru i jego zaciecie w telefaksie.

#### ■ **Nieodpowiedni papier**

Nie należy drukować na wymienionych poniżej rodzajach papieru. Może to spowodować zacięcie papieru.

- Papier mocno pozwijany lub pomarszczony.
- Folie przeznaczone do pełnokolorowych kopiarek lub drukarek.
- Papier, na którym za pomocą pełnokolorowych kopiarek cyfrowych wykonano już kopie (nie należy drukować po ich drugiej stronie).
- Papier, na którym za pomocą drukarek termicznych wykonano już wydruki (nie należy drukować po ich drugiej stronie).

## WAŻNE

*Nie wolno podejmować prób drukowania na foliach pełnokolorowych. Stosowanie ich spowoduje nieprawidłowe funkcjonowanie telefaksu.*

#### ■ Odpowiedni papier

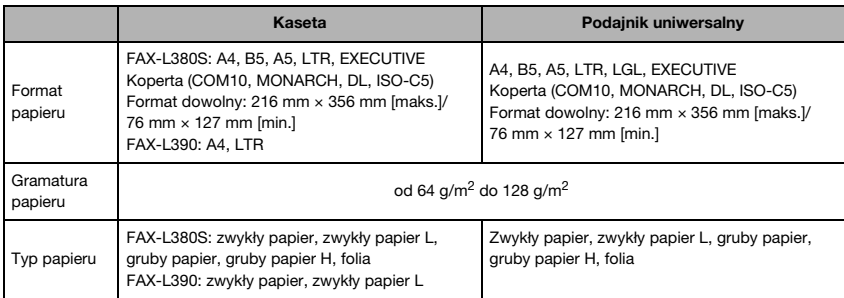

# WAŻNE

*Podczas wysyłania faksów nie można korzystać z podajnika uniwersalnego.*

#### <sup>)</sup> uwaga

- *Szybkość druku może być mniejsza niż normalnie w zależności od formatu i typu papieru oraz liczby podanych arkuszy. Dzieje się tak, ponieważ funkcjonuje układ zabezpieczający telefaks przed jego uszkodzeniem wskutek przegrzewania.*
- *Niektóre typy papieru mogą nie pasować do kasety lub podajnika uniwersalnego.*

## **Obszar drukowania**

Należy zwrócić uwagę, że termin "obszar drukowania" odnosi się zarówno do zalecanego obszaru umożliwiającego uzyskanie najwyższej jakości druku, jak i do całego obszaru, na którym możliwe jest drukowanie na telefaksie z komputera.

**Obszar drukowania (jasno zacieniony)**: Firma Canon zaleca drukowanie w ramach tego obszaru.

#### ■ **Papier**

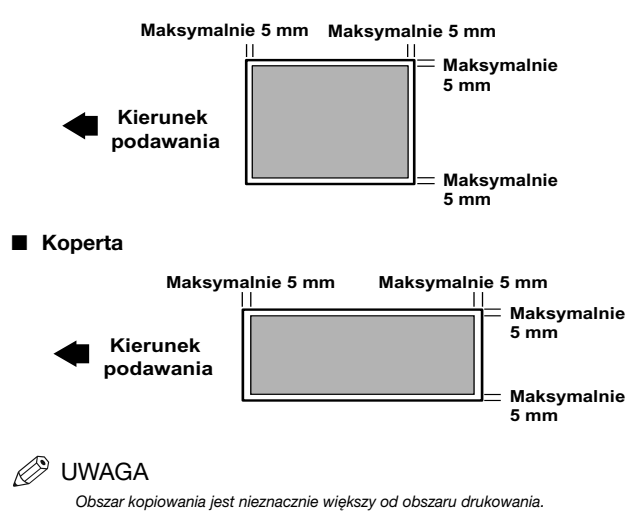

W części tej opisano sposób ładowania papieru do kasety i podajnika uniwersalnego.

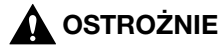

- **Ładując papier należy uważać, aby nie skaleczyć się o krawędzie arkuszy.**
- **Sprawdzić, czy kaseta została całkowicie wysunięta z telefaksu i przed przejściem do kolejnych czynności umieścić ją na płaskiej powierzchni. Nie zastosowanie się do powyższego może spowodować wywrócenie się telefaksu i doprowadzić do uszkodzenia ciała.**

#### **2** UWAGA

- *Papier z podajnika uniwersalnego jest podawany przed papierem z kasety.*
- *Kaseta mieści około 250 arkuszy papieru (FAX-L380S)/500 arkuszy (FAX-L390) o gramaturze 64 g/m2 lub około 20 kopert\*.*

\*Tylko dla modelu FAX-L380S.

# **Ładowanie papieru do kasety**

*1* **Wysunąć całkowicie kasetę z telefaksu.**

#### *2* **Ścisnąć i przesunąć przesuwną prowadnicę długości, tak aby dopasować ją do formatu ładowanego stosu papieru.**

W przypadku modelu FAX-L390 zamocować ograniczenie tylnej prowadnicy żądanego formatu papieru poprzez wsunięcie zaczepów w odpowiednie otwory w kasecie na papier.

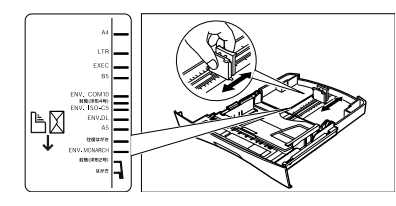

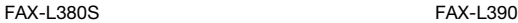

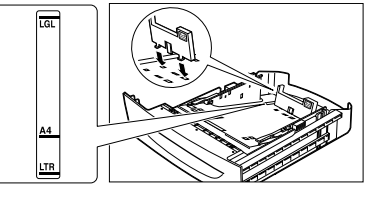

## WAŻNE

- *Jeśli prowadnice przesuwne (FAX-L380S) nie będą prawidłowo dopasowane do formatu papieru, może to wpłynąć negatywnie na jakość otrzymywanych wydruków.*
- *W przypadku modelu FAX-L390 należy upewnić się, że prawidłowo zainstalowano ograniczenie tylnej prowadnicy formatu papieru.*

*3* **Wyregulować prowadnice boczne, tak aby odpowiadały formatowi papieru.**

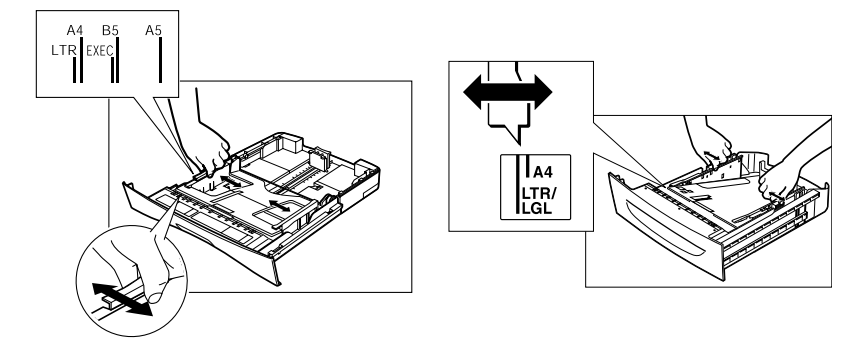

*4* **Stos papieru należy najpierw przekartkować, a następnie postukać krawędziami o płaską powierzchnię, aby go wyrównać.**

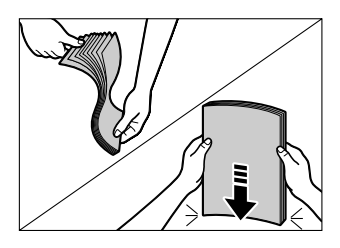

#### *5* **Ułożyć stos papieru w kasecie stroną przeznaczoną do zadrukowania skierowaną w dół.**

Podczas ładowania papieru z wydrukowanym logo, papier ten należy wkładać stroną do zadrukowania skierowaną w dół (stroną z logo) i tak, aby górna krawędź papieru była podawana z kasety jako pierwsza.

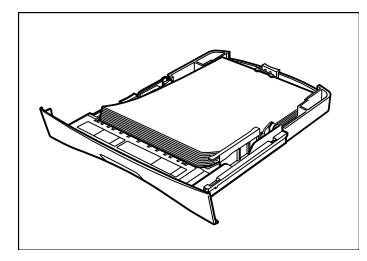

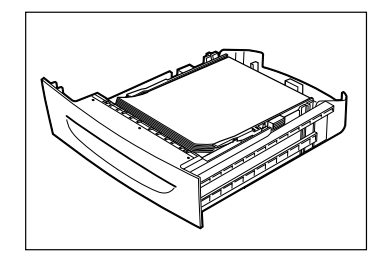

Upewnić się, że stos papieru nie przekracza ogranicznika stosu papieru.

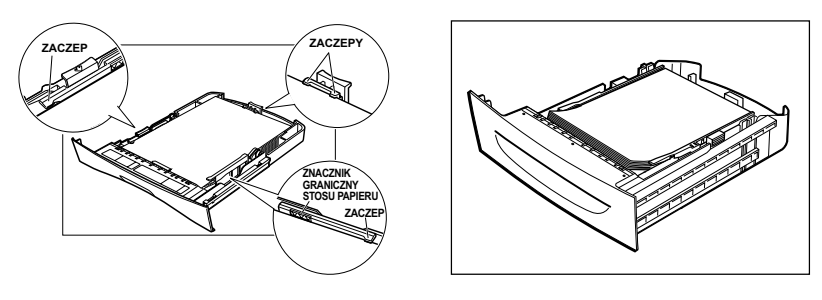

**4**

#### *6* **Włożyć kasetę do telefaksu.**

#### **UWAGA**

*Jeśli kaseta nie zostanie całkowicie wsunięta, może wystąpić zacięcie papieru.*

#### *7* **Określić format i typ papieru.**

- ❑ Nacisnąć przyciski [Menu] ➞ [OK].
- ❑ Nacisnąć przycisk [ (-)] lub [ (+)], aby wybrać pozycję <1.CASSETTE/1.Kaseta> ➞ nacisnąć dwukrotnie przycisk [OK].
- ❑ Nacisnąć przycisk [ (-)] lub [ (+)], aby wybrać odpowiedni format papieru ➞ nacisnąć dwukrotnie przycisk [OK].
- ❑ Nacisnąć przycisk [ (-)] lub [ (+)], aby wybrać odpowiedni typ papieru ➞ nacisnąć przycisk [OK].
- ❑ Nacisnąć przycisk [Stop/Resetuj], aby powrócić do trybu gotowości.

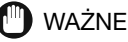

- *Nie należy ładować równocześnie papierów różnego formatu i typy.*
- *Nie należy dodawać papieru do stosu będącego już w kasecie. W celu dodania papieru podczas drukowania, należy najpierw wyjąć papier już załadowany. Następnie połączyć go z dodatkowym papierem i postukać krawędziami o równą powierzchnię. Tak przygotowany stos można ponownie włożyć do kasety.*

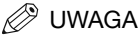

- *W przypadku kopert należy wybrać pozycję <ENVELOPE/Koperta>. Szczegółowe informacje dotyczące ładowania kopert do kasety\*, patrz ["Ładowanie kopert do kasety" na str. 4-5.](#page-51-0)*
- *Informacje dotyczące korzystania z niestandardowych formatów papieru, patrz ["Ładowanie papieru do podajnika](#page-54-0)  [uniwersalnego" na str. 4-8](#page-54-0) lub ["Ładowanie kopert do podajnika uniwersalnego" na str. 4-9](#page-55-0).*

\*Tylko dla modelu FAX-L380S.

# <span id="page-51-0"></span>**Ładowanie kopert do kasety**

#### UWAGA

- *Ładowanie kopert do kasety dotyczy tylko modelu FAX-L380S.*
- *W przypadku modelu FAX-L390 koperty należy umieszczać pojedynczo w podajniku uniwersalnym. Szczegółowe informacje dotyczące ładowania kopert do podajnika uniwersalnego, patrz ["Ładowanie kopert do](#page-55-0)  [podajnika uniwersalnego" na str. 4-9.](#page-55-0)*
- *1* **Położyć stos kopert na równej, czystej powierzchni i mocno docisnąć ich krawędzie w celu trwałego zagięcia zamknięć.**

Ścisnąć koperty, aby usunąć zagięcia oraz powietrze z ich wnętrza. Ucisnąć mocno obszar odpowiadający krawędziom zamknięcia koperty.

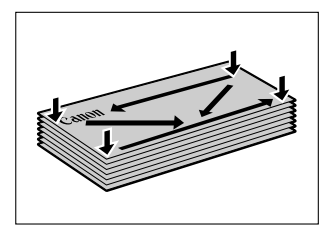

*2* **Usunąć zagięcia kopert, chwytając za przeciwległe brzegi i lekko je wyginając.**

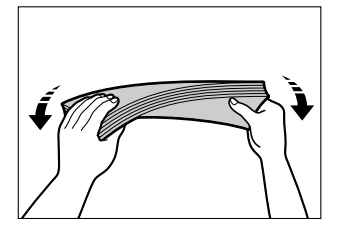

*3* **Przesunąć długopis lub inny zaokrąglony przedmiot po zamknięciach w celu ich spłaszczenia.**

Zamknięcia nie mogą odstawać więcej niż 5 mm.

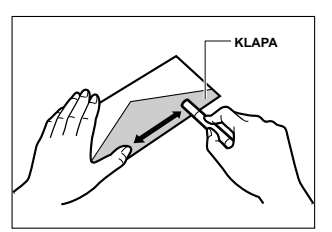

- *4* **Postukać krawędziami stosu kopert o płaską powierzchnię, by wyrównać krawędzie stosu.**
- *5* **Wyciągnąć całkowicie kasetę.**
- *6* **Ścisnąć i przesunąć przesuwną prowadnicę długości, tak aby dopasować ją do formatu ładowanych kopert.**

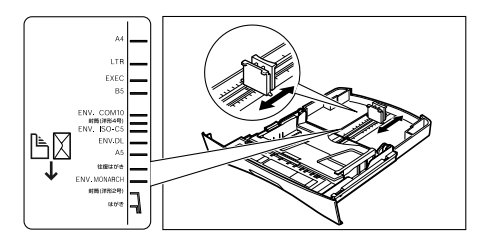

# WAŻNE

*Jeśli prowadnice przesuwne nie będą prawidłowo dopasowane do formatu kopert, może to wpłynąć negatywnie na jakość otrzymywanych wydruków.*

#### *7* **Załadować koperty stroną przeznaczoną do drukowania skierowaną w dół i prawą krawędzią jako pierwszą (tj. krawędzią bliższą znaczka).**

Jeśli koperta przeznaczona do załadowania posiada klapę przy krótszej krawędzi, krawędź ta musi być wprowadzona jako pierwsza. Załadowanie niezgodne z tym zaleceniem spowoduje zacięcie papieru.

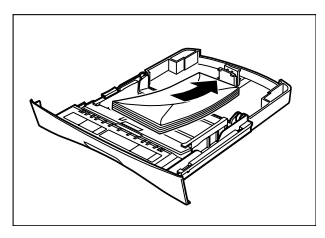

*8* **Ścisnąć i przesunąć prowadnice boczne, tak aby dopasować je do szerokości kopert.**

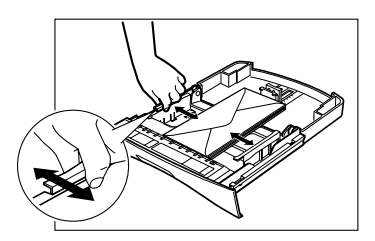

Upewnić się, że stos kopert nie przekracza ogranicznika stosu papieru.

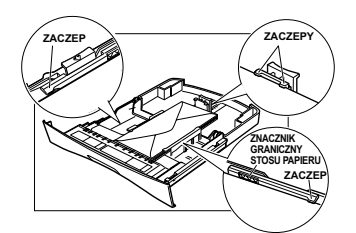

#### *9* **Włożyć kasetę do telefaksu.**

UWAGA

*Jeśli kaseta nie zostanie całkowicie wsunięta, może wystąpić zacięcie papieru.*

## *10* **Określić format i typ papieru.**

- ❑ Nacisnąć przyciski [Menu] ➞ [OK].
- ❑ Nacisnąć przycisk [ (-)] lub [ (+)], aby wybrać pozycję <1.CASSETTE/1.Kaseta> ➞ nacisnąć dwukrotnie przycisk [OK].
- ❑ Nacisnąć przycisk [ (-)] lub [ (+)], aby wybrać pozycję <ENVELOPE/Koperta> ➞ nacisnąć przycisk [OK].
- ❑ Nacisnąć przycisk [ (-)] lub [ (+)], aby wybrać odpowiedni typ koperty ➞ nacisnąć dwukrotnie przycisk [OK].
- ❑ Nacisnąć przycisk [ (-)] lub [ (+)], aby wybrać pozycję <HEAVY PAPER/Gruby papier> lub <HEAVY PAPER H/Gruby papier H> ➞ nacisnąć przycisk [OK].
- ❑ Nacisnąć przycisk [Stop/Resetuj], aby powrócić do trybu gotowości.

# <span id="page-54-0"></span>**Ładowanie papieru do podajnika uniwersalnego**

Z podajnika uniwersalnego należy korzystać w przypadku drukowania lub kopiowania na papierach innych, niż znajdujące się w kasecie. Papier w podajniku uniwersalnym należy umieszczać pojedynczo.

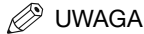

*Papier z podajnika uniwersalnego jest podawany przed papierem z kasety.*

*1* **Przesunąć prowadnice przesuwne, tak aby dopasować je do formatu ładowanego papieru.**

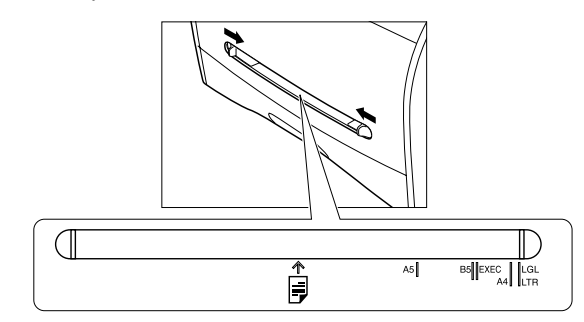

# WAŻNE

*Jeśli prowadnice przesuwne nie będą prawidłowo dopasowane do formatu papieru, może to wpłynąć negatywnie na jakość otrzymywanych wydruków.*

*2* **Wsunąć papier prosto do podajnika uniwersalnego stroną do druku skierowaną do góry.**

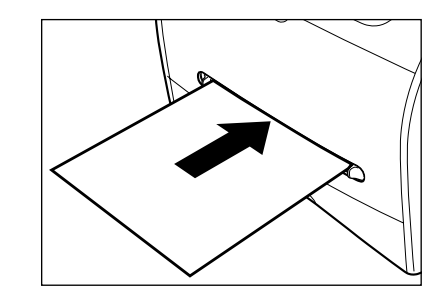

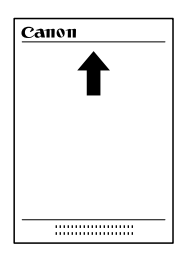

#### UWAGA

*Podczas ładowania papieru z wydrukowanym logo, papier ten należy wkładać stroną do zadrukowania skierowaną do góry (stroną z logo) i tak, aby górna krawędź papieru była podawana z podajnika jako pierwsza.*

#### *3* **Określić format papieru.**

- ❑ Nacisnąć przycisk [Menu] ➞ nacisnąć przycisk [OK].
- ❑ Nacisnąć przycisk [ (-)] lub [ (+)], aby wybrać pozycję <2.MP TRAY/2.Podajnik uniwersalny> ➞ nacisnąć dwukrotnie przycisk [OK].
- ❑ Nacisnąć przycisk [ (-)] lub [ (+)], aby wybrać odpowiedni format papieru ➞ nacisnąć dwukrotnie przycisk [OK].

#### UWAGA

- *W przypadku kopert należy wybrać pozycję <ENVELOPE/Koperta>. Szczegółowe informacje dotyczące ładowania kopert do podajnika uniwersalnego, patrz ["Ładowanie kopert do podajnika uniwersalnego" na str. 4-9.](#page-55-0)*
- *Jeśli wybrano opcję <FREESIZE/Format dowolny>, należy określić pionowy i poziomy rozmiar papieru w następujących zakresach:*
- *<VERTICAL SIZE/Format pionowy>: od 127 mm do 356 mm*
- *<HORIZONTAL SIZE/Format poziomy>: od 76 mm do 216 mm*

#### *4* **Określić typ papieru.**

- ❑ Nacisnąć przycisk [ (-)] lub [ (+)], aby wybrać odpowiedni typ papieru ➞ nacisnąć przycisk [OK].
- ❑ Nacisnąć przycisk [Stop/Resetuj], aby powrócić do trybu gotowości.

# <span id="page-55-0"></span>**Ładowanie kopert do podajnika uniwersalnego**

Z podajnika uniwersalnego należy korzystać przy kopiowaniu lub drukowaniu pojedynczych kopert.

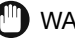

#### WAŻNE

*Zalecanymi typami kopert są COM10, MONARCH, DL i ISO-C5. Używanie innych kopert może mieć negatywny wpływ na jakość druku.*

#### $\stackrel{\text{\tiny\$}}{~}$  uwaga

*Koperta z podajnika uniwersalnego jest podawana przed papierem z kasety.*

*1* **Przesunąć prowadnice przesuwne, tak aby dopasować je do formatu ładowanych kopert.**

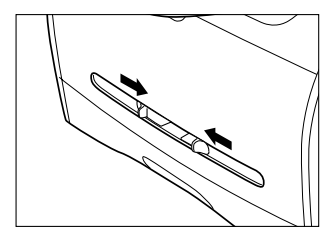

# WAŻNE

Jeśli prowadnice przesuwne nie będą prawidłowo dopasowane do formatu kopert, może to wpłynąć negatywnie *na jakość otrzymywanych wydruków.*

*2* **Włożyć kopertę prosto do podajnika uniwersalnego stroną przeznaczoną do druku skierowaną do góry i prawą krawędzią jako pierwszą (tj. krawędzią bliższą znaczka).**

Jeśli koperta przeznaczona do załadowania posiada klapę przy krótszej krawędzi, krawędź ta musi być wprowadzona jako pierwsza. Załadowanie niezgodne z tym zaleceniem spowoduje zacięcie papieru.

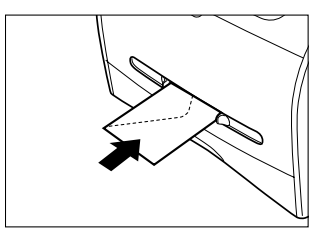

#### *3* **Określić format papieru.**

- ❑ Nacisnąć przycisk [Menu] ➞ nacisnąć przycisk [OK].
- ❑ Nacisnąć przycisk [ (-)] lub [ (+)], aby wybrać pozycję <2.MP TRAY/2.Podajnik uniwersalny> ➞ nacisnąć dwukrotnie przycisk [OK].
- ❑ Nacisnąć przycisk [ (-)] lub [ (+)], aby wybrać pozycję <ENVELOPE/Koperta> ➞ nacisnąć przycisk [OK].
- ❑ Nacisnąć przycisk [ (-)] lub [ (+)], aby wybrać odpowiedni typ koperty ➞ nacisnąć dwukrotnie przycisk [OK].

#### UWAGA

*Jako format papieru zamiast opcji <ENVELOPE/Koperta> można wybrać opcję <FREESIZE/Format dowolny>. Jeśli wybrano opcję <FREESIZE/format dowolny>, należy określić pionowy i poziomy rozmiar koperty w następujących zakresach:*

- *<VERTICAL SIZE/Format pionowy>: od 127 mm do 356 mm*
- *<HORIZONTAL SIZE/Format poziomy>: od 76 mm do 216 mm*

#### *4* **Określić typ papieru.**

- ❑ Nacisnąć przycisk [ (-)] lub [ (+)], aby wybrać pozycję <HEAVY PAPER/Gruby papier> lub <HEAVY PAPER H/Gruby papier H> ➞ nacisnąć przycisk [OK].
- ❑ Nacisnąć przycisk [Stop/Resetuj], aby powrócić do trybu gotowości.

**4**

# **Orientacja dokumentu i ładowanego papieru**

Jeśli dokument jest ładowany do podajnika ADF, orientacja dokumentu i orientacja papieru w kasecie lub w podajniku uniwersalnym muszą być takie, jak pokazano poniżej.

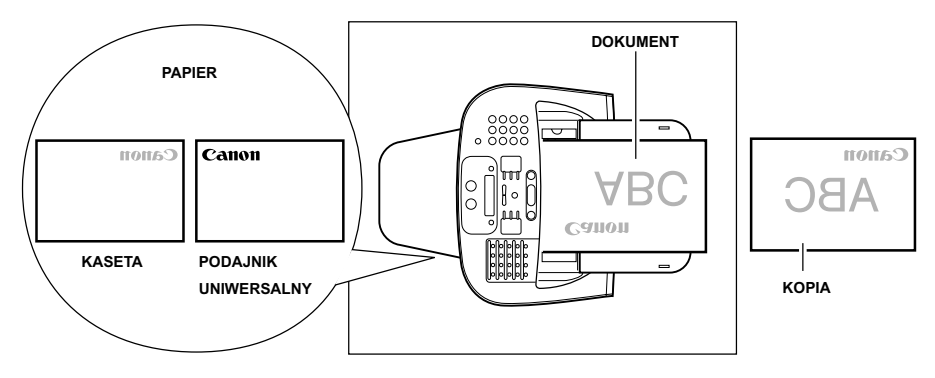

Obszar wyprowadzania papieru drukiem do dołu wyprowadza papier na tacę wyprowadzającą stroną zadrukowaną skierowaną w dół. Obszar wyprowadzania papieru drukiem do góry wyprowadza papier do otworu wyprowadzania papieru drukiem do góry. Obszar wyprowadzania wybiera się w zależności od potrzeb poprzez otwarcie lub zamknięcie pokrywy tylnej.

W celu wyprowadzania wydruków przez otwór wyprowadzania drukiem do góry, należy otworzyć pokrywę tylną, lub też ją zamknąć, aby wyprowadzać wydruki skierowane drukiem w dół.

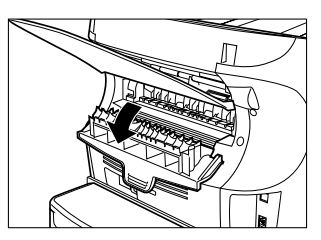

# WAŻNE

*Pokrywy tylnej nie należy otwierać lub zamykać w czasie trwania kopiowania lub drukowania.*

# **Typ papieru i obszar wyprowadzania papieru**

Wybrać odpowiednie miejsce wyprowadzenia papieru zależnie od używanego typu papieru i potrzeb.

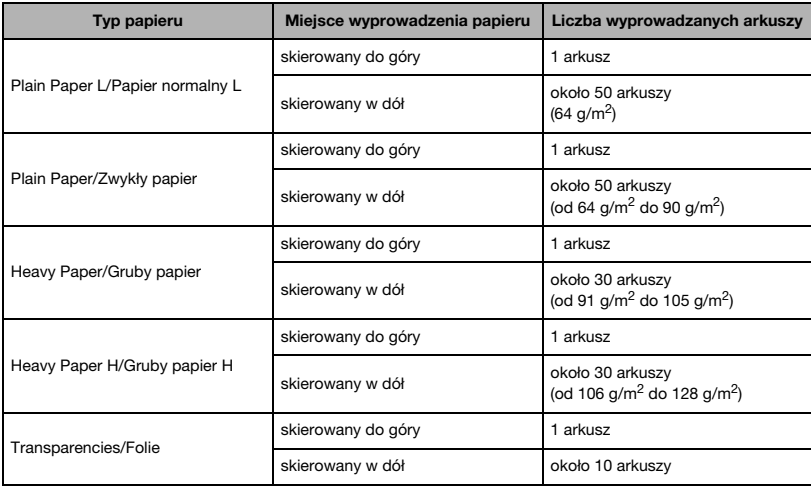

**4**

# **Obszar wyprowadzania papieru drukiem skierowanym w dół**

Papier jest wyprowadzany na tacę wyprowadzającą stroną zadrukowaną skierowaną w dół. Papier jest układany w kolejności drukowania.

Zamknąć pokrywę tylną.

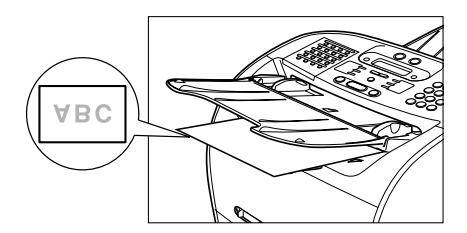

# **WAŻNE**

- *Zadrukowanego papieru nie należy umieszczać ponownie na tacy wyprowadzającej. Może to spowodować zacięcie papieru.*
- *Na tacy wyprowadzającej nie należy umieszczać innych przedmiotów niż papier. Może to spowodować zacięcie papieru.*
- *Podczas drukowania wielu stron zaleca się złożyć tacę podajnika dokumentów.*

# **Obszar wyprowadzania papieru drukiem skierowanym do góry**

Papier jest wyprowadzany stroną zadrukowaną do góry na zewnątrz obszaru wyprowadzania papieru drukiem skierowanego do góry, znajdującego się z tyłu telefaksu. Ponieważ papier przechodzi przez telefaks prosto, ten sposób wyprowadzania jest wygodny do drukowania na foliach, kopertach lub etykietach, które mają tendencję do zwijania się.

Otworzyć pokrywę tylną.

• Papier należy odbierać po jednym arkuszu.

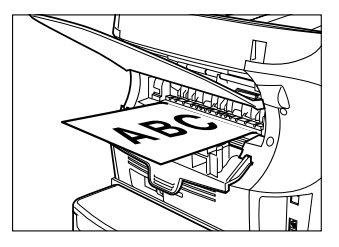

## WAŻNE

- *Nie wyciągać papieru na siłę.*
- *Telefaks nie posiada tacy wyprowadzania papieru skierowanego drukiem do góry. Usunąć wyprowadzany papier ręcznie.*
- *Aby zapobiec zacięciu papieru, nie należy umieszczać przedmiotów z przodu otworu wyprowadzania papieru skierowanego drukiem do góry.*

**4**

# **ROZDZIAŁ Szybkie wybieranie numerów**

W rozdziale tym przedstawiono procedurę definiowania numerów i korzystania z dostępnej w telefaksie funkcji szybkiego wybierania numerów.

# **Metody szybkiego wybierania numerów**

Oprócz normalnego, tradycyjnego sposobu wybierania numerów, telefaks ma kilka funkcji automatycznego wybierania numerów telefaksów/telefonów.

#### ■ **Szybkie wybieranie jednoprzyciskowe**

Wybranie numeru telefaksu/telefonu następuje po naciśnięciu przycisku szybkiego wybierania jednoprzyciskowego o przypisanym numerze.

#### ■ **Szybkie wybieranie kodowe**

Należy wybrać numer telefaksu/telefonu poprzez naciśnięcie przycisku [Wybieranie kodowe], a następnie dwucyfrowego (trzycyfrowego w przypadku modelu FAX-L390) kodu przypisanego temu numerowi.

#### ■ **Wybieranie grupowe**

Jest to funkcja wysyłania dokumentu do zdefiniowanej wcześniej grupy odbiorców. (Przypisywane numery muszą być już zdefiniowane jako numery szybkiego wybierania jednoprzyciskowego lub kodowego).

#### ■ **Wybieranie numerów z książki telefonicznej**

Należy wybrać numer telefaksu/telefonu poprzez naciśnięcie przycisku [Książka telefoniczna] i wprowadzenie pierwszej litery nazwy odbiorcy. W ten sposób można przeszukiwać numery telefaksów /telefonów zdefiniowane dla szybkiego wybierania jednoprzyciskowego.

Na kolejnych stronach opisano sposoby definiowania numerów dla szybkiego ich wybierania. Znajdują się tam również instrukcje odnośnie zmiany numerów i nazw zdefiniowanych pod przyciskami szybkiego wybierania i kodami wybierania kodowego oraz informacje na temat korzystania z funkcji szybkiego wybierania numerów.

# <span id="page-61-0"></span>**Zapisywanie numerów szybkiego wybierania jednoprzyciskowego**

W pamięci telefaksu można zdefiniować maksymalnie 31 numerów telefaksów pod przyciskami szybkiego wybierania jednoprzyciskowego. Procedura definiowania numerów i nazw w funkcji szybkiego wybierania jednoprzyciskowego.

#### *1* **Nacisnąć przycisk [Menu].**

- **2** Nacisnać przycisk [◀(-)] lub [▶(+)], aby wybrać pozycię <5.ADD. REGISTRATION/5.Dodatkowy zapis> → **nacisnąć dwukrotnie przycisk [OK].**
- *3* **Nacisnąć przyciski [ (-)], [ (+)] lub przycisk szybkiego wybierania jednoprzyciskowego, aby wybrać przycisk wybierania jednoprzyciskowego (z zakresu pomiędzy 01 i 31), pod którym ma zostać zapisany numer telefaksu/telefonu** ➞ **nacisnąć dwukrotnie przycisk [OK].**
	- Jeśli wybranemu przyciskowi został już przyporządkowany numer odbiorcy, numer ten zostanie wyświetlony.
	- Jeśli wybrany przycisk został już przypisany dla wybierania grupowego, na wyświetlaczu pojawi się komunikat <GROUP DIAL/Wybieranie grupowe>.
- *4* **Do wprowadzenia numeru telefonu należy użyć przycisków numerycznych (maksymalnie 120 znaków, w tym spacje i pauzy)** ➞ **nacisnąć dwukrotnie przycisk [OK].**

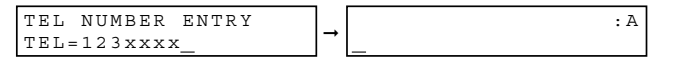

- Szczegóły dotyczące wprowadzania i usuwania numerów, patrz "Wprowadzanie numerów, liter i symboli" [na str. 3-1](#page-41-1).
- Otworzyć pulpit szybkiego wybierania jednoprzyciskowego ➞ nacisnąć przycisk [Spacja], aby wprowadzić spacje między numerami (spacje są opcjonalne i są pomijane podczas wybierania numerów).
- Aby wprowadzić wewnątrz numeru pauzę, należy nacisnąć raz lub kilka razy przycisk [Ponów/Pauza].
- *5* **Do wprowadzenia nazwy, która ma zostać zapisana, należy użyć przycisków numerycznych (maksymalnie 16 liter, w tym spacje)** ➞ **nacisnąć przycisk [OK].**

Szczegóły dotyczące wprowadzania i usuwania liter, [patrz "Wprowadzanie numerów, liter i symboli" na str. 3-1](#page-41-1).

*6* **Aby kontynuować definiowanie numerów, należy powtórzyć czynności z punktów 3 do 5.**

- lub -

Po zakończeniu definiowania numerów, nacisnąć przycisk [Stop/Resetuj], aby powrócić do trybu gotowości.

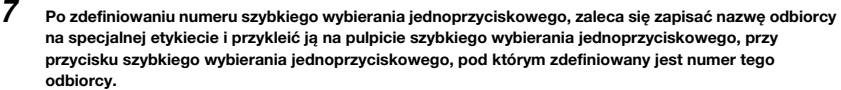

# <span id="page-62-0"></span>**Zmiana lub usuwanie numeru/nazwy przypisanej przyciskowi szybkiego wybierania jednoprzyciskowego**

Aby zmienić numer i/lub nazwę przypisaną przyciskowi szybkiego wybierania jednoprzyciskowego bądź usunąć wszystkie dane przypisane przyciskowi, należy postępować zgodnie z poniższą procedurą.

- *1* **Wykonać kroki 1 i 2 opisane w części ["Zapisywanie numerów szybkiego wybierania](#page-61-0)  [jednoprzyciskowego". \(Patrz str. 5-2.\)](#page-61-0)**
- *2* **Użyć przycisków [ (-)], [ (+)] lub przycisku szybkiego wybierania jednoprzyciskowego, aby wybrać przycisk szybkiego wybierania jednoprzyciskowego, który ma zostać zmieniony lub usunięty** ➞ **nacisnąć dwukrotnie przycisk [OK].**
	- **Aby usunąć numer należy:**
- *3* **Otworzyć pulpit szybkiego wybierania jednoprzyciskowego** ➞ **nacisnąć przycisk [Kasuj], aby usunąć numer** ✟ **nacisnąć przycisk [OK].**

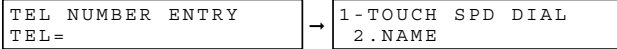

- ❑ Po usunięciu numeru, usuwana jest również przyporządkowana temu numerowi nazwa.
- *4* **Nacisnąć przycisk [Stop/Resetuj], aby powrócić do trybu gotowości.**
	- **Aby zmienić numer i/lub nazwę należy:**
- ${\bf 3}_{-}$  Otworzyć pulpit szybkiego wybierania jednoprzyciskowego → nacisnąć przycisk [Kasuj], aby usunąć **poprzednio wprowadzoną wartość.**
- 

*4* **Naciskać przyciski numeryczne, aby wprowadzić nowy numer** ➞ **nacisnąć dwukrotnie przycisk [OK].**

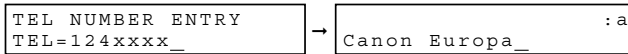

- Szczegóły dotyczące wprowadzania i usuwania numerów, patrz "Wprowadzanie numerów, liter i symboli" [na str. 3-1](#page-41-1).
- Aby usunąć cyfrę, należy nacisnąć przycisk [ (-)] lub [ (+)], aby przesunąć pod nią kursor ➞ nacisnąć przycisk [Usuń].
- Aby zmienić nazwę, należy nacisnąć dwukrotnie przycisk [OK] po kroku 2 ➞ otworzyć pulpit szybkiego wybierania jednoprzyciskowego ➞ przejść do kroku 5.
- Aby zachować tę samą nazwę, należy przejść do kroku 7.
- *5* **Nacisnąć przycisk [Kasuj], aby usunąć poprzednio wprowadzoną wartość.**

#### *6* **Naciskać przyciski numeryczne, aby wprowadzić nową nazwę** ➞ **nacisnąć przycisk [OK].**

Szczegóły dotyczące wprowadzania i usuwania liter, [patrz "Wprowadzanie numerów, liter i symboli" na str. 3-1.](#page-41-1)

#### *7* **Aby zmienić dodatkowe numery i/lub nazwy, należy powtórzyć czynności z kroków 2 do 6.**

- lub -

Po zakończeniu zmieniania numerów i/lub nazw, nacisnąć przycisk [Stop/Resetuj], aby powrócić do trybu gotowości.

# **Korzystanie z funkcji szybkiego wybierania jednoprzyciskowego**

Po zdefiniowaniu numerów pod przyciskami szybkiego wybierania jednoprzyciskowego, można ich używać do wysyłania dokumentów w następujący sposób:

#### *1* **Załadować dokument do podajnika ADF.**

Szczegółowe informacje dotyczące rodzaju dokumentów, które można wysyłać faksem, ich wymagań oraz sposobu ich umieszczania, [patrz "Wymagania dotyczące dokumentów" na str. 6-1](#page-73-0) oraz "Ładowanie [dokumentów do podajnika ADF" na str. 6-3](#page-75-0).

#### *2* **Nacisnąć przycisk [FAX].**

Jeśli urządzenie znajduje się w trybie gotowości faksu, krok ten można pominąć.

#### *3* **Wyregulować ustawienia konieczne dla dokumentu.**

- Nacisnąć przycisk [Jakość obrazu], aby wybrać rozdzielczość faksu. ([Patrz "Regulacja jakości obrazu](#page-76-0)  [\(rozdzielczość\)" na str. 6-4](#page-76-0).)
- Nacisnąć przycisk [Naświetlenie], aby wybrąć zaczernienie skanowania. (Patrz "Regulacja naświetlenia [\(zaczernienie\)" na str. 6-5.](#page-77-0))

*4* **Nacisnąć przycisk szybkiego wybierania jednoprzyciskowego przypisany numerowi odbiorcy faksu.**

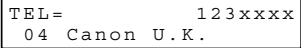

- Na wyświetlaczu LCD pojawia się nazwa przypisana temu przyciskowi. Jeśli przyciskowi nie została przypisana żadna nazwa, wyświetlany jest odpowiadający mu numer telefaksu odbiorcy.
- W przypadku wciśnięcia niewłaściwego przycisku szybkiego wybierania jednoprzyciskowego, należy nacisnąć przycisk [Stop/Resetuj] ➞ nacisnąć właściwy przycisk.
- Jeśli przyciskowi szybkiego wybierania nie został przypisany żaden numer telefaksu, na wyświetlaczu LCD pojawi się komunikat <NOT REGISTERED/Nie zarejestrowano>. W takim przypadku należy sprawdzić, czy został wybrany właściwy przycisk i czy przyciskowi temu przypisany został numer, który Użytkownik chce wybrać.

#### *5* **Nacisnąć przycisk [Start].**

- Jeśli przycisk [Start] nie zostanie wciśnięty w ciągu 5 sekund po wciśnięciu przycisku szybkiego wybierania jednoprzyciskowego, telefaks zacznie wysyłać faks automatycznie. Jeśli telefaks nie ma rozpoczynać transmisji automatycznie, można zmienić ustawienie opcji <TIME OUT/Limit czasu>. [Patrz str. 16-9,](#page-186-0) aby uzyskać więcej szczegółów.
- Jeśli w czasie transmisji wystąpi błąd, telefaks wydrukuje raport o błędzie. W takim przypadku należy ponowić próbę wysłania faksu. [Patrz "Problemy związane z faksowaniem" na str. 14-15,](#page-162-0) aby zapoznać się ze szczegółami dotyczącymi błędów.

#### UWAGA

*Funkcja szybkiego wybierania jednoprzyciskowego pozwala również wysłać dokument do wielu odbiorców jednocześnie. Aby zapoznać się ze szczegółami, [patrz "Wybieranie grupowe" na str. 5-9](#page-68-0) oraz ["Rozsyłanie](#page-85-0)  [sekwencyjne" na str. 6-13.](#page-85-0)*

# <span id="page-64-0"></span>**Zapisywanie numerów szybkiego wybierania kodowego**

W funkcji szybkiego wybierania kodowego można zapisać maksymalnie 100 numerów telefaksów (169 w przypadku modelu FAX-L390). Procedura zapisywania numerów i nazw w funkcji szybkiego wybierania kodowego.

- *1* **Nacisnąć przycisk [Menu].**
- $2$  **Nacisnąć przycisk [ ◀(-)] lub [ ▶(+)], aby wybrać pozycję <5.ADD. REGISTRATION/5.Dodatkowy zapis> · nacisnąć przycisk [OK].**
- *3* **Nacisnąć przycisk [ (-)] lub [ (+)], aby wybrać pozycję <2.CODED SPD DIAL/2.Szybkie wybieranie kodowe>** ➞ **nacisnąć przycisk [OK].**
- *4* **Nacisnąć przycisk [ (-)] lub [ (+)], aby wybrać dwucyfrowy kod (00-99)\*** ➞ **nacisnąć dwukrotnie przycisk [OK].**
	- Kod można również wybrać, naciskając przycisk [Wybieranie kodowe] i wprowadzając dwucyfrowy kod\* za pomocą przycisków numerycznych.
	- Jeśli wybranemu kodowi został już wcześniej przypisany inny numer, numer ten jest wyświetlany.
	- Jeśli wybrany kod przypisany już został dla wybierania grupowego, na wyświetlaczu pojawi się komunikat <GROUP DIAL/Wybieranie grupowe>.

\*W przypadku modelu FAX-L390 należy wybrać lub wprowadzić kod trzycyfrowy (od 000 do 168).

*5* **Do wprowadzenia numeru telefonu należy użyć przycisków numerycznych (maksymalnie 120 znaków, w tym spacje i pauzy)** ➞ **nacisnąć dwukrotnie przycisk [OK].**

TEL NUMBER ENTRY | | TEL=456xxxx

- Szczegóły dotyczące wprowadzania i usuwania numerów, patrz "Wprowadzanie numerów, liter i symboli" [na str. 3-1](#page-41-1).
- Otworzyć pulpit szybkiego wybierania jednoprzyciskowego ➞ nacisnąć przycisk [Spacja], aby wprowadzić spacje między numerami (spacje są opcjonalne i są pomijane podczas wybierania numerów).
- Aby wprowadzić wewnątrz numeru pauzę, należy nacisnąć raz lub kilka razy przycisk [Ponów/Pauza].

*6* **Do wprowadzenia nazwy, która ma zostać zapisana, należy użyć przycisków numerycznych (maksymalnie 16 liter, w tym spacje)** ➞ **nacisnąć przycisk [OK].**

FAX-L380S

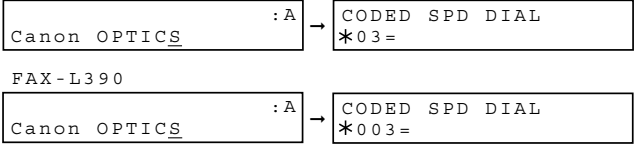

Szczegóły dotyczące wprowadzania i usuwania liter, [patrz "Wprowadzanie numerów, liter i symboli" na str. 3-1.](#page-41-1)

*7* **W celu kontynuowania definiowania numerów, powtórzyć czynności z punktów 4 do 6.**

- lub -

Po zakończeniu definiowania numerów, nacisnąć przycisk [Stop/Resetuj], aby powrócić do trybu gotowości.

# **Zmiana lub usuwanie numerów/nazw przypisanych przyciskom szybkiego wybierania kodowego**

Procedura zmiany numerów i/lub nazw przypisanych kodowi szybkiego wybierania kodowego lub usuwania wszystkich informacji przypisanych danemu kodowi.

- *1* **Wykonać kroki od 1 do 3 opisane w części ["Zapisywanie numerów szybkiego wybierania kodowego".](#page-64-0)  [\(Patrz str. 5-5.\)](#page-64-0)**
- **2** Nacisnąć przycisk [◀(-)] lub [▶(+)], aby wybrać kod (00-99)\*, który ma zostać zmieniony lub usunięty → **nacisnąć dwukrotnie przycisk [OK].**

Kod można również wybrać, naciskając przycisk [Wybieranie kodowe] i wprowadzając dwucyfrowy kod\* za pomocą przycisków numerycznych.

\*W przypadku modelu FAX-L390 należy wybrać lub wprowadzić kod trzycyfrowy (od 000 do 168).

- **Aby usunąć numer należy:**
- *3* **Otworzyć pulpit szybkiego wybierania jednoprzyciskowego** ➞ **nacisnąć przycisk [Kasuj], aby usunąć numer** ➞ **nacisnąć przycisk [OK].**

➞ TEL NUMBER ENTRY TEL=

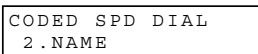

Po usunięciu numeru, usuwana jest również przyporządkowana temu numerowi nazwa.

- *4* **Nacisnąć przycisk [Stop/Resetuj], aby powrócić do trybu gotowości.**
	- **Aby zmienić numer i/lub nazwę należy:**
- *3* **Otworzyć pulpit szybkiego wybierania jednoprzyciskowego** ➞ **nacisnąć przycisk [Kasuj], aby usunąć poprzednio wprowadzoną wartość.**
- *4* **Naciskać przyciski numeryczne, aby wprowadzić nowy numer** ➞ **nacisnąć dwukrotnie przycisk [OK].**

➞ TEL NUMBER ENTRY  $TEL=457xxxx$  :A Canon EUROPA

- Szczegóły dotyczące wprowadzania i usuwania numerów, patrz "Wprowadzanie numerów, liter i symboli" [na str. 3-1.](#page-41-1)
- Aby usunąć cyfrę, należy nacisnąć przycisk [W(-)] lub [X(+)], aby przesunąć pod nią kursor ➞ nacisnąć przycisk [Usuń].
- Aby zmienić nazwę, należy nacisnąć dwukrotnie przycisk [OK] po kroku 2 ➞ otworzyć pulpit szybkiego wybierania jednoprzyciskowego ➞ przejść do kroku 5.
- Aby zachować tę samą nazwę, należy przejść do kroku 7.

**5**

*5* **Nacisnąć przycisk [Kasuj], aby usunąć poprzednio wprowadzoną wartość.**

#### *6* **Naciskać przyciski numeryczne, aby wprowadzić nową nazwę** ➞ **nacisnąć przycisk [OK].**

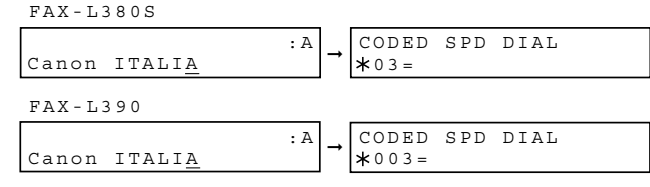

Szczegóły dotyczące wprowadzania i usuwania liter, [patrz "Wprowadzanie numerów, liter i symboli" na str. 3-1.](#page-41-1)

#### *7* **Aby zmienić dodatkowe numery i/lub nazwy, należy powtórzyć czynności z kroków 2 do 6.**

- lub -

Po zakończeniu zmieniania numerów i/lub nazw, nacisnąć przycisk [Stop/Resetuj], aby powrócić do trybu gotowości.

# **Korzystanie z funkcji szybkiego wybierania kodowego**

Po przypisaniu numerów kodom szybkiego wybierania kodowego, faksy można wysyłać do odbiorców w sposób opisany poniżej.

#### *1* **Załadować dokument do podajnika ADF.**

Szczegółowe informacje dotyczące rodzaju dokumentów, które można wysyłać faksem, ich wymagań oraz sposobu ich umieszczania, [patrz "Wymagania dotyczące dokumentów" na str. 6-1](#page-73-0) oraz "Ładowanie [dokumentów do podajnika ADF" na str. 6-3](#page-75-0).

#### *2* **Nacisnąć przycisk [FAX].**

Jeśli urządzenie znajduje się w trybie gotowości faksu, krok ten można pominąć.

#### *3* **Wyregulować ustawienia konieczne dla dokumentu.**

- Nacisnąć przycisk [Jakość obrazu], aby wybrać rozdzielczość faksu. (Patrz "Regulacja jakości obrazu [\(rozdzielczość\)" na str. 6-4](#page-76-0).)
- Nacisnąć przycisk [Naświetlenie], aby wybrać zaczernienie skanowania. (Patrz "Regulacja naświetlenia [\(zaczernienie\)" na str. 6-5.](#page-77-0))

#### *4* **Nacisnąć przycisk [Wybieranie kodowe]** ➞ **użyć przycisków numerycznych do wprowadzenia dwucyfrowego\* kodu przypisanego numerowi, pod który ma zostać wysłany faks.**

\*W przypadku modelu FAX-L390 należy wprowadzić kod trzycyfrowy.

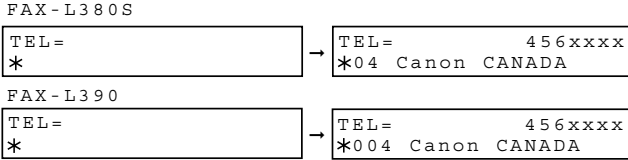

- Wyświetlona zostanie nazwa przypisana kodowi szybkiego wybierania kodowego. Jeśli kodowi nie została przypisana żadna nazwa, wyświetlany jest przypisany mu numer.
- W przypadku wprowadzenia złego kodu, należy nacisnąć przycisk [Stop/Resetuj] ➞ [Wybieranie kodowe] ➞ wprowadzić prawidłowy kod.
- Jeśli kodowi szybkiego wybierania kodowego nie został przypisany żaden numer telefaksu, na wyświetlaczu LCD pojawi się komunikat <NOT REGISTERED/Nie zarejestrowano>. W takim przypadku, upewnić się, że wybrany został właściwy kod i że kodowi temu przypisany został numer, który Użytkownik chce wybrać.

#### *5* **Nacisnąć przycisk [Start].**

- Jeżeli przycisk [Start] nie zostanie wciśnięty w ciągu 5 sekund po wciśnięciu kodu szybkiego wybierania kodowego, telefaks zacznie wysyłać faks automatycznie. Jeśli telefaks nie ma rozpoczynać transmisji automatycznie, można zmienić ustawienie opcji <TIME OUT/Limit czasu>. [Patrz str. 16-9](#page-186-0), aby uzyskać więcej szczegółów.
- Jeśli w czasie transmisji wystąpi błąd, telefaks wydrukuje raport o błędzie. W takim przypadku należy ponowić próbę wysłania faksu. [Patrz "Problemy związane z faksowaniem" na str. 14-15,](#page-162-0) aby zapoznać się ze szczegółami dotyczącymi błędów.

## **2** UWAGA

*Funkcja szybkiego wybierania kodowego pozwala również wysłać dokument do wielu odbiorców jednocześnie. Aby zapoznać się ze szczegółami, [patrz "Wybieranie grupowe" na str. 5-9](#page-68-0) oraz ["Rozsyłanie sekwencyjne" na](#page-85-0)  [str. 6-13](#page-85-0).*

# <span id="page-68-0"></span>**Wybieranie grupowe**

Wybieranie grupowe umożliwia zapisanie maksymalnie 130 numerów (199 w przypadku modelu FAX-L390) pod przyciskami szybkiego wybierania jednoprzyciskowego lub kodami szybkiego wybierania kodowego.

# <span id="page-68-1"></span>**Definiowanie grup numerów do wybierania grupowego**

Numery zdefiniowane jako grupa muszą być już zachowane pod przyciskami szybkiego wybierania jednoprzyciskowego lub kodami szybkiego wybierania kodowego. Każda grupa zostaje zachowana pod przyciskiem do szybkiego wybierania jednoprzyciskowego lub pod kodem do szybkiego wybierania kodowego. Procedura tworzenia grup szybkiego wybierania grupy numerów:

*1* **Nacisnąć przycisk [Menu].**

FAX-L380S

- $2$  **Nacisnąć przycisk [ (-)]** lub [ ) (+)], aby wybrać pozycję <5.ADD. REGISTRATION/5.Dodatkowy zapis> → **nacisnąć przycisk [OK].**
- $3$  Nacisnąć przycisk [ **∢**(-)] lub [ **)** (+)], aby wybrać pozycję <3.GROUP DIAL/3.Wybieranie grupowe> → **nacisnąć przycisk [OK].**
	- **W celu zarejestrowania grupy pod przyciskiem szybkiego wybierania jednoprzyciskowego należy:**
- *4* **Użyć przycisków [ (-)], [ (+)] lub przycisku szybkiego wybierania jednoprzyciskowego, aby wybrać nieużywany przycisk szybkiego wybierania jednoprzyciskowego, (01 do 31)** ➞ **nacisnąć dwukrotnie przycisk [OK].**

Jeśli grupa lub numer jest już przypisany pod wybranym przyciskiem, wyświetlony zostanie komunikat <GROUP DIAL/Wybieranie grupowe> lub <1-TOUCH SPD DIAL/Szybkie wybieranie jednoprzyciskowe>.

- **W celu zapisania grupy pod kodem szybkiego wybierania kodowego należy:**
- *4* **Nacisnąć przycisk [Wybieranie kodowe]** ➞ **użyć przycisków numerycznych do wprowadzenia nieużywanego kodu dwucyfrowego (00 do 99)\*** ➞ **nacisnąć dwukrotnie przycisk [OK].**

\*W przypadku modelu FAX-L390 należy wprowadzić kod trzycyfrowy (od 000 do 168).

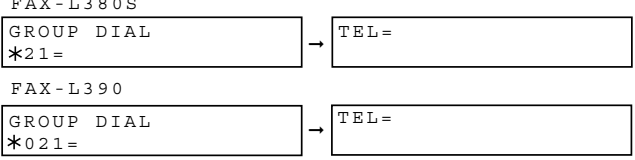

- Jeśli grupa lub numer jest już przypisany pod wybranym kodem, wyświetlony zostanie komunikat <GROUP DIAL/Wybieranie grupowe> lub <CODED SPD DIAL/Szybkie wybieranie kodowe>.
- Aby kontynuować zapisywanie pod kodem szybkiego wybierania kodowego, można użyć także przycisków  $[\blacktriangleleft (-)]$  lub  $[\blacktriangleright (+)].$

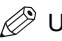

#### <sup>≫</sup> ।।waga

- *Pod każdym przyciskiem szybkiego wybierania jednoprzyciskowego lub kodem szybkiego wybierania kodowego może zostać zapisana nazwa i numer szybkiego wybierania lub numer grupy. Podczas tworzenia grupy należy uważać, aby nie nadpisywać numerów szybkiego wybierania oraz nazw.*
- *Aby zdefiniować grupę pod przyciskiem szybkiego wybierania jednoprzyciskowego lub kodem szybkiego wybierania kodowego już przypisanym do szybkiego wybierania lub też ponownie wprowadzić grupę, należy najpierw usunąć poprzednie informacje. [Patrz str. 5-3](#page-62-0), aby uzyskać więcej szczegółów.*

 $\bf 5$  Wvbrać numery szybkiego wybierania, które mają zostać zapisane jako grupa → nacisnąć dwukrotnie **przycisk [OK].**

- By włączyć do grupy numer przypisany przyciskowi szybkiego wybierania jednoprzyciskowego, nacisnąć żądane przyciski szybkiego wybierania jednoprzyciskowego.
- Aby wprowadzić numer zachowany pod kodem szybkiego wybierania kodowego, należy nacisnąć przycisk [Wybieranie kodowe] ➞ za pomocą przycisków numerycznych wprowadzić dwucyfrowy kod\* dla tego numeru. Przy wprowadzaniu wielu wartości, należy pomiędzy nimi wcisnąć przycisk [Wybieranie kodowe].

\*W przypadku modelu FAX-L390 należy wprowadzić kod trzycyfrowy.

#### UWAGA

- *Do grupy nie można włączyć numerów, które nie zostały wcześniej zdefiniowane do szybkiego wybierania jednoprzyciskowego lub wybierania kodowego.*
- *Naciśnięcie przycisku [ (-)] lub [ (+)] pozwala przejrzeć numery zapisane w grupie.*

*6* **Wprowadzić nazwę dla grupy przy użyciu przycisków numerycznych (maksymalnie 16 liter, w tym spacje)**  ➞ **nacisnąć przycisk [OK].**

FAX-L380S

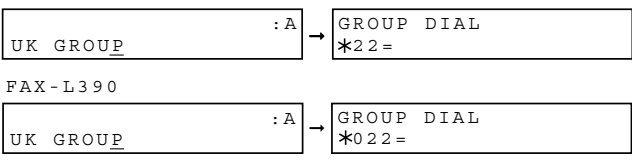

Szczegóły dotyczące wprowadzania i usuwania liter, [patrz "Wprowadzanie numerów, liter i symboli" na str. 3-1.](#page-41-1)

#### *7* **W celu utworzenia dodatkowych grup, powtórzyć czynności z punktów 4 do 6.**

- lub -

Po zakończeniu rejestracji grup, nacisnąć przycisk [Stop/Resetuj], aby powrócić do trybu gotowości.

# **Zmiana lub usuwanie numerów/nazw zapisanych do wybierania grupowego**

Aby zmienić lub usunąć numery/nazwy zapisane do wybierania grupowego, należy postępować zgodnie z poniższą procedurą.

- *1* **Wykonać kroki od 1 do 3 opisane w części ["Definiowanie grup numerów do wybierania grupowego"](#page-68-1) ([Patrz str. 5-9](#page-68-1).)**
- **Aby usunąć numer i nazwę:**
- *2* **Nacisnąć [ (-)] lub [ (+)], aby wybrać numer do usunięcia** ➞ **nacisnąć dwukrotnie przycisk [OK].**
- *3* **Otworzyć pulpit szybkiego wybierania jednoprzyciskowego** ➞ **nacisnąć przycisk [Kasuj], aby usunąć numery zapisane w grupie.**

Nacisnąć [< (-)] lub [ $\blacktriangleright$  (+)], aby wybrać numery do usunięcia.

- *4* **Nacisnąć dwukrotnie przycisk [OK].**
- $\bf 5$   $\,$  W przypadku usunięcia wszystkich numerów grupy, nacisnąć przycisk [Kasuj], aby usunąć nazwę → **nacisnąć przycisk [OK].**
- *6* **Nacisnąć przycisk [Stop/Resetuj], aby powrócić do trybu gotowości.**
	- **Aby zmienić numer i/lub nazwę należy:**
- *2* **Nacisnąć [ (-)] lub [ (+)], aby wybrać numer do zmiany** ➞ **nacisnąć dwukrotnie przycisk [OK].**
- *3* **Nacisnąć przycisk [Kasuj], aby usunąć numery zapisane w grupie.**
- *4* **Wybrać numery szybkiego wybierania, które mają zostać zapisane jako grupa** ➞ **nacisnąć dwukrotnie przycisk [OK].**
	- Aby włączyć do grupy numer przypisany przyciskowi szybkiego wybierania jednoprzyciskowego, nacisnąć żądane przyciski szybkiego wybierania jednoprzyciskowego.
	- Aby wprowadzić numer zapisany pod kodem szybkiego wybierania kodowego, należy nacisnąć przycisk [Wybieranie kodowe] ➞ za pomocą przycisków numerycznych wprowadzić dwucyfrowy kod\* dla tego numeru. Przy wprowadzaniu wielu wartości, należy pomiędzy nimi wcisnąć przycisk [Wybieranie kodowe].

\*W przypadku modelu FAX-L390 należy wprowadzić kod trzycyfrowy.

#### UWAGA

- *Do grupy nie można włączyć numerów, które nie zostały wcześniej zdefiniowane do szybkiego wybierania jednoprzyciskowego lub wybierania kodowego.*
- *Naciśnięcie przycisku [ (-)] lub [ (+)] pozwala przejrzeć numery zapisane w grupie.*
- *5* **Nacisnąć przycisk [Kasuj], aby usunąć nazwę.**
- *6* **Naciskać przyciski numeryczne, aby wprowadzić nową nazwę** ➞ **nacisnąć przycisk [OK].**

Szczegóły dotyczące wprowadzania i usuwania liter, [patrz "Wprowadzanie numerów, liter i symboli" na str. 3-1.](#page-41-1)

## *7* **W celu zmiany dodatkowych grup, powtórzyć czynności z punktów 2 do 6.**

#### - lub -

Po zakończeniu rejestracji grup, nacisnąć przycisk [Stop/Resetuj], aby powrócić do trybu gotowości.

# **Korzystanie z funkcji wybierania grupowego**

Aby wysłać dokument do grupy odbiorców, należy postępować zgodnie z poniższą procedurą.

#### *1* **Załadować dokument do podajnika ADF.**

Szczegółowe informacje dotyczące rodzaju dokumentów, które można wysyłać faksem, ich wymagań oraz sposobu ich umieszczania, [patrz "Wymagania dotyczące dokumentów" na str. 6-1](#page-73-0) oraz "Ładowanie [dokumentów do podajnika ADF" na str. 6-3](#page-75-0).

#### *2* **Nacisnąć przycisk [FAX].**

**wybierania kodowego.**

Jeśli urządzenie znajduje się w trybie gotowości faksu, krok ten można pominąć.

#### *3* **Wyregulować ustawienia konieczne dla dokumentu.**

- Nacisnąć przycisk [Jakość obrazu], aby wybrać rozdzielczość faksu. (Patrz "Regulacja jakości obrazu [\(rozdzielczość\)" na str. 6-4](#page-76-0).)
- Nacisnąć przycisk [Naświetlenie], aby wybrać zaczernienie skanowania. (Patrz "Regulacja naświetlenia [\(zaczernienie\)" na str. 6-5.](#page-77-0))

*4* **Wybrać grupy przypisane przyciskom szybkiego wybierania jednoprzyciskowego i/lub kodom szybkiego** 

FAX-L380S FAX-L390

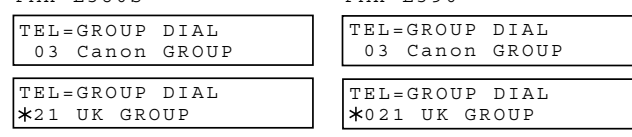

- W przypadku błędu podczas wybierania grupy, należy nacisnąć przycisk [Stop/Resetuj] ➞ rozpocząć ponownie.
- Wyświetlona zostanie nazwa przypisana przyciskowi szybkiego wybierania jednoprzyciskowego i/lub kodowi szybkiego wybierania kodowego.
- W przypadku naciśnięcia przycisku szybkiego wybierania jednoprzyciskowego lub wprowadzenia kodu szybkiego wybierania kodowego, któremu nie została przyporządkowana żadna grupa (ani żaden numer telefaksu odbiorcy), na wyświetlaczu LCD pojawi się komunikat <NOT REGISTERED/Nie zarejestrowano>. Upewnić się, że naciśnięty został prawidłowy przycisk szybkiego wybierania jednoprzyciskowego lub wprowadzono prawidłowy kod szybkiego wybierania kodowego oraz, że wybranemu przyciskowi lub kodowi przypisana została żądana grupa.
- Po naciśnięciu pierwszego przycisku szybkiego wybierania jednoprzyciskowego lub wprowadzeniu pierwszego kodu szybkiego wybierania kodowego, należy w ciągu 5 sekund wprowadzić kolejny przycisk lub kod. W przeciwnym wypadku telefaks rozpocznie automatyczne wysyłanie. W przypadku wprowadzenia więcej niż jednego przycisku lub kodu szybkiego wybierania, telefaks odczekuje 10 sekund przed rozpoczęciem wysłania. Jeśli telefaks nie ma rozpoczynać transmisji automatycznie, można zmienić ustawienie opcji <TIME OUT/Limit czasu>. [Patrz str. 16-9](#page-186-0), aby uzyskać więcej szczegółów.

#### *5* **Nacisnąć przycisk [Start].**

Telefaks skanuje dokument do pamięci i zaczyna wybierać numery należące do grup.

**5**
## **Wybieranie numerów z książki telefonicznej**

Wybieranie numerów z książki telefonicznej pozwala na przeglądanie i wybranie zapisanych nazw odbiorców. Funkcja ta jest przydatna, gdy znana jest nazwa odbiorcy, ale nie możemy sobie przypomnieć numeru przycisku, numeru kodu szybkiego wybierania lub wybierania grupowego, pod którym zapisany jest numer.

#### *1* **Nacisnąć przycisk [FAX].**

Jeśli urządzenie znajduje się w trybie gotowości faksu, krok ten można pominąć.

#### *2* **Nacisnąć przycisk [Książka telefoniczna].**

:A

Jeśli nie ma zapisanych numerów, na wyświetlaczu pojawi się komunikat <NOT REGISTERED/Nie zarejestrowano> i wyświetlacz powróci do trybu wprowadzania numerów do wybierania.

*3* **Nacisnąć przycisk numeryczny, aby wprowadzić pierwszą literę wyszukiwanej nazwy odbiorcy.**

Na przykład, chcąc odszukać nazwę zaczynająca się na literę "H", należy dwukrotnie nacisnąć przycisk [4 (GHI)].

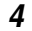

#### *4* **Nacisnąć przycisk [OK].**

- Wyświetlane są pozycje rozpoczynające się od wprowadzonej litery.
- Jeśli nie ma pozycji rozpoczynających się od wprowadzonej litery, wyświetlone zostaną pozycje zaczynające się od następnej litery.

#### $\bf 5$  **Nacisnąć przycisk [ (-)]** lub [  $\bm \triangleright$  (+)], aby wyświetlić inne nazwy.

- Naciskanie przycisku [ (+)] powoduje wyświetlanie nazw odbiorców w kolejności alfabetycznej.
- Naciskanie przycisku [ (-)] powoduje wyświetlanie ich w kolejności odwrotnej.
- Po dotarciu do ostatniej nazwy, wyświetlacz powróci do pierwszej nazwy.

#### *6* **Nacisnąć przycisk [OK].**

Zostanie wyświetlony numer telefaksu i nazwa odbiorcy lub komunikat <GROUP DIAL/Wybieranie grupowe> oraz nazwa grupy.

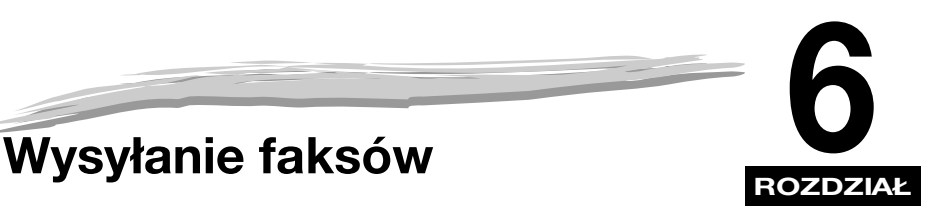

W rozdziale tym opisano sposób korzystania z telefaksu podczas wysyłania faksów.

## **Przygotowanie dokumentów do wysłania**

## <span id="page-73-1"></span><span id="page-73-0"></span>**Wymagania dotyczące dokumentów**

Dokumenty ładowane do telefaksu muszą spełniać poniższe wymagania.

Przy ładowaniu dokumentów wielostronicowych:

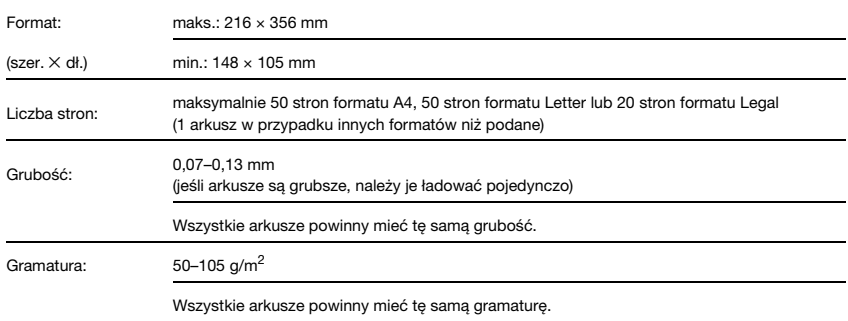

Przy ładowaniu dokumentów jednostronicowych:

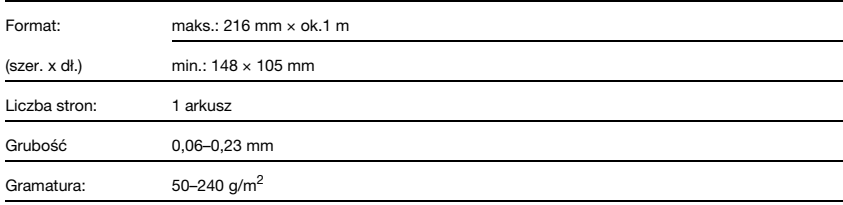

#### ■ **Problemy z dokumentami**

• Aby zapobiec zacinaniu się papieru w automatycznym podajniku dokumentów (ADF) w telefaksie nie należy wykorzystywać wymienionego poniżej papieru.

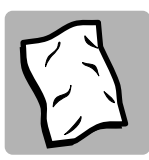

PAPIER POFAŁDOWANY LUB POMARSZCZONY

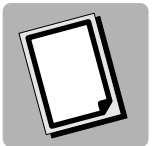

KALKI ANI PAPIERU NA PODŁOŻU Z KALKI

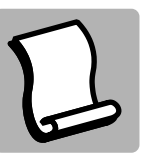

PAPIERU ZAWINIĘTEGO I ZROLOWANEGO

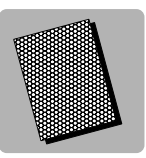

PAPIERU POWLEKANEGO

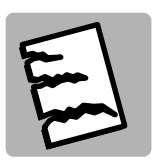

PAPIERU ROZDARTEGO

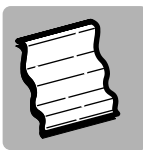

PELURU ANI PAPIERU BARDZO CIENKIEGO

- Przed załadowaniem dokumentu do automatycznego podajnika dokumentów (ADF), usunąć z niego wszystkie spinacze, zszywki, taśmy itp.
- Przed załadowaniem dokumentu do automatycznego podajnika dokumentów (ADF) odczekać do całkowitego wyschnięcia tuszu, korektora lub kleju.
- W przypadku dokumentów, których ładowanie do telefaksu mogłoby być utrudnione, należy wykonać kopię dokumentu i użyć jej zamiast oryginału.

#### *Obszar skanowania*

Marginesy pokazane na poniższym rysunku znajdują się poza obszarem skanowania telefaksu. Należy upewnić się, że tekst i grafika na skanowanym dokumencie nie wykraczają poza te marginesy.

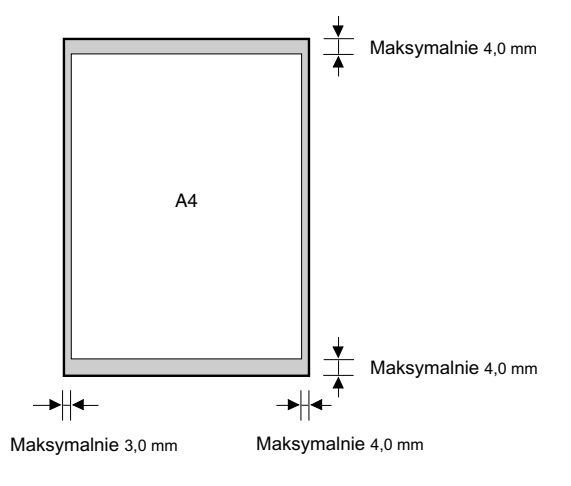

## <span id="page-75-1"></span><span id="page-75-0"></span>**Ładowanie dokumentów do podajnika ADF**

*1* **Stos kartek składających się na skanowany dokument należy najpierw przekartkować, a następnie postukać krawędziami o płaską powierzchnię, aby go wyrównać.**

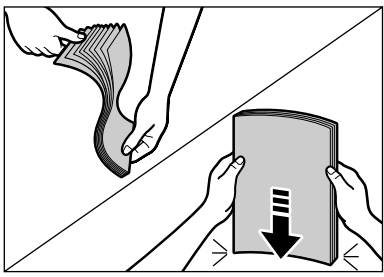

*2* **Ustawić prowadnice dokumentu odpowiednio do szerokości dokumentu.**

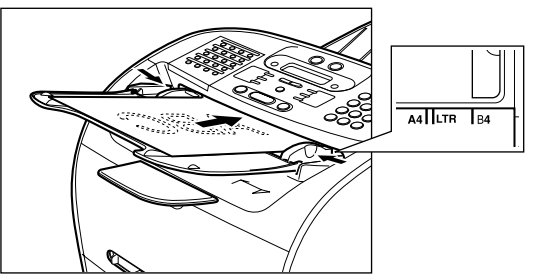

#### *3* **Załadować dokument do podajnika ADF.**

Dokument jest teraz gotowy do zeskanowania.

## **2** UWAGA

- *W przypadku dokumentów wielostronicowych arkusze są pobierane pojedynczo, począwszy od góry stosu (od pierwszej strony).*
- *Przed uruchomieniem nowego zadania zaczekaj, aż zeskanowane zostaną wszystkie strony bieżącego dokumentu.*
- *W podajniku ADF można umieścić 50 arkuszy dokumentów formatu A4. Włożenie większej liczby arkuszy formatu A4 może doprowadzić do zacięcia papieru.*

#### ● **Problemy z dokumentami wielostronicowymi**

- ❑ W przypadku jakichkolwiek problemów z wprowadzaniem dokumentu wielostronicowego należy:
- *1* **Wyjąć stos i postukać nim o płaską powierzchnię, aby wyrównać krawędzie stosu.**
- *2* **Ostrożnie włożyć do oporu stos do automatycznego podajnika dokumentów (ADF).**

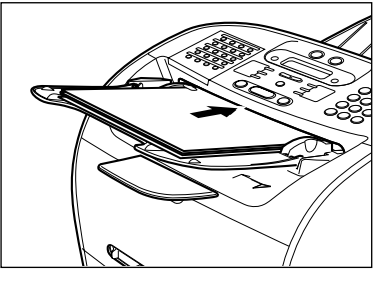

#### UWAGA

- *W przypadku dalszych problemów z zacięciem stron podczas podawania, [patrz "Usuwanie papieru zaciętego](#page-154-0)  [w podajniku ADF" na str. 14-7](#page-154-0).*
- *Przed włożeniem nowego dokumentu zaczekać na całkowite zeskanowanie poprzedniego dokumentu.*

## <span id="page-76-0"></span>**Regulacja rozdzielczości i kontrastu**

#### <span id="page-76-1"></span>*Regulacja jakości obrazu (rozdzielczość)*

Technologia przetwarzania obrazu ultra wysokiej jakości (UHQ™) firmy Canon umożliwia wysyłanie faksów, których jakość po wydrukowaniu jest bardzo zbliżona do jakości oryginalnego dokumentu. Telefaks pozwala również ustawić najlepszą rozdzielczość wysyłanych faksów, optymalnie dopasowanej do określonego typu dokumentu.

Telefaks ten ma 5 ustawień rozdzielczości:

- Ustawienie <STANDARD/Standardowy> jest najbardziej odpowiednie do dokumentów tekstowych.
- Ustawienie <FINE/Dokładny> jest odpowiednie do dokumentów zawierających drobny druk (mniejszy niż w niniejszym zdaniu).
- Ustawienie <PHOTO/Fotografia> jest odpowiednie do dokumentów zawierających fotografie. Przy tym ustawieniu obszary dokumentu zawierające zdjęcia są automatycznie skanowane z użyciem 256 poziomów szarości, zamiast tylko dwóch (czarnego i białego). Ustawienie to zapewnia o wiele lepsze odtwarzanie fotografii, choć czas transmisji jest dłuższy.
- Ustawienie <SUPER FINE/Superdokładny> jest odpowiednie do dokumentów zawierających drobny druk (znacznie mniejszy niż w niniejszym zdaniu) i obrazy, a jego rozdzielczość jest 4 razy większa niż w ustawieniu <STANDARD/Standardowy>.
- Ustawienie <ULTRA FINE/Ultradokładny> jest odpowiednie do dokumentów zawierających drobny druk (znacznie mniejszy niż w niniejszym zdaniu) i obrazy, a jego rozdzielczość jest 8 razy większa niż w ustawieniu <STANDARD/Standardowy>.

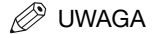

*Czas wysyłania faksu może różnić się w zależności od ustawionej rozdzielczości.*

#### *1* **Nacisnąć przycisk [FAX].**

Jeśli urządzenie znajduje się w trybie gotowości faksu, krok ten można pominąć.

#### *2* **Nacisnąć przycisk [Jakość obrazu].**

Na wyświetlaczu LCD wyświetli się aktualne ustawienie rozdzielczości.

#### *3* **Nacisnąć kilkakrotnie przycisk [Jakość obrazu], aż do chwili, gdy zostanie wyświetlona żądana rozdzielczość** ➞ **nacisnąć przycisk [OK].**

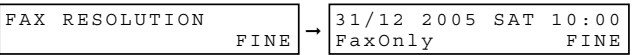

#### *4* **Kontynuować żądaną operację.**

W przypadku nie podjęcia żadnego działania, telefaks powraca do trybu gotowości.

### <span id="page-77-1"></span><span id="page-77-0"></span>*Regulacja naświetlenia (zaczernienie)*

Istnieje możliwość regulacji rozjaśnienia/przyciemnienia stron dokumentu przed ich skanowaniem do wysyłki.

Można wybrać następujące poziomy zaczernienia skanowania:

- <LIGHT/Jasny> dla dokumentów z ciemnym tekstem lub ciemnymi kolorami.
- <STANDARD/Standardowy> dla tekstu normalnie wydrukowanego lub pisanego recznie.
- <DARK/Ciemny> dla dokumentów z jasnym tekstem lub jasnymi kolorami.

#### *1* **Nacisnąć przycisk [FAX].**

Jeśli urządzenie znajduje się w trybie gotowości faksu, krok ten można pominąć.

#### *2* **Nacisnąć przycisk [Naświetlenie].**

Na wyświetlaczu LCD zostanie wyświetlone aktualne ustawienie rozdzielczości.

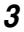

*3* **Nacisnąć kilkakrotnie przycisk [Naświetlenie], aż do chwili, gdy zostanie wyświetlone żądane zaczernienie skanowania** ➞ **nacisnąć przycisk [OK].**

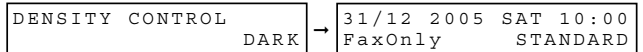

#### *4* **Kontynuować żądaną operację.**

W przypadku nie podjęcia żadnego działania, telefaks powraca do trybu gotowości.

#### UWAGA

- *Zaczernienie skanowania można ustawić tak, aby po aktywacji funkcji <AUTO CLEAR/Automatyczne kasowanie> lub po skanowaniu dokumentów zostało przywrócone żądane zaczernienie skanowania, np. STANDARD/ Standardowy. Ponieważ opcja <SCAN DENSITY/Zaczernienie skanowania> w podmenu <FAX DEFAULT/ Domyślne opcje faksu> jest domyślnie ustawiona na "OFF/Wyłącz", zaczernienie skanowania ustawione przyciskiem [Naświetlenie] pozostanie niezmienione. [\(Patrz rozdział 16, "Układ menu".\)](#page-178-0)*
- *Poziom zaczernienia skanowania dla ustawień LIGHT/Jasny, STANDARD/Standardowy lub DARK/Ciemny można określić w podmenu <DENSITY CONTROL/Regulacja zaczernienia>. [\(Patrz rozdział 16, "Układ menu".\)](#page-178-0)*

### **Sposoby wysyłania**

#### *Wysyłanie z pamięci*

Aby wykorzystywać wysyłanie z pamięci, należy załadować dokument, wybrać numer telefaksu odbiorcy ➞ nacisnąć przycisk [Start]. W celu uzyskania szczegółowych informacji dotyczących wysyłania z pamięci, patrz [str. 6-8](#page-80-0).

Ponieważ telefaks jest urządzeniem wielozadaniowym, dokument może być skanowany nawet w czasie wysyłania lub odbierania dokumentu lub w czasie drukowania raportu.

#### *Wysyłanie ręczne z wykorzystaniem słuchawki\**

Tryb wysyłania ręcznego z wykorzystaniem słuchawki jest zalecany, jeśli zachodzi konieczność rozmowy z odbiorcą przed wysłaniem faksu. Tryb wysyłania ręcznego z wykorzystaniem słuchawki pozwala wybrać numer i przeprowadzić rozmowę, a gdy urządzenie odbiorcy będzie gotowe do odbioru faksu, wystarczy nacisnąć przycisk [Start], aby rozpocząć wysyłanie. Aby uzyskać więcej szczegółów na temat trybu wysyłania ręcznego z wykorzystaniem słuchawki, patrz [str. 6-9](#page-81-0).

Tryb wysyłania ręcznego wymaga przyłączenia do telefaksu opcjonalnej słuchawki lub aparatu telefonicznego.

Gdy do telefaksu przyłączona jest opcjonalna słuchawka lub aparat telefoniczny. Funkcja ta dostępna jest tylko w niektórych krajach.

## <span id="page-79-0"></span>**Sposoby wybierania numerów**

Istnieje kilka sposobów wybierania numerów odbiorców, do których zamierza się wysyłać dokumenty.

#### ■ **Standardowe wybieranie numerów**

W celu wybrania numeru telefaksu odbiorcy należy użyć przycisków numerycznych.

#### ■ **Szybkie wybieranie jednoprzyciskowe**

Nacisnąć przycisk szybkiego wybierania jednoprzyciskowego (od 1 do 31), pod którym został zdefiniowany numer odbiorcy faksu. [Patrz rozdział 5, "Szybkie wybieranie numerów",](#page-60-0) aby uzyskać szczegółowe informacje dotyczące definiowania numerów i używania szybkiego wybierania jednoprzyciskowego.

#### ■ **Szybkie wybieranie kodowe**

Nacisnąć przycisk [Wybieranie kodowe] → wprowadzić dwucyfrowy kod (od 00 do 99), pod którym został zdefiniowany numer odbiorcy faksu. [Patrz rozdział 5, "Szybkie wybieranie numerów",](#page-60-0) aby uzyskać szczegółowe informacje dotyczące definiowania numerów i używania szybkiego wybierania kodowego.

\*W przypadku modelu FAX-L390 należy wprowadzić kod trzycyfrowy (od 000 do 168).

#### ■ **Wybieranie grupowe**

Jest to funkcja wysyłania dokumentu do zdefiniowanej wcześniej grupy odbiorców. (Numery przypisywane muszą być już zdefiniowane jako numery szybkiego wybierania jednoprzyciskowego lub kodowego)[.Patrz rozdział 5,](#page-60-0)  ["Szybkie wybieranie numerów",](#page-60-0) aby uzyskać szczegółowe informacje dotyczące definiowania numerów i używania wybierania grupowego.

#### ■ **Wybieranie numerów z książki telefonicznej**

Nacisnąć przycisk [Książka telefoniczna] → wprowadzić pierwszą literę nazwy odbiorcy faksu i wyświetlić numer do wybierania. [Patrz rozdział 5, "Szybkie wybieranie numerów",](#page-60-0) aby uzyskać szczegóły dotyczące wybierania numerów z książki telefonicznej.

W części tej opisano różne sposoby wysyłania faksów za pomocą telefaksu.

## <span id="page-80-0"></span>**Wysyłanie z pamięci**

W celu sprawnego wysyłania dokumentów, dokumenty należy wysyłać z pamięci telefaksu. Jeżeli wyświetlany jest komunikat <MEMORY FULL/Pamięć pełna>, telefaks nie może wysyłać dokumentów. W takim przypadku, należy zaczekać, aż telefaks wyśle faksy zachowane w swej pamięci, a następnie skanować dokumenty.

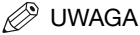

*Nowe zadanie faksowania można zapisać w czasie, gdy telefaks oczekuje na powtórne automatyczne wybranie numeru odbiorcy. Szczegółowe informacje dotyczące konfiguracji telefaksu w celu automatycznego ponownego wybierania numerów odbiorców, [patrz "Automatyczne ponowne wybieranie numerów przy wysyłaniu z pamięci"](#page-83-0)  [na str. 6-11](#page-83-0).*

Przy wysyłce faksów z pamięci należy postępować zgodnie z poniższą procedurą.

#### *1* **Załadować dokument do podajnika ADF.**

Szczegółowe informacje dotyczące rodzaju dokumentów, które można wysyłać faksem, ich wymagań oraz sposobu ich umieszczania, [patrz "Wymagania dotyczące dokumentów" na str. 6-1](#page-73-0) oraz "Ładowanie [dokumentów do podajnika ADF" na str. 6-3](#page-75-0).

#### *2* **Nacisnąć przycisk [FAX].**

Jeśli urządzenie znajduje się w trybie gotowości faksu, krok ten można pominąć.

#### *3* **Wyregulować ustawienia konieczne dla dokumentu.**

- Nacisnąć przycisk [Jakość obrazu], aby wybrać rozdzielczość faksu. (Patrz "Regulacja jakości obrazu [\(rozdzielczość\)" na str. 6-4.](#page-76-0))
- Nacisnąć przycisk [Naświetlenie], aby wybrać zaczernienie skanowania. (Patrz "Regulacja naświetlenia [\(zaczernienie\)" na str. 6-5.](#page-77-0))

#### *4* **Wybrać numer telefaksu/telefonu odbiorcy.**

Szczegóły dotyczące innych sposobów wybierania, [patrz "Sposoby wybierania numerów" na str. 6-7](#page-79-0).

#### *5* **Nacisnąć przycisk [Start].**

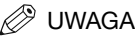

*Aby anulować wysyłanie z pamięci, nacisnąć przycisk [Stop/Resetuj]. [\(Patrz rozdział 12, "Monitor systemu".\)](#page-129-0)*

## <span id="page-81-0"></span>**Wysyłanie ręczne z wykorzystaniem słuchawki\***

Wysyłanie ręczne należy wykorzystywać wtedy, gdy chce się porozmawiać z odbiorcą przed wysłaniem dokumentu lub wtedy, gdy telefaks odbiorcy nie może odbierać faksów automatycznie.

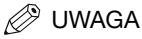

*Jeśli Użytkownik chce porozmawiać z odbiorcą przed wysłaniem dokumentu, do telefaksu należy podłączyć telefon.*

\* Gdy do telefaksu przyłączona jest opcjonalna słuchawka lub aparat telefoniczny. Funkcja ta dostępna jest tylko w niektórych krajach.

Przy ręcznej wysyłce faksów należy postępować zgodnie z poniższą procedurą:

#### *1* **Załadować dokument do podajnika ADF.**

Szczegółowe informacje dotyczące rodzaju dokumentów, które można wysyłać faksem, ich wymagań oraz sposobu ich umieszczania, [patrz "Wymagania dotyczące dokumentów" na str. 6-1](#page-73-0) oraz "Ładowanie [dokumentów do podajnika ADF" na str. 6-3](#page-75-0).

#### *2* **Nacisnąć przycisk [FAX].**

Jeśli urządzenie znajduje się w trybie gotowości faksu, krok ten można pominąć.

#### *3* **Wyregulować ustawienia konieczne dla dokumentu.**

- Nacisnąć przycisk [Jakość obrazu], aby wybrać rozdzielczość faksu. (Patrz "Regulacja jakości obrazu [\(rozdzielczość\)" na str. 6-4.\)](#page-76-0)
- Nacisnąć przycisk [Naświetlenie], aby wybrać zaczernienie skanowania. (Patrz "Regulacja naświetlenia [\(zaczernienie\)" na str. 6-5.](#page-77-0))

#### *4* **Podnieść słuchawkę.**

*5* **Wybrać numer telefaksu/telefonu odbiorcy.**

Szczegóły dotyczące innych sposobów wybierania, [patrz "Sposoby wybierania numerów" na str. 6-7.](#page-79-0)

#### *6* **Przeprowadzić rozmowę z odbiorcą, korzystając ze słuchawki.**

Jeśli Użytkownik usłyszy sygnał o wysokiej częstotliwości zamiast głosu odbiorcy, powinien przejść do kroku 8.

- *7* **Poprosić odbiorcę, aby ustawił swój telefaks na odbiór faksów.**
	- *8* **Po usłyszeniu sygnału o wysokiej częstotliwości należy nacisnąć przycisk [Start]** ➞ **odłożyć słuchawkę.**

#### UWAGA

*Aby anulować wysyłanie ręczne, należy nacisnąć przycisk [Stop/Resetuj].*

## **Anulowanie wysyłania z pamięci telefaksu**

#### *Gdy trwa skanowanie dokumentów z podajnika ADF*

#### *1* **Nacisnąć przycisk [Stop/Resetuj].**

Skanowanie zostaje anulowane.

*2* **Wyjąć dokument z podajnika ADF.**

Szczegóły dotyczące usuwania dokumentów, patrz "Usuwanie papieru zaciętego w podajniku ADF" na [str. 14-7](#page-154-0).

### *Po zeskanowaniu wszystkich dokumentów*

### *1* **Gdy trwa wysyłanie dokumentów, nacisnąć przycisk [Stop/Resetuj].**

Wyświetlany jest komunikat z prośbą o potwierdzenie anulowania operacji.

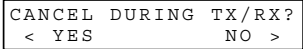

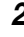

#### **2** Nacisnąć przycisk [◀(-)], aby anulować wysyłanie.

- Aby kontynuować wysyłanie, nacisnąć przycisk  $[\blacktriangleright (\pm)]$  w celu wybrania opcji <NO/Nie>.
- Jeśli zostało ustawione automatyczne drukowanie raportu z transmisji, zostanie wydrukowany [ERROR TX REPORT/Raport o błędach transmisji]. [\(Patrz "1.TX REPORT/1.Raport z transmisji" na str. 16-7.](#page-184-0))

Wysyłanie faksów

Mysyłanie faksów

**6**

## **Ręczne ponowne wybieranie numerów**

Aby ponownie wybrać numer wybierany za pomocą przycisków numerycznych, należy wcisnąć przycisk [Ponów/Pauza].

Aby anulować reczne ponowne wybieranie numerów, należy nacisnąć przycisk [Stop/Resetui] →  $\lceil \blacktriangleleft (-) \rceil$ .

## <span id="page-83-0"></span>**Automatyczne ponowne wybieranie numerów przy wysyłaniu z pamięci**

W przypadku wysyłania z pamięci telefaks można skonfigurować tak, aby automatycznie ponawiał wybieranie numeru, gdy telefaks odbiorcy nie odpowiada lub linia jest zajęta. Istnieje także możliwość ustawienia liczby ponownych prób wybierania numeru oraz długości przerwy pomiędzy nimi. [Patrz](#page-83-1)  ["Ustawianie automatycznego ponownego wybierania numerów\\*" na str. 6-11.](#page-83-1)

#### *Anulowanie automatycznego ponownego wybierania numerów*

Jeśli w czasie oczekiwania na ponowne wybranie numeru zostanie wciśnięty przycisk [Stop/Resetuj], na wyświetlaczu LCD pojawi się tryb gotowości, ale telefaks nadal znajduje się w trybie automatycznego ponownego wybierania numerów. Aby anulować ponowne wybranie numeru w czasie, gdy telefaks oczekuje na ponowne wybieranie, należy postępować zgodnie z procedurą opisaną w części ["Usuwanie zadania faksowania" na str. 12-2.](#page-130-0) Aby anulować ponowne wybranie numeru w czasie, gdy telefaks rozpoczął już ponowne wybieranie, należy przeprowadzić poniższą procedurę:

- ❑ Zaczekać, aż telefaks zacznie ponownie wybierać numer.
- ❑ Nacisnąć przycisk [Stop/Resetuj] ➞ [ (-)].

#### UWAGA

*Dla każdego dokumentu telefaks może wydrukować arkusz DOCUMENT MEMORY LIST/Lista dokumentów w pamięci wraz z odpowiednimi numerami operacji. Dokument oczekujący na wysyłkę z wykorzystaniem automatycznego ponownego wybierania numerów zostanie wydrukowany na liście jako <TRANSMIT/Do wysłania>. Aby wydrukować listę, [patrz "Document Memory List/ Lista dokumentów w pamięci" na str. 13-14.](#page-146-0)*

### <span id="page-83-1"></span>*Ustawianie automatycznego ponownego wybierania numerów\**

Dla funkcji automatycznego ponownego wybierania numerów można określić:

- Czy telefaks ma przeprowadzać automatyczne ponowne wybieranie numerów.
- Liczbę powtórzeń ponownego wybierania numeru.
- Czas oczekiwania przed ponowną próbą wybrania numeru.

\*Domyślne ustawienia funkcji automatycznego ponownego wybierania numerów różnią się zależnie od kraju. Szczegółowe informacje, [patrz Dodatek C, "Funkcje charakterystyczne dla danego kraju".](#page-208-0)

- *1* **Nacisnąć przycisk [Menu].**
- **2** Nacisnać przycisk [◀(-)] lub [▶(+)], aby wybrać pozycię <4.FAX SETTINGS/4.Ustawienia faksu> → **nacisnąć przycisk [OK].**
- $3$  Nacisnąć przycisk [◀(-)] lub [▶(+)], aby wybrać pozycję <3.TX SETTINGS/3.Ustawienia transmisii> → **nacisnąć przycisk [OK].**
- *4* **Nacisnąć przycisk [ (-)] lub [ (+)], aby wybrać pozycję <3.AUTO REDIAL/3.Automatyczne ponowne wybieranie numerów>** ➞ **nacisnąć przycisk [OK].**
- ${\bf 5}$  **Nacisnąć przycisk [** (-)] lub [ ▶ (+)], aby wybrać opcję <ON/Włącz> w celu uaktywnienia funkcji **i automatycznego ponownego wybierania numerów lub <OFF/Wyłącz> w celu jej wyłączenia** ➞ **nacisnąć przycisk [OK].**
	- W przypadku wyboru opcji <ON/Włącz> należy przejść do punktu 6.
	- W przypadku wyboru opcji <OFF/Wyłącz> należy przejść do punktu 8.

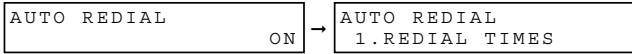

*6* **Nacisnąć ponownie przycisk [OK]** ➞ **w celu wprowadzenia liczby prób ponownego wybierania numeru użyć przycisków [ (-)], [ (+)] lub przycisków numerycznych** ➞ **nacisnąć dwukrotnie przycisk [OK].**

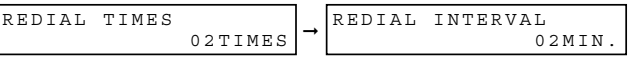

*7* **Nacisnąć przycisk [ (-)], [ (+)] lub użyć przycisków numerycznych do wybrania przedziału czasu między kolejnymi próbami wybierania numeru** ➞ **nacisnąć przycisk [OK].**

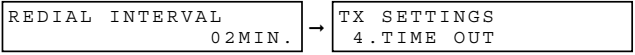

*8* **Nacisnąć przycisk [Stop/Resetuj], aby powrócić do trybu gotowości.**

### **Wysyłanie dokumentu do wielu odbiorców**

Funkcja rozsyłania sekwencyjnego telefaksu pozwala wysłać faks maksymalnie do 141 odbiorców (210 w przypadku modelu FAX-L390) z wykorzystaniem dowolnej kombinacji podanych poniżej sposobów wybierania:

- Szybkie wybieranie jednoprzyciskowe: maksymalnie 31 odbiorców
- Szybkie wybieranie kodowe: maksymalnie 100 odbiorców (169 w przypadku modelu FAX-L390)
- Wybieranie standardowe i ponowne wybieranie: 10 odbiorców (z wykorzystaniem przycisków numerycznych lub przycisku [Ponów/Pauza])

Odbiorców wybieranych metodą szybkiego wybierania jednoprzyciskowego i kodowego można wprowadzać w dowolnej kolejności. Istnieje także możliwość wprowadzenia jednego odbiorcy wybranego ręcznie za pomocą przycisków numerycznych lub przycisku [Ponów/Pauza]. Po wprowadzeniu danych za pomocą przycisków numerycznych należy pamiętać o wciśnięciu przycisku [OK].

Aby wysłać faks do wielu odbiorców:

#### *1* **Załadować dokument do podajnika ADF.**

Szczegółowe informacje dotyczące rodzaju dokumentów, które można wysyłać faksem, ich wymagań oraz sposobu ich umieszczania, [patrz "Wymagania dotyczące dokumentów" na str. 6-1](#page-73-0) oraz "Ładowanie [dokumentów do podajnika ADF" na str. 6-3](#page-75-0).

#### *2* **Nacisnąć przycisk [FAX].**

Jeśli urządzenie znajduje się w trybie gotowości faksu, krok ten można pominąć.

#### *3* **Wyregulować ustawienia konieczne dla dokumentu.**

- Nacisnąć przycisk [Jakość obrazu], aby wybrać rozdzielczość faksu. (Patrz "Regulacja jakości obrazu [\(rozdzielczość\)" na str. 6-4.\)](#page-76-0)
- Nacisnąć przycisk [Naświetlenie], aby wybrać zaczernienie skanowania. (Patrz "Regulacja naświetlenia [\(zaczernienie\)" na str. 6-5.](#page-77-0))

*4* **Wprowadzić maksymalnie 141 odbiorców faksu (210 w przypadku modelu FAX-L390) z wykorzystaniem jednej z trzech podanych poniżej metod:**

#### ● **Szybkie wybieranie jednoprzyciskowe**

❑ Nacisnąć żądane przyciski szybkiego wybierania jednoprzyciskowego.

#### ● **Szybkie wybieranie kodowe**

❑ Nacisnąć przycisk [Wybieranie kodowe] ➞ wprowadzić dwucyfrowy kod (00-99)\* z użyciem przycisków numerycznych.

\*W przypadku modelu FAX-L390 należy wprowadzić kod trzycyfrowy (od 000 do 168).

• Przed wprowadzeniem każdego kodu należy pamiętać o naciśnięciu przycisku [Wybieranie kodowe].

#### ● **Wybieranie numerów z książki telefonicznej**

❑ Nacisnąć przycisk [Książka telefoniczna] ➞ wprowadzić pierwszą literę nazwy szukanego odbiorcy.

#### ● **Standardowe wybieranie numerów:**

- ❑ Wprowadzić numer za pomocą przycisków numerycznych lub poprzez naciśnięcie przycisku [Ponów/Pauza].
	- Po wprowadzeniu danych za pomocą przycisków numerycznych należy pamiętać o wciśnięciu przycisku [OK].

#### ∕ ∂ I IWAGA

- *W przypadku popełnienia błędu podczas standardowego wybierania, należy otworzyć pulpit szybkiego wybierania jednoprzyciskowego* ➞ *nacisnąć przycisk [Usuń] lub [ (-)], aby usunąć ostatnią cyfrę lub nacisnąć przycisk [Kasuj], aby usunąć wszystkie cyfry wprowadzone za pomocą przycisków numerycznych.*
- *Po naciśnięciu pierwszego przycisku szybkiego wybierania jednoprzyciskowego lub wprowadzeniu pierwszego kodu szybkiego wybierania kodowego należy w ciągu 5 sekund wprowadzić kolejny przycisk lub kod. W przeciwnym wypadku telefaks rozpocznie automatyczne wysyłanie. W przypadku wprowadzenia więcej niż jednego przycisku lub kodu szybkiego wybierania, telefaks odczekuje 10 sekund przed rozpoczęciem wysłania. Jeśli telefaks nie ma rozpoczynać transmisji automatycznie, można zmienić ustawienie opcji <TIME OUT/Limit czasu>. Aby zapoznać się ze szczegółami, patrz [str. 16-9](#page-186-0).*
- *W celu sprawdzenia wprowadzonych numerów należy użyć przycisków [ (-)] lub [ (+)], aby przewijać listę numerów.*

#### *5* **Nacisnąć przycisk [Start].**

Telefaks zaczyna wówczas skanować dokument do pamięci i rozpoczyna jego wysyłanie do odbiorców w kolejności numerów, rozpoczynając od numerów zapisanych pod przyciskami szybkiego wybierania jednoprzyciskowego, następnie wysyła do numerów zapisanych do wybierania kodowego, a na końcu do numerów wybranych za pomocą przycisków numerycznych lub przycisku [Ponów/Pauza].

### *<sup>■</sup>* UWAGA

- *Jeśli podczas skanowania dokumentu pamięć telefaksu zapełni się, na wyświetlaczu LCD pojawi się komunikat <MEMORY FULL/Pamięć pełna>. Jeżeli tak się stanie, należy usunąć pozostałą część dokumentu z automatycznego podajnika dokumentów (ADF). Następnie podzielić dokument na kilka partii i wysłać oddzielnie każdą z nich.*
- *W danym momencie może być aktywne tylko jedno zadanie rozsyłania sekwencyjnego.*
- *Aby anulować wysyłanie, należy nacisnąć przycisk [Stop/Resetuj]* ➞ *postępować zgodnie z instrukcjami pojawiającymi się na wyświetlaczu LCD. Po naciśnięciu przycisku [Stop/Resetuj] wysyłka do wszystkich odbiorców zostanie anulowana. Nie można anulować wysyłania tylko do jednego odbiorcy. [\(Patrz rozdział 12,](#page-129-0)  ["Monitor systemu".\)](#page-129-0)*

## **Wysyłanie dokumentu za pomocą funkcji wybierania grupowego**

W przypadku częstego wysyłania faksów do tej samej grupy odbiorców, istnieje możliwość połączenia ich w "grupę". Każda grupa jest przypisywana przyciskowi szybkiego wybierania jednoprzyciskowego lub kodowi szybkiego wybierania kodowego. Patrz rozdział 5, "Szybkie [wybieranie numerów",](#page-60-0) aby uzyskać szczegółowe informacje dotyczące definiowania numerów w grupach i korzystania z wybierania grupowego.

## **Wysyłka z opóźnieniem**

Telefaks pozwala zeskanować dokument do pamięci i wysłać go automatycznie o zaprogramowanej godzinie. Dzięki tej funkcji dokumenty można wysyłać w godzinach, w których taryfy telefoniczne są niższe (np. w nocy).

Można skonfigurować maksymalnie 141 odbiorców (210 w przypadku modelu FAX-L390) i maksymalnie 20 rezerwacji do wysyłki z opóźnieniem.

#### *1* **Załadować dokument do podajnika ADF.**

Szczegółowe informacje dotyczące rodzaju dokumentów, które można wysyłać faksem, ich wymagań oraz sposobu ich umieszczania, [patrz "Wymagania dotyczące dokumentów" na str. 6-1](#page-73-0) oraz "Ładowanie [dokumentów do podajnika ADF" na str. 6-3](#page-75-0).

#### *2* **Nacisnąć przycisk [FAX].**

Jeśli urządzenie znajduje się w trybie gotowości faksu, krok ten można pominąć.

#### *3* **Wyregulować ustawienia konieczne dla dokumentu.**

- · Nacisnąć przycisk [Jakość obrazu], aby wybrać rozdzielczość faksu. (Patrz "Regulacja jakości obrazu [\(rozdzielczość\)" na str. 6-4.\)](#page-76-0)
- Nacisnąć przycisk [Naświetlenie], aby wybrać zaczernienie skanowania. (Patrz "Regulacja naświetlenia [\(zaczernienie\)" na str. 6-5.](#page-77-0))
- *4* **Otworzyć pulpit szybkiego wybierania jednoprzyciskowego** ➞ **nacisnąć przycisk [Transmisja z opóźnieniem].**
- $\bf 5$   $\,$   $\,$   $\rm z$  a pomocą przycisków numerycznych wprowadzić godzinę, o której dokument ma zostać wysłany → **nacisnąć przycisk [OK].**

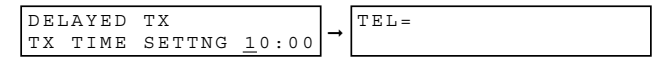

Wprowadzić godzinę w postaci 24-godzinnej. Pojedyncze cyfry poprzedzić zerem.

Przykład:

9:30 rano = 09:30

4:30 po południu = 16:30

#### *6* **Wprowadzić numery docelowe, wykorzystując jedną z 4 poniższych metod.**

#### ● **Szybkie wybieranie jednoprzyciskowe**

❑ Nacisnąć żądane przyciski szybkiego wybierania jednoprzyciskowego.

#### ● **Szybkie wybieranie kodowe**

- ❑ Nacisnąć przycisk [Wybieranie kodowe] ➞ wprowadzić dwucyfrowy kod (00-99)\* z użyciem przycisków numerycznych.
	- \*W przypadku modelu FAX-L390 należy wprowadzić kod trzycyfrowy (od 000 do 168).
	- Przed wprowadzeniem każdego kodu należy pamiętać o naciśnięciu przycisku [Wybieranie kodowe].

#### ● **Wybieranie numerów z książki telefonicznej**

❑ Nacisnąć przycisk [Książka telefoniczna] ➞ wprowadzić pierwszą literę nazwy szukanego odbiorcy.

#### ● **Standardowe wybieranie numerów:**

- ❑ Wprowadzić numer za pomocą przycisków numerycznych lub poprzez naciśnięcie przycisku [Ponów/Pauza].
	- Można wprowadzić 10 numerów.
	- Po wprowadzeniu numeru za pomocą przycisków numerycznych należy pamiętać, aby nacisnąć przycisk [OK].

#### UWAGA

*W przypadku popełnienia błędu podczas standardowego wybierania, należy otworzyć pulpit szybkiego wybierania jednoprzyciskowego* ➞ *nacisnąć przycisk [Usuń] lub [ (-)], aby usunąć ostatnią cyfrę lub nacisnąć przycisk [Kasuj], aby usunąć wszystkie cyfry wprowadzone za pomocą przycisków numerycznych.*

#### *7* **Nacisnąć przycisk [Start].**

Telefaks skanuje dokument do pamięci.

#### UWAGA

- *Jeśli podczas skanowania dokumentu pamięć telefaksu zapełni się, na wyświetlaczu LCD pojawi się komunikat <MEMORY FULL/Pamięć pełna>. W takim przypadku, dokumentu nie da się przesłać z opóźnieniem.*
- *Jednorazowo można zaprogramować tylko jedną transmisję z opóźnieniem.*
- *Omawiane urządzenie jest urządzeniem wielozadaniowym, pozwalającym na wysyłanie, odbieranie, druk i kopiowanie innych dokumentów nawet wtedy, gdy jest ono zaprogramowane na transmisję z opóźnieniem.*
- *Aby drukować, kopiować lub wysyłać dokumenty po przełączeniu telefaksu w tryb wysyłania z opóźnieniem, należy postępować zgodnie z procedurami opisanymi w niniejszym Podręczniku użytkownika.*
- *Aby anulować wysyłanie z opóźnieniem, należy nacisnąć przycisk [patrz "Usuwanie zadania faksowania" na](#page-130-0)  [str. 12-2](#page-130-0).*
- *Dla każdego dokumentu telefaks może wydrukować arkusz DOCUMENT MEMORY LIST/Lista dokumentów w pamięci wraz z odpowiednimi numerami operacji. Dokument oczekujący na wysyłkę z opóźnieniem zostanie wydrukowany jako <DELAYED TX/Transmisja z opóźnieniem> lub <DEL SQ BDCST/Rozsyłanie sekwencyjne*  z opóźnieniem>. Aby wydrukować listę, patrz "Document Memory List/ Lista dokumentów w pamięci" na *[str. 13-14.](#page-146-0)*
- O zaprogramowanej godzinie, telefaks wybiera numer i wysyła dokument.

## **Odbieranie faksów 7**

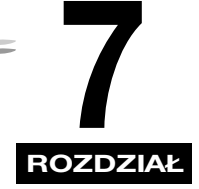

W rozdziale tym opisano procedury odbierania faksów za pomocą omawianego telefaksu.

## **Sposoby odbierania faksów**

Telefaks posiada cztery różne tryby odbierania faksów. Aby określić tryb najbardziej dostosowany do potrzeb, należy rozważyć sposób wykorzystywania telefaksu:

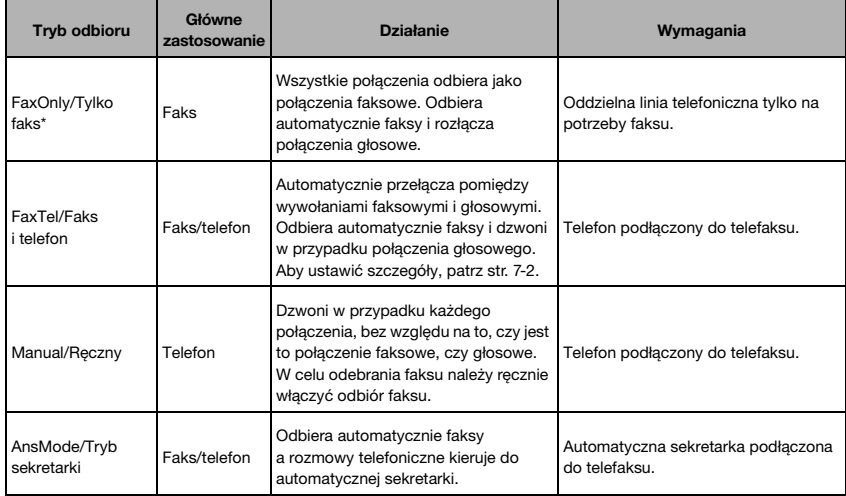

\* Domyślne ustawienie fabryczne

Informacja o wybranym trybie odbioru jest przedstawiona na wyświetlaczu w trybie gotowości. Tryb odbioru jest wyświetlany w lewym dolnym rogu wyświetlacza LCD.

## **Ustawianie trybu odbioru**

Ustawić tryb odbioru w następujący sposób:

- *1* **Otworzyć pulpit szybkiego wybierania jednoprzyciskowego** ➞ **nacisnąć przycisk [Tryb Odbioru].** Na wyświetlaczu LCD zostanie wyświetlone aktualne ustawienie trybu odbioru.
- *2* **Aby zmienić tryb odbioru, należy nacisnąć kilkakrotnie przycisk [Tryb Odbioru], aż do momentu pojawienia się żądanego trybu** ➞ **nacisnąć przycisk [OK].**

Za każdym naciśnięciem przycisku [Tryb Odbioru] tryby odbioru zmieniają się w następującej kolejności: FaxOnly/Tylko faks ➞ Manual/Ręczny ➞ AnsMode/Tryb sekretarki ➞ FaxTel/Faks i telefon ➞ FaxOnly/ Tylko faks  $\rightarrow \dots$ 

## **Automatyczny odbiór wywołań faksowych i telefonicznych: tryb FaxTel/Faks i telefon**

Tryb ten należy ustawić, aby telefaks automatycznie przełączał się pomiędzy wywołaniem głosowym i faksowym.

Użytkownik może dokładnie kontrolować sposób, w jaki telefaks będzie obsługiwać przychodzące wywołania głosowe, dostosowując ustawienia opisane poniżej.

#### <span id="page-90-0"></span>*Ustawianie opcji trybu FaxTel/Faks i telefon*

#### ■ **RING START TIME / Czas do rozpoczęcia sygnalizacji**

Po odebraniu wywołania przychodzącego telefaks sprawdza, czy jest to wywołanie faksowe, czy głosowe. Jeśli telefaks będzie mieć zbyt mało czasu na wykrycie sygnału faksu, przyjmie, iż jest to wywołanie telefoniczne. Korzystając z opcji <RING START TIME/Czas do rozpoczęcia sygnalizacji>, można przedłużyć czas sprawdzania przez telefaks, czy wywołanie jest faksowe, czy głosowe. Można określić czas pomiędzy 0 i 30 sekund; ustawieniem domyślnym jest 8 sekund.

#### ■ **F/T RING TIME / Czas powiadamiania o faksie/telefonie**

Jeśli telefaks został ustawiony na automatyczny odbiór faksów i telefonów, generuje sygnał dźwiękowy powiadamiający o potrzebie podniesienia słuchawki, gdy wywołanie ma charakter głosowy. Jeśli słuchawka nie zostanie podniesiona w określonym czasie, telefaks przestaje generować sygnał. Stosując tę opcję można zmienić liczbę sygnałów dźwiękowych (od 10 do 60 sekund), po których urządzenie przestaje generować sygnał. Ustawieniem domyślnym jest czas 22 sekund.

#### ■ **F/T SWITCH ACTION / Przełączanie pomiędzy faksem i telefonem**

Nie wszystkie telefaksy wysyłają sygnał faksu (ton CNG informujący telefaks odbiorcy o nadchodzącym faksie). W takich przypadkach telefaks może potraktować przychodzące wywołanie jako wywołanie głosowe, informując o wywołaniu sygnałem dzwonka (czas dzwonienia zależy od opisanego powyżej ustawienia <F/T RING TIME / Czas powiadamiania o faksie/telefonie>). Jeśli połączenie nie zostanie odebrane, będzie miał miejsce jeden z dwóch poniższych przypadków:

- 1. Jeśli dla funkcji <F/T SWITCH ACTION / Przełączanie pomiędzy faksem i telefonem> zostanie ustawiona wartość RECEIVE/Odbiór, telefaks przełączy się automatycznie na tryb odbioru faksu i zacznie odbierać dokument. W przypadku braku transmisji, połączenie jest rozłączane po ok. 40 sekundach. Domyślnym ustawieniem fabrycznym jest RECEIVE/Odbiór.
- 2. Jeśli dla funkcji <F/T SWITCH ACTION / Przełączanie pomiędzy faksem i telefonem> zostanie ustawiona opcja DISCONNECT/Rozłącz, telefaks natychmiast rozłączy rozmowę i zwolni linię telefoniczną.

### *Co się dzieje po wybraniu trybu FaxTel/Faks i telefon*

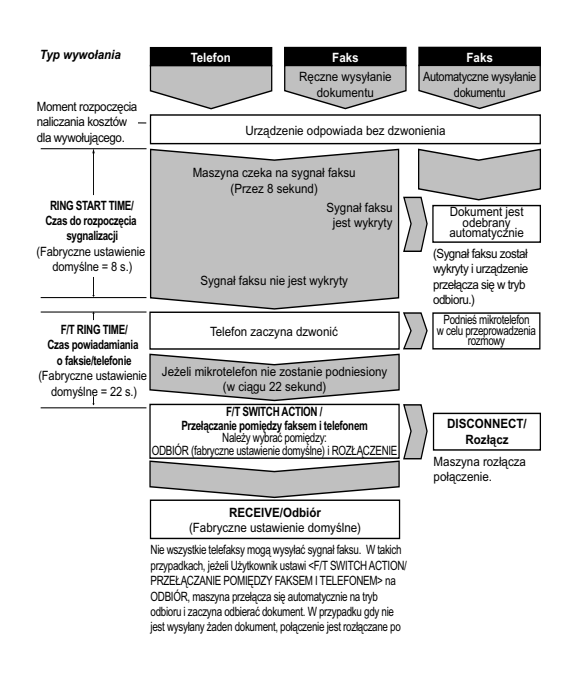

Ustawić opcje trybu FaksTel/Faks i telefon w następujący sposób:

#### *1* **Nacisnąć przycisk [Menu].**

- **2** Nacisnąć przycisk [ (-)] lub [  $\blacktriangleright$  (+)], aby wybrać pozycję <4.FAX SETTINGS/4.Ustawienia faksu> → **nacisnąć przycisk [OK].**
- $3$  Nacisnąć przycisk [ **-(**(-)] lub [ ▶(+)], aby wybrać pozycję <4.RX SETTINGS/4.Ustawienia odbioru> → **nacisnąć przycisk [OK].**
- *4* **Nacisnąć przycisk [ (-)] lub [ (+)], aby wybrać pozycję <2.FAX/TEL OPT. SET/2.Opcjonalne ustawienia faksu/telefonu>** ➞ **nacisnąć dwukrotnie przycisk [OK].**
- ${\bf 5}$  Nacisnąć przycisk [ **∢**(-)] lub [ ▶(+)], aby ustawić czas oczekiwania telefaksu przed rozpoczęciem **dzwonienia po odebraniu wywołania** ➞ **nacisnąć dwukrotnie przycisk [OK].**

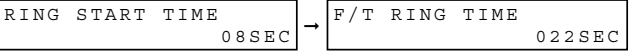

Aby ustawić czas, zamiast przycisków [< (-)] lub [) (+)] można użyć przycisków numerycznych.

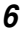

*6* **Nacisnąć przycisk [ (-)] lub [ (+)], aby ustawić czas dzwonienia w oczekiwaniu na podniesienie słuchawki** ➞ **nacisnąć dwukrotnie przycisk [OK].**

 $F/T$  RING TIME  $030SEC$   $\rightarrow$   $F/T$  SWITCH ACTION RECEIVE 030SEC

Aby ustawić czas, zamiast przycisków [◀(-)] lub [▶(+)] można użyć przycisków numerycznych.

- 
- *7* **Nacisnąć przycisk [ (-)] lub [ (+)], aby wybrać opcję <RECEIVE/Odbiór> lub <DISCONNECT/Rozłącz>**  ➞ **nacisnąć przycisk [OK].**

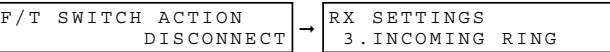

Ustawienie to decyduje, co telefaks ma zrobić w przypadku nie podniesienia słuchawki w określonym czasie sygnalizowania wywołania, określonym w punkcie 6.

#### *8* **Nacisnąć przycisk [Stop/Resetuj], aby powrócić do trybu gotowości.**

UWAGA

*Ustawienia domyślne i te, które można dostosować różnią się w zależności od aktualnie wybranego kraju.*

## **Ręczny odbiór faksów: tryb Manual/Ręczny**

Aby korzystać z tego trybu, do telefaksu należy podłączyć opcjonalną słuchawkę lub telefon. W trybie ręcznym telefaks dzwoni za każdym razem, gdy odbiera wywołanie, bez względu na to, czy pochodzi ono z telefaksu, czy z telefonu.

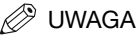

*Upewnić się, czy jest aktywne ustawienie <REMOTE RX/Odbiór zdalny> w menu <RX SETTINGS/Ustawienia odbioru>. Szczegółowe informacje, patrz [str. 16-11.](#page-188-0)*

Jeśli telefaks działa w trybie ręcznym, połączenia przychodzące należy odbierać w następujący sposób:

#### *1* **Po zasygnalizowaniu wywołania podnieść opcjonalną słuchawkę.**

#### ● **Po usłyszeniu głosu rozmówcy:**

❑ Rozpocząć rozmowę. Jeśli dzwoniący chce przesłać dokument po zakończeniu rozmowy, należy go poprosić o naciśnięcie przycisku start w jego telefaksie. Po usłyszeniu sygnału należy nacisnąć przycisk [Start], aby rozpocząć odbieranie dokumentu, a następnie odłożyć słuchawkę.

#### ● **Jeśli Użytkownik usłyszy sygnał o niskiej częstotliwości lub nie będzie sygnału:**

❑ Telefaks próbuje przesłać dokument. Nacisnąć przycisk [Start] w telefaksie, a następnie odłożyć słuchawkę. - lub -

Wprowadzić dwucyfrowy kod identyfikacyjny, a następnie odłożyć słuchawkę.

- Telefaks rozpocznie odbiór dokumentu. (Jest to szczególnie przydatne w przypadku, gdy telefon Użytkownika oddalony jest od telefaksu.)
- Jeśli słuchawka nie zostanie odłożona po naciśnięciu przycisku [Start] lub wprowadzeniu dwucyfrowego kodu identyfikacyjnego, telefaks po otrzymaniu dokumentu generuje przerywany sygnał. (Sygnał ten można wyłączyć poprzez wyłączenie ustawienia <OFFHOOK ALARM/Ostrzeżenie o podniesionej słuchawce> w menu <USER SETTINGS/Ustawienia użytkownika>. Szczegółowe informacje, patrz [str. 16-7.](#page-184-1))

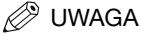

*Jeżeli do telefaksu podłączona została automatyczna sekretarka, na której można przeprowadzać operacje zdalnego sterowania (sterowanie automatyczną sekretarką z oddalonego telefonu), kod zabezpieczający dla tej funkcji może być taki sam, jak dwucyfrowy kod identyfikacyjny opisany powyżej. W takim przypadku należy pamiętać, aby zmienić dwucyfrowy kod identyfikacyjny telefaksu, tak aby był on inny niż kod zabezpieczający automatycznej sekretarki. Szczegółowe informacje dotyczące zmiany kodu (ustawienie <REMOTE RX ID/ Identyfikator odbioru zdalnego>), patrz [str. 16-11.](#page-188-0)*

## **Automatyczny odbiór faksów: tryb FaxOnly/Tylko faks**

Jeśli telefaksowi przydzielono osobną linię, należy ustawić tryb [FaxOnly/Tylko Faks], aby w przypadku połączenia faksowego odbierać dokumenty automatycznie.

- Telefaks zakłada, że wszystkie połączenia przychodzące są połączeniami faksowymi. Automatycznie odbiera dokumenty i rozłącza wszystkie połączenia głosowe.
- W trybie [FaxOnly/Tylko Faks] można włączyć generowanie sygnału dźwiękowego przez maszynę podczas odbioru połączeń faksowych. Sposób ustawienia tej opcji z poziomu panelu sterowania, patrz [str. 16-10](#page-187-0) (ustawienie <INCOMING RING/Sygnalizacja połączenia>).

## **Korzystanie z automatycznej sekretarki: AnsMode/Tryb sekretarki**

Podłączenie do telefaksu automatycznej sekretarki umożliwia otrzymywanie faksów i odbieranie rozmów telefonicznych podczas nieobecności Użytkownika w biurze.

### *<u></u>* **UWAGA**

*Firma Canon nie zaleca korzystania z usług poczty głosowej (oferowanych przez lokalne sieci telefoniczne) na tej samej linii telefonicznej, do której został podłączony telefaks. Jeśli Użytkownik korzysta z poczty głosowej wskazane jest, aby przeznaczył oddzielną linię telefoniczną tylko do odbioru faksów i podłączył do niej telefaks.*

### *Korzystanie z telefaksu w połączeniu z automatyczną sekretarką*

Korzystając z telefaksu w połączeniu z automatyczną sekretarką, należy postępować zgodnie z poniższymi zaleceniami:

- Automatyczną sekretarkę należy ustawić na udzielanie odpowiedzi po pierwszym lub drugim sygnale wywołania.
- Jeśli w telefaksie z aktywną funkcją [AnsMode/Tryb sekretarki] zabraknie papieru lub tonera, odbiera on wszystkie faksy do pamięci. Faksy są następnie automatycznie drukowane po dodaniu papieru lub wymianie zasobnika tonera.
- Nagrywanie wiadomości powitalnej na automatycznej sekretarce:
	- Łączna długość wiadomości nie może przekraczać 15 sekund.
	- W wiadomości należy przekazać telefonującemu sposób przesłania dokumentu. Na przykład:

"Dzień dobry. Nie mogę teraz odebrać telefonu. Aby wysłać faks, proszę nacisnąć przycisk start w swoim urządzeniu. Dziękuję".

## **Odbieranie faksów do pamięci w przypadku problemów**

Jeśli telefaks napotka problem uniemożliwiający wydrukowanie przychodzącego faksu, zachowa go automatycznie w pamięci. Na wyświetlaczu LCD pojawi się komunikat <RECEIVED IN MEMORY/ Odebrano do pamięci> oraz informacja określająca przyczynę problemu. Komunikaty błędów, ich przyczyny oraz rozwiązania przedstawiono poniżej.

## UWAGA

- *Pamięć telefaksu umożliwia zachowanie około 510 stron formatu A4\*.*
- *Po wydrukowaniu strony są automatycznie usuwane z pamięci.*
- *Jeśli pamięć zostaje zapełniona, pozostałe strony nie będą odbierane do pamięci. Należy zwrócić się do nadawcy faksu z prośbą o ponownie przesłanie pozostałych stron.*

Jeśli telefaks odbierze dokument do pamięci, na wyświetlaczu LCD pojawi się jeden z poniższych komunikatów. Informują one, jakie działania należy podjąć w celu usunięcia problemu.

**Przyczyna**: Wyczerpanie się tonera w zasobniku lub nieprawidłowa instalacja zasobnik tonera.

**Działanie**: Sprawdzić, czy zasobnik został zainstalowany prawidłowo i razie potrzeby wymienić go. Patrz "Instalacia/wymiana zasobnika tonera" na str. 2-18.

REPLACE CARTRIDGE

**Przyczyna**: W telefaksie zabrakło papieru.

**Działanie**: Dodać papier do kasety na papier/podajnika uniwersalnego. Patrz "Ładowanie papieru" na [str. 2-21](#page-38-0).

```
SUPPLY REC. PAPER
```
**Przyczyna**: Wystąpiło zacięcie papieru.

Działanie: Usunąć zacięty papier. [Patrz "Wyjmowanie zaciętego papieru" na str. 14-1](#page-148-0).

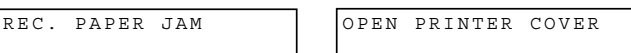

**Przyczyna**: Zbyt wiele wydruków na tacy wyprowadzającej.

**Działanie:** Zdjąć arkusze z tacy wyprowadzającej i usunąć zacięcie papieru. Patrz "Wyjmowanie [zaciętego papieru" na str. 14-1.](#page-148-0)

Po usunięciu problemu telefaks automatycznie wydrukuje dokumenty z pamięci.

Na podstawie "Arkusza standardów telefaksów firmy Canon" Nr 1, przy standardowym trybie pracy.

## **Odbiór podczas wykonywania innych zadań**

Ponieważ omawiane urządzenie jest urządzeniem wielozadaniowym, może ono odbierać faksy i rozmowy telefoniczne podczas wprowadzania informacji, wykonywania kopii i drukowania.

Jeśli podczas kopiowania lub drukowania telefaks odbierze faks, zachowa go w pamięci. Po zakończeniu kopiowania lub drukowania, telefaks automatycznie wydrukuje zachowany w pamięci faks. Jeśli w czasie odbioru faksu do urządzenia są wprowadzane informacje, faks taki jest drukowany w miarę jego odbierania i nie jest zachowywany w pamięci.

## **Anulowanie odbioru faksu**

Aby anulować odbiór faksu:

#### *1* **Nacisnąć przycisk [Stop/Resetuj].**

CANCEL DURING TX/RX? < YES NO >

2 **Nacisnąć przycisk [√-)], aby zatrzymać/zresetować odbiór lub [▶(+)], aby wznowić odbiór faksu.** 

# **Konfiguracja i stosowanie Konfiguracja i stosowanie**<br>**funkcji przepytywania**

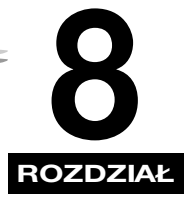

Niniejszy rozdział przedstawia sposób konfiguracji i korzystania z wysyłki i odbioru z przepytywaniem. Przepytywanie jest użyteczne, gdy nadawca nie może być obecny w biurze w tym samym czasie.

## **Na czym polega przepytywanie?**

Funkcja przepytywania pozwala telefaksowi połączyć się z innym telefaksem i zażądać od niego przesłania dokumentu. W przeciwieństwie do normalnego wysyłania i odbioru, połączenie z przepytywaniem inicjuje odbiorca, który łączy się z nadawcą. Operację taką określa się mianem przepytywania w celu otrzymania dokumentu. Dokument zostaje wysłany przez telefaks nadawcy w odpowiedzi na wywołanie zainicjowane przez telefaks odbiorcy.

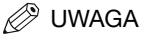

*Telefaks można ustawić tak, aby spełniał obie funkcje. Telefaks może być przepytywany przez telefaksy; może on również przepytywać inne telefaksy.*

## **Przed użyciem funkcji odbioru z przepytywaniem**

Przed przystąpieniem do konfigurowania funkcji przepytywania należy zwrócić uwagę na następujące aspekty:

- W ramach jednej operacji można przepytać wiele telefaksów. Możliwe jest połączenie się maksymalnie ze 141 numerami telefonów (210 w przypadku modelu FAX-L390) i przepytanie ich w celu otrzymania znajdujących się w nich dokumentów.
- Jeśli druga strona korzysta z telefaksu firmy Canon wyposażonego w funkcję [Polling ID/ Identyfikator przepytywania], należy poprosić ją, aby ustawiła wartość opcji [Polling ID/Identyfikator przepytywania] na 255 (liczba binarna 1111 1111). Szczegółowe informacje dotyczące funkcji [Polling ID/Identyfikator przepytywania] można znaleźć w instrukcji obsługi telefaksu drugiej strony. We wszystkich innych przypadkach wartość tego identyfikatora nie ma znaczenia.

## **Przepytywanie innych telefaksów w celu otrzymania dokumentów**

Funkcja przepytywania dostępna w tym telefaksie umożliwia zażądanie przesłania dokumentu z telefaksu zdalnego. Nadawca musi jedynie sprawdzić, czy dokument znajduje się w jego telefaksie i jest gotowy do wysłania; po przepytaniu telefaksu nadawcy, dokument jest wysłany automatycznie. Omawiany telefaks może przepytać dowolny telefaks obsługujący funkcję przepytywania.

## **Żądanie wysłania dokumentu przez inny faks**

#### *1* **Nacisnąć przycisk [FAX].**

Jeśli urządzenie znajduje się w trybie gotowości faksu, krok ten można pominąć.

- *2* **Otworzyć pulpit szybkiego wybierania jednoprzyciskowego** ➞ **nacisnąć przycisk [Przepytywanie].**
- $3$  Nacisnąć przycisk [ (-)] lub [  $\blacktriangleright$  (+)], aby wybrać pozycję <2.POLLING RX/2.Odbiór po przepytaniu> → **nacisnąć przycisk [OK].**

POLLING<br>2.POLLING RX → TEL=

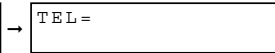

*4* **Wprowadzić numery docelowe, wykorzystując jedną z 4 poniższych metod.** 

#### Szybkie wybieranie jednoprzyciskowe

❑ Nacisnąć żądane przyciski szybkiego wybierania jednoprzyciskowego.

#### ● **Szybkie wybieranie kodowe**

❑ Nacisnąć przycisk [Wybieranie kodowe] ➞ wprowadzić dwucyfrowy kod (00-99)\* z użyciem przycisków numerycznych.

\*W przypadku modelu FAX-L390 należy wprowadzić kod trzycyfrowy (od 000 do 168). Przed wprowadzeniem każdego kodu należy pamiętać o naciśnięciu przycisku [Wybieranie kodowe].

#### ● **Wybieranie numerów z książki telefonicznej**

❑ Nacisnąć przycisk [Książka telefoniczna] ➞ wprowadzić pierwszą literę nazwy szukanego odbiorcy.

#### **Standardowe wybieranie numerów:**

- ❑ Wprowadzić numer za pomocą przycisków numerycznych lub poprzez naciśnięcie przycisku [Ponów/Pauza].
	- Można wprowadzić 10 numerów.
	- Po wprowadzeniu numeru za pomocą przycisków numerycznych należy pamiętać, aby nacisnąć przycisk [OK].

#### UWAGA

*W przypadku popełnienia błędu należy otworzyć pulpit szybkiego wybierania jednoprzyciskowego → nacisnąć przycisk [Usuń], aby usunąć ostatnią cyfrę lub nacisnąć przycisk [Kasuj], aby usunąć wszystkie cyfry wprowadzone za pomocą przycisków numerycznych.*

#### *5* **Nacisnąć przycisk [OK].**

**8**

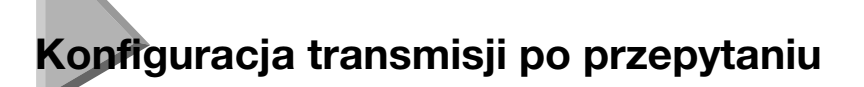

W punkcie tym wyjaśniono procedurę przygotowywania dokumentu do transmisji po przepytaniu omawianego telefaksu przez inny telefaks.

## <span id="page-98-0"></span>**Konfiguracja skrzynki przepytywania**

Przed rozpoczęciem korzystania z funkcji wysyłania po przepytaniu należy utworzyć skrzynkę przepytywania, korzystając z podmenu <POLLING BOX/Skrzynka przepytywania>. Skrzynka przepytywania przechowuje dokument do momentu zażądania wysłania (przepytania) telefaksu lub do momentu jego ręcznego usunięcia (patrz [str. 8-6](#page-101-0)).

- *1* **Nacisnąć przycisk [Menu].**
- **2** Nacisnać przycisk [◀(-)] lub [▶(+)], aby wybrać pozycię <4.FAX SETTINGS/4.Ustawienia faksu> → **nacisnąć przycisk [OK].**
- $3$  Nacisnąć przycisk [ ◀ (-)] lub [ ▶ (+)], aby wybrać pozycję <6.POLLING BOX/6.Skrzynka przepytywania> → **nacisnąć przycisk [OK].**
- *4* **Nacisnąć przycisk [ (-)] lub [ (+)], aby wybrać pozycję <1.SETUP FILE/1.Plik ustawień>** ➞ **nacisnąć przycisk [OK].**
- ${\bf 5}$  Nacisnąć przycisk [ **∢**(-)] lub [ ▶ (+)], aby wybrać pozycję <1.FILE NAME/1.Nazwa pliku> → nacisnąć **przycisk [OK].**
- *6* **Użyć przycisków numerycznych do wprowadzenia nazwy pliku dla skrzynki przepytywania (maksymalnie 24 znaków łącznie ze spacjami)** ➞ **nacisnąć przycisk [OK].**

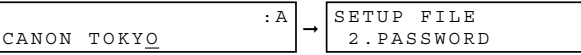

- Szczegóły dotyczące wprowadzania i usuwania liter, patrz "Wprowadzanie numerów, liter i symboli" [na str. 3-1](#page-41-0).
- Na kilka sekund na wyświetlaczu LCD pojawi się komunikat <DATA ENTRY OK/Prawidłowe wprowadzenie danych>.
- *7* **Nacisnąć przycisk [ (-)] lub [ (+)], aby wybrać pozycję <2.PASSWORD/2.Hasło>** ➞ **nacisnąć przycisk [OK].** Jeśli nie chcemy wprowadzać hasła, należy przejść do punktu 9.
- *8* **Wprowadzić hasło (maksymalnie 7 znaków) z użyciem przycisków numerycznych** ➞ **nacisnąć przycisk [OK].**

PASSWORD PASSWORD 1234567 → SETUP FILE<br>1234567 → 3.ERASE AFTER TX **8**

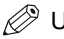

#### UWAGA

- *Hasło to chroni ustawienia skrzynki przepytywania przed dostępem osób nieupoważnionych. Późniejsza zmiana tych ustawień wymagać będzie wprowadzenia hasła.*
- *Szczegóły dotyczące wprowadzania i usuwania numerów, [patrz "Wprowadzanie numerów, liter i symboli"](#page-41-0)  [na str. 3-1.](#page-41-0)*

**9** Nacisnać przycisk [ (-)] lub [ ► (+)], aby wybrać pozycię <3.ERASE AFTER TX/3.Usuń po wysłaniu> → **nacisnąć przycisk [OK].**

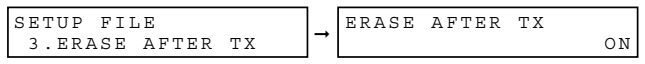

- *10* **Nacisnąć przycisk [ (-)] lub [ (+)], aby wybrać opcję <ON/Włącz> lub <OFF/Wyłącz>** ➞ **nacisnąć przycisk [OK].**
	- <ON/Włącz>: Dokument znajdujący się w skrzynce przepytywania zostanie usunięty po jego wysłaniu w odpowiedzi na żądanie wysłania przez inny telefaks.
	- <OFF/Wyłącz>: Dokument znajdujący się w skrzynce przepytywania nie zostaje usunięty po wysłaniu. Ustawienie to należy wybrać, jeśli istnieje przypuszczenie, że zapytanie o dokument będzie miało miejsce ze strony więcej niż jednego telefaksu.

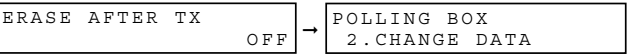

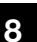

Konfiguracja i stosowanie funkcji przepytywania

Konfiguracja i stosowanie funkcji przepytywania

*11* **Nacisnąć przycisk [Stop/Resetuj], aby powrócić do trybu gotowości.**

## **Skanowanie dokumentu do pamięci w celu transmisji z przepytywaniem**

Aby zapisać dokument w skrzynce przepytywania, należy postępować zgodnie z poniższą procedurą. Dokument pozostaje w skrzynce przepytywania, tak aby inne telefaksy mogły zażądać jego wysłania. Aby korzystać z funkcji transmisji z przepytywaniem, należy wcześniej utworzyć skrzynkę przepytywania.

#### *1* **Załadować dokument do podajnika ADF.**

Szczegółowe informacje dotyczące rodzaju dokumentów, które można wysyłać faksem, ich wymagań oraz sposobu ich umieszczania, [patrz "Wymagania dotyczące dokumentów" na str. 6-1](#page-73-1) oraz "Ładowanie [dokumentów do podajnika ADF" na str. 6-3](#page-75-1).

#### *2* **Nacisnąć przycisk [FAX].**

Jeśli urządzenie znajduje się w trybie gotowości faksu, krok ten można pominąć.

#### *3* **Wyregulować ustawienia konieczne dla dokumentu.**

- Nacisnąć przycisk [Jakość obrazu], aby wybrać rozdzielczość faksu. (Patrz "Regulacja jakości obrazu [\(rozdzielczość\)" na str. 6-4.\)](#page-76-1)
- Nacisnąć przycisk [Naświetlenie], aby wybrać zaczernienie skanowania. (Patrz "Regulacja naświetlenia [\(zaczernienie\)" na str. 6-5.\)](#page-77-1)
- *4* **Otworzyć pulpit szybkiego wybierania jednoprzyciskowego** ➞ **nacisnąć przycisk [Przepytywanie].**

#### *5* **Nacisnąć przycisk [OK].**

Dokument jest skanowany do skrzynki przepytywania.

## **Zmiana ustawień skrzynki przepytywania**

Aby zmienić konfigurację skrzynki przepytywania, należy postępować zgodnie z poniższą procedurą.

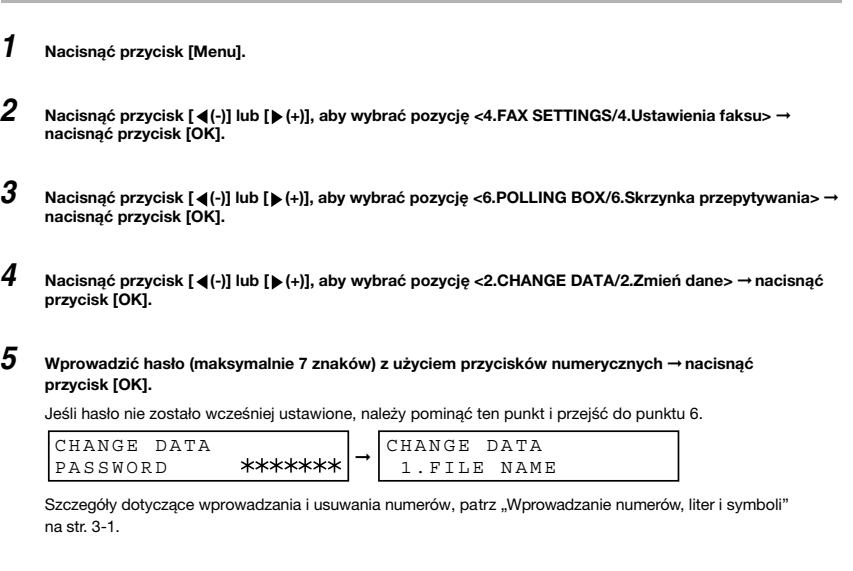

 $6$  **Nacisnąć przycisk [ (-)]** lub [  $\blacktriangleright$  (+)], aby wyświetlić ustawienia, które mają zostać zmienione → nacisnąć **przycisk [OK].**

Aby zmienić ustawienia danej opcji, należy postępować zgodnie z procedurą stosowaną do konfiguracji skrzynki przepytywania. [\(Patrz "Konfiguracja skrzynki przepytywania" na str. 8-3.\)](#page-98-0)

### UWAGA

- *W celu zmiany hasła należy w pierwszej kolejności wprowadzić stare hasło (podczas jego wprowadzania nie jest ono wyświetlane)* ➞ *nacisnąć przycisk [OK]* ➞ *wprowadzić nowe hasło (podczas wprowadzania jest ono wyświetlane)* ➞ *nacisnąć przycisk [OK].*
- *W przypadku zapomnienia hasła, wyłączenie tej funkcji będzie wymagać obsługi serwisowej.*

#### *7* **Po zakończeniu wprowadzania zmian, nacisnąć przycisk [Stop/Resetuj], aby powrócić do trybu gotowości.**

## <span id="page-101-0"></span>**Usuwanie skrzynki przepytywania**

W celu usunięcia skrzynki przepytywania z pamięci, należy postępować zgodnie z poniższą procedurą.

![](_page_101_Picture_2.jpeg)

*Usunięcie skrzynki nie jest możliwe, jeśli zapisany jest w niej dokument przeznaczony do wysłania.*

#### *1* **Nacisnąć przycisk [Menu].**

- **2** Nacisnąć przycisk [◀(-)] lub [▶(+)], aby wybrać pozycję <4.FAX SETTINGS/4.Ustawienia faksu> → **nacisnąć przycisk [OK].**
- **3** Nacisnąć przycisk [ (-)] lub [ ► (+)], aby wybrać pozycję <6.POLLING BOX/6.Skrzynka przepytywania> → **nacisnąć przycisk [OK].**
- *4* **Nacisnąć przycisk [ (-)] lub [ (+)], aby wybrać pozycję <3.DELETE FILE/3.Usuń plik>** ➞ **nacisnąć przycisk [OK].**
- 
- *5* **Wprowadzić hasło (maksymalnie 7 znaków) z użyciem przycisków numerycznych** ➞ **nacisnąć przycisk [OK].**

Jeśli hasło nie zostało wcześniej ustawione, należy pominąć ten punkt i przejść do punktu 6.

![](_page_101_Picture_143.jpeg)

Szczegóły dotyczące wprowadzania i usuwania numerów, patrz "Wprowadzanie numerów, liter i symboli" [na str. 3-1](#page-41-0).

Skrzynka przepytywania jest usuwana.

#### UWAGA

*Jeśli w skrzynce przepytywania znajduje się dokument, skrzynki nie można usunąć; na wyświetlaczu LCD pojawia się komunikat <CANNOT DELETE/Nie można usunąć>. Aby usunąć skrzynkę przepytywania, należy w pierwszej kolejności usunąć zapisany w niej dokument, a następnie wykonać procedurę opisaną powyżej. Szczegóły dotyczące usuwania dokumentów zapisanych w pamięci, [patrz "Usuwanie zadania faksowania" na str. 12-2.](#page-130-0)*

*6* **Nacisnąć przycisk [Stop/Resetuj], aby powrócić do trybu gotowości.**

# **Ograniczenie dostępu do Ograniczenie dostępu do**<br>telefaksu

![](_page_102_Picture_1.jpeg)

W rozdziale tym opisano sposób zabezpieczenia telefaksu przed dostępem osób nieupoważnionych. Niektóre z tych funkcji pozwalają także śledzić operacje faksowania i kopiowania (drukowania) w oparciu o numery działów przypisane poszczególnym osobom lub działom w firmie.

## <span id="page-102-0"></span>**Ustawienie i korzystanie z identyfikatora i hasła administratora systemu**

Identyfikator i hasło administratora systemu zabezpieczają wszystkie ustawienia w menu SYSTEM SETTING/Ustawienia systemowe.

Jeśli aktywna jest funkcja zarządzania identyfikatorami działów, a Użytkownik chce obsługiwać telefaks jako administrator systemu, należy wprowadzić identyfikator i hasło administratora. W takiej sytuacji nie ma potrzeby wprowadzania hasła administratora systemu w celu dostępu do menu SYSTEM SETTINGS/Ustawienia systemowe. W przeciwnym wypadku podczas każdego otwierania menu SYSTEM SETTINGS/Ustawienia systemowe konieczne jest wprowadzenie hasła administratora systemu.

![](_page_102_Picture_6.jpeg)

### WAŻNE

*Jeśli identyfikator i hasło administratora nie zostaną utworzone lub nie będą chronione, każda osoba może uzyskać dostęp do menu SYSTEM SETTINGS/Ustawienia systemowe i zmienić lub wyłączyć jego ustawienia.*

![](_page_102_Picture_9.jpeg)

#### UWAGA

*Ograniczenia użytkowników zapisane w telefaksie zostaną wydrukowane na końcu listy USER'S DATA LIST/Lista danych użytkownika. [\(Patrz "Lista danych użytkownika" na str. 13-11.\)](#page-143-0)*

## <span id="page-103-0"></span>**Ustawianie identyfikatora i hasła administratora systemu**

Poniższa procedura opisuje sposób ustawiania identyfikatora i hasła administratora systemu.

- *1* **Nacisnąć przycisk [Menu].**
- $2$  Naciskać przycisk [ **∢**(-)] lub [ **)** (+)], aż do wyświetlenia pozycji <8.SYSTEM SETTINGS/8.Ustawienia **systemowe>** ➞ **nacisnąć trzy razy przycisk [OK].**
- *3* **Za pomocą przycisków numerycznych wprowadzić identyfikator administratora systemu składający się z maksymalnie 7 cyfr (od 1 do 9999999)** ➞ **nacisnąć przycisk [OK].**

![](_page_103_Figure_5.jpeg)

- *4* **Nacisnąć przycisk [OK].**
- *5* **Za pomocą przycisków numerycznych wprowadzić hasło administratora systemu składające się z maksymalnie 7 cyfr (od 1 do 9999999)** ➞ **nacisnąć przycisk [OK].**

SYSTEM PASSWORD

*6* **Zapisać identyfikator i hasło administratora systemu i przechowywać je w bezpiecznym miejscu.**

#### UWAGA

*Jeśli aktywna jest funkcja zarządzania identyfikatorami działów, a Użytkownik chce obsługiwać telefaks jako administrator systemu, należy wprowadzić identyfikator i hasło administratora. W takiej sytuacji nie ma potrzeby wprowadzania hasła administratora systemu w celu dostępu do menu <SYSTEM SETTINGS/Ustawienia systemowe>. W przeciwnym wypadku podczas każdego otwierania menu <SYSTEM SETTINGS/Ustawienia systemowe> konieczne jest wprowadzenie hasła administratora systemu.* 

*7* **Nacisnąć przycisk [Stop/Resetuj], aby powrócić do trybu gotowości.**

## **Zmiana/usuwanie identyfikatora i hasła administratora systemu**

Poniższa procedura opisuje sposób zmiany lub usuwania identyfikatora i hasła administratora systemu.

- *1* **Nacisnąć przycisk [Menu].**
- *2* **Naciskać przycisk [ (-)] lub [ (+)], aż do wyświetlenia pozycji <8.SYSTEM SETTINGS/8.Ustawienia systemowe>** ➞ **nacisnąć przycisk [OK].**

```
SYSTEM SETTINGS 
PASSWORD _
```
**9**

#### *3* **Za pomocą przycisków numerycznych wprowadzić aktualne hasło administratora systemu** ➞ **nacisnąć trzykrotnie przycisk [OK].**

Wprowadzone hasło jest wyświetlane w postaci gwiazdek.

<sup>1234567</sup> ➞ SYSTEM SETTINGS PASSWORD

![](_page_104_Picture_132.jpeg)

Wyświetlane jest aktualne hasło.

![](_page_104_Picture_133.jpeg)

#### *5* **Nacisnąć przycisk [Kasuj], aby wyłączyć lub zmienić identyfikator administratora systemu.**

W celu wyłączenia identyfikatora administratora systemu należy nacisnąć przycisk [OK] ➞ Przejść do punktu 7.

SYS. ADMIN. INFO 2.SYSTEM PASSWORD

#### UWAGA

*W przypadku wyłączenia identyfikatora administratora systemu zostanie również usunięte hasło systemowe.*

*6* **Za pomocą przycisków numerycznych wprowadzić nowy identyfikator i nowe hasło administratora systemu składające się z maksymalnie 7 cyfr (od 1 do 9999999)** ➞ **nacisnąć przycisk [OK].**

Szczegóły dotyczące wprowadzania identyfikatora i hasła administratora systemu zostały przedstawione w punktach 5 do 7 procedury ["Ustawianie identyfikatora i hasła administratora systemu" na str. 9-2.](#page-103-0)

Nowe hasło jest wyświetlane w miarę jego wprowadzania.

![](_page_104_Figure_14.jpeg)

*7* **Nacisnąć przycisk [Stop/Resetuj], aby powrócić do trybu gotowości.**

## **Ograniczenie korzystania z telefaksu (zarządzanie identyfikatorami działów)**

W punkcie tym opisano procedurę ograniczenia korzystania z telefaksu. Ustawienie identyfikatora i hasła dla każdego działu pozwala na dostęp do poszczególnych funkcji dopiero po wprowadzeniu prawidłowego hasła. Funkcja ta nosi nazwę "zarządzanie identyfikatorami działów".Identyfikatory i hasła działów można zapisać w telefaksie. Funkcja ta pozwala na sprawdzenie (w celach rozliczeniowych) całkowitej liczby stron wydrukowanych i zeskanowanych do wysłania przez dany dział.

![](_page_105_Picture_2.jpeg)

*Ograniczenia użytkowników zapisane w telefaksie zostaną wydrukowane na końcu listy [USER'S DATA LIST/Lista danych użytkownika]. [\(Patrz "Lista danych użytkownika" na str. 13-11.\)](#page-143-0)*

## **Ustawianie ograniczeń obsługi**

Telefaks pozwala na utworzenie maksymalnie 100 identyfikatorów i haseł działów w celu ograniczenia operacji wysyłania. Aby ograniczyć dostęp do wszystkich funkcji, należy przeprowadzić poniższą procedurę:

- Wysyłanie dokumentów
- Kopiowanie dokumentów oraz ręczne drukowanie raportów faksu i dokumentów odebranych/zapisanych w pamięci

#### *1* **Nacisnąć przycisk [Menu].**

*2* **Naciskać przycisk [ (-)] lub [ (+)], aż do wyświetlenia pozycji <8.SYSTEM SETTINGS/8.Ustawienia systemowe>** ➞ **nacisnąć przycisk [OK].**

Jeśli zarządzanie identyfikatorami działów zostało włączone, na wyświetlaczu pojawi się komunikat z prośbą o wprowadzenie hasła administratora. (Patrz "Ustawienie i korzystanie z identyfikatora i hasła administratora [systemu" na str. 9-1.\)](#page-102-0)

#### UWAGA

*W przypadku zapomnienia hasła, wyłączenie tej funkcji będzie wymagać obsługi serwisowej.*

**9**

**9**

*3* **Po wyświetleniu komunikatu <PASSWORD/Hasło> wprowadzić hasło administratora systemu za pomocą przycisków numerycznych** ➞ **nacisnąć przycisk [OK].**

```
SYSTEM SETTINGS 
PASSWORD
```
- *4* **Naciskać przycisk [ (-)] lub [ (+)], aż do wyświetlenia pozycji <2.DEPT. ID MANAGEMNT/2.Zarządzanie identyfikatorami działów>** ➞ **nacisnąć przycisk [OK].**
- ${\bf 5}$  Nacisnąć przycisk [ **-(**(-)] lub [  $\!\!\!\bullet$  (+)], aby wyświetlić opcję <ON/Włącz> → nacisnąć dwukrotnie **przycisk [OK].**
- $6$  **Nacisnąć przycisk [ (-)] lub [ )-** (+)], aby wybrać numer, który zostanie przypisany dla danego działu → **nacisnąć przycisk [OK].**
- *7* **Za pomocą przycisków numerycznych wprowadzić identyfikator działu (maksymalnie 7 cyfr)** ➞ **nacisnąć przycisk [OK].**

![](_page_106_Picture_186.jpeg)

### UWAGA

- *Identyfikator działu i hasło mogą mieć postać liczby z zakresu od 1 do 9999999. Jeśli jako identyfikator działu zostanie wprowadzona liczba "111", będzie ona wyświetlana w postaci <0000111>. W przypadku żądania wprowadzenia identyfikatora działu wystarczy wpisać jedynie "111".*
- *Wprowadzone cyfry można usunąć za pomocą przycisku [Kasuj].*
- *8* **Naciskać przycisk [ (-)] lub [ (+)], aż do wyświetlenia pozycji <1.PASSWORD/1.Hasło>** ➞ **nacisnąć przycisk [OK].**
- *9* **Za pomocą przycisków numerycznych wprowadzić hasło działu (maksymalnie 7 cyfr)** ➞ **nacisnąć przycisk [OK].**

![](_page_106_Figure_13.jpeg)

#### **2** UWAGA

- *Aby nie wprowadzać hasła i przy operacjach korzystać tylko z identyfikatora działu, należy nacisnąć przycisk [OK]*  ➞ *przejść do następnego punktu.*
- *Jeśli zostanie ustawiony tylko identyfikator działu, podczas obsługi telefaksu będzie wymagane wprowadzenie tylko identyfikatora działu.*

#### *10* **Nacisnąć przycisk [OK].**

*11* **Za pomocą przycisków numerycznych wprowadzić maksymalną liczbę stron, które mogą zostać skopiowane lub wydrukowane przez dany dział** ➞ **nacisnąć przycisk [OK].**

COPY LIMITS 100000

#### UWAGA

- *Limit kopii można ustawić w zakresie od 1 do 999999.*
- *W przypadku ustawienia limitu kopii na 0 operacja kopiowania nie będzie mogła zostać przeprowadzona przez ten dział.*
- *12* **Aby ustawić limity wysyłania, naciskać przycisk [ (-)] lub [ (+)], aż do wyświetlenia pozycji <3.TX LIMITS/3.Limity wysyłania>** ➞ **nacisnąć przycisk [OK].**
- *13* **Za pomocą przycisków numerycznych wprowadzić maksymalną liczbę stron, które mogą zostać wysłane przez dany dział** ➞ **nacisnąć przycisk [OK].**

![](_page_107_Picture_133.jpeg)

#### A UWAGA

- *Limit wysyłek można ustawić w zakresie od 1 do 999999.*
- *W przypadku ustawienia limitu wysyłek na 0 operacja wysyłania nie będzie mogła zostać przeprowadzona przez ten dział.*
- *14* **Powtórzyć czynności od 7 do 12 w celu ustawienia ograniczeń dla pozostałych identyfikatorów i haseł działów.**

*15* **Po zakończeniu nacisnąć przycisk [Stop/Resetuj], aby powrócić do trybu gotowości.**

#### D. UWAGA

*Aby obsługiwać telefaks z włączonymi ograniczeniami, [patrz "Obsługa telefaksu z włączonymi ograniczeniami" na](#page-109-0)  [str. 9-8.](#page-109-0)*
# **Wyłączanie i włączanie ograniczeń**

Aby tymczasowo wyłączyć lub włączyć ograniczenia drukowania, kopiowania i wysyłania bez zmiany ustawień zarządzania identyfikatorami działów, należy postępować zgodnie z poniższą procedurą.

- *1* **Nacisnąć przycisk [Menu].**
- *2* **Naciskać przycisk [ (-)] lub [ (+)], aż do wyświetlenia pozycji <8.SYSTEM SETTINGS/8.Ustawienia systemowe>** ➞ **nacisnąć przycisk [OK].**
- *3* **Po wyświetleniu komunikatu <PASSWORD/Hasło> wprowadzić hasło administratora systemu za pomocą przycisków numerycznych** ➞ **nacisnąć przycisk [OK].**

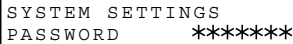

- *4* **Naciskać przycisk [ (-)] lub [ (+)], aż do wyświetlenia pozycji <2.DEPT. ID MANAGEMNT/2.Zarządzanie identyfikatorami działów>** ➞ **nacisnąć przycisk [OK].**
- ${\bf 5}$  **Nacisnąć przycisk [ ◀(-)] lub [ )** (+)], aby wyświetlić opcję <ON/Włącz> → nacisnąć przycisk [OK].
- $\bm{6}$  Naciskać przycisk [◀(-)] lub [▶(+)], aż do wyświetlenia pozycji <3.RESTRICTIONS/3.Ograniczenia> → **nacisnąć przycisk [OK].**
- *7* **Wybrać funkcję, która ma zostać wyłączona lub włączona.**

#### ● **Wyłączenie lub włączenie ograniczenia drukowania:**

- ❑ Naciskać przycisk [ (-)] lub [ (+)], aż do wyświetlenia pozycji <1.RESTRICT PRINTING/1.Ograniczenie drukowania> ➞ nacisnąć przycisk [OK]**.**
- ❑ Nacisnąć przycisk [ (-)] lub [ (+)], aby wyświetlić opcję <OFF/Wyłącz> lub <ON/Włącz> ➞ nacisnąć przycisk [OK].

#### UWAGA

*Ustawienie to wyłącza lub włącza ograniczenie drukowania raportów faksu i dokumentów zapisanych w pamięci, a także funkcji kopiowania.*

● **Wyłączenie lub włączenie ograniczenia wysyłania:**

- ❑ Naciskać przycisk [ (-)] lub [ (+)], aż do wyświetlenia pozycji <2.RESTRICT TX/2.Ograniczenie wysyłania> ➞ nacisnąć przycisk [OK].
- ❑ Nacisnąć przycisk [ (-)] lub [ (+)], aby wyświetlić opcję <OFF/Wyłącz> lub <ON/Włącz> ➞ nacisnąć przycisk [OK].

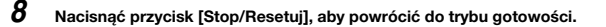

# **Obsługa telefaksu z włączonymi ograniczeniami**

W tej części opisano sposób obsługi telefaksu ze skonfigurowanymi i włączonymi funkcjami ograniczeń.

**oznacza to, że ograniczenia zostały włączone. Za pomocą przycisków numerycznych wprowadzić identyfikator działu** ➞ **nacisnąć przycisk [OK].**

*2* **Jeśli zostanie wyświetlony komunikat <DEPT. ID PASSWORD/Hasło identyfikatora działu>, należy wprowadzić hasło działu za pomocą przycisków numerycznych** ➞ **nacisnąć przycisk [OK].**

*1* **Jeśli w trybie gotowości wyświetlany jest komunikat <ENTER DEPT. ID/Wprowadź identyfikator działu>,** 

DEPT.ID PASSWORD<br>\*\*\*\*\*\*\* 31/12 2005 SAT 15:11 FaxOnly

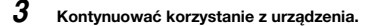

UWAGA

*Aby z wyświetlanego komunikatu <ENTER DEPT. ID/Wprowadź identyfikator działu> powrócić do trybu gotowości, należy nacisnąć przycisk [ID].*

# **Sprawdzanie i kasowanie informacji o licznikach**

W tej części opisano sposób sprawdzania i kasowania informacji o licznikach dla poszczególnych działów.

- *1* **Nacisnąć przycisk [Menu].**
- *2* **Naciskać przycisk [ (-)] lub [ (+)], aż do wyświetlenia pozycji <8.SYSTEM SETTINGS/8.Ustawienia systemowe>** ➞ **nacisnąć przycisk [OK].**
- *3* **Po wyświetleniu komunikatu <PASSWORD/Hasło> wprowadzić hasło administratora systemu za pomocą przycisków numerycznych** ➞ **nacisnąć przycisk [OK].**

```
SYSTEM SETTINGS 
PASSWORD
```
- *4* **Naciskać przycisk [ (-)] lub [ (+)], aż do wyświetlenia pozycji <2.DEPT. ID MANAGEMNT/2.Zarządzanie identyfikatorami działów>** ➞ **nacisnąć przycisk [OK].**
- ${\bf 5}$  **Nacisnąć przycisk [ ◀(-)] lub [ )** (+)], aby wyświetlić opcję <ON/Włącz> → nacisnąć przycisk [OK]. DEPT.ID MANAGEMNT

ON

*6* **Naciskać przycisk [ (-)] lub [ (+)], aż do wyświetlenia pozycji <2.COUNT MANAGEMENT/2.Zarządzanie licznikami>** ➞ **nacisnąć dwukrotnie przycisk [OK].**

#### ● **Sprawdzenie licznika wydruków:**

❑ Naciskać przycisk [ (-)] lub [ (+)], aż do wyświetlenia pozycji <1.PRINT COUNT/1.Licznik wydruków> ➞ nacisnąć przycisk [OK].

Identyfikator działu

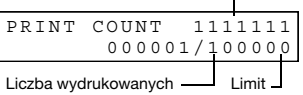

stron

#### **UWAGA**

Jeśli limit wysyłek nie został ustalony, w pozycji "Limit" nie będzie wyświetlana żadna wartość. (Patrz "Ustawianie *[ograniczeń obsługi" na str. 9-4.\)](#page-105-0)*

❑ Nacisnąć przycisk [ (-)] lub [ (+)], aby kolejno wyświetlić identyfikatory działów.

● **Sprawdzenie licznika transmisji:**

❑ Naciskać przycisk [ (-)] lub [ (+)], aż do wyświetlenia pozycji <2.SEND COUNT/2.Licznik wysyłek> ➞ nacisnąć przycisk [OK].

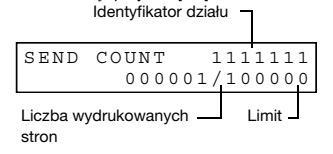

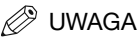

#### Jeśli limit wysyłek nie został ustalony, w pozycji "Limit" nie będzie wyświetlana żadna wartość. (Patrz "Ustawianie *[ograniczeń obsługi" na str. 9-4.\)](#page-105-0)*

❑ Nacisnąć przycisk [ (-)] lub [ (+)], aby kolejno wyświetlić identyfikatory działów.

*7* **Aby wyzerować licznik, nacisnąć dwukrotnie przycisk [Menu]** ➞ **naciskać przycisk [ (-)] lub [ (+)], aż do wyświetlenia pozycji <2.COUNT RESET/2.Zerowanie licznika>** ➞ **nacisnąć przycisk [OK].**

*8* **Nacisnąć przycisk [ (-)] lub [ (+)], aby wyświetlić opcję <ON/Włącz> lub <OFF/Wyłącz>** ➞ **nacisnąć przycisk [OK].**

Aby wyzerować licznik, wybrać opcję <ON/Włącz>.

Aby nie zerować licznika, wybrać <OFF/Wyłącz>.

COUNT RESET 1.ON

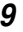

*9* **Nacisnąć przycisk [Stop/Resetuj], aby powrócić do trybu gotowości.**

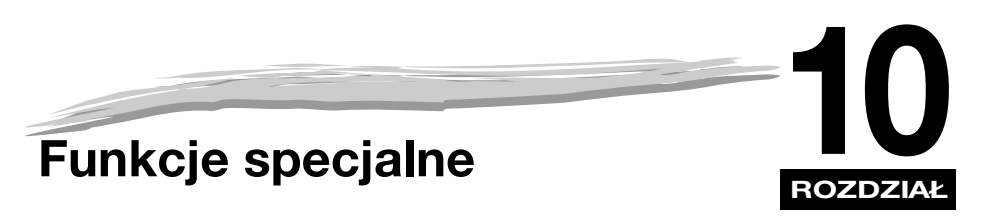

W rozdziale tym opisano funkcje specjalne telefaksu.

# **Specjalne funkcje wybierania numerów**

W części tej omówiono specjalne funkcje wybierania numerów, takie jak wybieranie za pośrednictwem centrali telefonicznej i wybieranie numerów abonentów zagranicznych.

# **Wybieranie numerów za pośrednictwem centrali telefonicznej**

Centrala telefoniczna PBX jest centralą lokalną. Jeśli telefaks jest przyłączony do publicznej sieci telefonicznej za pośrednictwem centrali PBX lub innej centrali telefonicznej, przed wybraniem numeru odbiorcy konieczne jest wybranie numeru dostępu do linii zewnętrznej.

Użytkownik może zdefiniować typ dostępu oraz numer dostępowy do zewnętrznej linii telefonicznej pod przyciskiem [R], tak aby przed wybraniem żądanego numeru odbiorcy wystarczyło nacisnąć przycisk [R]. Aby zdefiniować przycisk [R], należy postępować zgodnie z poniższą procedurą.

## *Definiowanie rodzaju dostępu i numeru dostępu do linii zewnętrznej pod przyciskiem [R]*

- *1* **Nacisnąć przycisk [Menu].**
- 2 Nacisnąć przycisk [ (-)] lub [  $\blacktriangleright$  (+)], aby wybrać pozycję <4.FAX SETTINGS/4.Ustawienia faksu> → **nacisnąć dwukrotnie przycisk [OK].**
- $3$  **Nacisnąć przycisk [** (-)] lub [  $\blacktriangleright$  (+)], aby wybrać pozycję <6.R-KEY SETTINGS/6.Ustawienia przycisku R> ➞ **nacisnąć przycisk [OK].**

*4* **Nacisnąć przycisk [ (-)] lub [ (+)], aby wybrać pozycję <PBX>** ➞ **nacisnąć przycisk [OK].**

 $R-KEY$  SETTING  $PBX$   $\rightarrow$   $PBX$ 

HOOKING

- $\bf 5$  **Nacisnąć przycisk [ (-**(-)] lub [  $\bf \triangleright$  (+)], aby wybrać rodzaj dostępu do centrali telefonicznej → nacisnąć **przycisk [OK].**
- 
- **Jeśli wybrano opcję <HOOKING/Łączenie>, należy przejść do punktu 8.**

Jeśli wybrano opcję <PREFIX/Prefiks>, należy przejść do punktu 6.

*6* **Do wprowadzenia numeru dostępu do zewnętrznej linii telefonicznej należy użyć przycisków numerycznych.**

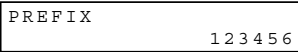

Szczegóły dotyczące wprowadzania i usuwania numerów, patrz "Wprowadzanie numerów, liter i symboli" [na str. 3-1.](#page-41-0)

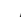

*7* **Nacisnąć przycisk [Powtórz/Pauza], aby wprowadzić pauzę** ➞ **nacisnąć przycisk [OK].**

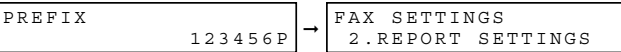

#### UWAGA

*Jeśli wybrano opcję <PREFIX/Prefiks>, można wprowadzić numer zawierający maksymalnie 20 znaków, wliczając w to literę "P" na końcu.*

*8* **Nacisnąć przycisk [Stop/Resetuj], aby powrócić do trybu gotowości.**

# **Wybieranie połączeń międzymiastowych**

W trakcie definiowania numeru zamiejscowego może zaistnieć konieczność wprowadzenia pauzy wewnątrz numeru lub po nim. W przypadku numerów zamiejscowych, położenie i długość pauzy mogą się różnić w zależności od systemu telefonicznego.

#### *Wprowadzanie pauz*

Poniższa procedura opisuje proces wprowadzania pauz w obrębie numeru lub na jego końcu.

*1* **Jeśli podczas definiowania numeru wymagane będzie podanie numeru, numer ten należy wprowadzić za pomocą przycisków numerycznych.**

- *2* **Aby wprowadzić pauzę w obrębie numeru telefonu, należy nacisnąć przycisk [Powtórz/Pauza].**
	- W celu wprowadzenia pauzy na końcu numeru, należy nacisnąć [Powtórz/Pauza] ➞ nacisnąć przycisk [OK].
	- Pauza znajdująca się w obrębie numeru (p) ma długość 4 sekund.
	- W razie potrzeby długość pauzy w obrębie numeru można zmienić. Szczegółowe informacje, patrz [str. 16-8](#page-185-0)  (ustawienie <PAUSE TIME/Czas pauzy>).
	- Aby ustawić dłuższą pauzę w obrębie numeru telefonu, należy ponownie nacisnąć przycisk [Powtórz/Pauza]. Każda pauza dodaje dwie sekundy do łącznego czasu jej trwania.
	- Pauza na końcu numeru (P) ma stałą długość i wynosi 10 sekund.

# **Wybieranie tonowe na linii impulsowej**

Nawet jeśli Użytkownik korzysta z linii impulsowej, telefaks pozwala zastosować wybieranie tonowe po połączeniu się z wybranym odbiorcą. Funkcja ta umożliwia korzystanie z serwisów informacyjnych, wymagających wybierania tonowego (np. wybieranie dostępnych opcji).

#### *1* **Nacisnąć przycisk [FAX].**

Jeśli urządzenie znajduje się w trybie gotowości faksu, krok ten można pominąć.

#### *2* **Podnieść słuchawkę (jeśli jest zainstalowana).**

- lub -

```
Nacisnąć przycisk [Łączenie].
Wskaźnik pracy urządzenia/pamięci świeci się na zielono, a Użytkownik usłyszy sygnał wybierania tonowego.
```
## *3* **Wybrać żądany numer za pomocą przycisków numerycznych.**

Telefaks łączy się z numerem docelowym, stosując wybieranie impulsowe, zgodnie ze standardem linii telefonicznej.

### *4* **Nacisnąć przycisk [ ], aby przełączyć na wybieranie tonowe.**

- $\bullet$  Po naciśnięciu przycisku  $[\frac{\ast}{\ast}]$  na wyświetlaczu LCD pojawia się symbol <T>.
- Cyfry wprowadzane po naciśnięciu przycisku [ $\divideontimes$ ] będą wybierane z wykorzystaniem wybierania tonowego.

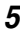

#### *5* **Po zakończeniu odłożyć słuchawkę.**

- lub -

Nacisnąć przycisk [Łączenie].

**Ograniczanie dostępu do telefaksu**

Jeśli Użytkownik nie chce, aby rozmowy telefoniczne przeprowadzały niepowołane osoby, należy włączyć funkcję <LOCK PHONE/Blokada telefonu>. Ograniczane są rozmowy przeprowadzane z wykorzystaniem słuchawki lub przycisku [Łączenie].

## <span id="page-115-0"></span>**Włączanie ograniczenia dostępu do telefaksu**

Aby ograniczyć dostęp do telefaksu, należy postępować zgodnie z poniższą procedurą.

- *1* **Nacisnąć przycisk [Menu].**
- **2** Nacisnać przycisk [◀(-)] lub [▶(+)], aby wybrać pozycię <4.FAX SETTINGS/4.Ustawienia faksu> → **nacisnąć przycisk [OK].**
- *3* **Nacisnąć przycisk [ (-)] lub [ (+)], aby wybrać pozycję <7.SYSTEM SETTINGS/7.Ustawienia systemowe>** ➞ **nacisnąć przycisk [OK].**
- ${\cal 4}$  Nacisnąć przycisk [◀(-)] lub [▶(+)], aby wybrać pozycję <3.LOCK PHONE/3.Blokada telefonu> → **nacisnąć przycisk [OK].**
- $5$  **Nacisnąć przycisk [**  $\triangleleft$  **(-)]** lub [  $\triangleright$  (+)], aby wybrać opcję <ON/Włącz> → nacisnąć przycisk [OK].

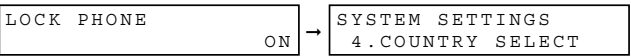

#### **UWAGA**

*Zakres informacji na wyświetlaczu różni się w zależności od kraju użytkowania telefaksu.*

#### *6* **Nacisnąć przycisk [Stop/Resetuj], aby powrócić do trybu gotowości.**

Ograniczenie dostępu do telefaksu jest teraz aktywne. Nie można wykonywać połączeń telefonicznych. (Ustawienie to nie ogranicza połączeń przychodzących i odbioru faksów.)

**10**

# **Anulowanie ograniczenia dostępu do telefaksu**

Aby anulować ograniczenie dostępu do telefaksu, należy postępować zgodnie z poniższą procedurą.

*1* **Wykonać kroki od 1 do 4 opisane w części ["Włączanie ograniczenia dostępu do telefaksu" na str. 10-4](#page-115-0).**

*2* **Nacisnąć przycisk [ (-)] lub [ (+)], aby wybrać opcję <OFF/Wyłącz>** ➞ **nacisnąć przycisk [OK].**

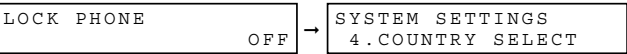

#### **2** UWAGA

*Zakres informacji na wyświetlaczu różni się w zależności od kraju użytkowania telefaksu.*

#### *3* **Nacisnąć przycisk [Stop/Resetuj], aby powrócić do trybu gotowości.**

Ograniczenie dostępu do telefaksu jest teraz nieaktywne. Wszyscy mogą wykonać połączenia telefoniczne.

**Korzystanie z blokady pamięci**

Standardowo dokument jest drukowany bezpośrednio po otrzymaniu. Czasami jednak zachodzi konieczność zachowania wszystkich dokumentów w pamięci telefaksu, aż do momentu, gdy będzie możliwe drukowanie. Zablokowanie telefaksu w celu zachowywania odebranych dokumentów w pamięci określa się mianem "blokady pamięci".

Włączenie blokady pamięci jest przydatne, gdy telefaks pozostaje bez nadzoru w nocy lub w okresie urlopowym; zapobiega to nagromadzeniu znacznej liczby wydrukowanych dokumentów na tacach wyprowadzających. Po powrocie do biura można przejrzeć zawartość pamięci i wprowadzić hasło blokady pamięci w celu wydrukowania wszystkich dokumentów znajdujących się w pamięci.

# <span id="page-117-0"></span>**Włączanie blokady pamięci i ustawianie hasła**

Po włączeniu blokady pamięci telefaks automatycznie przechodzi w tryb blokady pamięci. W tym trybie odbierane dokumenty będą zachowywane w pamięci telefaksu, aż do momentu odblokowania pamięci przez wprowadzenie hasła i wydrukowania dokumentów.

Aby włączyć blokadę pamięci i ustawić hasło, należy postępować zgodnie z poniższą procedurą.

*1* **Nacisnąć przycisk [Menu].**

- **2** Nacisnąć przycisk [◀(-)] lub [▶(+)], aby wybrać pozycję <4.FAX SETTINGS/4.Ustawienia faksu> → **nacisnąć przycisk [OK].**
- *3* **Nacisnąć przycisk [ (-)] lub [ (+)], aby wybrać pozycję <7.SYSTEM SETTINGS/7.Ustawienia systemowe>** ➞ **nacisnąć przycisk [OK].**
- *4* **Nacisnąć przycisk [ (-)] lub [ (+)], aby wybrać pozycję <1.MEMORY LOCK RX/1.Blokada pamięci odbiorczej>** ➞ **nacisnąć przycisk [OK].**
- *5* **Nacisnąć przycisk [ (-)] lub [ (+)], aby wybrać opcję <ON/Włącz>** ➞ **nacisnąć przycisk [OK].**
- $6$  **Nacisnąć przycisk [ (-)] lub [**  $\blacktriangleright$  (+)], aby wyświetlić żądane ustawienie blokady pamięci → nacisnąć **przycisk [OK].**

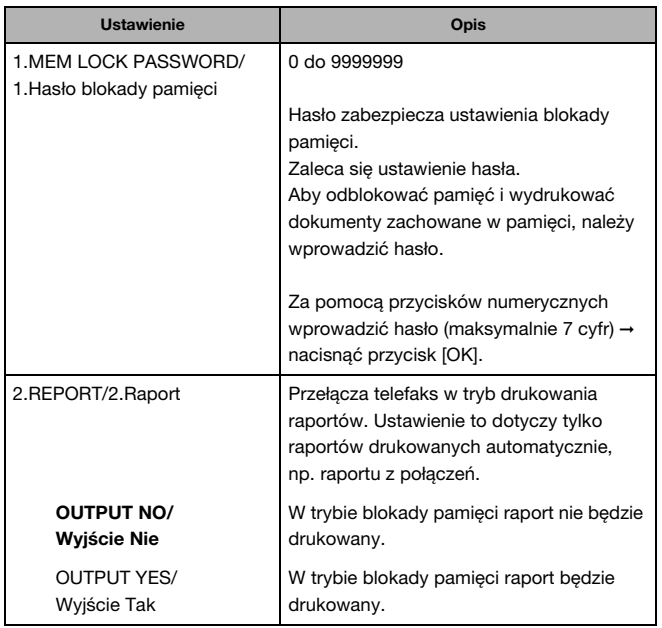

Ustawienia fabryczne oznaczono **czcionką pogrubioną**.

*7* **Nacisnąć przycisk [Stop/Resetuj], aby powrócić do trybu gotowości.**

# **Wyłączanie blokady pamięci i drukowanie dokumentów**

Aby wyłączyć blokadę pamięci i wydrukować dokumenty zachowane w pamięci, należy postępować zgodnie z poniższą procedurą.

- *1* **W trybie blokady pamięci na wyświetlaczu LCD jest wyświetlany komunikat [MEMORY LOCK RX/ Blokada pamięci odbiorczej].**
- *2* **Aby wyłączyć blokadę pamięci, należy wykonać kroki 1 do 5 opisane w części ["Włączanie blokady](#page-117-0)  [pamięci i ustawianie hasła"](#page-117-0) na [str. 10-6](#page-117-0).**

Jeśli nie zostało ustawione hasło blokady pamięci (patrz krok 6 w części "Włączanie blokady pamięci [i ustawianie hasła" na str. 10-6\)](#page-117-0), wyświetlacz LCD będzie wyświetlał komunikat <2.FAX DEFAULT/2.Domyślne opcje faksu>. Proces ustawiania zostanie zakończony, a odebrane dokumenty znajdujące się w pamięci zostaną wydrukowane.

 $3$  ∪eśli ustawiono hasło blokady pamięci, należy je wprowadzić za pomocą przycisków numerycznych → **nacisnąć przycisk [OK].**

Po naciśnięciu przycisku [OK] wszystkie znajdujące się w pamięci dokumenty odebrane w trybie blokady pamięci zostaną wydrukowane. Tryb blokady pamięci zostanie wyłączony. W przypadku zapomnienia hasła, wyłączenie tej funkcji będzie wymagać obsługi serwisowej.

**ROZDZIAŁ Kopiowanie 11** 

W rozdziale tym opisano proces kopiowania za pomocą omawianego urządzenia.

# <span id="page-119-0"></span>**Kopiowanie**

Jedną z wygodnych funkcji omawianego urządzenia jest możliwość wykonywania maksymalnie 99 wysokiej jakości kopii dokumentu. W celu wykonania kopii należy przeprowadzić następujące czynności:

#### *1* **Załadować dokument do podajnika ADF.**

Szczegóły dotyczące umieszczania i ładowania dokumentów, patrz "Ładowanie dokumentów do podajnika [ADF" na str. 6-3](#page-75-0).

#### *2* **Nacisnąć przycisk [COPY].**

Jeśli urządzenie znajduje się w trybie gotowości kopiowania, czynność tę można pominąć.

#### *3* **Za pomocą przycisków numerycznych wprowadzić liczbę kopii.**

Można wybrać maksymalnie 99 kopii.

#### *4* **Wyregulować ustawienia konieczne dla dokumentu.**

- Nacisnąć przycisk [Jakość obrazu], aby wybrać rozdzielczość skanowania. (Patrz "Regulacja jakości obrazu [\(rozdzielczość\)" na str. 11-6.\)](#page-124-0)
- Nacisnąć przycisk [Naświetlenie], aby wybrać naświetlenie skanowania. (Patrz "Regulacja naświetlenia [\(zaczernienie\)" na str. 11-6.\)](#page-124-1)
- Nacisnąć przycisk [Powiększ/Zmniejsz], aby wybrać wielkość kopia/oryginał. (Patrz "Ustawianie [powiększania/zmniejszania" na str. 11-4.\)](#page-122-0)

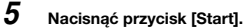

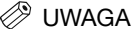

*Aby anulować kopiowanie, należy nacisnąć przycisk [Stop/Resetuj].*

# **Określanie typu i formatu papieru (wspólne dla kasety i podajnika uniwersalnego)**

## **UWAGA**

- *Na kopiach formatu A4 wykonywanych po zakończeniu kopiowania na papierze mniejszym od A4, mogą być widoczne zabrudzenia. Aby zapobiec brudzeniu kopii, należy odczekać około 1 minuty przed rozpoczęciem wykonywania dalszych kopii.*
- *Papier z podajnika uniwersalnego jest podawany przed papierem z kasety.*
- *Opcje zmienione w Menu nie powracają automatycznie do wcześniejszych ustawień. W razie potrzeby poprzednie ustawienia należy przywrócić ręcznie.*
- *Podczas wykonywania kopii na papierze małego formatu lub grubym\* itp., kopiowanie może być wykonywane nieznacznie wolniej niż zwykle.*
	- *\* Typ papieru należy określić w Menu.*
- *Jeżeli Użytkownik zamierza wykonać kopię i wydruk papieru na drukarce termicznej na tym samym arkuszu, najpierw należy wykonać kopię. W przeciwnym razie kopie będą zabrudzone lub nastąpi zacięcie papieru.*
- *Podczas kopiowania na foliach każdą kopię należy usuwać z tacy wyjściowej, gdy tylko opuści ona urządzenie.*

# **Określanie formatu papieru**

Format papieru został ustawiony fabrycznie na <A4>. Zazwyczaj ustawienie to jest odpowiednie do wykonywania kopii. Wykonując kopie na papierze innego formatu, format papieru należy zdefiniować w sposób opisany poniżej.

- *1* **Nacisnąć przycisk [Menu].**
- *2* **Nacisnąć przycisk [ (-)] lub [ (+)], aby wybrać pozycję <1.PAPER SETTINGS/1.Ustawienia papieru>** ➞ **nacisnąć przycisk [OK].**
- *3* **Nacisnąć przycisk [ (-)] lub [ (+)], aby wybrać pozycję <1.CASSETTE SETTINGS/1.Ustawienia kasety>**  ➞ **nacisnąć przycisk [OK].**
- *4* **Nacisnąć przycisk [ (-)] lub [ (+)], aby wybrać pozycję <1.PAPER SIZE/1.Format papieru>** ➞ **nacisnąć przycisk [OK].**
- ${\bf 5}$  **Nacisnąć przycisk [ ◀(-)] lub [** ▶(+)], aby wybrać odpowiedni format papieru (A4, B5\*, A5\*, LTR, **EXECUTIV\* lub ENVELOPE/Koperta dla kasety lub A4, B5, A5, LTR, LGL, EXECUTIV, ENVELOPE/Koperta lub FREESIZE/Format dowolny dla podajnika uniwersalnego)** ➞ **nacisnąć przycisk [OK].**

\*Tylko dla modelu FAX-L380S.

#### ● **Jeśli wybrano opcję <ENVELOPE/Koperta>:**

❑ Nacisnąć przycisk [ (-)] lub [ (+)], aby wybrać właściwy typ koperty (DL, ISO-C5, COM10 lub MONARCH) ➞ nacisnąć przycisk [OK].

#### ● **Jeśli wybrano opcję <FREE SIZE/Format dowolny>:**

- ❑ Nacisnąć przycisk [ (-)] lub [ (+)], aby wybrać opcję <VERTICAL SIZE/Format pionowy> lub <HORIZONTAL SIZE/Format poziomy> ➞ nacisnąć przycisk [OK].
- ❑ Użyć przycisków numerycznych lub nacisnąć [ (-)] bądź [ (+)], aby określić pionowy lub poziomy format papieru w milimetrach (mm). Zakres parametru <VERTICAL SIZE/Format pionowy> wynosi od 127 mm do 356 mm Zakres parametru <HORIZONTAL SIZE/Format poziomy> wynosi od 76 mm do 216 mm
- ❑ Nacisnąć przycisk [OK]. Powtórzyć powyższe czynności w celu określenia zarówno pionowego, jak i poziomego formatu papieru.

*6* **Nacisnąć przycisk [Stop/Resetuj], aby powrócić do trybu gotowości.**

# **Określanie typu papieru**

Domyślnym typem papieru jest <PLAIN PAPER/Zwykły papier>. Wykonując kopie na papierze innym niż zwykły, typ papieru można zdefiniować w sposób opisany poniżej. Określenie formatu papieru zapobiega powstawaniu złej jakości kopii lub nieprawidłowych wydruków.

- *1* **Nacisnąć przycisk [Menu].**
- **2** Nacisnąć przycisk [ (-)] lub [  $\blacktriangleright$  (+)], aby wybrać pozycję <1.PAPER SETTINGS/1.Ustawienia papieru> → **nacisnąć przycisk [OK].**
- $3$  Nacisnąć przycisk [◀(-)] lub [▶(+)], aby wybrać pozycję <1.CASSETTE SETTINGS/1.Ustawienia kasety> ➞ **nacisnąć przycisk [OK].**
- *4* **Nacisnąć przycisk [ (-)] lub [ (+)], aby wybrać pozycję <2.PAPER TYPE/2.Typ papieru>** ➞ **nacisnąć przycisk [OK].**
- ${\bf 5}$  **Nacisnąć przycisk [ ◀(-)] lub [ )** (+)], aby wybrać właściwy typ papieru (PLAIN PAPER/Zwykły papier, **PLAIN PAPER L/Zwykły papier L, HEAVY PAPER/Gruby papier\*, HEAVY PAPER H/Gruby papier H\* lub TRANSPARENCY/Folia\*)** ➞ **nacisnąć przycisk [OK].**

W przypadku modelu FAX L390, typy papieru oznaczone gwiazdką można ładować tylko do podajnika uniwersalnego.

*6* **Nacisnąć przycisk [Stop/Resetuj], aby powrócić do trybu gotowości.**

<span id="page-122-0"></span>**Ustawianie powiększania/zmniejszania**

Format kopii można powiększyć lub zmniejszyć, korzystając ze wstępnie ustawionych wielkości kopia/oryginał lub wykorzystując niestandardowe wielkości kopia/oryginał.

# **Powiększanie/zmniejszanie z wykorzystaniem wstępnie ustawionych wielkości kopia/oryginał**

*1* **Nacisnąć przycisk [COPY].**

Jeśli urządzenie znajduje się w trybie gotowości kopiowania, czynność tę można pominąć.

#### *2* **Nacisnąć przycisk [Powiększ/Zmniejsz].**

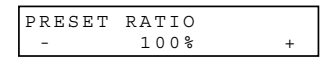

 $3$  **Nacisnąć przycisk [ (-)]** lub [  $\blacktriangleright$  (+)], aby wybrać wielkość kopia/oryginał → nacisnąć przycisk [OK].

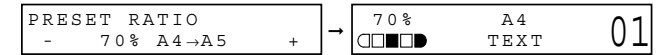

Dostępne są następujące ustawienia:

- 200% (maks.)
- $-141\%$  A<sub>5</sub> $\rightarrow$  A<sub>4</sub>
- $-100%$
- $-70\%$  A4  $\rightarrow$  A5
- 50% (min.)

## UWAGA

• *Jeśli dla opcji <PAPER SIZE GROUP/Grupa formatu papieru> w podmenu <COPY SETTINGS/Ustawienia kopiowania> wybrano wartość "INCH/Cale" lub "AB", wstępnie ustawione wielkości kopia/oryginał będą następujące:*

*INCH/Cale: 50%, 64%, 78%, 100%, 129% i 200%; AB: 50%, 70%, 81%, 86%, 100%, 115%, 141% i 200%.*

• *W celu zresetowania wielkości kopia/oryginał, nacisnąć kilka razy przycisk [Powiększ/Zmniejsz], aby wyświetlić współczynnik <DIRECT 100%/Bezpośredni 100%>* ➞ *nacisnąć przycisk [OK].*

**11**

# **Powiększanie/zmniejszanie z wykorzystaniem niestandardowych wielkości kopia/oryginał**

#### *1* **Nacisnąć przycisk [COPY].**

Jeśli urządzenie znajduje się w trybie gotowości kopiowania, czynność tę można pominąć.

#### *2* **Nacisnąć dwukrotnie przycisk [Powiększ/Zmniejsz].**

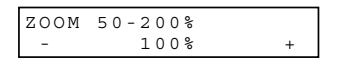

*3* **Za pomocą przycisków numerycznych wprowadzić wielkość kopia/oryginał** ➞ **nacisnąć przycisk [OK].**

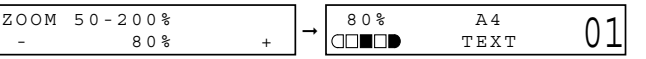

• Wartość wielkości kopia/oryginał może mieścić się w przedziale od 50% do 200%, z 1% przyrostami.

• Nawet po wprowadzeniu wielkości kopia/oryginał, nadal można wykorzystać przyciski [ (-)] lub [ (+)] do regulacji tego współczynnika. Aby zwiększyć wielkość kopia/oryginał, nacisnąć przycisk [ $\blacktriangleright$  (+)]. Aby zmniejszyć wielkość kopia/oryginał, nacisnąć przycisk [ $\blacktriangleleft$ (-)].

#### UWAGA

*W celu zresetowania wielkości kopia/oryginał, nacisnąć kilka razy przycisk [Powiększ/Zmniejsz], aby wyświetlić współczynnik <DIRECT 100%/Bezpośredni 100%>* ➞ *nacisnąć przycisk [OK].*

# <span id="page-124-0"></span>**Regulacja jakości obrazu (rozdzielczość)**

Jakość obrazu można wyregulować do poziomu, który jak najlepiej odpowiada jakości dokumentu zawierającego tekst i fotografie.

Do regulacji jakości obrazu dostępne są 3 tryby.

#### *1* **Nacisnąć przycisk [COPY].**

Jeśli urządzenie znajduje się w trybie gotowości kopiowania, czynność tę można pominąć.

*2* **Nacisnąć kilkakrotnie przycisk [Jakość Obrazu], aż do wyświetlenia żądanej jakości obrazu.**

Dostępne są następujące ustawienia:

- <TEXT/Tekst> dla dokumentów wyłącznie tekstowych
- <TEXT/PHOTO / Tekst/fotografia> dla dokumentów z tekstem i fotografiami
- <PHOTO/Fotografia> dla fotografii

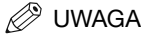

*Po wybraniu ustawienia <TEXT/PHOTO / Tekst/fotografia> lub <PHOTO/Fotografia> naświetlenie kopiowania zmienia się automatycznie na tryb ręczny.*

# <span id="page-124-1"></span>**Regulacja naświetlenia (zaczernienie)**

Czas naświetlania można regulować automatycznie lub ręcznie, zależnie od stopnia zaczernienia dokumentu.

## *Regulacja automatyczna*

#### *1* **Nacisnąć przycisk [COPY].**

Jeśli urządzenie znajduje się w trybie gotowości kopiowania, czynność tę można pominąć.

*2* **Nacisnąć przycisk [Naświetlenie] by wybrać tryb automatyczny** ➞ **nacisnąć przycisk [OK].**

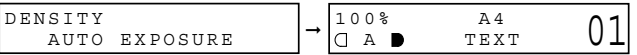

Naświetlenie kopii będzie regulowane automatycznie.

#### UWAGA

*W przypadku wyboru funkcji <AUTO EXPOSURE/Automatyczne naświetlenie> tryb jakości obrazu zmienia się automatycznie na <TEXT/Tekst>.* 

**11**

## *Regulacja ręczna*

#### *1* **Nacisnąć przycisk [COPY].**

Jeśli urządzenie znajduje się w trybie gotowości kopiowania, czynność tę można pominąć.

- *2* **Nacisnąć dwukrotnie przycisk [Naświetlenie], aby wybrać tryb ręczny.**
- *3* **Nacisnąć przycisk [ (-)] lub [ (+)], aby wyregulować naświetlenie kopiowania** ➞ **nacisnąć przycisk [OK].**

W celu uzyskania jaśniejszych kopii nacisnąć przycisk  $[\blacktriangleleft(\cdot)].$ 

W celu uzyskania ciemniejszych kopii nacisnąć przycisk  $[\blacktriangleright,](+)$ .

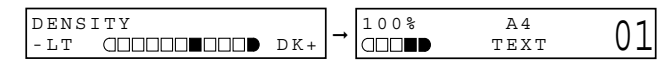

## **2** UWAGA

*Podczas zmniejszania wartości zaczernienia wskaźnik przesuwa się w lewo. Podczas zwiększania wartości zaczernienia wskaźnik przesuwa się w prawo.*

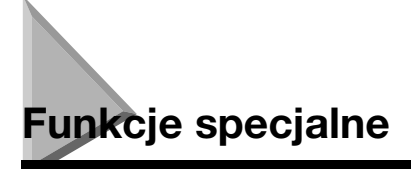

Urządzenie może przeprowadzać sortowanie kopii lub rezerwować zadanie kopiowania.

# **Sortowanie kopii**

Funkcja sortowania kopii umożliwia posortowanie kopii zgodnie z kolejnością stron. Funkcja ta jest bardzo przydatna podczas wykonywania wielu kopii wielostronicowych dokumentów. Aby skorzystać z tej funkcji, w menu <COPY SETTINGS/Ustawienia kopiowania> należy wybrać ustawienie "ON/ Włącz" dla funkcji <AUTO SORT/Automatyczne sortowanie>. (Patrz [str. 16-5](#page-182-0).)

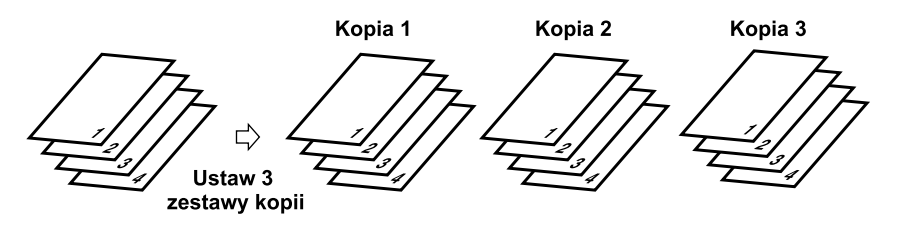

Aby włączyć funkcję sortowania kopii, należy postępować zgodnie z poniższą procedurą:

- *1* **Nacisnąć przycisk [Menu].**
- *2* **Nacisnąć przycisk [ (-)] lub [ (+)], aby wybrać pozycję <3.COPY SETTINGS/3.Ustawienia kopiowania>**  ➞ **nacisnąć przycisk [OK].**
- **3** Nacisnąć przycisk [ (-)] lub [ ► (+)], aby wybrać pozycję <5.AUTO SORT/5.Automatyczne sortowanie> → **nacisnąć przycisk [OK].**
- *4* **Nacisnąć przycisk [ (-)] lub [ (+)], aby wybrać opcję <ON/Włącz>** ➞ **nacisnąć przycisk [OK].**
- 

#### *5* **Nacisnąć przycisk [Stop/Resetuj], aby powrócić do trybu gotowości.**

Funkcja sortowania kopii jest włączona.Aby przeprowadzić kopiowanie należy postępować zgodnie z procedurą opisaną w części ["Kopiowanie" na str. 11-1.](#page-119-0)

**11**

# **Rezerwacja kopiowania**

Funkcia ta pozwala zarezerwować nastepne zadanie, gdy urządzenie drukuje bieżący dokument.

#### *1* **Włożyć dokument, który ma zostać zarezerwowany do podajnika ADF.**

Szczegóły dotyczące ładowania dokumentów, [patrz "Ładowanie dokumentów do podajnika ADF" na str. 6-3.](#page-75-0)

#### *2* **Za pomocą przycisków numerycznych wprowadzić liczbę kopii.**

Można wybrać maksymalnie 99 kopii.

#### *3* **Wyregulować ustawienia konieczne dla dokumentu.**

- Nacisnąć przycisk [Jakość obrazu], aby wybrać rozdzielczość skanowania. (Patrz "Regulacja jakości obrazu [\(rozdzielczość\)" na str. 11-6.\)](#page-124-0)
- Nacisnąć przycisk [Naświetlenie], aby wybrać naświetlenie skanowania. (Patrz "Regulacja naświetlenia [\(zaczernienie\)" na str. 11-6.\)](#page-124-1)
- Nacisnąć przycisk [Powiększ/Zmniejsz], aby wybrać wielkość kopia/oryginał. (Patrz "Ustawianie [powiększania/zmniejszania" na str. 11-4.\)](#page-122-0)

#### *4* **Nacisnąć przycisk [Start].**

Urządzenie rozpoczyna skanowanie.

#### UWAGA

- *Po zakończeniu bieżącego zadania, rozpocznie się kopiowanie następnego dokumentu.*
- *Jeśli podczas skanowania pamięć zapełni się, na wyświetlaczu LCD pojawia się komunikat <MEMORY FULL/ Pamięć pełna>. Jeśli skanowanie odbywa się przy użyciu podajnika ADF, skanowany dokument zostanie zatrzymany w podajniku.*

*Po wyświetleniu komunikatu <MEMORY FULL/Pamięć pełna> wszystkie zeskanowane dokumenty zostaną usunięte. W takiej sytuacji należy podzielić dokument i kopiować każdą jego część oddzielnie lub wybrać tryb niższej jakości obrazu i ponownie rozpocząć kopiowanie.*

• *Jeśli ilość dostępnej pamięci zmniejszy się, będą wyświetlane na przemian komunikaty <PLEASE WAIT/Proszę czekać> i <MAKING SPACE IN MEM/Przygotowywanie miejsca w pamięci>. Skanowanie rozpocznie się automatycznie po zwolnieniu pamięci. Należy również sprawdzić, czy kaseta nie jest pusta.*

#### *Zatwierdzanie zarezerwowanego zadania kopiowania*

- 
- *1* **Nacisnąć przycisk [Stop/Resetuj], gdy urządzenie wykonuje wydruk.**

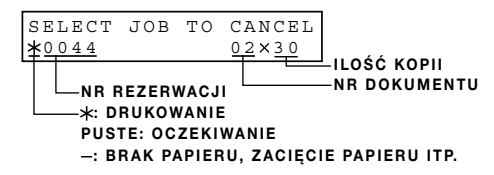

**2** Nacisnąć przycisk [◀(-)] lub [▶(+)], aby potwierdzić numer rezerwacji i liczbę dokumentów.

#### UWAGA

*Aby zakończyć zatwierdzanie, nacisnąć przycisk [Stop/Resetuj].*

#### *Usuwanie zarezerwowanego zadania kopiowania*

- *1* **Nacisnąć przycisk [Stop/Resetuj], gdy urządzenie wykonuje wydruk.**
- **2** Nacisnąć przycisk [ (-)] lub [  $\blacktriangleright$  (+)], aby wyświetlić zadanie, które ma być usunięte → nacisnąć **przycisk [OK].**

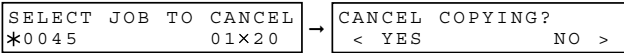

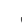

#### *3* **Nacisnąć przycisk [ (-)], aby wyświetlić opcję <YES/Tak>.**

Zarezerwowane zadanie kopiowania jest usuwane.

#### UWAGA

- *Aby anulować usuwanie zadania kopiowania, nacisnąć przycisk [ (+)], aby wyświetlić opcję <NO/Nie>.*
- *Po usunięciu zadania kopiowania nie można go już odzyskać.*

# **Monitor systemu**

# **ROZDZIAŁ**

# **Sprawdzanie stanu zadań kopiowania, faksowania, drukowania i raportowania**

Przycisk [Monitor systemu] może służyć do zatwierdzania i usuwania zadań.

Podczas korzystania z funkcji [Monitor systemu], na wyświetlaczu są wyświetlane zadania dla każdego z trybów w kolejności podanej poniżej.

W trybie kopiowania, W trybie faksowania,

- COPY STATUS/Stan kopiowania FAX MONITOR/Monitor faksu
- FAX MONITOR/Monitor faksu COPY STATUS/Stan kopiowania
- PRINT STATUS/Stan drukowania PRINT STATUS/Stan drukowania
- 
- REPORT STATUS/Stan raportu REPORT STATUS/Stan raportu

# **Potwierdzanie stanu transmisji**

W celu potwierdzenia stanu zadania wysyłki lub odbioru, należy postępować zgodnie z poniższą procedurą.

#### *1* **Nacisnąć kilkakrotnie przycisk [Monitor Systemu], aż do wyświetlenia pozycji <FAX MONITOR/ Monitor faksu>** ➞ **nacisnąć przycisk [OK].**

➞ FAX MONITOR 1.RX/TX STATUS 16:50 0056 TX 123xxxx

#### **2** UWAGA

- *Nacisnąć przycisk [Stop/Resetuj], aby powrócić do trybu gotowości.*
- *Jeśli powyższa procedura zostanie przeprowadzona, gdy telefaks nie wysyła i nie odbiera faksów, na wyświetlaczu pojawi się komunikat <NO CURRENT RX/TX JOB / Brak aktualnego zadania odbierania/wysyłania>, a wyświetlacz powróci do ekranu przedstawionego na ilustracji w kroku 1.*
- *Numer operacji oraz skróty <TX/RX> na wyświetlaczu LCD mają następujące znaczenie:*
- *<0001> do <4999>: dokument wysłany (TX)*
- *<5001> do <9999>: dokument odebrany (RX)*

# **Potwierdzanie rezultatów transmisji oraz rezerwacji wysyłki**

Aby potwierdzić rezultaty transmisji lub odbioru oraz rezerwacji wysyłki (automatyczne ponowne wybieranie oraz transmisja z opóźnieniem), należy postępować zgodnie z poniższą procedurą.

- *1* **Nacisnąć kilkakrotnie przycisk [Monitor Systemu], aż do wyświetlenia pozycji <FAX MONITOR/Monitor faksu>.**
- *2* **Nacisnąć przycisk [ (-)] lub [ (+)], aby wybrać pozycję <2.TX/RX RESULT/2.Wynik transmisji/odbioru>**  ➞ **nacisnąć przycisk [OK].**

Rezultaty transmisji oraz rezerwacji wysyłki można potwierdzić przez sprawdzenie czasu wysyłania, wartości <TX/RX NO. / Nr transmisji/odbioru> lub numeru faksu.

 ${\bf 3}$  **Nacisnąć przycisk [ ∢(-)] lub [ )** (+)], aby potwierdzić rezultat transmisji oraz rezerwację wysyłki.

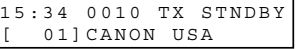

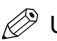

- UWAGA
	- *Nacisnąć przycisk [Stop/Resetuj], aby powrócić do trybu gotowości.*
	- *Jeśli powyższa procedura zostanie przeprowadzona wtedy, gdy w telefaksie nie ma zadań zarezerwowanych lub zadań wysyłki faksów, na wyświetlaczu pojawi się komunikat <NO DOC. STORED/Brak zapisanych dokumentów>, po czym wyświetlacz powróci do ekranu przedstawionego na ilustracji w kroku 2.*

# **Usuwanie zadania faksowania**

Aby usunąć dokumenty oczekujące na wysyłkę za pomocą automatycznego ponownego wybierania lub transmisji z opóźnieniem, należy postępować zgodnie z poniższą procedurą.

- *1* **Nacisnąć kilkakrotnie przycisk [Monitor Systemu], aż do wyświetlenia pozycji <FAX MONITOR/ Monitor faksu>.**
- *2* **Nacisnąć przycisk [ (-)] lub [ (+)], aby wybrać pozycję <3.DELETE DOCUMENT/3.Usuń dokument>** ➞ **nacisnąć przycisk [OK].**
- *3* **Za pomocą przycisków numerycznych wprowadzić numer transmisji zadania wysyłki faksów, które ma zostać usunięte** ➞ **nacisnąć przycisk [OK].**

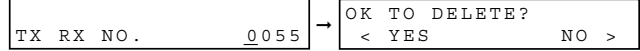

#### UWAGA

*Numer transmisji zarezerwowanego zadania wysyłki faksu można sprawdzić, drukując arkusz [DOCUMENT MEMORY LIST/Lista dokumentów w pamięci]. (Patrz [str. 13-14](#page-146-0).)*

 **Aby usunąć zadanie wysyłki faksu, nacisnąć przycisk [◀(-)] w celu wybrania opcji <YES/Tak>.** 

Aby nie usuwać zadania wysyłki faksu, nacisnąć przycisk [▶(+)] w celu wybrania opcji <NO/Nie>.

# **Zatwierdzanie i usuwanie zadania kopiowania**

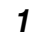

*1* **Nacisnąć kilkakrotnie przycisk [Monitor Systemu], aż do wyświetlenia pozycji <COPY STATUS/Stan kopiowania>.**

#### UWAGA

*W przypadku braku zadań, zostanie wyświetlony komunikat <NO COPY JOBS EXIST/Brak zadań kopiowania>.*

*2* **Nacisnąć przycisk [ (-)] lub [ (+)], aby potwierdzić numer zadania oraz liczbę kopii.**

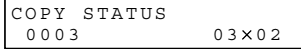

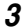

*3* **Chcąc usunąć zadanie kopiowania, należy nacisnąć przycisk [OK].**

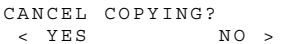

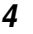

 **<b>Aby usunąć zadanie, nacisnąć przycisk [ ◀ (-)]** w celu wybrania opcji <YES/Tak>.

**2** UWAGA

*Aby anulować usuwanie zadania, nacisnąć przycisk [ (+)] w celu wybrania opcji <NO/Nie>. Po usunięciu zadania nie można go już odzyskać.*

# **Zatwierdzanie i usuwanie zadania drukowania**

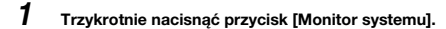

**2** UWAGA

*W przypadku braku zadań, zostanie wyświetlony komunikat <NO PRINT JOBS EXIST/Brak zadań drukowania>.*

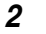

*2* **Nacisnąć przycisk [ (-)] lub [ (+)], aby potwierdzić nazwę pliku.**

PRINT STATUS -------------

**NAZWA PLIKU** 

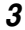

*3* **Chcąc usunąć zadanie drukowania, należy nacisnąć przycisk [OK].**

CANCEL PRINTING? < YES NO >

#### *4* **Aby usunąć zadanie drukowania, nacisnąć przycisk [ (-)] w celu wybrania opcji <YES/Tak>.**

#### **2** UWAGA

- *Aby anulować usuwanie zadania, nacisnąć przycisk [ (+)] w celu wybrania opcji <NO/Nie>. Po usunięciu zadania nie można go już odzyskać.*
- *Wyświetlacz LCD jest przystosowany do wyświetlania znaków ASCII. Znaki inne niż ASCII mogą być wyświetlane nieprawidłowo.*

## **Zatwierdzanie i usuwanie zadania raportowania**

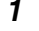

#### *1* **Naciśnij czterokrotnie przycisk [Monitor systemu].**

#### **UWAGA**

*W przypadku braku zadań, zostanie wyświetlony komunikat <NO REPORT JOBS EXIST/Brak zadań raportowania>.*

*2* **Jeśli aktywne jest jedno zadanie raportowania i Użytkownik chce je usunąć, należy nacisnąć przycisk [OK].**

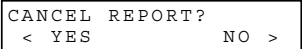

- **3** Aby usunąć zadanie, nacisnąć przycisk [ **∢**(-)] w celu wybrania opcji <YES/Tak>.
- *4* W przypadku wielu zadań raportowania, należy nacisnąć przycisk [ (-)] lub [ ▶ (+)], aby wybrać zadanie **do usunięcia.**

```
REPORT STATUS
  02 USER DATA LIST
```
*5* **Nacisnąć przycisk [OK].**

CANCEL REPORT? < YES NO >

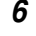

*6* **Aby usunąć zadanie, nacisnąć przycisk [ (-)] w celu wybrania opcji <YES/Tak>.**

**2** UWAGA

*Aby anulować usuwanie zadania, nacisnąć przycisk [ (+)] w celu wybrania opcji <NO/Nie>. Po usunięciu zadania nie można go już odzyskać.* 

# **ROZDZIAŁ Raporty i listy**

W rozdziale tym opisano procedury drukowania raportów i list.

# **Activity Report/Raport z połączeń**

Raport z połączeń jest drukowany przez telefaks automatycznie po każdych 20 operacjach. Raport ten zawiera szczegółowe zestawienia wysłanych lub odebranych dokumentów, dając możliwość prześledzenia operacji przeprowadzanych przez telefaks.

- Informacje o dokumentach wysłanych i odebranych przez telefaks są drukowane w jednym raporcie.
- W przypadku rozsyłania tego samego dokumentu do wielu odbiorców każdej transmisji do odbiorcy należącego do tej samej grupy przypisywany jest ten sam numer operacji.

W razie potrzeby raport z połączeń można również wydrukować ręcznie, przed ukończeniem 20 operacji. Aby wydrukować raport z połączeń, należy postępować zgodnie z poniższą procedurą.

#### *1* **Nacisnąć przycisk [FAX].**

Jeśli urządzenie znajduje się w trybie gotowości faksu, krok ten można pominąć.

#### *2* **Otworzyć pulpit szybkiego wybierania jednoprzyciskowego** ➞ **nacisnąć przycisk [Raport].**

REPORT 1.ACTIVITY REPORT

#### *3* **Nacisnąć przycisk [OK].**

Telefaks drukuje ACTIVITY REPORT/Raport z połączeń, a wyświetlacz LCD powraca do trybu gotowości.

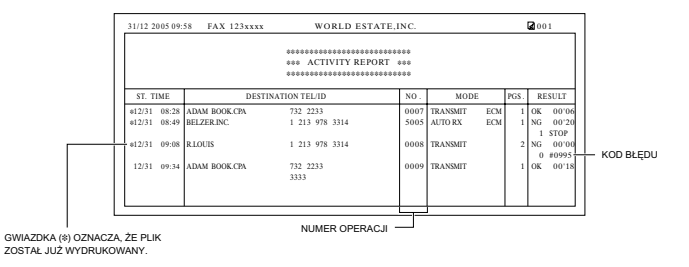

# **Department ID Report/Raport identyfikatorów działów**

Jeśli aktywna jest funkcja zarządzania identyfikatorami działów, a funkcja raportu z połączeń jest włączona, wszystkie operacje dla danego działu będą wymienione na przedstawionym poniżej raporcie identyfikatorów działów. [\(Patrz rozdział 9, "Ograniczenie dostępu do telefaksu".\)](#page-102-0)

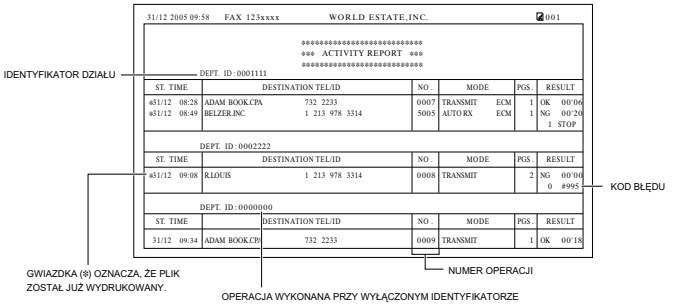

DZIAŁU JEST OZNACZONA IDENTYFIKATOREM DZIAŁU: 0000000

# **Transmission (TX) Reports/ Raporty z transmisji (TX)**

Standardowo telefaks drukuje raport tylko po wystąpieniu błędu wysyłki (ERROR TX REPORT/Raport o błędach transmisji). Użytkownik może jednak ustawić telefaks na drukowanie raportu po wysłaniu każdego dokumentu (TX REPORT/Raport z transmisji).

W przypadku dokumentów wysyłanych z pamięci, telefaks można również ustawić na drukowanie pierwszej strony tego dokumentu wraz z raportem. Szczegółowe informacje na temat ustawień tych opcji, patrz [str. 16-7](#page-184-0) w menu <REPORT SETTINGS/Ustawienia raportów> w części ["1.TX REPORT/](#page-184-0) [1.Raport z transmisji"](#page-184-0).

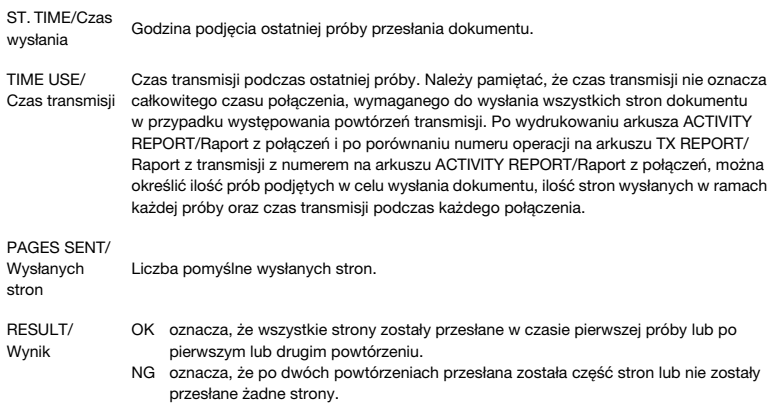

# **Error TX Report/Raport o błędach transmisji**

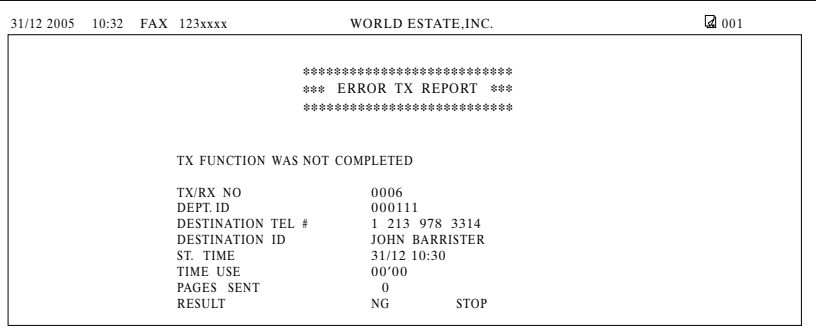

DEPT ID/Identyfikator działu jest drukowany pod warunkiem włączenia funkcji zarządzania identyfikatorami działów.

# **TX Report/Raport z transmisji**

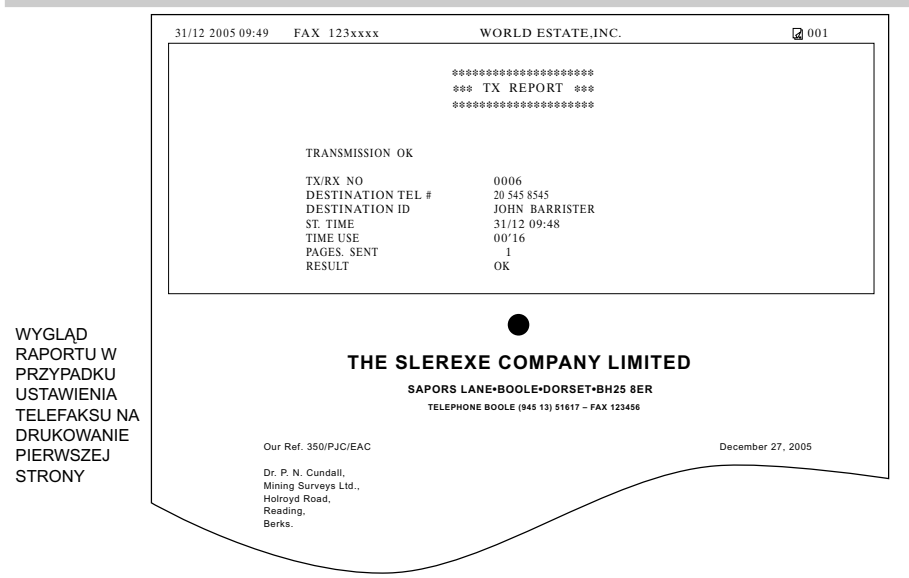

DEPT ID/Identyfikator działu jest drukowany pod warunkiem włączenia funkcji zarządzania identyfikatorami działów.

# **Multi TX/RX Report/Raport z wielu operacji transmisji/ odbioru**

Dla dokumentów rozsyłanych sekwencyjnie drukowany jest arkusz MULTI TX/RX REPORT/Raport z wielu operacji transmisji/odbioru.

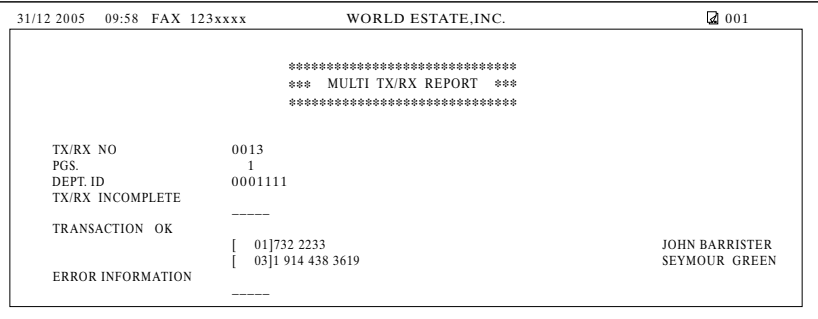

Jeśli włączono drukowanie raportów z połączeń (TX REPORT/Raport z transmisji lub RX REPORT/ Raport z odbioru) i wykorzystywana jest funkcja rozsyłania sekwencyjnego lub odbioru z przepytywaniem od wielu nadawców, to zamiast raportu z połączeń (transmisji lub odbioru) wydrukowany zostanie raport z wielu operacji. Patrz <REPORT SETTINGS/Ustawienia raportu> na str. [16-7](#page-184-1).

DEPT ID/Identyfikator działu jest drukowany pod warunkiem włączenia funkcji zarządzania identyfikatorami działów.

# **Reception (RX) Report/Raport z odbioru (RX)**

Standardowo urządzenie nie drukuje raportu z odbioru (RX REPORT/Raport z odbioru), jeśli nie ustawiono takiej opcji.

Użytkownik może ustawić telefaks tak, aby drukował RX REPORT/Raport z odbioru po odebraniu każdego dokumentu lub w przypadku wystąpienia błędu w odbiorze. Szczegółowe informacje dotyczące ustawienia tej opcji, patrz [str. 16-8](#page-185-1).

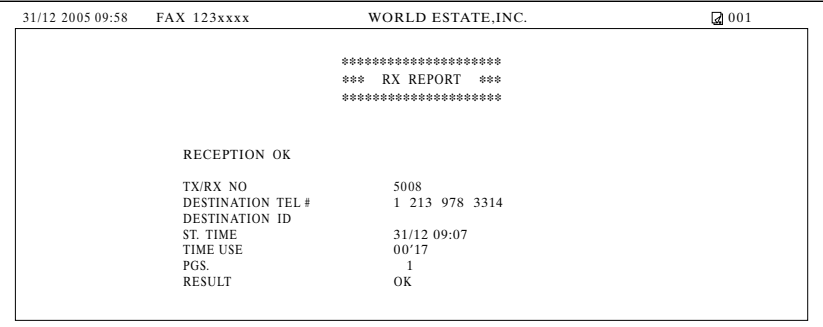

# **Memory Clear Report/ Raport z kasowania pamięci**

W przypadku przerwy w zasilaniu, wszystkie dokumenty zachowane w pamięci są przechowywane przez czas około 1 godziny. Jeśli w ciągu 1 godziny nie nastąpi przywrócenie zasilania, dokumenty znajdujące się w pamięci zostaną utracone. Po upływie tego czasu, po przywróceniu zasilania wydrukowana zostanie automatycznie lista dokumentów usuniętych z pamięci w wyniku braku zasilania.

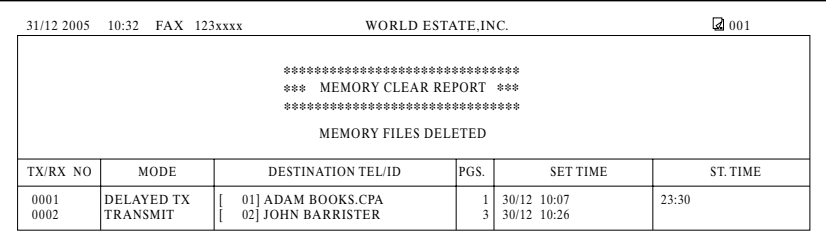

#### $\stackrel{\mathrm{\scriptscriptstyle\$}}{=}$  UWAGA

*Jeśli w momencie wyłączenie zasilania w pamięci obrazów znajduje się jeden lub więcej dokumentów, po przywróceniu zasilania telefaks wydrukuje raport z kasowania pamięci, chyba że w urządzeniu zabraknie papieru lub tonera.* 

# **Listy numerów szybkiego wybierania**

Telefaks może wydrukować listy numerów szybkiego wybierania. Listy te pozwalają przeglądać numery i nazwy przypisane przyciskom szybkiego wybierania jednoprzyciskowego i kodom szybkiego wybierania kodowego (w tym numery przypisane grupom do wybierania grupowego).

Procedura drukowania list.

#### *1* **Nacisnąć przycisk [Menu].**

- *2* **Nacisnąć przycisk [ (-)] lub [ (+)], aby wybrać pozycję <9.PRINT LISTS/9.Drukowanie list>** ➞ **nacisnąć przycisk [OK].**
- *3* **Nacisnąć przycisk [ (-)] lub [ (+)], aby wybrać pozycję <2.SPEED DIAL LIST/2.Lista numerów szybkiego wybierania>** ➞ **nacisnąć przycisk [OK].**
- *4* **Nacisnąć [ (-)] lub [ (+)], aby wybrać listę do wydrukowania** ➞ **nacisnąć przycisk [OK].**

Dostepne są następujące ustawienia:

- <1-TOUCH LIST/Lista szybkiego wybierania jednoprzyciskowego>
- <CODED DIAL LIST/Lista szybkiego wybierania kodowego>
- <GROUP DIAL LIST/Lista wybierania grupowego>

W przypadku wyboru opcji <1-TOUCH LIST/Lista szybkiego wybierania jednoprzyciskowego> lub <CODED DIAL LIST/Lista szybkiego wybierania kodowego> należy nacisnąć przycisk [◀(-)] lub [▶(+)], aby wybrać opcję <SORT/Sortowanie> lub <NO SORT/Bez sortowania> w zależności od tego, w jakiej kolejności mają być drukowani odbiorcy:

Wybrać opcie <1.NO SORT/1.Bez sortowania>, aby wydrukować liste w kolejności numerów przycisków → nacisnąć przycisk [OK].

- lub -

Wybrać opcję <2.SORT/2.Sortowanie>, aby wydrukować listę w kolejności alfabetycznej ➞ nacisnąć przycisk [OK].

Telefaks drukuje listę, a wyświetlacz LCD powraca do trybu gotowości.

#### $^{\circ}$  UWAGA

*Można również wydrukować listę z użyciem przycisku [Raport]. Otworzyć pulpit szybkiego wybierania jednoprzyciskowego* ➞ *nacisnąć przycisk [Raport]* ➞ *wybrać pozycję <2. SPEED DIAL LIST/2.Lista numerów*  szybkiego wybierania> → nacisnąć przycisk [ (-i)] lub [  $\blacktriangleright$  (+)], aby wybrać raport do wydrukowania → nacisnąć *przycisk [OK].*

# **Lista szybkiego wybierania jednoprzyciskowego**

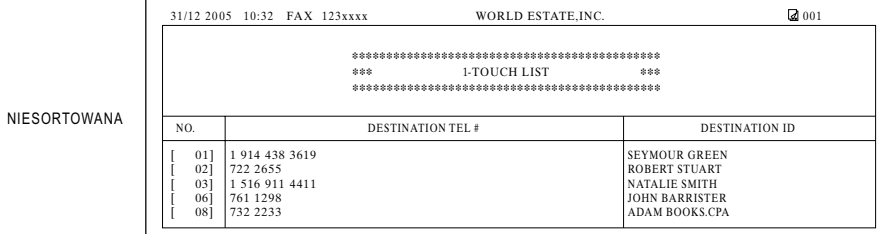

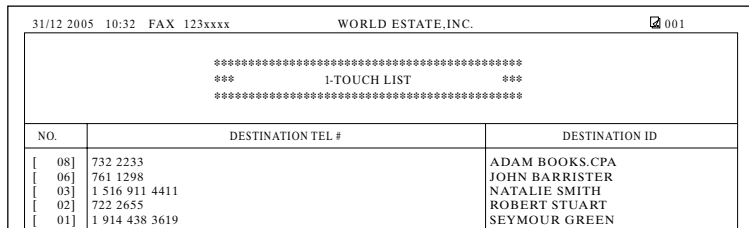

#### SORTOWANA

I

Raporty i listy Raporty i listy

# **Lista numerów szybkiego wybierania kodowego**

#### FAX-L380S

#### NIESORTOWANA

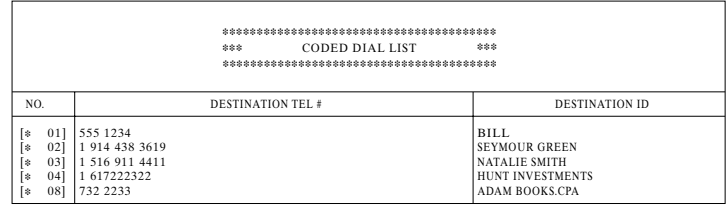

31/12 2005 10:32 FAX 123xxxx WORLD ESTATE, INC. 2005 10:32 FAX 123xxxx

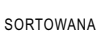

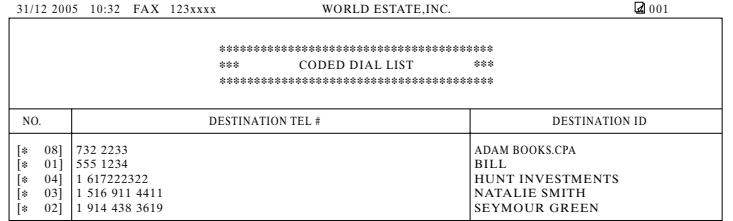

#### FAX-L390

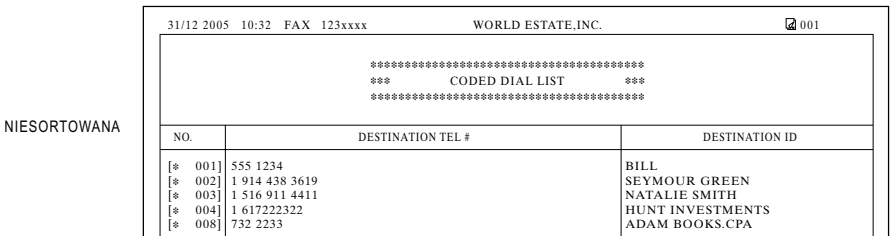

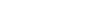

SORTOWANA

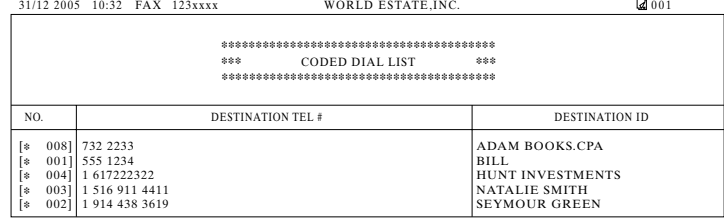

# **Lista wybierania grupowego**

#### FAX-L380S

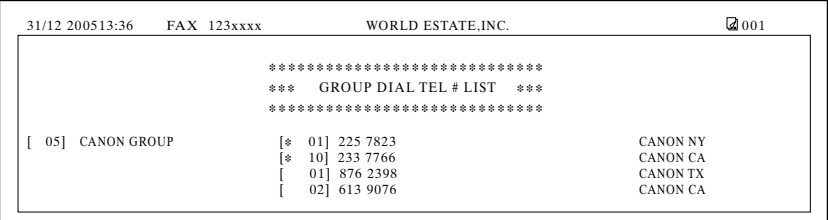

#### FAX-L390

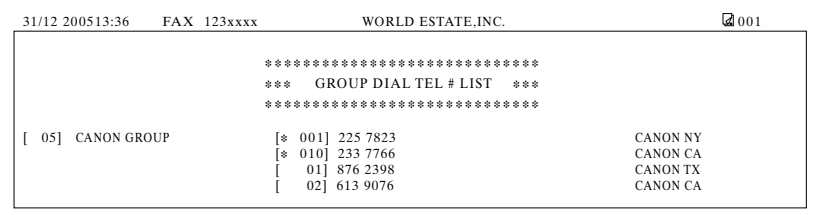

**User's Data List/Lista danych użytkownika**

Użytkownik może wydrukować listę danych zapisanych w pamięci telefaksu. Lista ta jest przydatna, jeśli Użytkownik chce przejrzeć wprowadzone informacje (np. nazwa, numer telefaksu, data i godzina) oraz wszystkie pozostałe aktualne ustawienia.

Aby wydrukować arkusz USER'S DATA LIST/Lista danych użytkownika, należy postępować zgodnie z poniższą procedurą.

#### *1* **Nacisnąć przycisk [Menu].**

**2** Nacisnąć przycisk [ (-)] lub [  $\blacktriangleright$  (+)], aby wybrać pozycję <9.PRINT LISTS/9.Drukowanie list> → **dwukrotnie nacisnąć przycisk [OK].**

Telefaks wydrukuje arkusz [USER'S DATA LIST/Lista danych użytkownika], a wyświetlacz LCD powróci do trybu gotowości.

#### UWAGA

- *Wyświetlacz LCD powróci do trybu gotowości, a telefaks wydrukuje arkusz USER'S DATA LIST/Lista danych użytkownika.*
- *Arkusz USER'S DATA LIST/Lista danych użytkownika można również wydrukować z użyciem przycisku [Raport]. Otworzyć pulpit szybkiego wybierania jednoprzyciskowego* ➞ *nacisnąć przycisk [Raport]* ➞ *nacisnąć przycisk [ (-)] lub [ (+)], aby wybrać pozycję <1.USER DATA/1.Dane użytkownika>* ➞ *nacisnąć przycisk [OK].*

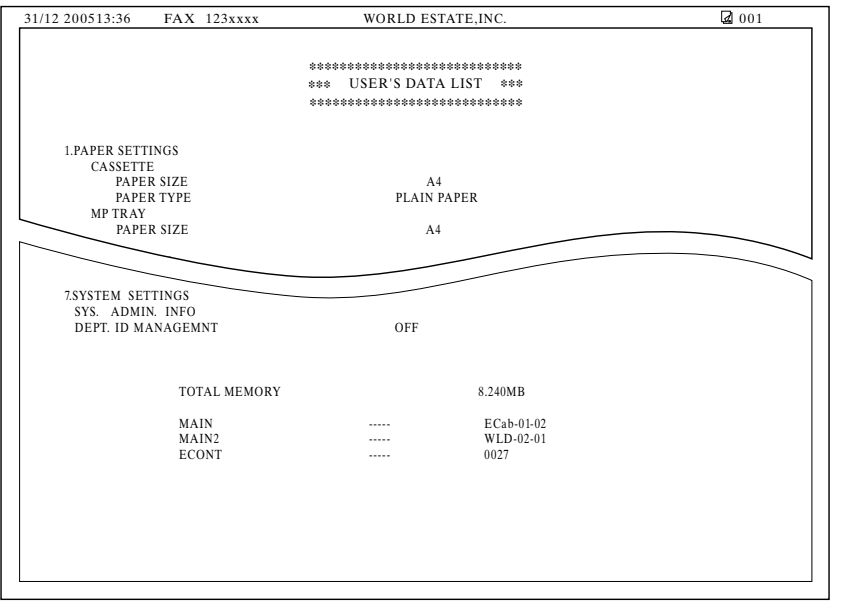
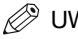

#### UWAGA

*W przypadku ustawienia identyfikatora i hasła administratora systemu, na arkuszu USER'S DATA LIST/Lista danych użytkownika zostanie wydrukowany identyfikator administratora systemu i ustawienia funkcji zarządzania identyfikatorami działów.* 

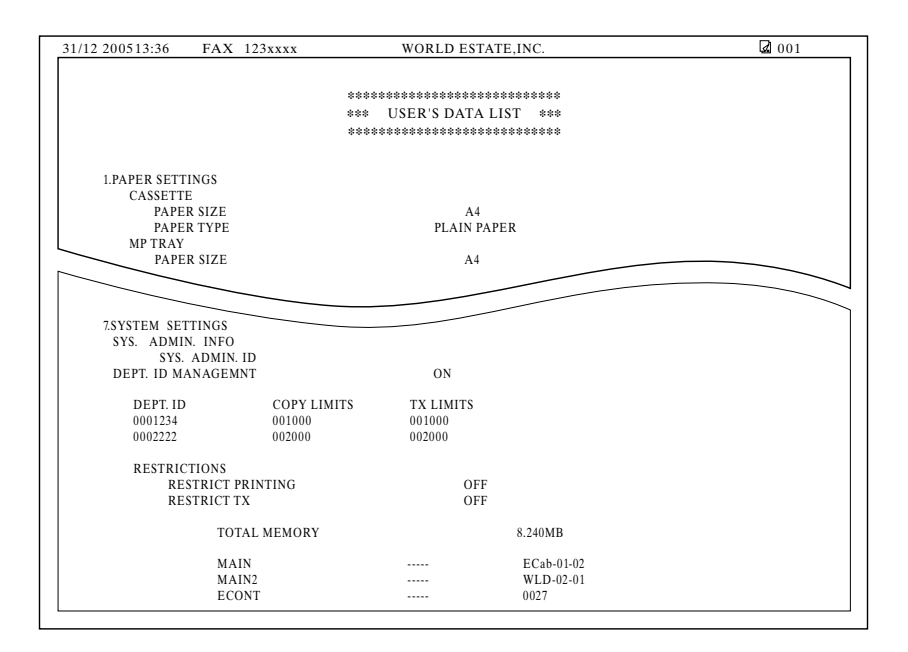

# **Lista informacyjna działu**

W przypadku włączenia funkcji zarządzania identyfikatorami działów istnieje możliwość sprawdzenia liczby wydruków i liczby wysyłek poprzez wydrukowanie arkusza DEPT. INFO LIST/Lista informacyjna działu.

#### *1* **Nacisnąć przycisk [Menu].**

- *2* **Nacisnąć przycisk [ (-)] lub [ (+)], aby wybrać pozycję <9.PRINT LISTS/9.Drukowanie list>** ➞ **nacisnąć przycisk [OK].**
- *3* **Nacisnąć przycisk [ (-)] lub [ (+)], aby wybrać pozycję <3.DEPT. INFO LIST/3.Lista informacyjna działu>**  ➞ **nacisnąć przycisk [OK].**

#### *4* **Wprowadzić hasło systemowe.**

Telefaks wydrukuje arkusz DEPT. INFO LIST/Lista informacyjna działu, a wyświetlacz LCD powróci do trybu gotowości.

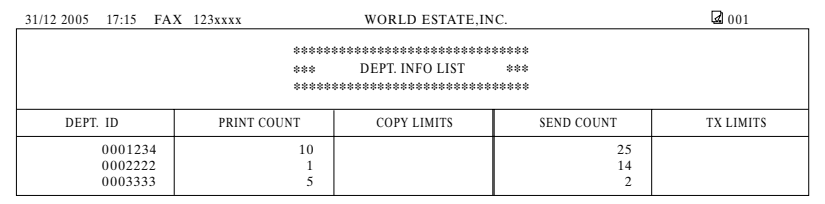

# **Document Memory List/ Lista dokumentów w pamięci**

Urządzenie może wydrukować listę dokumentów zapisanych w pamięci wraz z odpowiednimi numerami operacji (TX/RX NO. / Nr transmisji/odbioru) każdego dokumentu.

#### *1* **Nacisnąć przycisk [FAX].**

Jeśli urządzenie znajduje się w trybie gotowości faksu, krok ten można pominąć.

#### *2* **Otworzyć pulpit szybkiego wybierania jednoprzyciskowego** ➞ **nacisnąć przycisk [Raport].**

Nacisnąć przycisk  $\left[\blacktriangleleft\right(\cdot)\right]$  lub  $\left[\blacktriangleright\left(\cdot\right)\right]$ , aby wybrać pozycję <4.DOC MEMORY LIST/4.Lista dokumentów w pamięci> ➞ nacisnąć przycisk [OK].

Telefaks wydrukuje arkusz DOCUMENT MEMORY LIST/Lista dokumentów w pamięci, a wyświetlacz LCD powróci do trybu gotowości.

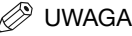

*Jeśli numer przypisany dokumentowi zapisanemu w pamięci jest już znany, dokument ten można usunąć. (Patrz ["Usuwanie zadania faksowania" na str. 12-2.](#page-130-0))*

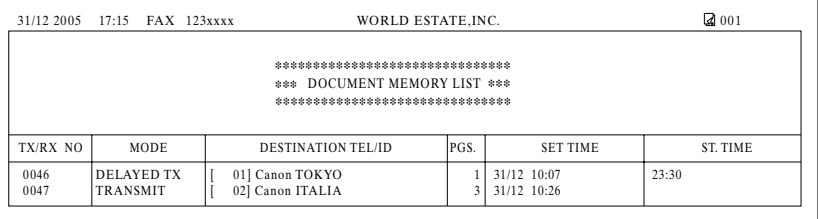

**Anulowanie drukowania raportu**

Drukowanie raportu można anulować, korzystając z opcji CANCEL REPORT/Anuluj raport w menu REPORT/Raport.

- *1* **Nacisnąć przycisk [Menu].**
- *2* **Nacisnąć przycisk [ (-)] lub [ (+)], aby wybrać pozycję <9.PRINT LISTS/9.Drukowanie list>** ➞ **nacisnąć przycisk [OK].**
- **3** Nacisnąć przycisk [◀(-)] lub [▶(+)], aby wybrać pozycję <4.CANCEL REPORT/4.Anuluj raport> → **nacisnąć przycisk [OK].**
- *4* **Nacisnąć przycisk [ (-)] lub [ (+)], aby wybrać opcję <YES/Tak>** ➞ **nacisnąć przycisk [OK].**

Drukowanie zostanie anulowane.

Aby wyłączyć anulowanie raportu, należy nacisnąć [◀(-)] lub [▶(+)], aby wybrać opcję <NO/Nie> → nacisnąć przycisk [OK].

#### ● **W przypadku wielu zadań:**

- ❑ Nacisnąć [ (-)] lub [ (+)], aby wybrać raport do anulowania ➞ nacisnąć przycisk [OK].
- $□$  Nacisnąć przycisk  $[ ◀(-)]$  lub  $[\rho(+)]$ , aby wybrać opcję <YES/Tak> → nacisnąć przycisk [OK].

## UWAGA

*Aby anulować wiele zadań, należy je wybierać i anulować pojedynczo.*

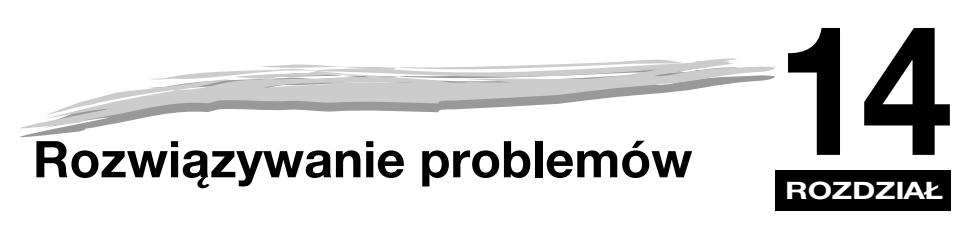

W rozdziale tym opisano problemy mogące wystąpić podczas użytkowania urządzenia oraz możliwe środki zaradcze. Wyjaśnia on również, co należy zrobić, jeśli danego problemu nie można rozwiązać samodzielnie.

# <span id="page-148-0"></span>**Wyjmowanie zaciętego papieru**

W podrozdziale tym opisane zostały sposoby usuwania zacięć papieru.

## **Usuwanie papieru zaciętego wewnątrz telefaksu**

Gdy zacięcie nośnika nastąpi wewnątrz telefaksu, na wyświetlaczu LCD pojawią się komunikaty <REC. PAPER JAM/Zacięcie papieru> i <OPEN PRINTER COVER/Otwórz pokrywę drukarki>.

## **OSTROŻNIE**

**Wewnątrz telefaksu i zasobnika są obszary, w których występuje wysokie napięcie oraz wysoka temperatura. Aby zapobiec oparzeniom lub porażeniu prądem elektrycznym, podczas przeglądu wnętrza urządzenia należy zachować ostrożność.**

#### UWAGA

*Podczas usuwania papieru zaciętego wewnątrz urządzenia należy uważać, aby toner znajdujący się na papierze nie zetknął się z rękami lub odzieżą. Jeśli zostaną one zabrudzone, należy natychmiast zmyć je zimną wodą. Mycie ciepłą wodą powoduje utrwalenie tonera i uniemożliwia usunięcie plam.*

*1* **Otworzyć pokrywę drukarki. Jeśli w kasecie lub na tacy wyprowadzającej znajduje się papier, należy go usunąć.**

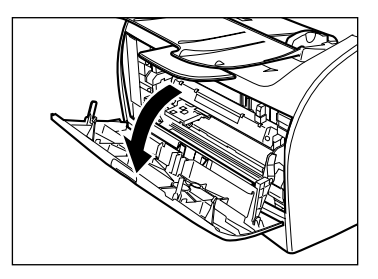

#### *2* **Wyjąć zasobnik.**

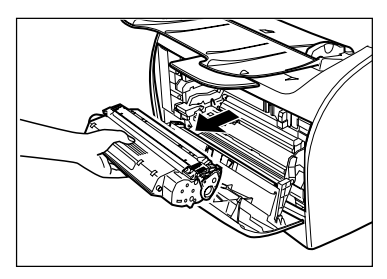

## WAŻNE

- *Przed włożeniem rąk do wnętrza urządzenia należy zdjąć biżuterię, np. zegarek, bransoletki i pierścionki. Mogą one zostać uszkodzone, jeśli zetkną się z częściami wnętrza maszyny.*
- *Usuwając zacięcie papieru, nie dotykać wałka przenoszącego (szary obszar na ilustracji), ponieważ jego powierzchnia jest bardzo delikatna i wrażliwa na tłuszcz oraz zarysowania, które mogą doprowadzić do pogorszenia jakości druku.*
- *Aby uniknąć potencjalnego uszkodzenia drukarki, nie należy dotykać wtyków znajdujących się w pobliżu lewego końca wałka przenoszącego.*

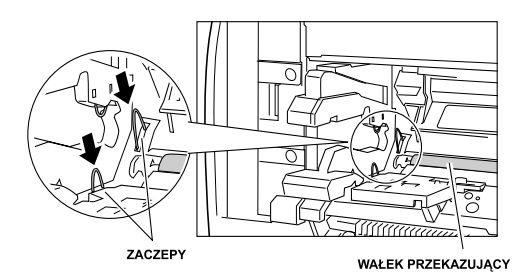

## **2** UWAGA

*Nie należy wystawić zasobnika tonera na działanie światła dłużej niż przez 5 minut. W razie potrzeby umieścić zasobnik w oryginalnej torebce zabezpieczającej lub zawinąć go w gruby materiał, aby chronić go przed światłem.* *3* **Otworzyć tylną pokrywę i popchnąć zielone dźwignie zwalniające papier, znajdujące się po obu bokach szczeliny wyprowadzania papieru drukiem do góry.**

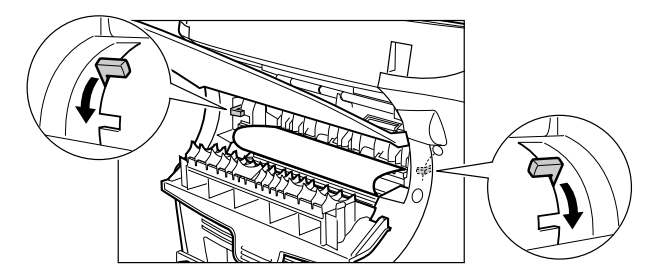

*4* **Trzymać za obydwa boki zablokowanego arkusza papieru i ostrożnie popchnąć go do środka, a następnie ostrożnie wyciągnąć go na zewnątrz.**

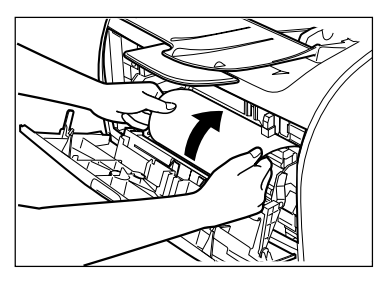

*5* **Zwiń przednią krawędź papieru do zewnątrz, aby wydrukowana powierzchnia znalazła się wewnątrz rulonu, a następnie wyciągnij zwinięty papier z urządzenia.**

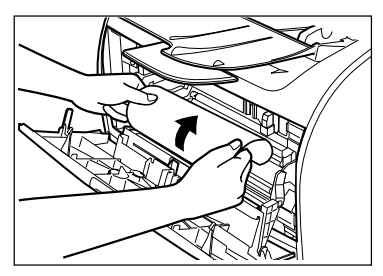

Rozwiązywanie problemów

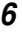

*6* **Jeśli przednia krawędź papieru jest widoczna, lecz nie dostała się w obszar obrazowania (oznaczony żółtą etykietą), pociągnąć papier do przodu i zwinąć go w rulon.**

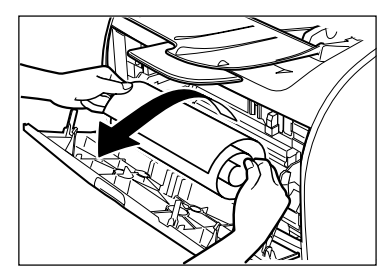

Jeśli przednia krawędź dotarła już do obszaru obrazowania, należy delikatnie wyciągnąć papier w okolicy wałków wyjściowych, aż do momentu pojawienia się krawędzi papieru.

## WAŻNE

• *Zaciętego papieru nie należy wyciągać z kasety w kierunku do przodu. Może to spowodować uszkodzenie.*

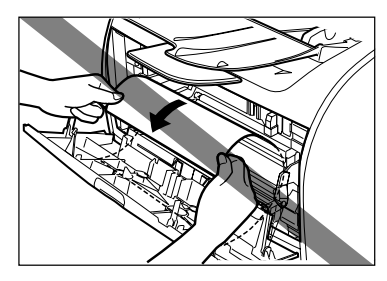

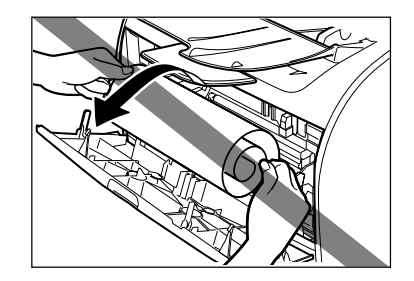

• *Nie ciągnąć zaciętego papieru w górę; toner znajdujący się na papierze zabrudzi drukarkę i spowoduje trwałe pogorszenie jakości druku.*

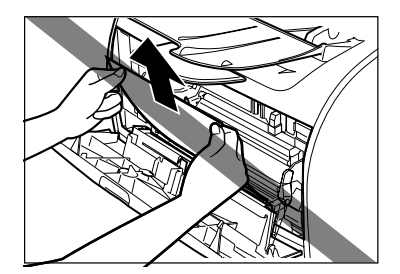

*7* **Delikatnie ciągnąć zacięty papier między wałkami wyjściowymi, aż przednia krawędź wysunie się z urządzenia.**

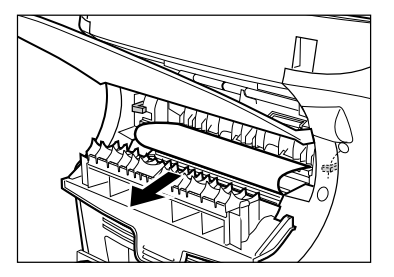

*8* **Ostrożnie ciągnąć na wprost zacięty papier znajdujący się między wałkami.**

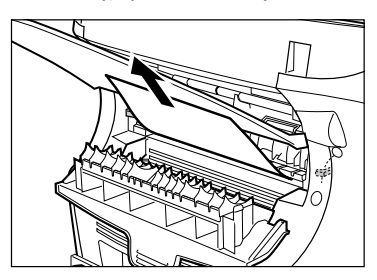

Jeśli zacięty papier jest silnie pogięty (w harmonijkę), należy go poluzować i wyciągnąć z telefaksu.

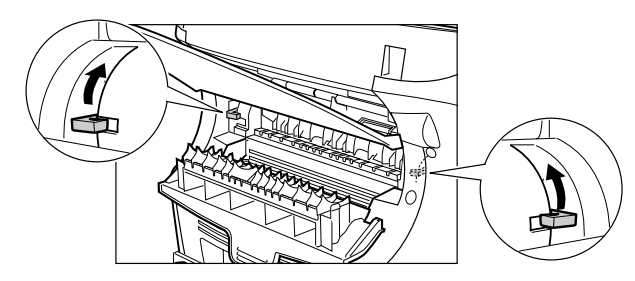

### *9* **Przesunąć dźwignie zwalniające papier do ich pierwotnego położenia i zamknąć pokrywę tylną.**

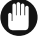

## WAŻNE

- *Należy pamiętać, aby popchnąć dźwignie zwalniające papier z powrotem do ich pierwotnego położenia. Jeśli pozostaną opuszczone, błąd zacięcia papieru nie zostanie rozwiązany.*
- *Nigdy nie powinno się opuszczać dźwigni zwalniających podczas drukowania. Może to doprowadzić do uszkodzenia zespołu utrwalającego.*

## *10* **Wstawić zasobnik tonera z powrotem do urządzenia, a następnie zamknąć pokrywę drukarki.**

Aby zapoznać się ze szczegółami, [patrz "Instalacja/wymiana zasobnika tonera" na str. 2-18.](#page-35-0)

## WAŻNE

*Po wymianie zasobnika tonera i zamknięciu pokrywy drukarki, telefaks jest gotowy do pracy. Jeśli telefaks powrócił do trybu gotowości, rozwiązywanie problemu zakończyło się pomyślnie. Jeśli telefaks nie powrócił do trybu gotowości, należy sprawdzić, czy dźwignie zwalniające papier są wciśnięte do ich pierwotnego położenia i sprawdzić, czy w telefaksie nie pozostał jeszcze zacięty papier.*

- Jeśli zacięcie papieru nastąpiło podczas korzystania z kasety:
- *1* **Wyciągnąć całkowicie kasetę.**
- *2* **Przytrzymać obie strony zaciętego papieru i wyciągnąć go z telefaksu pod kątem w dół.**

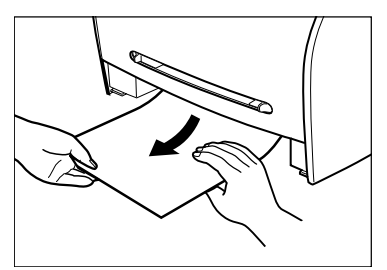

- *3* **Włożyć kasetę do urządzenia.**
- *4* **Otworzyć i zamknąć pokrywę drukarki, aby usunąć komunikat błędu i zresetować urządzenie.**

• Jeśli zacięcie papieru nastąpiło podczas korzystania z podajnika uniwersalnego:

*1* **Przytrzymać obie strony zaciętego papieru i wyciągnąć go z podajnika uniwersalnego.**

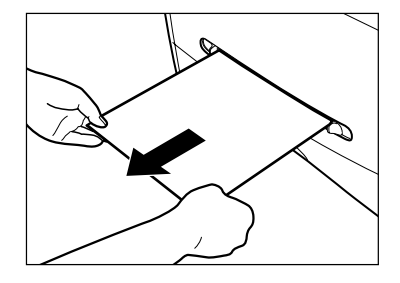

*2* **Otworzyć i zamknąć pokrywę drukarki, aby usunąć komunikat błędu i zresetować urządzenie.**

## <span id="page-154-0"></span>**Usuwanie papieru zaciętego w podajniku ADF**

Gdy zacięcie dokumentu ma miejsce w podajniku ADF, na wyświetlaczu ciekłokrystalicznym pojawia się komunikat <CHECK DOCUMENT/Sprawdź dokument>.

*1* **Rozsunąć prowadnice przesuwne aż do oporu, a następnie wyjąć papier tak, by nie został pochwycony przez prowadnice. Otworzyć podajnik ADF i delikatnie wyciągnąć zacięty papier.**

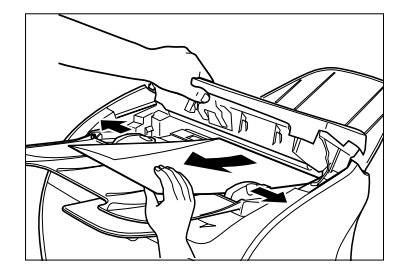

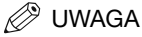

*Po usunięciu zaciętego papieru, wyrównać krawędzie dokumentu przed jego ponownym załadowaniem do podajnika ADF.*

Rozwiązywanie problemów

**Komunikaty pojawiające się na wyświetlaczu**

Podczas pracy urządzenia lub w przypadku wystąpienia błędu na wyświetlaczu pojawiają się poniższe komunikaty.

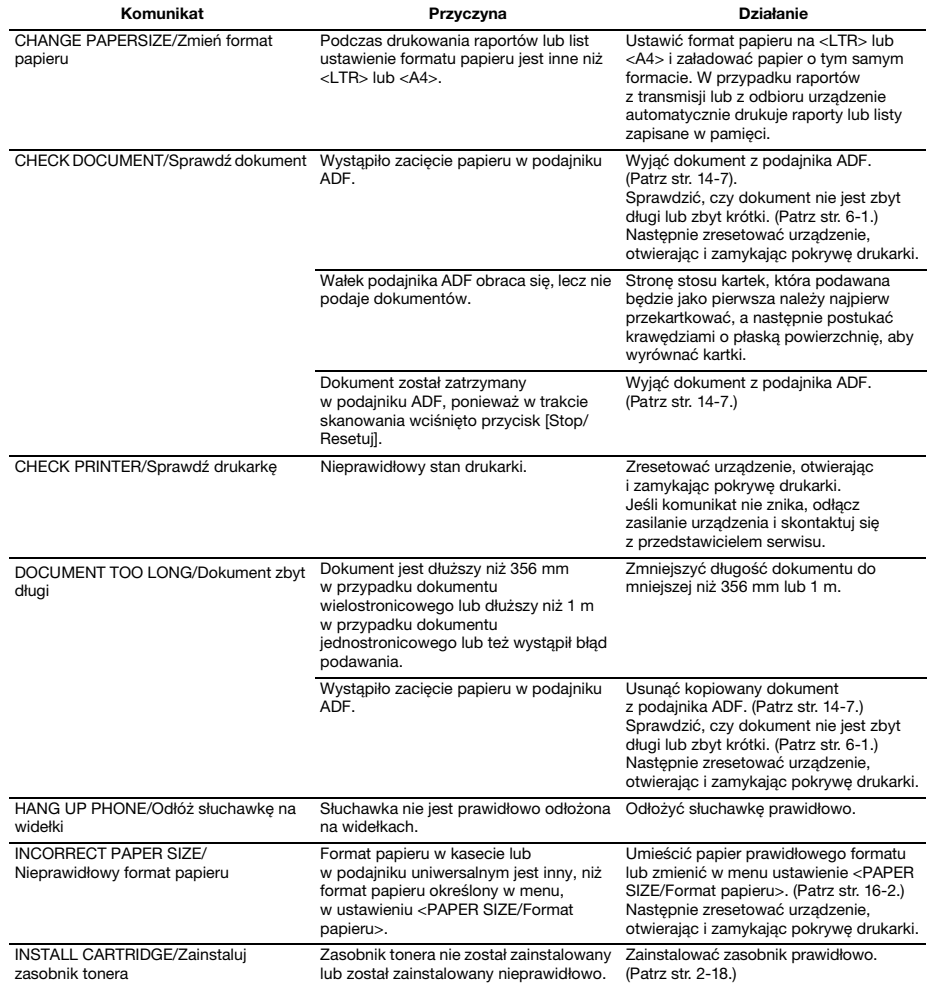

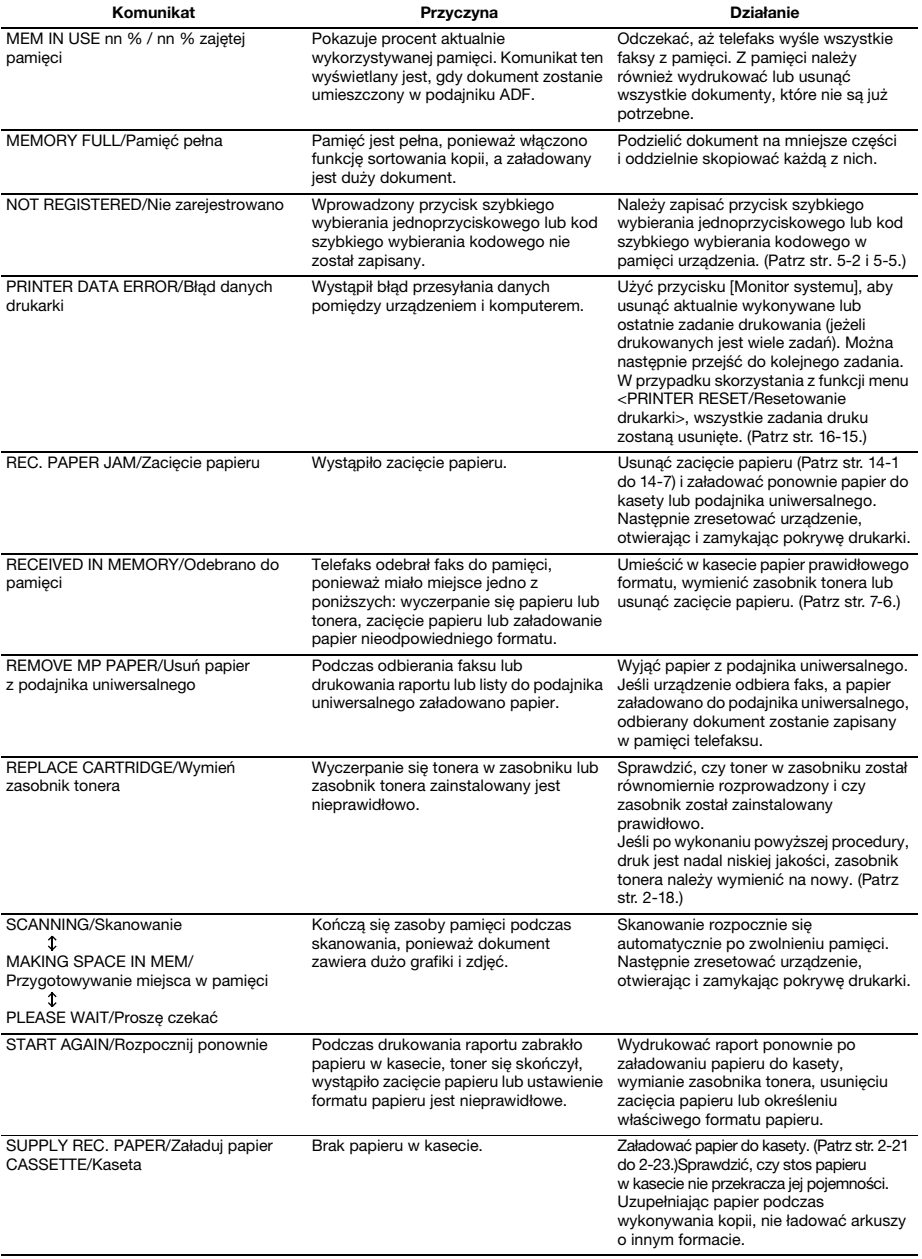

Rozwiązywanie problemów

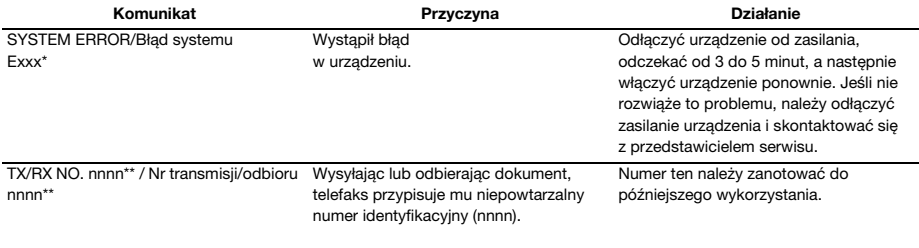

\* xxx oznacza numer.

\*\* Numer identyfikacyjny nie pojawia się w trybie gotowości. Pojawia się on podczas skanowania dokumentów, korzystania z przycisku [Monitor Systemu], odbioru faksów w trybie ręcznym lub do pamięci oraz po zakończeniu transmisji.

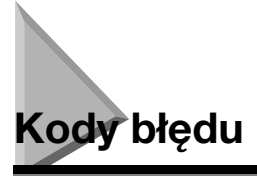

Błędy w raportach są przedstawiane w postaci kodów, ponieważ z braku miejsca na raporcie nie można umieścić szczegółowego ich opisu. W przypadku pojawienia się błędów na raportach, należy zanotować numer kodu błędu i sprawdzić jego znaczenie na podstawie poniższej tabeli, aby dowiedzieć się więcej na temat przyczyny błędu i sposobu jego wyeliminowania.

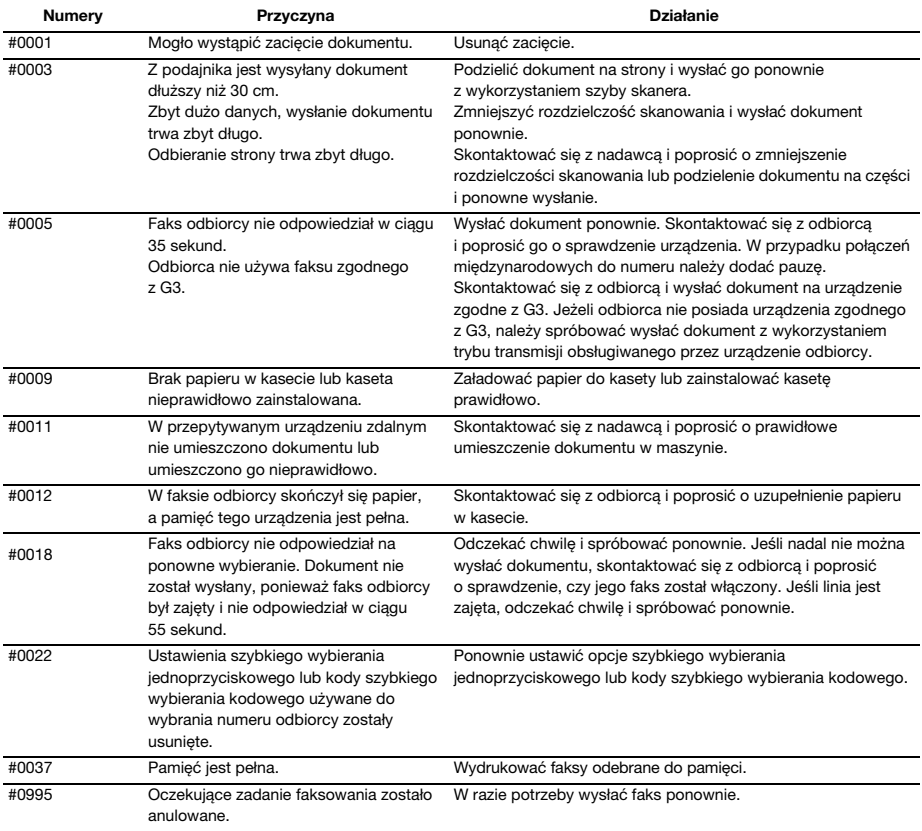

#### Papier nie jest poprawnie podawany.

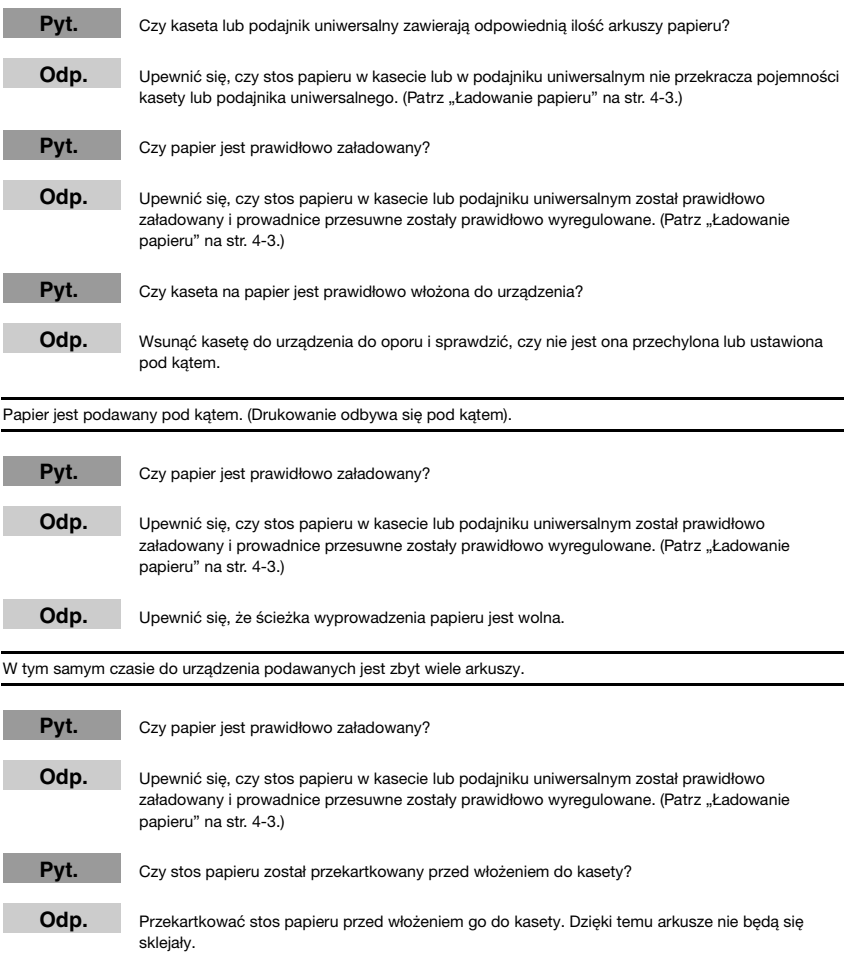

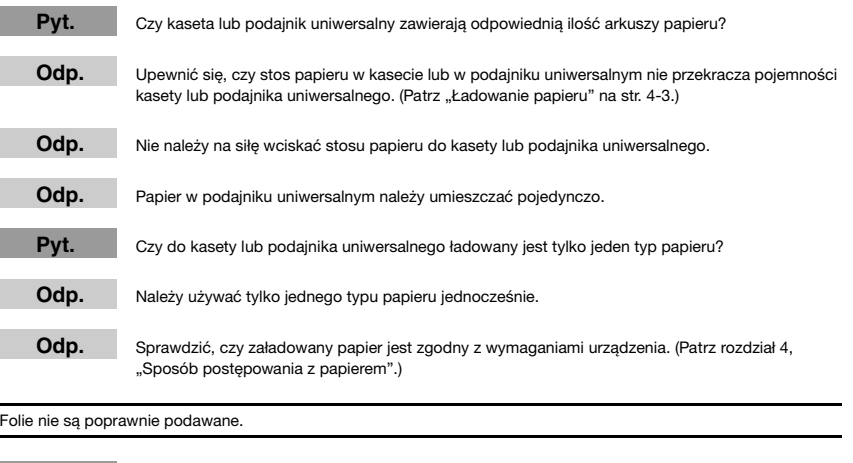

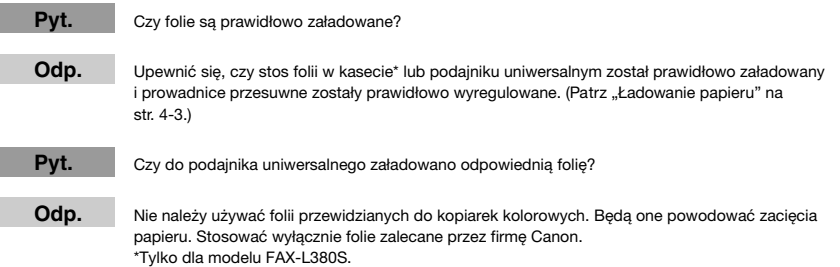

#### Podawany papier jest pozwijany.

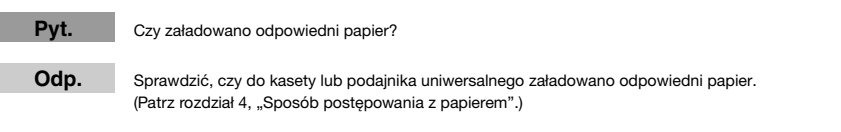

#### Papier jest nierówno ułożony.

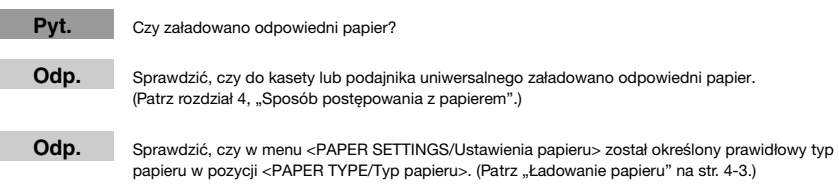

Rozwiązywanie problemów

Rozwiązywanie problemów

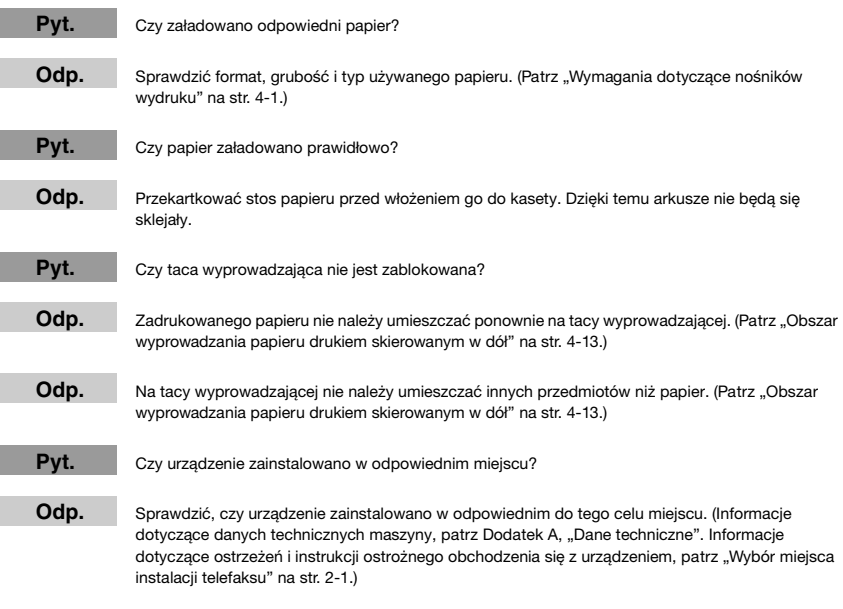

Koperty nie są podawane poprawnie.

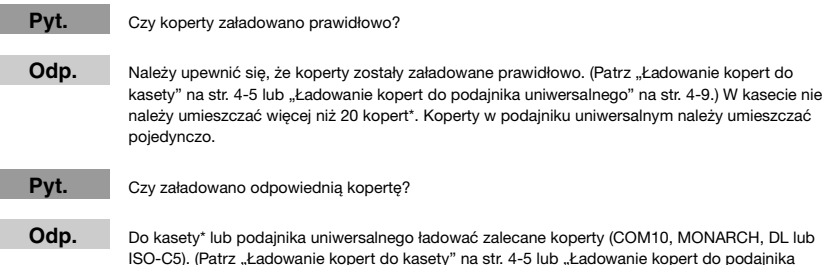

ISO-C5). ([Patrz "Ładowanie kopert do kasety" na str. 4-5](#page-51-0) lub "Ładowanie kopert do podajnika<br>[uniwersalnego" na str. 4-9.](#page-55-0)) \*Tylko dla modelu FAX-L380S.

**Problemy związane z faksowaniem**

## **Problemy z wysyłaniem**

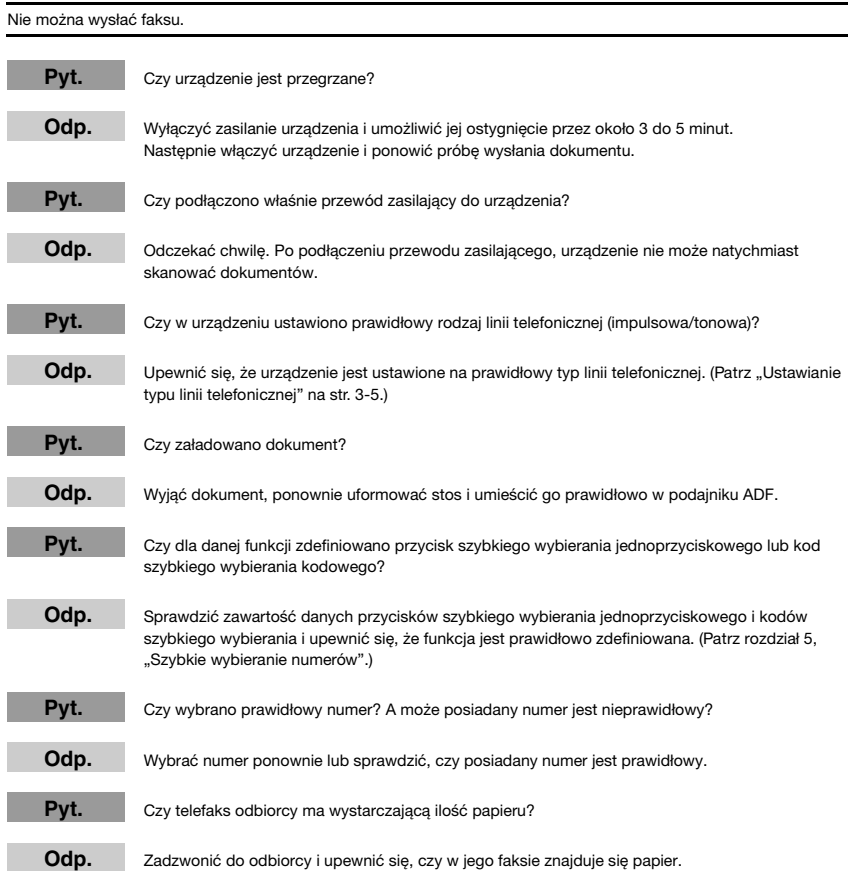

**14**

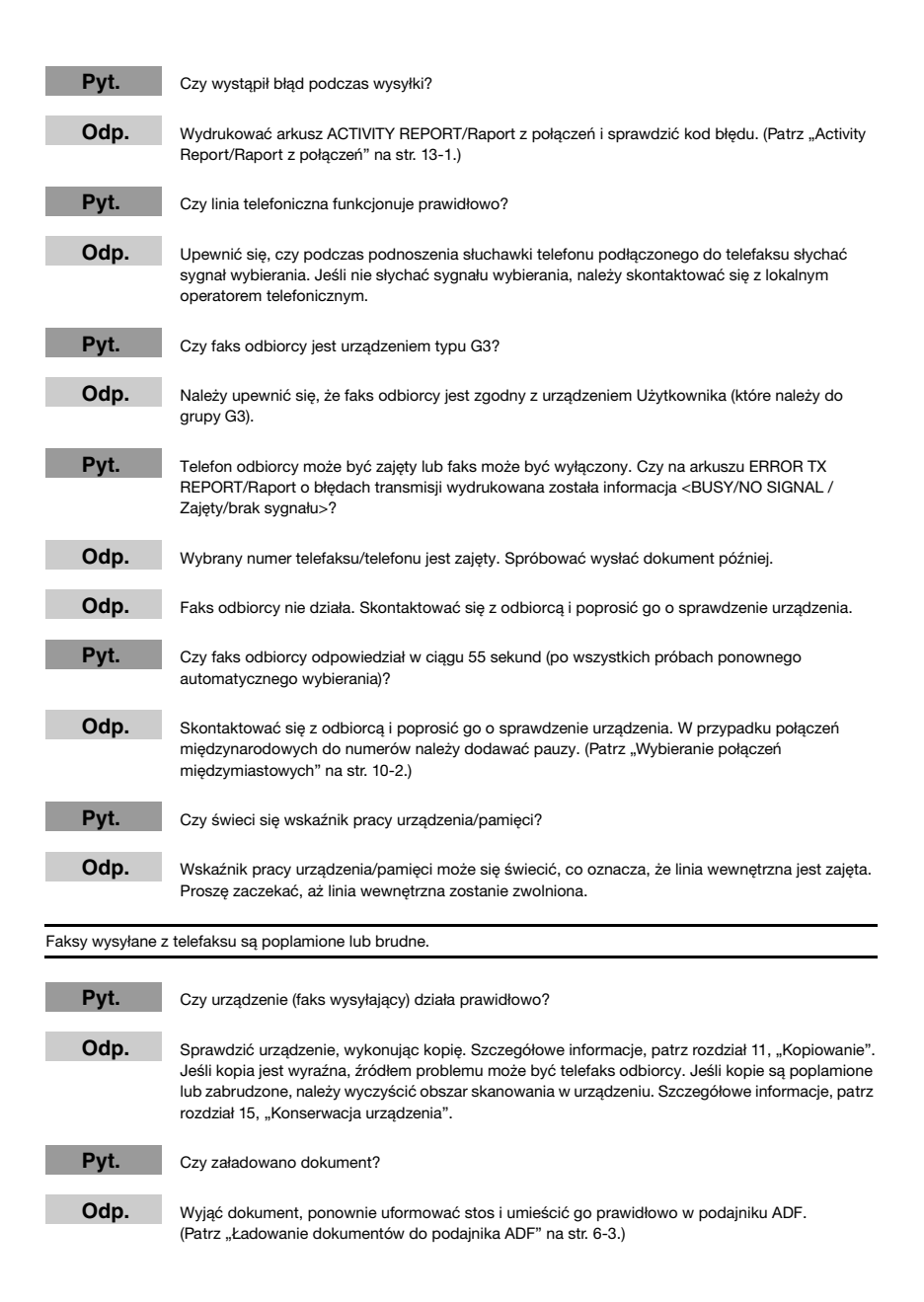

Nie można wysyłać z użyciem funkcji ECM (tryb korekcji błędów).

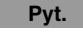

Pyt. Czy faks odbiorcy obsługuje funkcję ECM?

Odp. Jeśli faks odbiorcy nie obsługuje funkcji ECM, dokument wysyłany jest w trybie normalnym, bez sprawdzania błędów.

Częste błędy przy wysyłaniu.

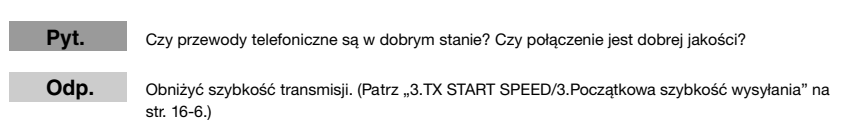

## **Problemy z odbiorem**

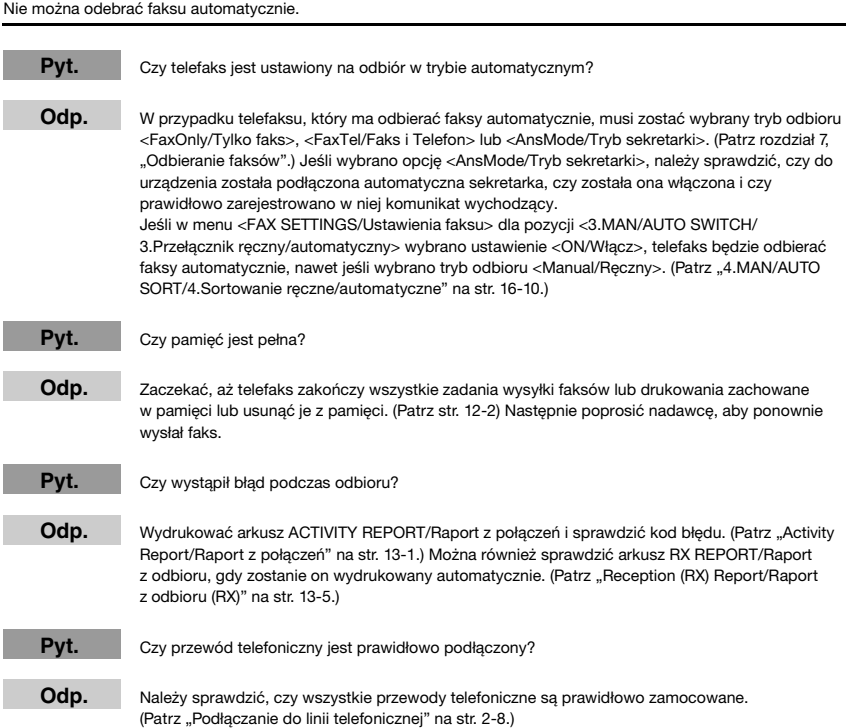

Rozwiązywanie problemów

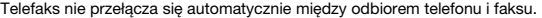

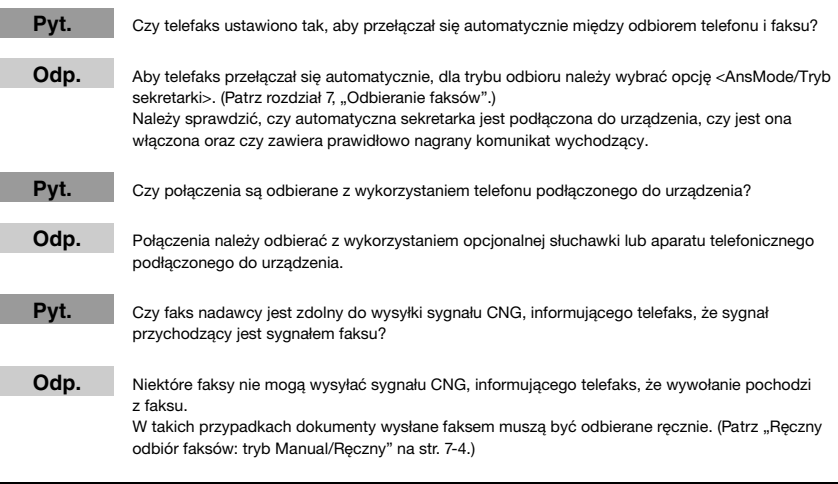

#### Nie można odebrać dokumentu recznie.

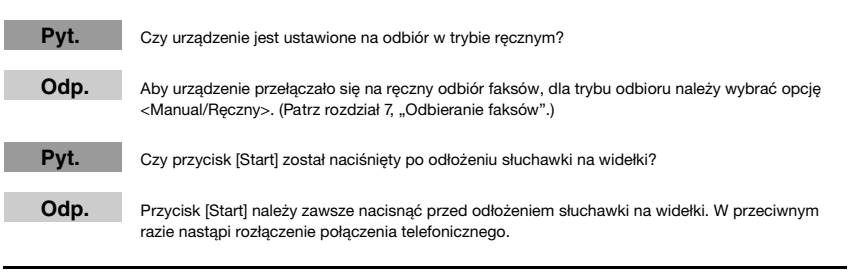

Niska jakość druku.

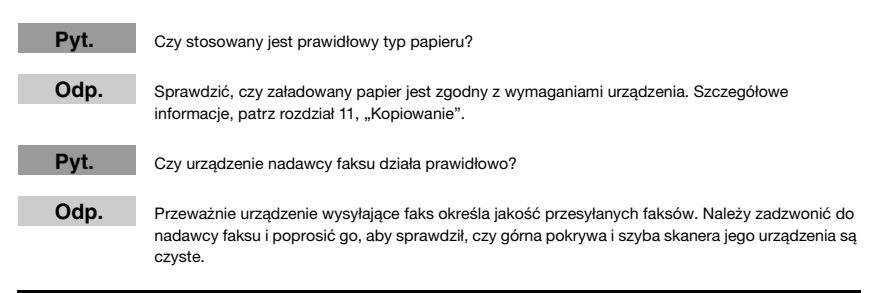

Faksy nie są drukowane.

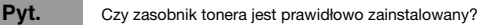

Odp. Sprawdzić, czy zasobnik tonera został prawidłowo zainstalowany. Szczegółowe informacje, patrz ["Instalacja/wymiana zasobnika tonera" na str. 2-18](#page-35-0).

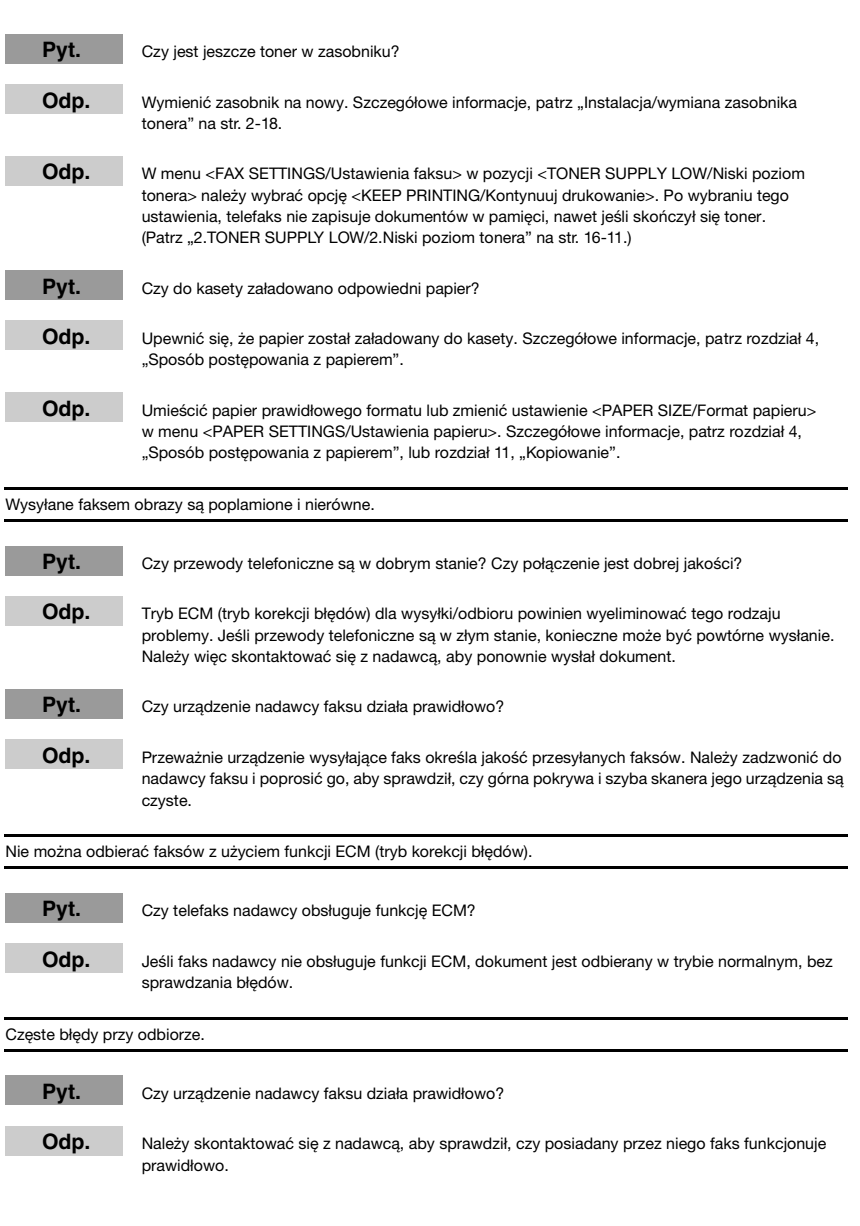

Nie można wybrać numeru.

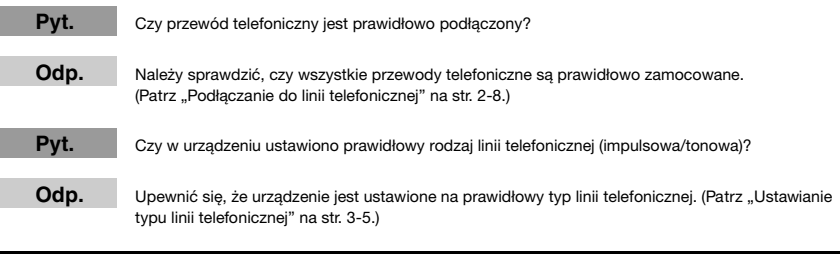

Następuje rozłączenie podczas połączenia.

Pyt. Czy przewód telefoniczny jest prawidłowo podłączony?

Odp. Sprawdzić, czy przewody telefoniczne zostały starannie podłączone do gniazdek w urządzeniu, gniazdka telefonicznego w ścianie oraz gniazdka w telefonie. [\(Patrz "Podłączanie do linii](#page-25-0)  [telefonicznej" na str. 2-8.\)](#page-25-0)

Urządzenie nie kopiuje.

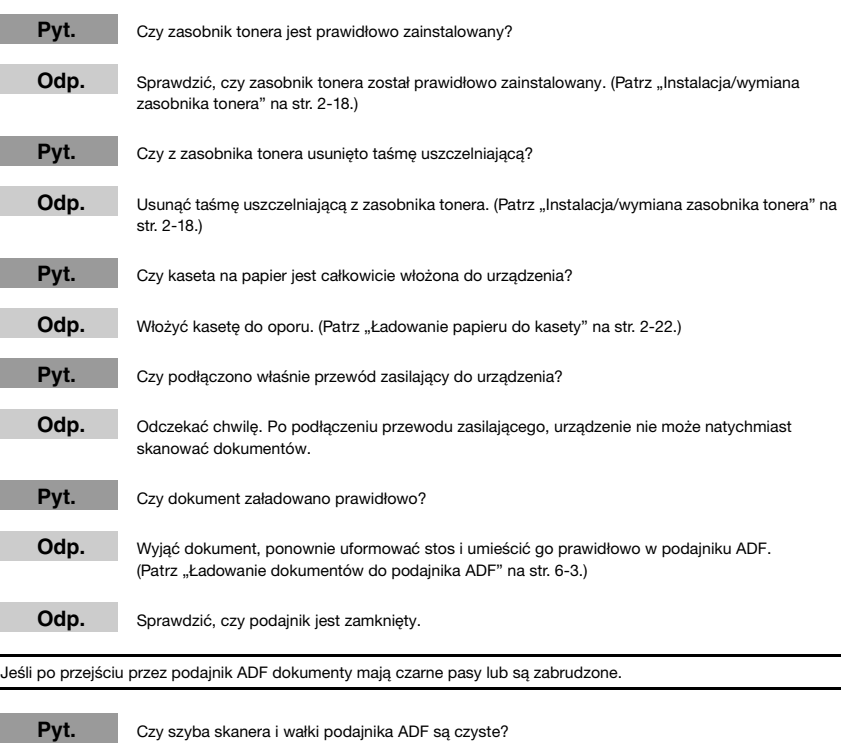

Odp. Oczyścić szybę skanera i wałki podajnika ADF. (Patrz "Czyszczenie powierzchni podajnika ADF" na [str. 15-2.](#page-174-0))

## **2** UWAGA

*Dalsze informacje dotyczące rozwiązywania problemów, [patrz "Problemy z jakością wydruków" na str. 14-22.](#page-169-0)*

<span id="page-169-0"></span>**Problemy z jakością wydruków**

Jakość wydruków nie jest zgodna z oczekiwaniami; wydruki są niewyraźne, pojawiają się niedodrukowane punkty lub białe smugi.

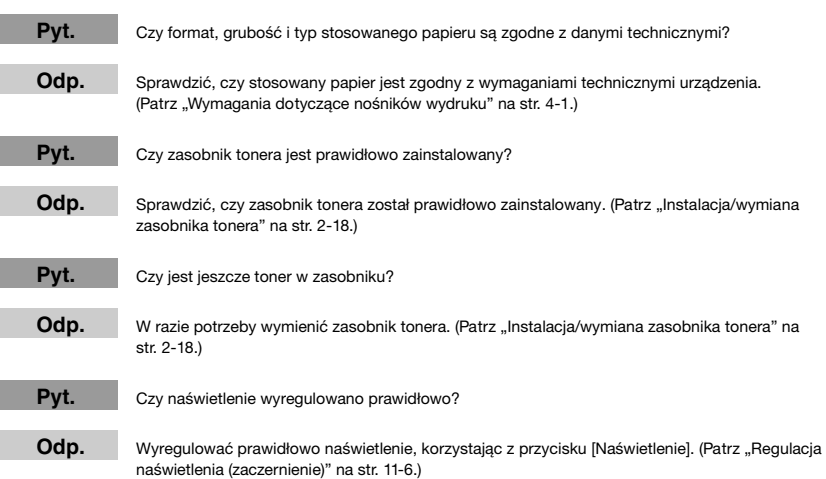

#### Kopie są zabrudzone.

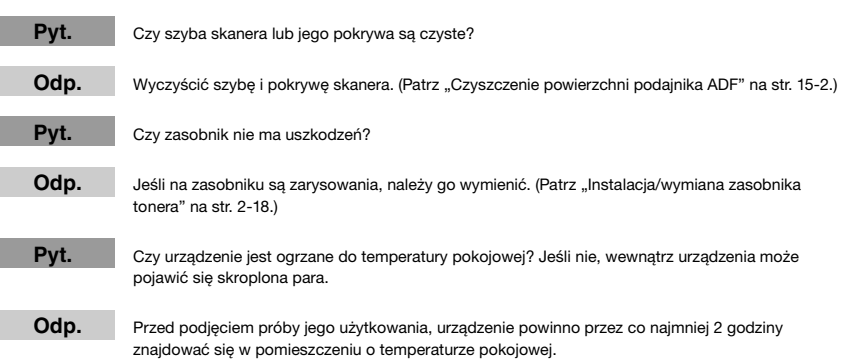

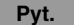

Pyt. Czy urządzenie zainstalowano w stabilnym miejscu?

Odp. Zainstalować urządzenie w stabilnym miejscu. (Patrz "Wybór miejsca instalacji telefaksu" na [str. 2-1.](#page-18-0))

Kopie są zbyt ciemne lub zbyt jasne.

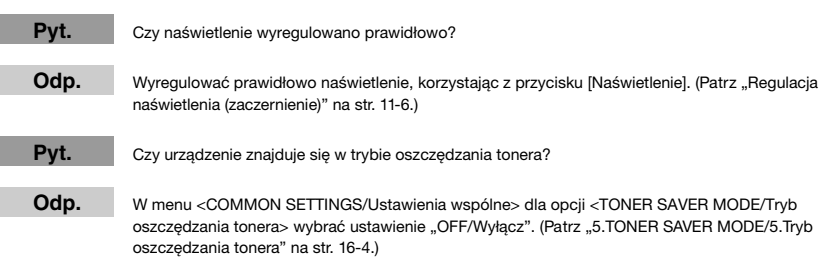

Podczas wykonywania kopii na grubym papierze wydruki są częściowo niezadrukowane lub zacienione.

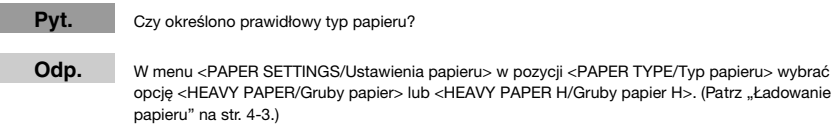

Podczas wykonywania kopii na papierze o nierównej fakturze wydruki są częściowo niezadrukowane lub zacienione.

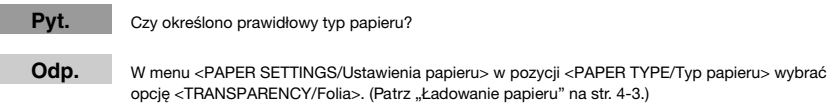

Krawędzie kopii są zabrudzone.

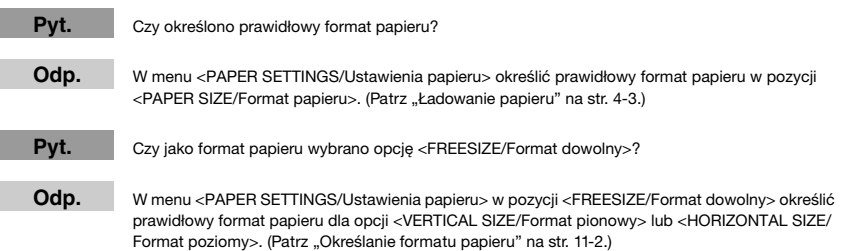

Rozwiązywanie problemów

Rozwiązywanie problemów

#### Świeci się wskaźnik alarmu.

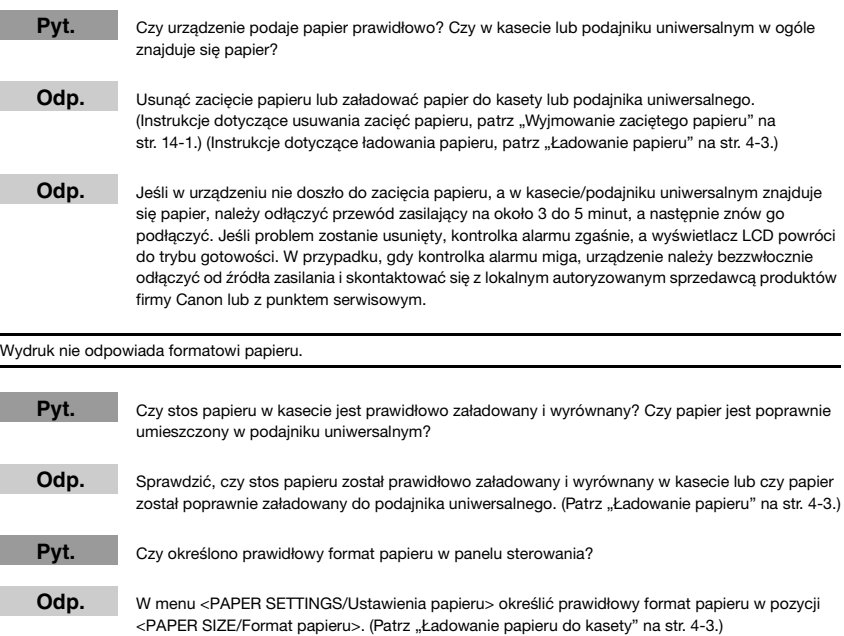

**Jeśli problemu nie można rozwiązać samodzielnie**

Jeśli danego problemu nie można rozwiązać samodzielnie na podstawie informacji zawartych w tym rozdziale, należy skontaktować się z lokalnym autoryzowanym sprzedawcą produktów firmy Canon lub z punktem serwisowym firmy Canon.

## **OSTROŻNIE**

**Jeśli urządzenie wydaje nietypowe dźwięki, wydziela obcy zapach lub wydobywa się z niego dym, należy je natychmiast odłączyć od sieci i skontaktować się z lokalnym autoryzowanym sprzedawcą produktów firmy Canon lub z punktem serwisowym firmy Canon. Nie wolno samodzielnie demontować ani naprawiać urządzenia.**

## UWAGA

*Podjęcie próby samodzielnej naprawy urządzenia może spowodować utratę gwarancji.* 

Przed skontaktowaniem się z lokalnym autoryzowanym sprzedawcą produktów firmy Canon lub z punktem serwisowym firmy Canon, należy zgromadzić następujące informacje:

- Nazwa urządzenia: FAX-L380S/L390
- Numer seryjny urządzenia (na etykiecie naklejonej na tylnej ścianie jego obudowy)

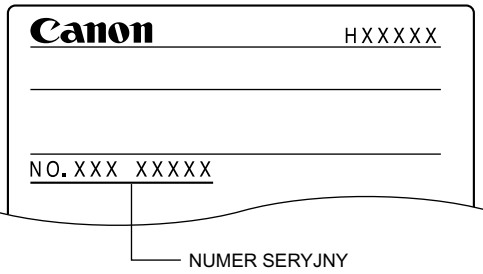

- Miejsce zakupu urządzenia
- Szczegółowy opis problemu
- Działania podjęte w celu rozwiązania problemu i ich rezultaty

<span id="page-173-0"></span>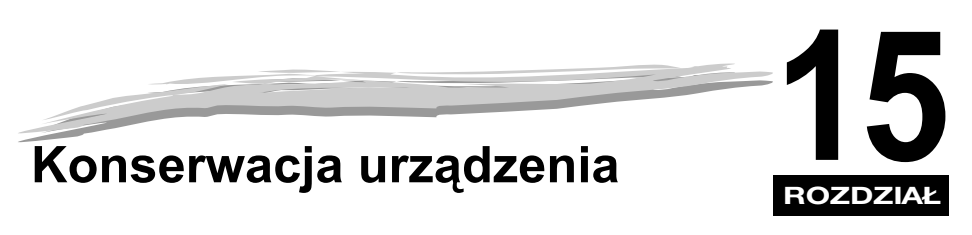

Urządzenie to wymaga jedynie okresowego oczyszczenia i, jeśli zachodzi taka potrzeba, dokonania wymiany zasobnika tonera.

# **Czyszczenie urządzenia**

Urządzenie należy czyścić okresowo, co pozwoli utrzymać je w dobrym stanie technicznym.

UWAGA

*Podczas czyszczenia urządzenia należy zachować następujące środki ostrożności:*

- Czyszcząc obudowę urządzenia lub szybę skanera należy pamiętać, aby przed rozpoczęciem tych czynności *wyciągnąć przewód zasilający z gniazdka.*
- *Po odłączeniu urządzenia od sieci, wszystkie dokumenty zapisane w pamięci zostaną utracone, jeśli czas braku*  zasilania będzie dłuższy niż 1 godzina. Aby tego uniknąć, należy podłączyć urządzenie do sieci natychmiast po *wyczyszczeniu. Jeśli na wyświetlaczu LCD pojawi się komunikat <RECEIVED IN MEMORY/Odebrano do pamięci>, należy wydrukować dokument zgodnie z instrukcjami podanymi na [str. 7-6](#page-94-0).*
- *W przypadku odłączenia zasilania w czasie, gdy urządzenie oczekuje na wysłanie dokumentu, transmisję będzie trzeba ponownie zaprogramować po zakończeniu czyszczenia urządzenia. Jeśli jednak dokument został ustawiony do wysłania z opóźnieniem, urządzenie przechowa ten dokument przez około jedną godzinę.*
- *Do czyszczenia nie należy stosować papierowych chusteczek, ręcznika papierowego lub podobnych materiałów; mogą one przykleić się do podzespołów urządzenia i wytwarzać ładunki elektryczne.*
- *Do czyszczenia wnętrza urządzenia nie wolno stosować lotnych płynów, takich jak rozcieńczalnik, benzen, aceton lub innych chemicznych środków czyszczących; mogą one uszkodzić podzespoły urządzenia.*
- *1* **Odłączyć przewód zasilający.**
- 2 Przetrzeć obudowę urządzenia, używając czystej, miękkiej ściereczki nie pozostawiającej włókien, **zwilżonej czystą wodą lub wodą z niewielką ilością płynu do mycia naczyń.**

## **OSTROŻNIE**

**Do czyszczenia urządzenia nie wolno stosować rozcieńczalnika, benzenu, alkoholu lub innych rozpuszczalników organicznych, ponieważ mogą one uszkodzić powierzchnię obudowy.**

*3* **Podłączyć przewód zasilający.**

## <span id="page-174-0"></span>**Czyszczenie powierzchni podajnika ADF**

Jeśli podajnik ADF stosowany jest do podawania dokumentów, na wydrukach mogą pojawić się czarne linie.

Spowodowane to jest osadzeniem się na obszarze skanowania podajnika kleju, tuszu, korektora lub innych materiałów. Do przecierania obszaru skanowania należy używać miękkiej szmatki. Szczególnie dokładnie należy wycierać te miejsca, gdzie na wydrukach pojawiają się czarne linie.

W razie trudności z oczyszczeniem szyby, należy ją przetrzeć szmatką zwilżoną wodą lub łagodnym obojętnym detergentem a następnie wytrzeć do sucha inną szmatką.

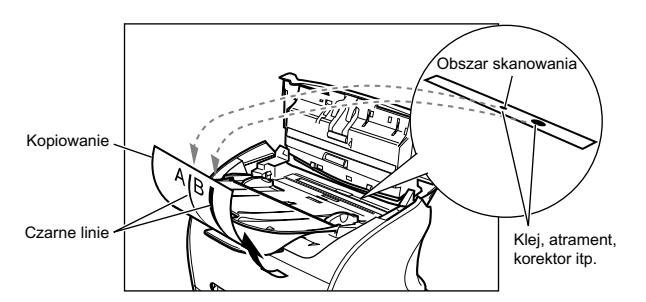

## WAŻNE

*Klej, tusz, korektor lub inne materiały mogą zabrudzić szybę skanera, gdy z wykorzystaniem podajnika ADF wysyłany jest dokument poplamiony mokrym klejem, tuszem lub korektorem. Może to powodować pojawienie się czarnych linii na kopiach. Wkładając dokument do podajnika ADF, należy zawsze sprawdzić, czy znajdujący się na nim klej, tusz lub korektor są całkowicie suche.*

#### UWAGA

*Po odłączeniu zasilania wszystkie dokumenty zapisane w pamięci zostaną utracone, jeśli telefaks nie zostanie ponownie podłączony w czasie do 1 godziny. Aby tego uniknąć, należy podłączyć urządzenie do sieci natychmiast po wyczyszczeniu.*

**15**

- *1* **Odłączyć przewód zasilający.**
- *2* **Otworzyć panel sterowania, delikatnie unosząc go w górę.**

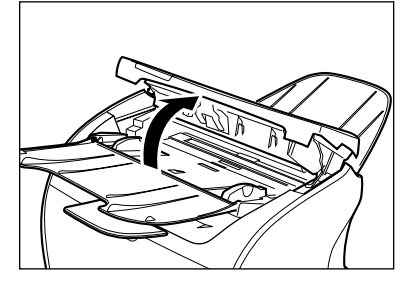

- *3* **Za pomocą czystej, suchej ściereczki oczyścić szybę skanera oraz rolki (zacienione powierzchnie).** • Jeśli szyba skanera i rolki są brudne, wysyłane i drukowane dokumenty będą również zabrudzone.
	- Do czyszczenia używać miękkiej szmatki, która nie porysuje szyby ani rolek.
	- Za pomocą czystej, suchej i miękkiej ściereczki oczyścić drobiny papieru wokół rolek.

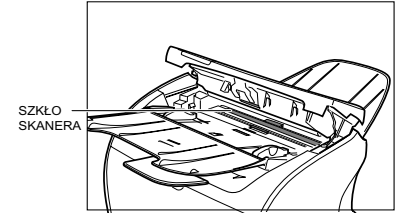

#### *4* **Oczyścić zacienione obszary panelu sterowania i urządzenia.**

Zgromadzone cząsteczki brudu i kurzu pod powierzchnią panelu sterowania mogą również wpływać na jakość kopiowanych i wysyłanych dokumentów.

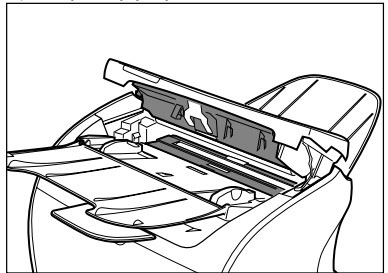

## *5* **Po zakończeniu należy zamknąć panel sterowania, naciskając jego środkową cześć.**

#### Ø UWAGA

Dokładnie zamknąć i zatrzasnąć panel sterowania. W przeciwnym razie urządzenie będzie działać nieprawidłowo.

*6* **Podłączyć przewód zasilający.**

## **Transportowanie urządzenia**

Przed transportowaniem urządzenia należy pamiętać o odłączeniu przewodu zasilającego. Jeśli istnieje prawdopodobieństwo, że urządzenie będzie narażone na drgania (np. podczas transportu na duże odległości), należy podjąć poniższe środki ostrożności. Jeśli kroki te nie zostaną podjęte, urządzenie może ulec uszkodzeniu lub pogorszy się znacznie jakość wydruków.

- *1* **Odłączyć przewód zasilający.**
- *2* **Jeśli urządzenie jest podłączone do telefonu lub komputera, należy odłączyć przewód telefoniczny lub przewód drukarki.**
- *3* **Otworzyć pokrywę drukarki.**
- *4* **Chwycić za koniec zasobnika i wyjąć go z urządzenia. Aby uniknąć wystawienia zasobnika na działanie promieni słonecznych, należy go umieścić w torebce zabezpieczającej, w której go zakupiono.**
- *5* **Zamknąć pokrywę drukarki.**
- *6* **Wysunąć całkowicie kasetę i wyjąć tacę przedłużającą z urządzenia.**
- *7* **Odłączyć od kasety jej tacę przedłużającą.**
- *8* **<sup>W</sup>łożyć kasetę do urządzenia.**
- *9* **Odłączyć tacę wyprowadzającą i tacę wyprowadzania dokumentów.**

# **ROZDZIAŁ** Układ menu **16**

Menu umożliwia określanie i zapisywanie różne ustawień. W rozdziale tym opisano procedurę dostępu do poszczególnych menu i ich zawartość.

# **Wchodzenie do menu**

- *1* **Nacisnąć przycisk [Menu].**
- **2** Nacisnąć przycisk [ (-)] lub [ ► (+)], aby wybrać menu, którego ustawienia mają zostać zmienione → **nacisnąć przycisk [OK].**

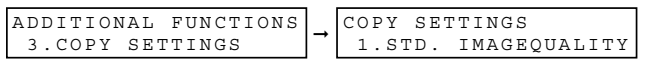

 $3$  Nacisnąć przycisk [ ◀(-)] lub [▶(+)], aby wybrać podmenu, którego ustawienia mają zostać zmienione → **nacisnąć przycisk [OK].**

➞ COPY SETTINGS 2.STANDARD EXPOSURE

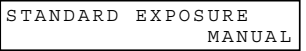

#### UWAGA

- *Szczegółowe informacje dotyczące podmenu, [patrz "Opisy menu" na str. 16-2](#page-179-1).*
- *Po wybraniu pozycji lub wartości za pomocą przycisków [ (-)] lub [ (+)], nacisnąć przycisk [OK], aby wprowadzić ustawienie.*
- *Wciśnięcie przycisku [Stop/Resetuj] przed naciśnięciem przycisku [OK] sprawi, że wybrana pozycja nie zostanie zapisana.*
- *Nacisnąć przycisk [Stop/Resetuj], aby wyjść z Menu.*
- *Po naciśnięciu przycisku [Menu], wyświetlacz powraca do poprzedniego ekranu.*

## <span id="page-179-1"></span><span id="page-179-0"></span>**1. PAPER SETTINGS/Ustawienia papieru**

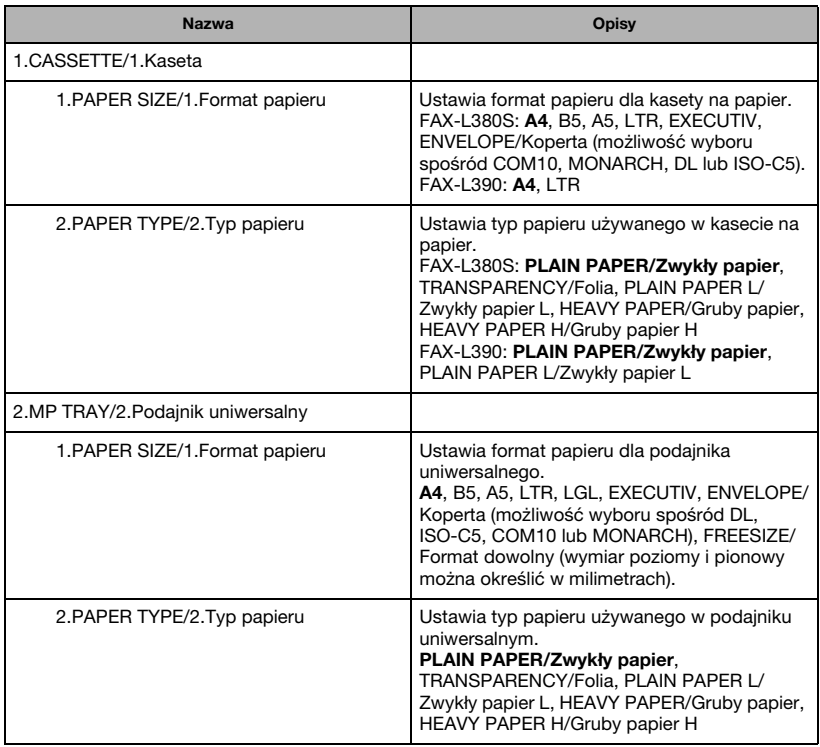

(Ustawienia fabryczne oznaczono **czcionką pogrubioną**.)
# **2. COMMON SETTINGS/Ustawienia wspólne**

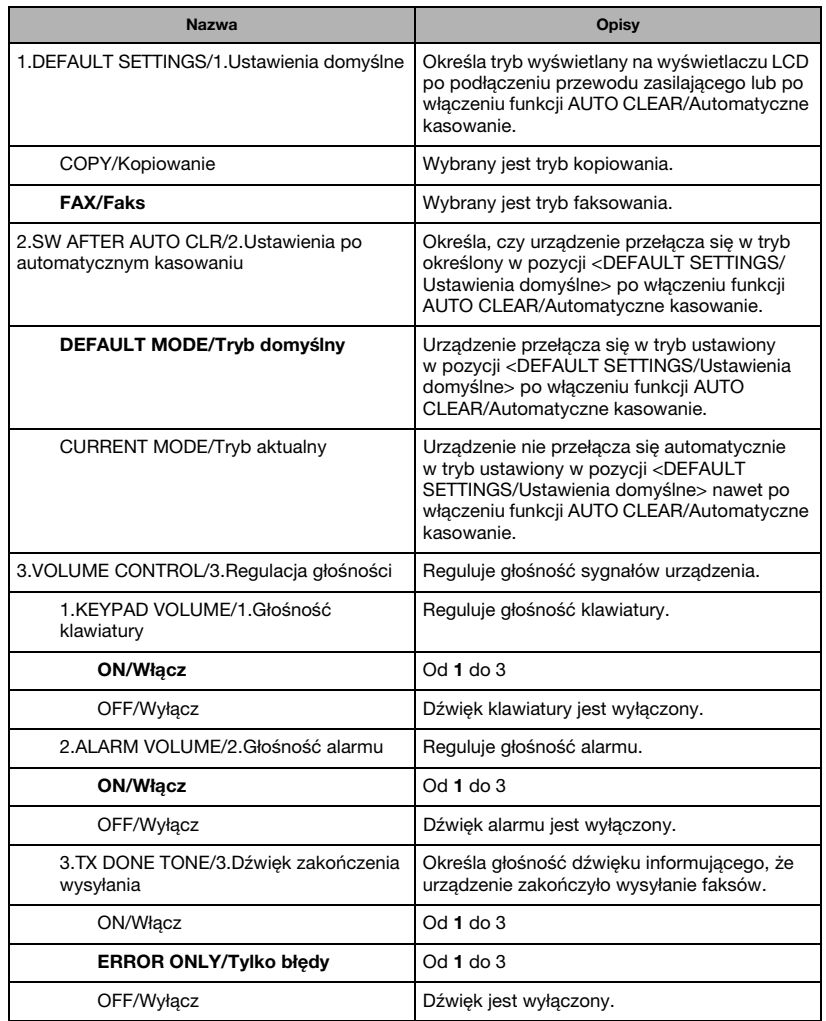

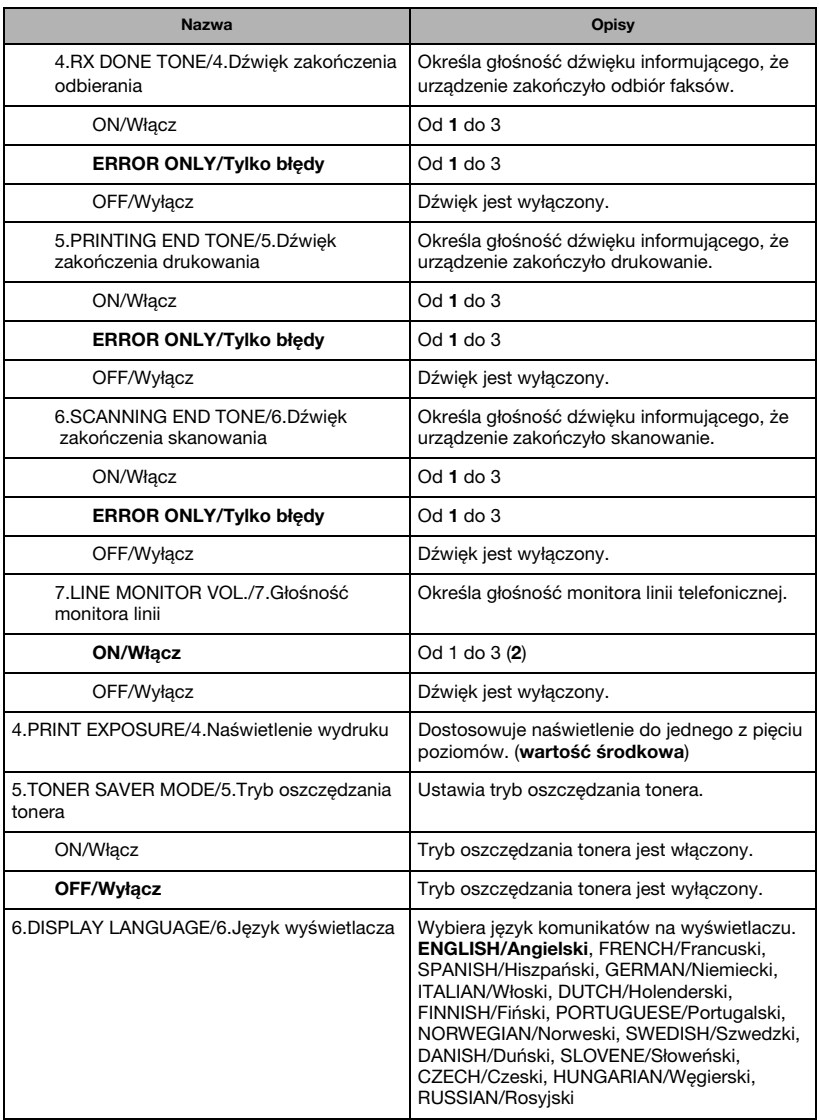

# **3. COPY SETTINGS/Ustawienia kopiowania**

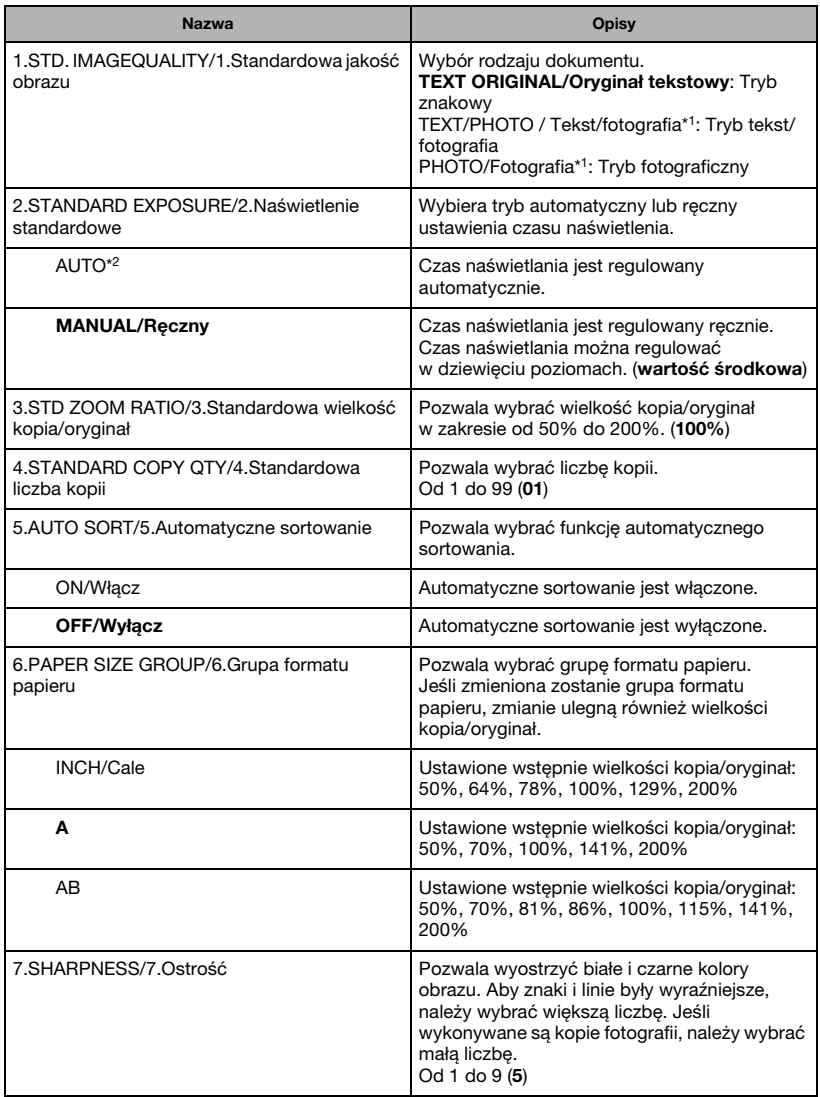

- \*1 STANDARD EXPOSURE/Naświetlenie standardowe automatycznie przełącza się na tryb MANUAL/Ręczny po wyborze opcji TEXT/PHOTO / Tekst/fotografia lub PHOTO/Fotografia.
- \*2 STD. IMAGEQUALITY/Standardowa jakość obrazu automatycznie przełącza się na tryb TEXT ORIGINAL/Oryginał tekstowy po wyborze opcji [AUTO].

# **4. FAX SETTINGS/Ustawienia faksu**

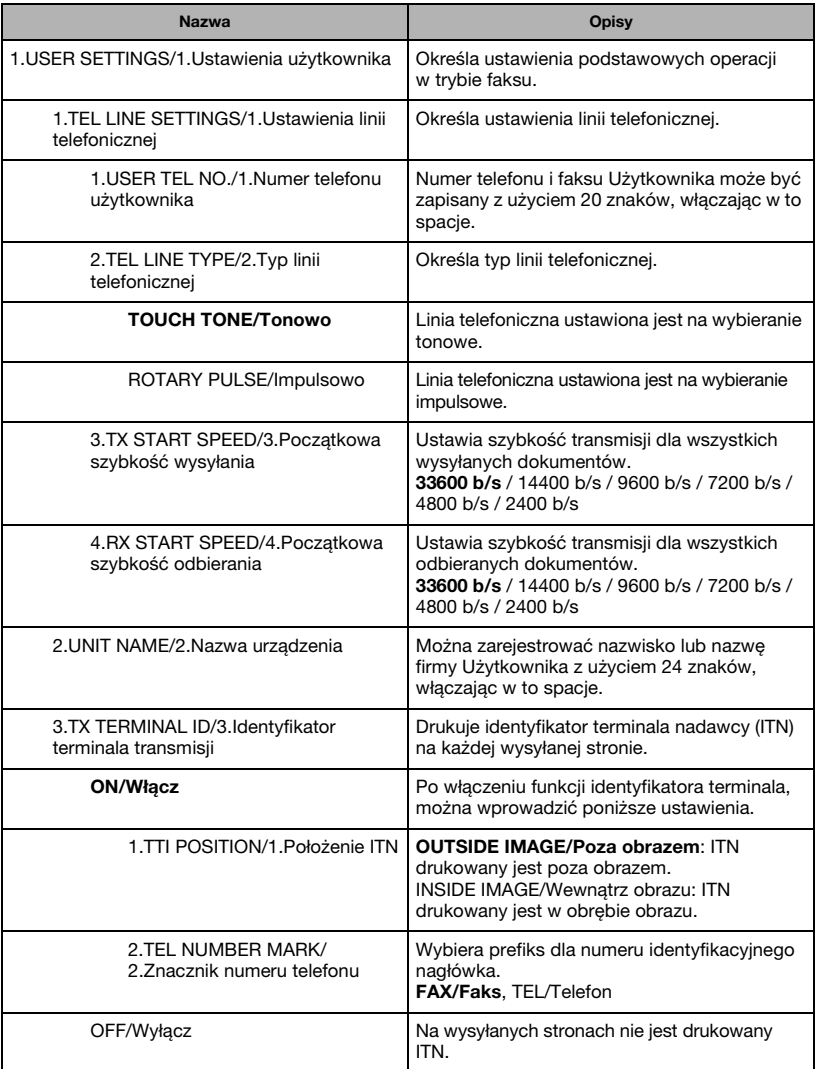

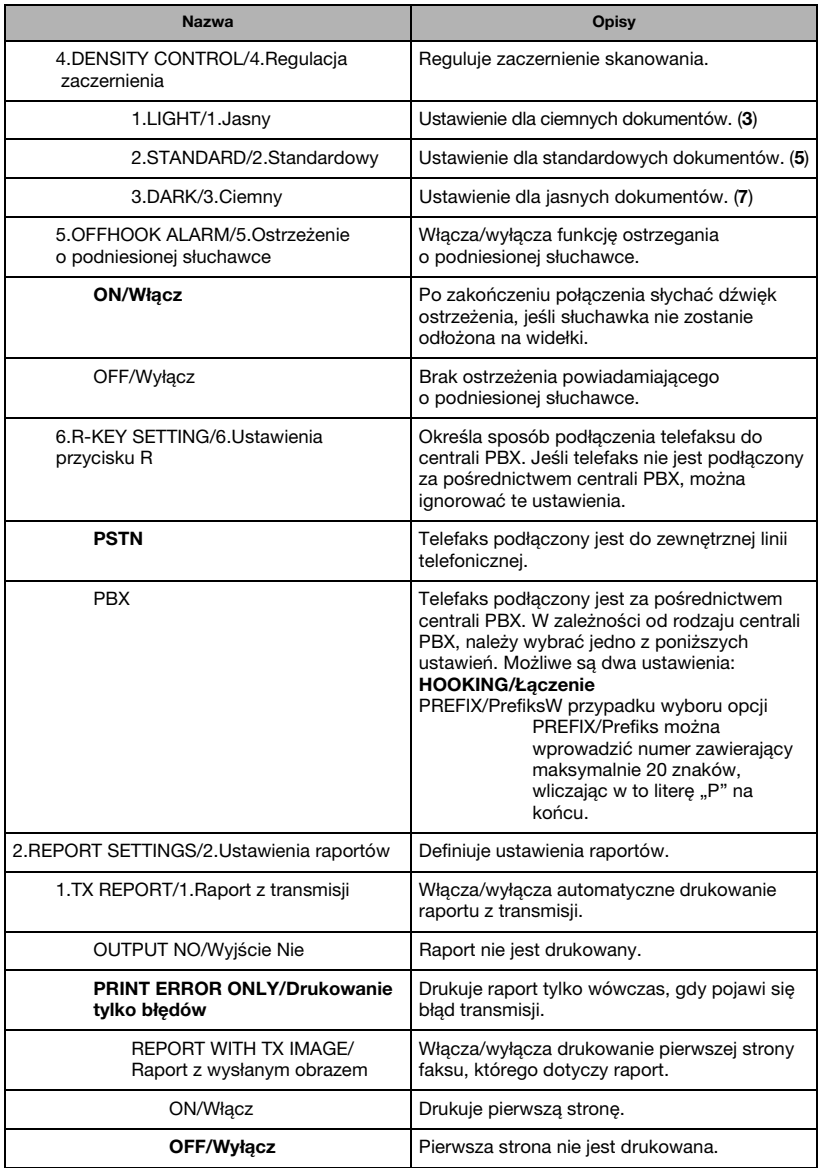

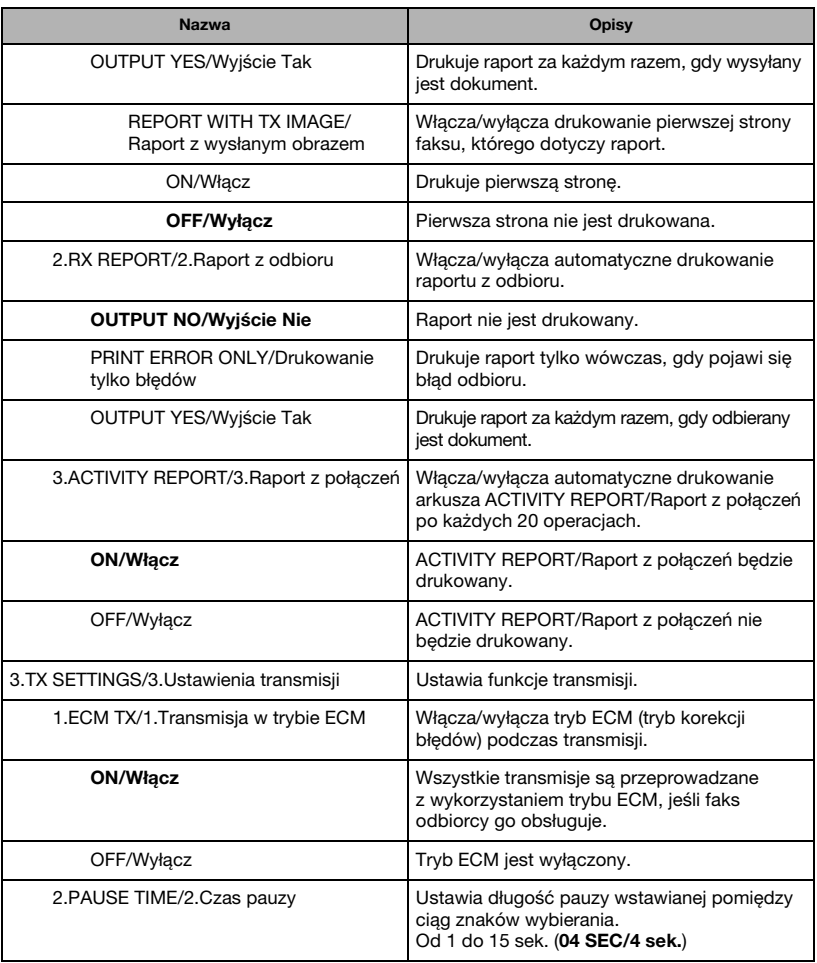

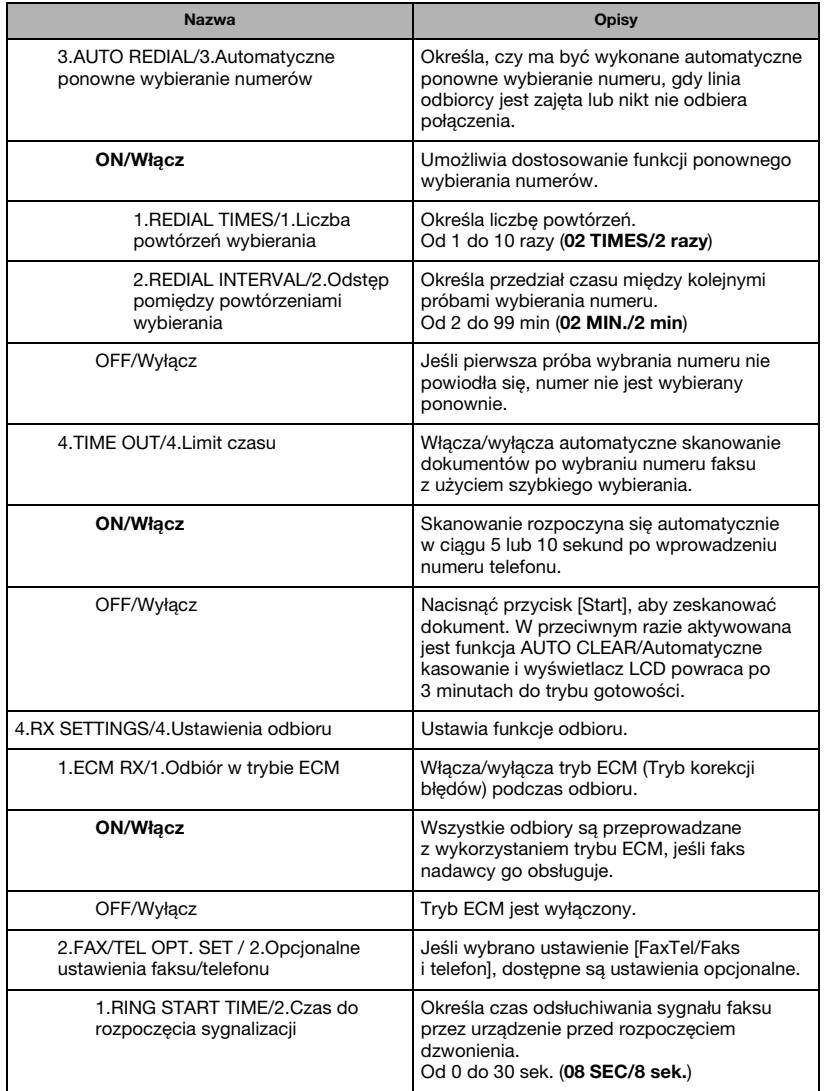

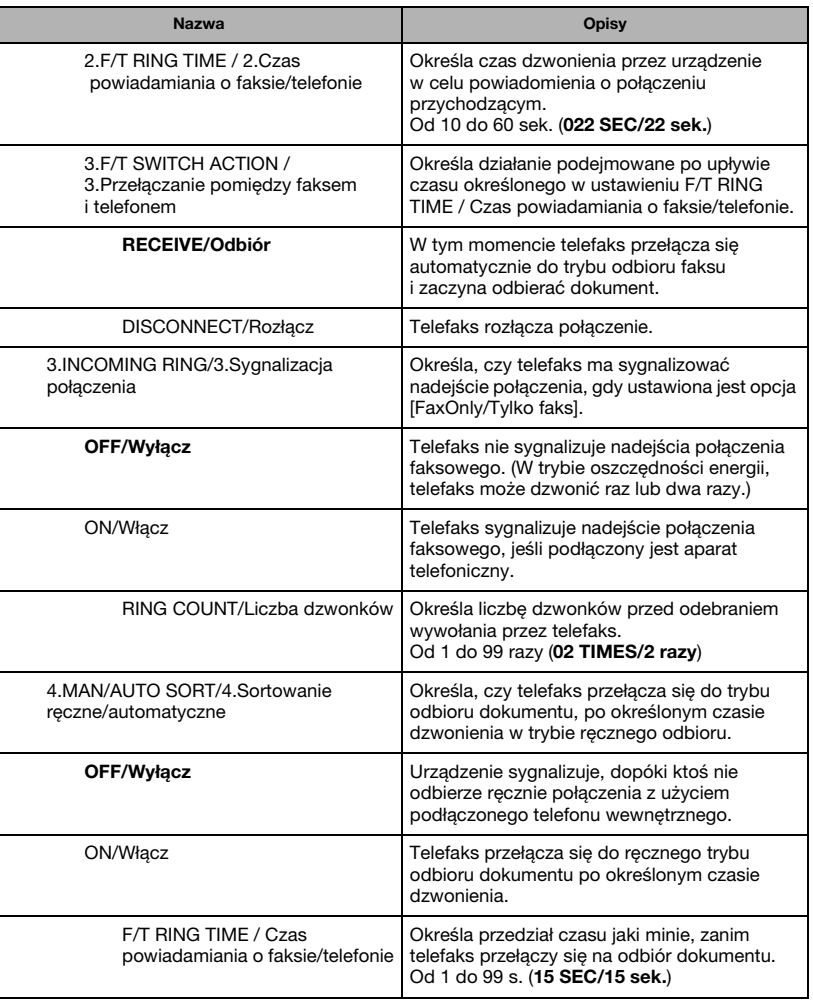

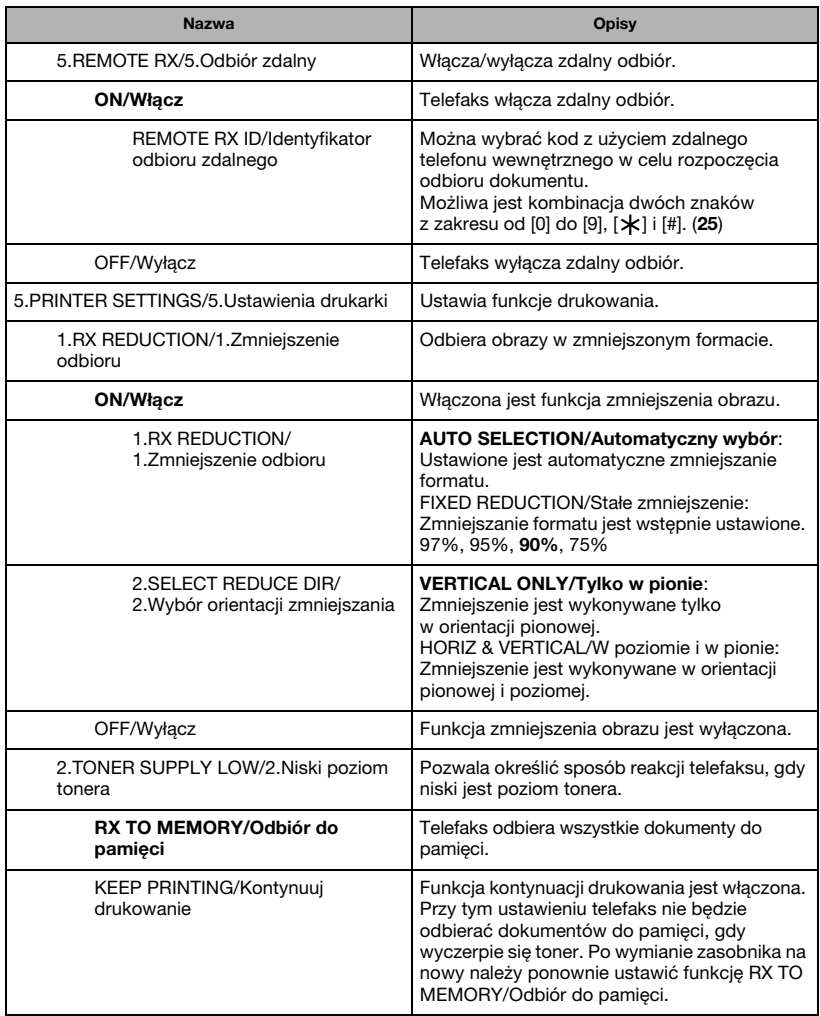

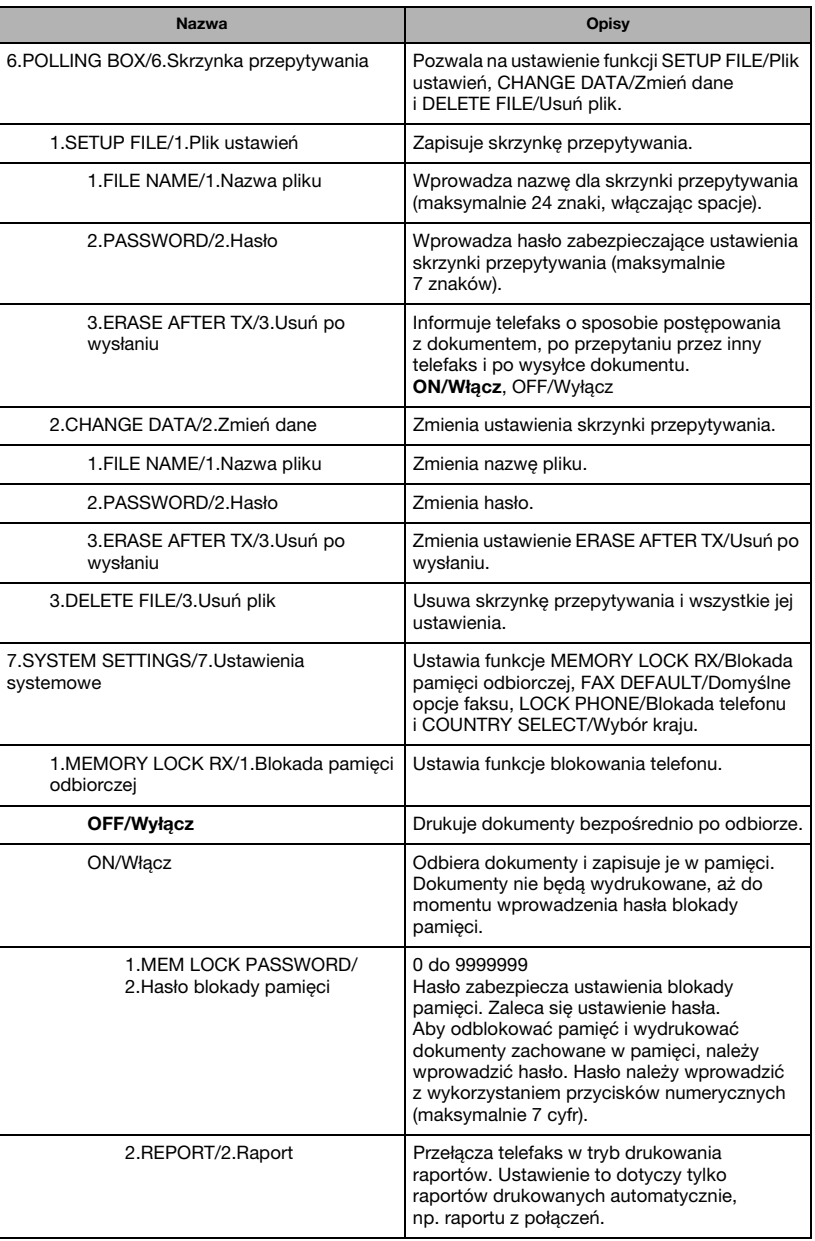

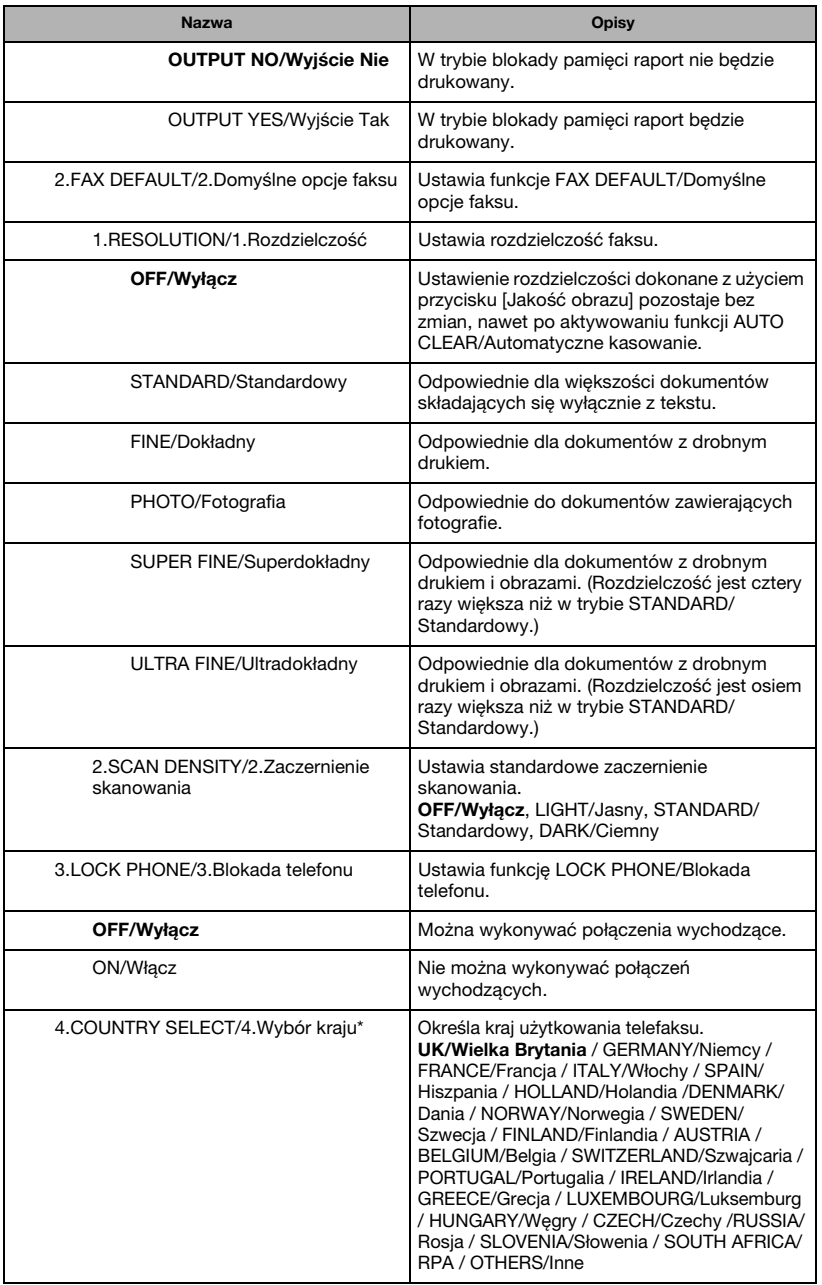

Opisy menu **16-13**

Układ menu **16**

# **5. ADD. REGISTRATION/Dodatkowy zapis**

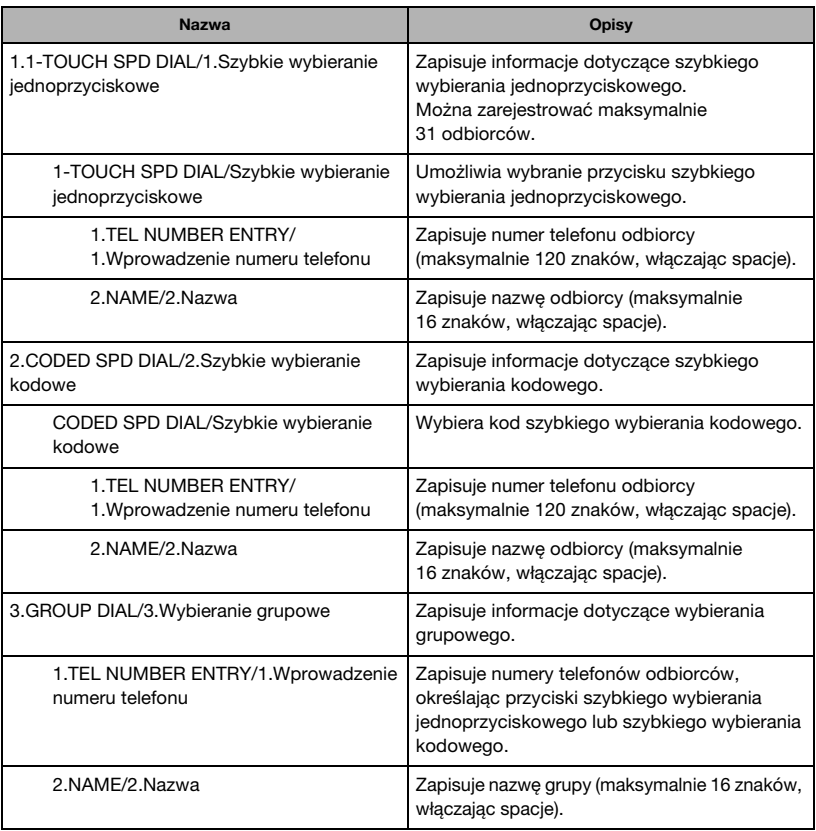

Układ menu **16**<br>Dikad menu (Ustawienia fabryczne oznaczono **czcionką pogrubioną**.)

# **6. PRINTER SETTINGS/Ustawienia drukarki**

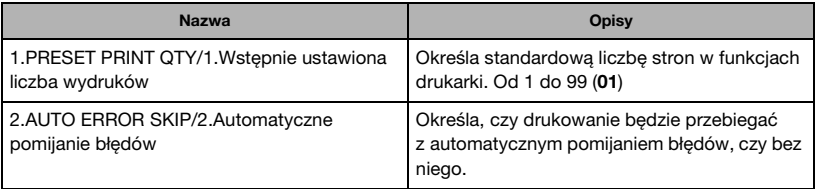

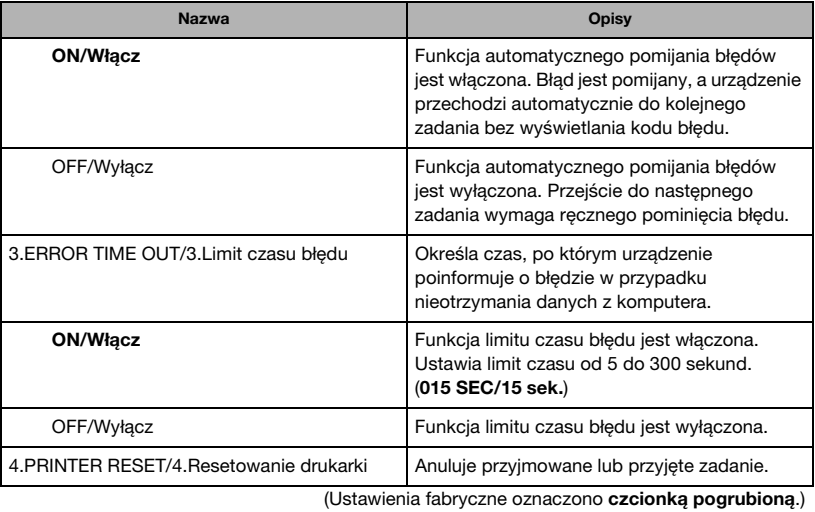

# **7. TIMER SETTINGS/Ustawienia zegara**

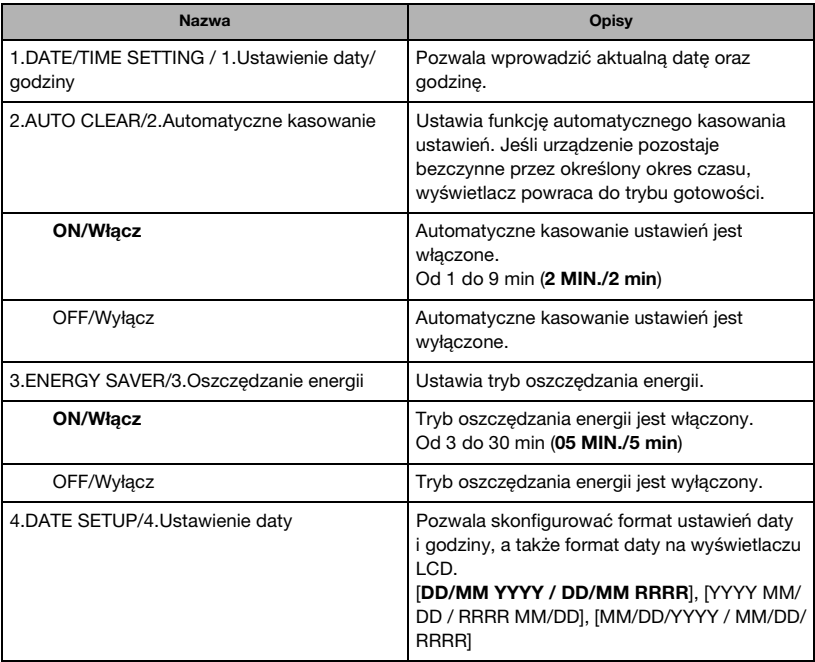

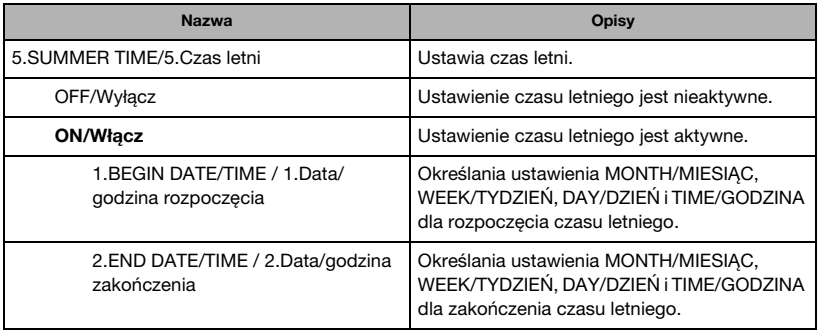

# **8. SYSTEM SETTINGS/Ustawienia systemowe**

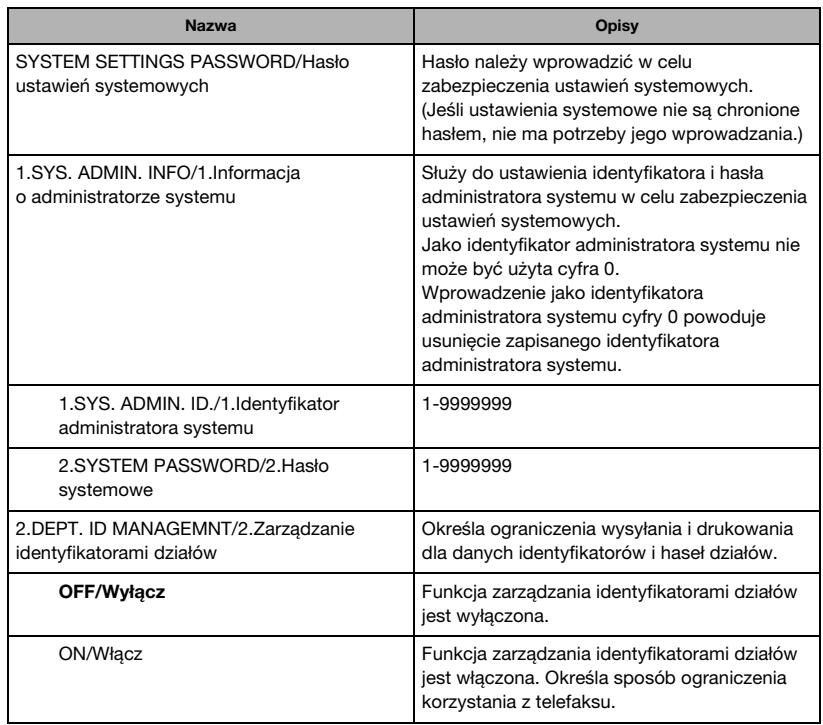

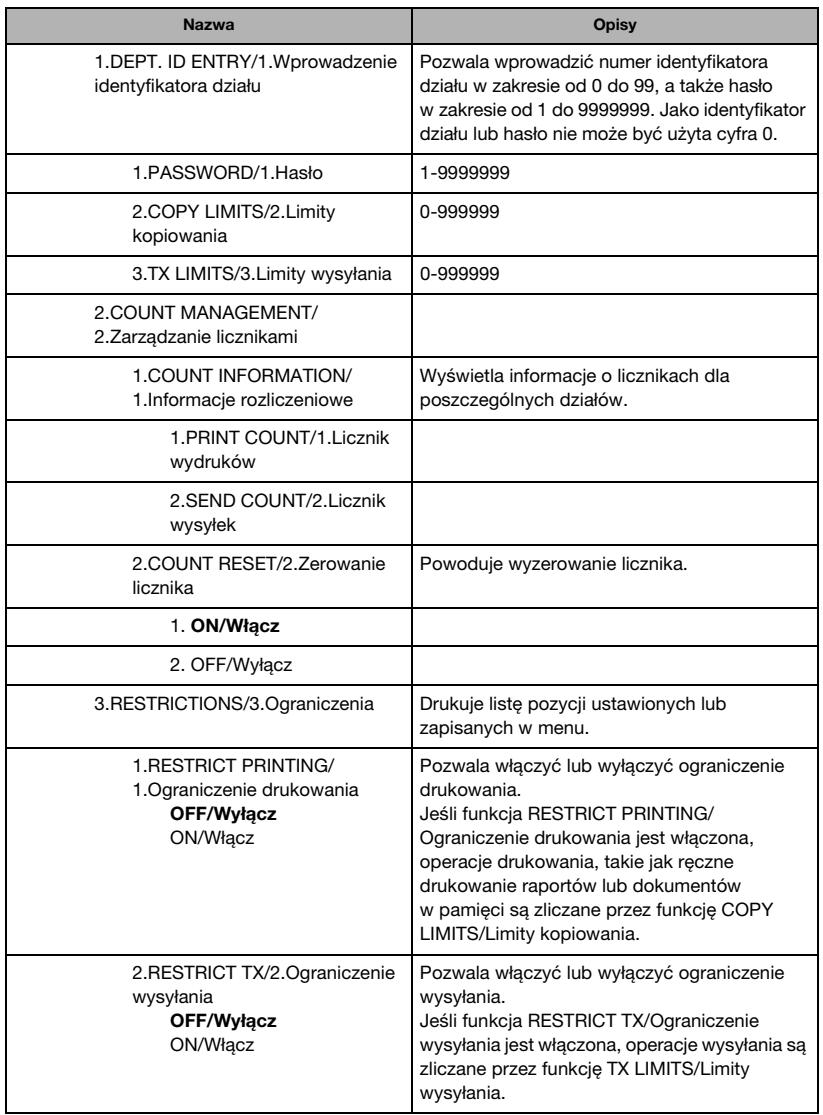

# **9. PRINT LISTS/Drukowanie list**

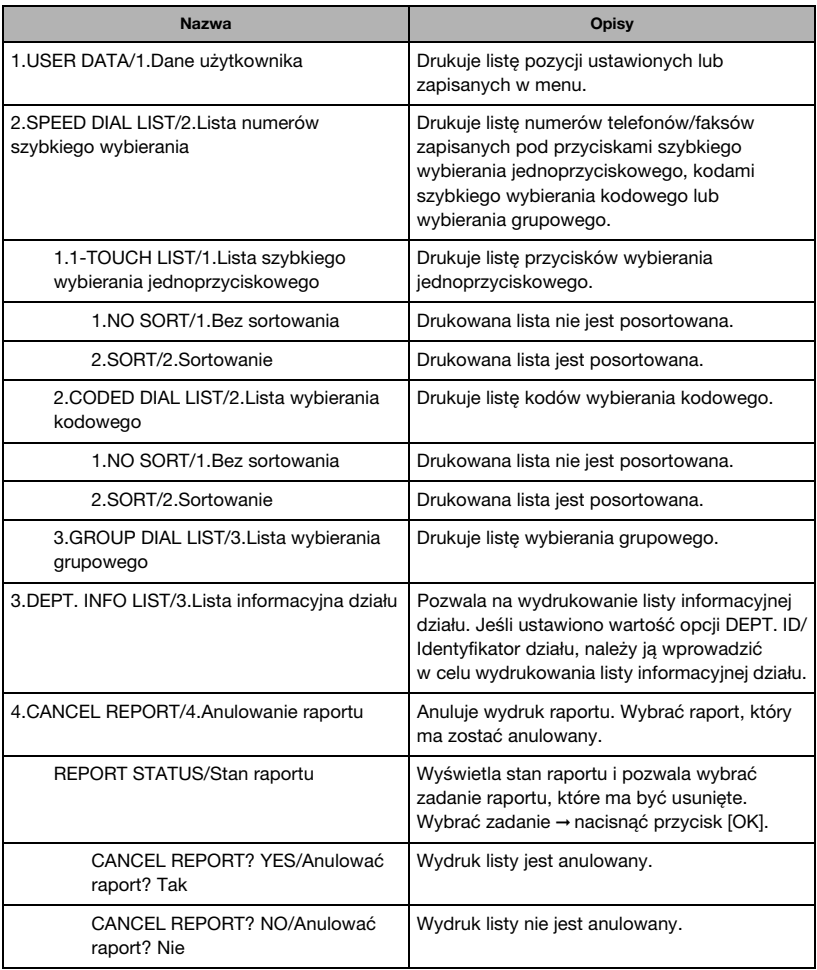

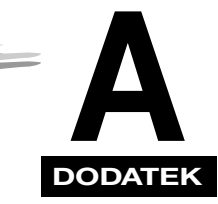

# **Dane techniczne**

Rozdział ten zawiera dane techniczne telefaksu.

# **Informacje ogólne**

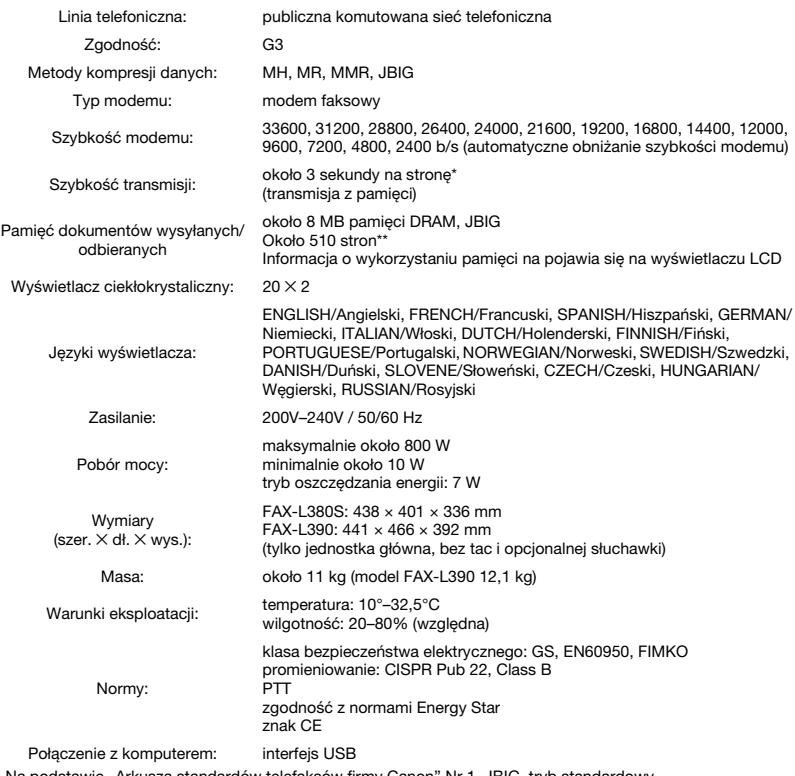

Na podstawie "Arkusza standardów telefaksów firmy Canon" Nr 1, JBIG, tryb standardowy

\*\* Na podstawie "Arkusza standardów telefaksów firmy Canon" Nr 1, normalny tryb pracy

# **Telefaks na papier zwykły**

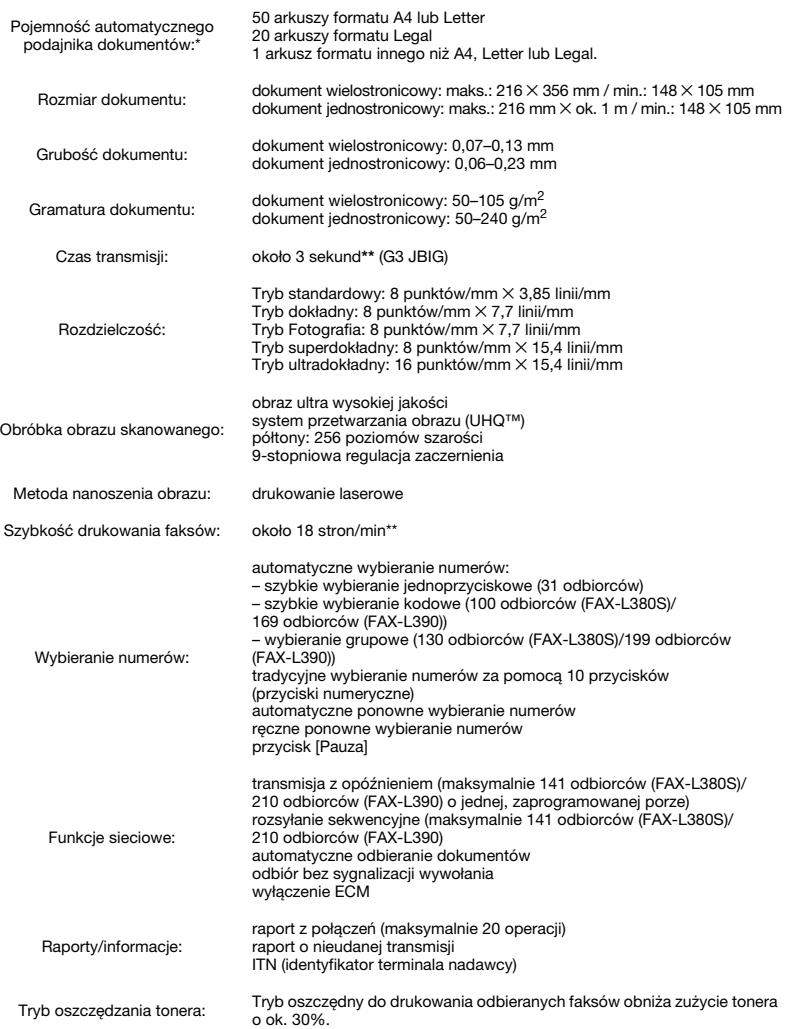

\* Dla papieru o gramaturze 75 g/m<sup>2</sup>

\*\* Na podstawie "Arkusza standardów telefaksów firmy Canon" Nr 1, A4, tryb standardowy

# **Kopiarka**

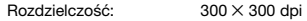

Domyślny rozmiar: 100%

Powiększanie/Zmniejszanie: 50–200%

Liczba kopii: maksymalnie 99 dokumentu

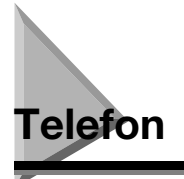

- Autoprzełączenie faks/telefon
- Możliwość przyłączenia automatycznej sekretarki (detekcja sygnału CNG)
- Przyłącze telefoniczne
- Podłączenie opcjonalnej słuchawki\*
- Zdalny odbiór faksów za pomocą aparatu telefonicznego (domyślny kod inicjujący odbiór: 25)
- Przycisk [Tonowo]
- Przycisk [Ponów/Pauza]
- \* Funkcja dostępna tylko w niektórych krajach.

**A**

# **Drukarka**

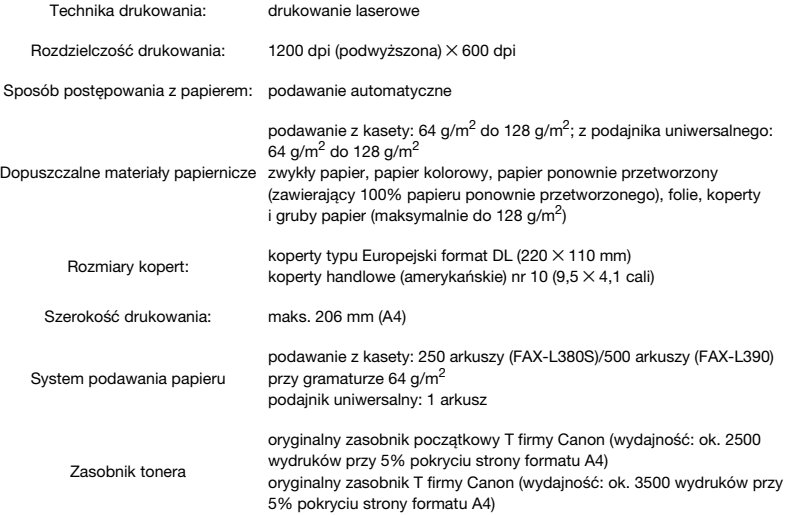

# **Obszar wydruku: papier**

Zacieniony obszar przedstawiony na poniższej ilustracji określa obszar wydruku w przypadku papieru.

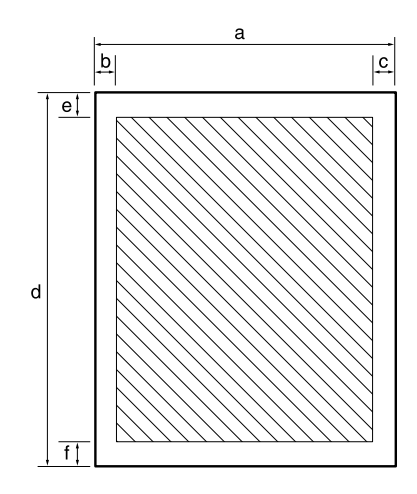

#### ■ **Obszar wydruku:**

#### **format A4 format Letter format COV format Legal**

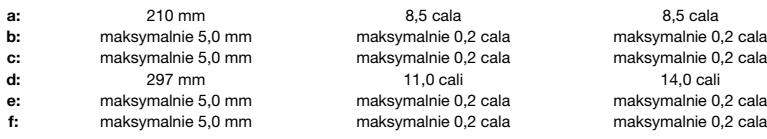

# **Obszar wydruku: koperty**

Zacieniony obszar przedstawiony na poniższej ilustracji określa obszar wydruku w przypadku kopert.

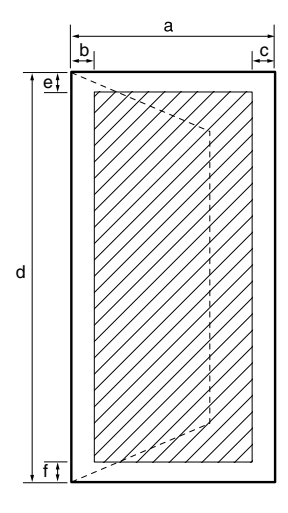

#### ■ **Obszar wydruku:**

#### **Europejski format DL format handlowy (amerykański) nr 10**

#### **a: b: c: d: e: f:** 110 mm maksymalnie 5,0 mm maksymalnie 5,0 mm 220 mm maksymalnie 5,0 mm maksymalnie 5,0 mm 4,1 cala maksymalnie 0,2 cala maksymalnie 0,2 cala 9,5 cala maksymalnie 0,2 cala maksymalnie 0,2 cala

# **OSTROŻNIE**

**W przypadku niektórych typów kopert, nie jest możliwy druk na krawędziach.**

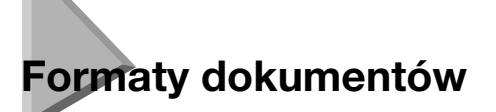

Minimalne i maksymalne rozmiary dokumentów, które można wprowadzać do telefaksu przedstawiono na poniższych ilustracjach.

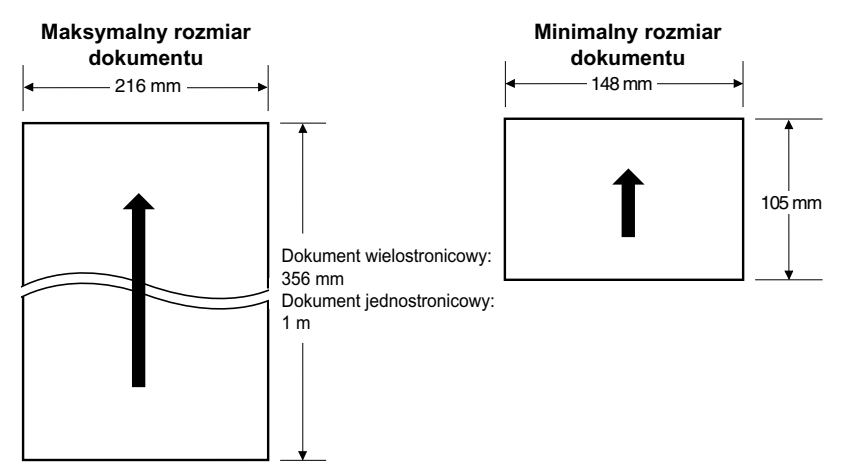

Poniższy rysunek określa obszar dokumentów formatu A4, Letter lub Legal skanowany przez telefaks podczas faksowania lub skanowania.

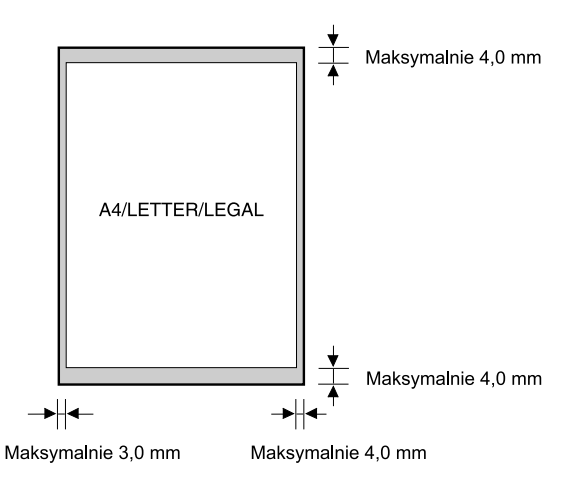

Marginesy przy każdej krawędzi znajdują się poza obszarem skanowania telefaksu.

**A**

# **Sterownik drukarki**

komputer typu IBM lub kompatybilny, z procesorem Pentium (moc w zależności od systemu operacyjnego):

Microsoft Windows® 98, Windows® Me, Windows® 2000 lub Windows® XP

- –Windows® 98: procesor Pentium 90 MHz lub szybszy, co najmniej 32 MB pamięci RAM i 115 MB wolnego miejsca na dysku twardym
- –Windows® Me: procesor Pentium 150 MHz lub szybszy, co najmniej 32 MB pamięci RAM i 115 MB wolnego miejsca na dysku twardym

Wymagania systemowe:

- –Windows® 2000: procesor Pentium 133 MHz lub szybszy, co najmniej 64 MB pamięci RAM (Windows® 2000 Professional) lub 128 MB pamięci RAM (Windows® 2000 Server) i 500 MB wolnego miejsca na dysku twardym
- –Windows® XP: procesor Pentium 300 MHz lub szybszy, co najmniej 64 MB pamięci RAM i 500 MB wolnego miejsca na dysku twardym monitor SVGA 256 kolorów lub lepszy

port USB

kabel USB o długości nie przekraczającej 5 metrów napęd CD-ROM lub dostęp do co najmniej jednego przyłącza sieciowego

# **Przyłączanie opcjonalnej Przyłączanie opcjonalnej**<br>słuchawki do telefaksu

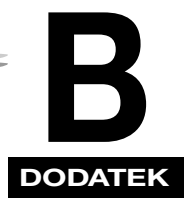

W punkcie tym opisano procedurę przyłączania opcjonalnej słuchawki do telefaksu.

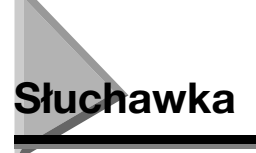

Opcjonalna słuchawka jest dostępna tylko w niektórych krajach. Więcej informacji na temat zakupu tego urządzenia opcjonalnego można uzyskać u autoryzowanych przedstawicieli firmy Canon.

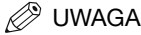

*Należy pamiętać, że kształt słuchawki może się różnić od przedstawionego na rysunku w tej części podręcznika. Obydwie słuchawki mają jednak dokładnie te same funkcje i walory użytkowe.*

Należy sprawdzić, czy na wyposażeniu znajdują się poniższe pozycje. Jeśli któryś z elementów jest uszkodzony lub go brak, należy o tym niezwłocznie powiadomić najbliższego przedstawiciela firmy Canon.

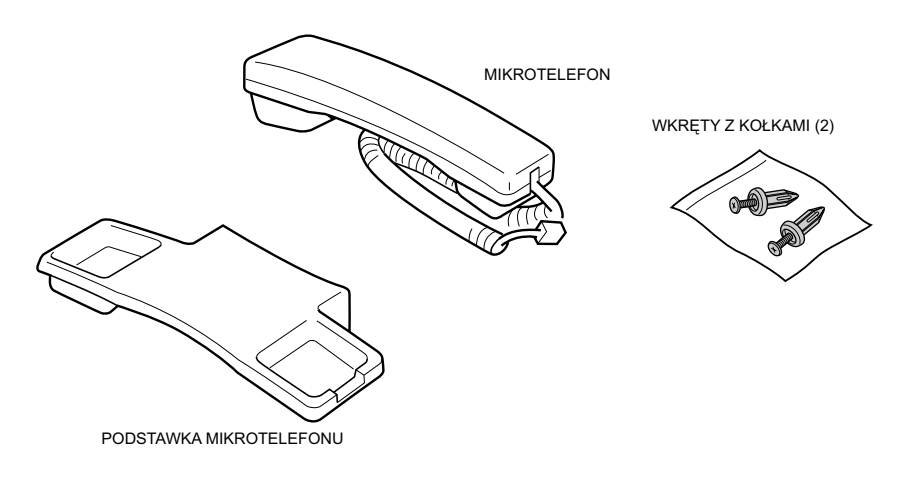

# **Podłączanie słuchawki do telefaksu**

Aby podłączyć słuchawkę do telefaksu, należy wykonać następujące czynności:

*1* **Wyjąć śruby z kołków i wsunąć kołki w otwory na podstawce słuchawki.**

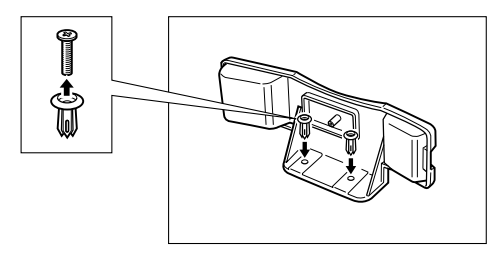

*2* **Wsunąć kołki wraz z widełkami słuchawki do otworów w telefaksie.**

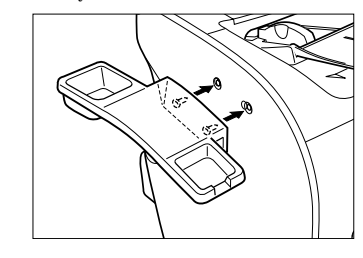

**2** UWAGA

*W przypadku trudności z włożeniem kołków, telefaks należy obrócić tak, aby mieć jego lewą stronę przed sobą, a przeciwną stronę oprzeć o ścianę. Pozwoli to wsunąć kołki bez przesuwania się telefaksu.*

*3* **Włożyć śruby w kołki i wcisnąć je palcem.**

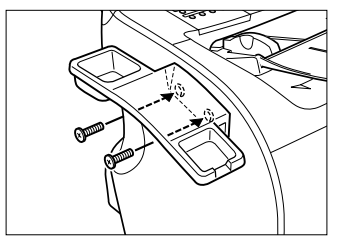

 ${\boldsymbol 4}$  **Podłączyć przewód słuchawki do gniazdka wejściowego oznaczonego symbolem**  ${\boldsymbol \mathbb Q}$ **, znajdującego się z tyłu telefaksu.**

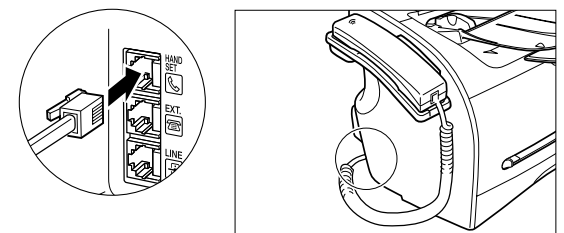

#### **OSTROŻNIE** Ω

**W czasie przenoszenia telefaksu, nie należy go trzymać za widełki słuchawki, ponieważ mogą się one złamać.**

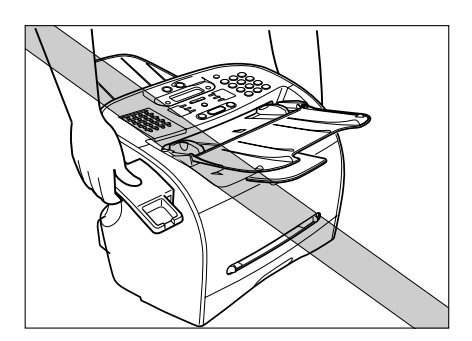

**B**

# **Regulacja głośności dzwonka**

Przełącznik głośności dzwonka pozwala wybrać głośność sygnalizacji wywołań. Do ustawienia przełącznika należy użyć długopisu lub innego ostro zakończonego przedmiotu.

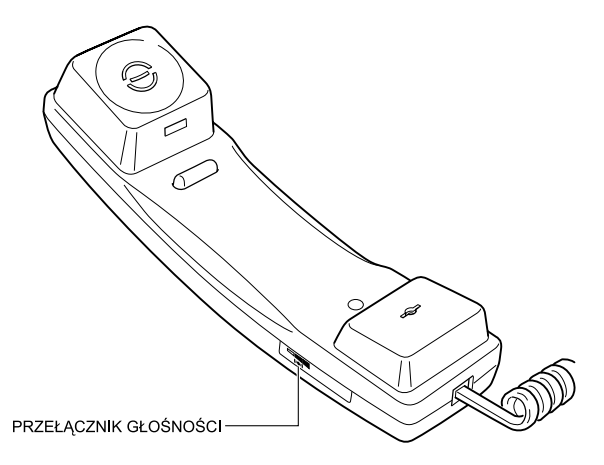

Typ podłączanej słuchawki różni się w zależności od kraju zakupu telefaksu.

# **Konserwacja słuchawki**

Aby zachować dobry stan techniczny słuchawki, należy postępować zgodnie z poniższymi zaleceniami.

- Nie pozostawiać słuchawki w miejscu narażonym na bezpośrednie oddziaływanie promieni słonecznych.
- Nie instalować słuchawki w miejscach gorących lub wilgotnych.
- Nie rozpylać na słuchawkę aerozoli, ponieważ rozpylony preparat może się przedostać przez otwory do jej wnętrza i doprowadzić do uszkodzenia.
- Czyścić słuchawkę przy pomocy wilgotnej szmatki.

# **Funkcje charakterystyczne dia danego kraju<br>dla danego kraju** dla danego kraju

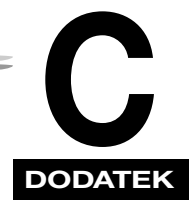

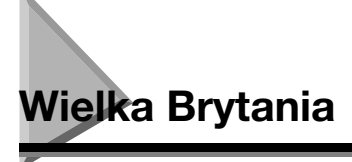

# **Podłączanie urządzeń zewnętrznych**

Jeśli wtyczki urządzeń zewnętrznych nie dają się podłączyć do gniazdek telefaksu, należ dokupić jeden lub więcej adapterów B.T., aby umożliwić ich podłączenie zgodnie z poniższym opisem.

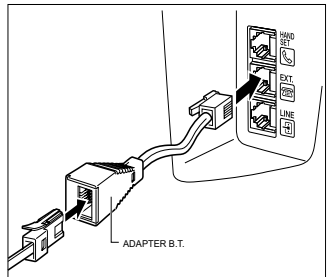

adaptera B.T Następnie podłączyć adapter B.T.<br>do gniazdka

Podłączyć przewód zasilania do - lub - Podłączyć przewód dodatkowego aparatu telefonicznego, automatycznej sekretarki lub modemu danych do adaptera B.T. Następnie podłączyć adapter B.T. do gniazdka

# **Liczba równoważnych dzwonków (R.E.N.)**

Linia British Telecom ma maksymalną pojemność R.E.N. równą 4. Telefaks ma wartość R.E.N. równą 1 (jeśli nie podano inaczej), podobnie jak opcjonalna słuchawka. Użytkownik może zatem wykorzystywać wyposażenie dodatkowe z całkowitą wartością R.E.N. wynoszącą 2. Jeżeli wartość R.E.N. przekroczy 4, głośność dzwonka zostanie obniżona, a jedno lub więcej podłączonych urządzeń może nie działać w ogóle.

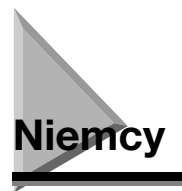

Produkt ten jest przeznaczony do użytkowania w pomieszczeniach mieszkalnych, handlowych oraz w przemyśle lekkim.

### **Normy**

Klasa bezpieczeństwa elektrycznego: CE, GS

Promieniowanie: CISPR Pub 22, Class B

Inne: zgodność z programem Energy Star, znak CE, standard telefaksu (DTS)

## **Podłączanie przewodu telefonicznego**

Aby podłączyć przewód telefoniczny, należy wykonać niżej opisane czynności.

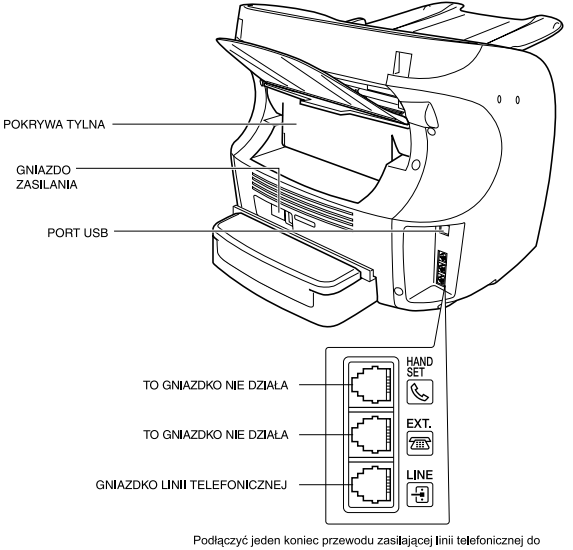

gniazdka  $\textcircled{\textcircled{\tiny 1}}$ a następnie drugi koniec gniazdka linii telefonicznej w ścianie.

UWAGA

*Aby zmniejszyć ryzyko porażenia prądem elektrycznym, przewód należy najpierw podłączyć do telefaksu, a następnie do ściennego gniazdka linii telefonicznej.*

Do podłączenia telefaksu do analogowej centrali telefonicznej użyć przewodu TAE.

**C**

# **Podłączanie telefonu**

Użytkownik może podłączyć telefaks i telefon do tego samego ściennego gniazdka telefonicznego z wykorzystaniem pojedynczego przewodu telefonicznego.

Należy zakupić telefon licencjonowany do użytku w Niemczech. Do podłączenia telefonu należy wykorzystać skrzynkę przyłączeniową TAE z kodem NF. Podłączyć telefon do gniazdka kodu F, a telefaks do gniazdka kodu N skrzynki przyłączeniowej.

# **Podłączanie automatycznej sekretarki**

Podłączenie automatycznej sekretarki do gniazdka ściennego tej samej linii telefonicznej umożliwia nie tylko odbiór dokumentów z innych telefaksów, ale również rozmowy telefoniczne.

- Podczas korzystania z automatycznej sekretarki niezgodnej z DIN44015 mogą wystąpić problemy z jej zgodnością z telefaksem.
- Należy zakupić automatyczną sekretarkę licencjonowaną do użytku w Niemczech.
- Do podłączenia automatycznej sekretarki wraz ze zintegrowanym telefonem należy wykorzystać skrzynkę przyłączeniową TAE z kodem NF. Automatyczną sekretarkę podłączyć do gniazdka kodu F, a telefaks do gniazdka kodu N skrzynki przyłączeniowej.
- Aby podłączyć automatyczną sekretarkę bez zintegrowanego telefonu, należy użyć skrzynki przyłączeniowej z kodem NFN.

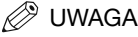

- *Z uwagi na zróżnicowanie specyfikacji sprzętu firma Canon nie może zagwarantować kompatybilności wszystkich modeli automatycznych sekretarek z tym telefaksem.*
- *Jeśli do telefaksu podłączono urządzenie zewnętrzne, należy ustawić odpowiedni tryb odbioru [\(patrz rozdział 7\).](#page-89-0)*
- *Jeśli Użytkownik chce podłączyć telefaks do sieci telefonicznej za pośrednictwem prywatnej centrali telefonicznej PBX, należy zapoznać się z informacjami podanymi na [str. 10-1](#page-112-0).*

# **Serwis/pomoc techniczna**

Jeśli nie można rozwiązać danego problemu lub istnieje przypuszczenie, że posiadany telefaks wymaga naprawy, należy skorzystać z podanego poniżej numeru telefonu lub adresu URL.

Gorąca linia firmy Canon 0180-5006022.

http://www.canon.de

**C**

# **Słownik**

### **A**

#### **AC**

*Prąd przemienny (Alternating current)*. Rodzaj prądu elektrycznego dostępny w gniazdku sieciowym.

#### **ADF (automatic document feeder – automatyczny podajnik dokumentów)**

Urządzenie wbudowane w telefaks, które podaje dokument w celu jego wysłania, skopiowania lub zeskanowania.

#### **Aplikacja**

Program przygotowany do pełnienia określonej funkcji lub zestawu funkcji. Firmy tworzące aplikacje dołączają sterowniki obsługujące różne rodzaje drukarek.

#### **ASCII**

Skrót od American Standard Code for Information Interchange (Amerykański standardowy kod wymiany informacji). Zestaw definicji układu bitów znaków i symboli. Kod ASCII definiuje 128 symboli przy użyciu 7 bitów danych i 1 bitu parzystości.

#### **Autoprzełączanie faks/telefon**

Patrz *Przełączanie faks/telefon*.

#### **Automatyczne wybieranie numerów**

Wybieranie numeru faksu lub telefonu przez naciśnięcie jednego lub trzech przycisków. W celu skorzystania z automatycznego wybierania numerów, numery należy zapisać w pamięci telefaksu. Patrz także *Szybkie wybieranie jednoprzyciskowe, Szybkie wybieranie kodowe* oraz *Wybieranie grupowe*.

#### **Automatyczne zmniejszenie obrazu**

Telefaks posiada możliwość nadrukowania daty, godziny, nazwy firmy i numeru faksu w górnej części odebranego dokumentu. Aby zapobiec przesuwaniu obrazu dokumentu przez tę informację i prawdopodobnie wydłużeniu faksu, telefaks automatycznie zmniejsza wielkość obrazu na stronie.

#### **Automatyczne ponowne wybieranie numerów**

Kiedy faks odbiorcy jest zajęty lub nie odpowiada, a także w przypadku wystąpienia błędów podczas wysyłania, telefaks odczekuje pewien czas, a następnie ponownie wybiera numer. Jeśli faks odbiorcy w dalszym ciągu jest zajęty lub nie odpowiada, telefaks odczekuje pewien czas i ponownie wybiera numer. Jeśli w dalszym ciągu nie jest możliwe wysłanie faksu, telefaks drukuje raport o błędach transmisji.

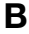

**b/s** 

*Bity na sekundę.* Określenie szybkości, z jaką telefaks wysyła i odbiera dane.

#### **CCITT/ITU-T**

**C**

Wcześniej znana jako CCITT, Consultative Committee for International Telegraph and Telephone (Komisja Konsultantów do spraw Międzynarodowej Telegrafii i Telefonii). CCITT została zastąpiona przez ITU-T, International Telecommunications Union-Telecommunications sector (Międzynarodowa Unia Telekomunikacyjna - sektor telekomunikacji), komisję powołaną w celu ustalania standardów w Kursor Symbol podkreślenia widoczny na wyświetlaczu LCD podczas rejestrowania numerów i nazw w telefaksie. Aby przesunąć kursor, należy nacisnąć przycisk  $\lceil \blacktriangleleft (-) \rceil \text{ lub } \rceil \blacktriangleright (+) \rceil$ .

### **D**

#### **Dokument**

Arkusz papieru zawierający wysyłane lub odebrane dane.

#### **dpi**

*Punkty na cal (dots per inch).* Wielkość określająca rozdzielczość telefaksu. Telefaks drukuje z rozdzielczością 1200 dpi × 600 dpi.

### **E**

#### **ECM**

*Tryb korekcji błędów (Error Correction Mode).* Zdolność telefaksu do redukcji błędów systemu i linii podczas wysyłania i odbierania faksów z innego urządzenia obsługującego funkcję ECM. Tryb ECM jest najbardziej wydajny w obszarach o niskiej jakości linii telefonicznych lub częstych zakłóceniach na liniach. Nie należy stosować trybu ECM, jeżeli dokument ma zostać wysłany szybko i istnieje pewność, że urządzenie zdalne może odebrać transmisję bez tej funkcji (wyłączenie ECM wyłącza także MMR).

### **F**

#### **FINE/Dokładny**

Ustawienie rozdzielczości dla dokumentów zawierających bardzo małe znaki i linie.

#### **Fotografia**

Ustawienie do wysyłania lub kopiowania dokumentów zawierających półtony, takich jak fotografie.

# **G**

#### **G3, telefaks Grupy 3**

Zdefiniowany przez CCITT/ITU-T. Urządzenie Grupy 3 podczas wysyłania obrazów wykorzystuje schematy kodowania pozwalające zmniejszyć ilość danych do wysłania, co zapewnia skrócenie czasu transmisji. Telefaksy G3 pozwalają przesłać jedną stronę w czasie krótszym niż jedna minuta. Schematy kodowania w urządzeniach G3 obejmują: MH (Modified Huffman), MR (Modified READ) i MMR (Modified Modified READ).

#### **Gniazdko**

Złącze telefoniczne w ścianie lub w telefaksie służące do podłączenia telefaksu do linii telefonicznej, automatycznej sekretarki, słuchawki lub aparatu telefonicznego.

#### **Identyfikator nadawcy**

**I**

Informacja drukowana w górnej części faksu (określana także jako ITN lub identyfikator terminala nadawcy):

- Data i godzina wysłania faksu
- Numer faksu/telefonu nadawcy
- Nazwa nadawcy
- Nazwisko lub nazwa firmy użytkownika
- Numer strony

#### **Identyfikator odbioru zdalnego**

Dwucyfrowy kod pozwalający na ręczne aktywowanie odbierania faksu przy użyciu telefonu podłączonego do telefaksu.

#### **Impulsowo**

Patrz *Wybieranie impulsowe*.

#### **Interfejs**

Połączenie pomiędzy dwoma urządzeniami umożliwiające ich wzajemną komunikację. Telefaks posiada interfejs USB umożliwiający jej współpracę z komputerami IBM i podobnymi.

#### **ITN**

*Identyfikator terminala nadawcy.* Patrz *Identyfikator nadawcy.*

# **K**

#### **Kontrast skanowania**

Ustawienie, które zaciemnia lub rozjaśnia skanowane dokumenty telekomunikacji.

# **M**

#### **Modem**

Urządzenie, które konwertuje (MOduluje) cyfrowe dane w celu wysłania ich poprzez linię telefoniczną. Podczas odbioru urządzenie to konwertuje (DEModuluje) zmodulowane dane na format cyfrowy zrozumiały dla komputera.

# **N**

#### **Normalne wybieranie**

Korzystanie z przycisków numerycznych w celu wybrania numeru telefaksu lub telefonu odbiorcy.

#### **Numer operacji**

Unikalny numer przypisany przez telefaks do każdego wysłanego (TX NO./Nr transmisji) lub odebranego faksu (RX NO./Nr odbioru) używany w celu identyfikacji poszczególnych dokumentów.

#### **Obszar wydruku**

Obszar arkusza, na którym drukarka może wydrukować tekst lub grafikę (obszar ten jest mniejszy niż powierzchnia arkusza). W przypadku omawianego telefaksu obszar wydruku może różnić się w zależności od rodzaju użytego papieru.

#### **Odbieranie**

**O**

Odbieranie wysyłki (określane również jako RX). Telefaks może dostosować do odbierania dokumentów faksowych na kilka różnych sposobów:

- Odbieranie tylko dokumentów faksowych (tryb [FaxOnly/Tylko faks])
- Odbieranie rozmów telefonicznych oraz dokumentów faksowych na tej samej linii (tryb [FaxTel/Faks i telefon])
- Ręczne odbieranie rozmów telefonicznych oraz dokumentów faksowych (tryb [Manual/Ręczny])
- Automatyczne odbieranie dokumentów faksowych i kierowanie rozmów telefonicznych do automatycznej sekretarki ([AnsMode/Tryb sekretarki]).

#### **Odbiór**

Patrz *Odbieranie*.

#### **Odbiór ręczny**

Sposób odbierania faksów, w którym wszystkie połączenia odbiera się z wykorzystaniem opcjonalnej słuchawki. Długi sygnał słyszalny w słuchawce oznacza wchodzącą transmisję faksową z innego urządzenia. Aby odebrać faks, wystarczy nacisnąć przycisk [Start].

#### **Odbiór zdalny**

Aktywowanie odbioru faksu przez podniesienie słuchawki telefonu podłączonego do telefaksu, ale nie umieszczonego w jej pobliżu. Aby rozpocząć odbiór zdalny, należy wprowadzić identyfikator odbioru zdalnego.

### **P**

#### **Pauza**

Odstęp czasowy wymagany przy rejestrowaniu niektórych numerów międzymiastowych i przy łączeniu z wykorzystaniem pewnych systemów i central telefonicznych. Naciśnięcie przycisku [Ponów/Pauza] powoduje wprowadzenie pauzy pomiędzy cyframi numeru telefonicznego.

#### **Podawanie papieru**

Oznacza przesuwanie arkusza papieru wzdłuż ścieżki prowadzenia papieru w telefaksie.

#### **Ponowne wybieranie numerów – automatyczne**

Patrz *Automatyczne ponowne wybieranie numerów.*

#### **Ponowne wybieranie numerów – ręczne**

Patrz *Ręczne ponowne wybieranie numerów.*

#### **Port interfejsu**

Telefaks jest dostarczany z jednym portem USB umieszczonym na tylnej ścianie obudowy. Do tego portu należy podłączyć przewód łączący telefaks z komputerem.

#### **Półtony**

Zastosowanie tej metody pozwala na drukowanie odcieni szarości poprzez mapowanie drukowanych punktów.

#### **Przełączanie faks/telefon**

Opcja ta pozwala na ustawienie telefaksu, aby automatycznie wykrywał, czy połączenie jest typu głosowego czy faksowego. Jeśli połączenie pochodzi z innego telefaksu, dokument jest odbierany automatycznie. Jeśli połączenie jest typu głosowego, telefaks zaczyna dzwonić, aby poinformować o konieczności podniesienia słuchawki. Dzięki tej funkcji, jedna linia telefoniczna może być użytkowana wspólnie przez telefon i telefaks.

#### **Przepytywanie**

Żądanie wysłania dokumentu z telefaksu zdalnego. Odbiorca łączy się z telefaksem zawierającym przygotowany dokument i żąda jego wysłania.

#### **Przewód interfejsu**

Przewód używany do połączenia drukarki z komputerem.

#### **Przycisk [Tonowo]**

Przycisk pozwalający na tymczasowe przełączenie z wybierania impulsowego na wybieranie tonowe. W niektórych krajach usługi danych on-line mogą wymagać użycia wybierania tonowego.

#### **Przyciski numeryczne**

Okrągłe, ponumerowane przyciski na pulpicie sterowania oznaczone identycznie jak standardowa klawiatura telefonu. Przycisków tych używa się podczas normalnego wybierania numerów. Przyciski te służą także do wprowadzania numerów i liter podczas rejestrowania numerów i nazw, a także podczas wprowadzania kodów wybierania kodowego.

#### **Przyciski szybkiego wybierania jednoprzyciskowego**

Przyciski na panelu sterowania ponumerowane od 01 do 31, z których każdy może zostać zapisany jako numer faksu lub telefonu. Po zapisaniu numeru wystarczy nacisnąć jeden przycisk, aby wybrać cały numer.

### **R**

#### **RAM**

*Skrót od Random Access Memory.* Pamięć używana do tymczasowego przechowywania informacji, takich jak dokumenty do wydrukowania, dokumenty zeskanowane i odebrane, a także pobierane czcionki.

#### **Raport**

Dokument wydrukowany przez telefaks, zawierający informacje dotyczące wysłanych i odebranych faksów.

#### **Raport z połączeń**

Dziennik operacji faksowania, zarówno odbierania jak i wysyłania.

#### **Ręczne ponowne wybieranie numerów**

W przypadku korzystania ze standardowego wybierania jego wybieranie można ręcznie ponowić, naciskając przycisk [Ponów/Pauza] na panelu sterowania. Ostatni wybrany numer zostanie wybrany ponownie.

#### **Rozdzielczość**

Liczba punktów dla danego urządzenia wyjściowego. Rozdzielczość wyrażana jest w punktach na cal (dpi). Niska rozdzielczość powoduje, że litery i rysunki charakteryzują się nierównomiernymi krawędziami. Wyższa rozdzielczość zapewnia gładsze linie krzywe i ukośne, a także jest lepiej dostosowana do tradycyjnych krojów pisma. Wartość rozdzielczości może być określana w poziomie i w pionie, np. 360 dpi × 360 dpi. Telefaks drukuje w rozdzielczości 1200 dpi (podwyższonej) × 600 dpi

#### **Rozsyłanie**

Wysyłanie dokumentów do wielu odbiorców (z wykorzystaniem pamięci telefaksu).

#### **Rozsyłanie z pamięci**

Pozwala na jednoczesne wysyłanie faksu do dwóch lub większej liczby odbiorców z wykorzystaniem szybkiego wybierania jednoprzyciskowego, szybkiego wybierania kodowego oraz wybierania normalnego.

#### **RX**

Patrz *Odbieranie*.

**S**
### **Skala szarości**

Przedstawienie kolorów w czerni i bieli w postaci różnej intensywności zaczernienia. Różne kolory i ich intensywność jest przedstawiana jako różne odcienie szarości.

### **Sposoby wybierania numerów**

Sposoby naciskania jednego lub wielu przycisków w celu połączenia z telefonem lub telefaksem odbiorcy. Metody wybierania obejmują wybieranie jednoprzyciskowe, wybieranie kodowe, wybieranie grupowe, wybieranie numerów z książki telefonicznej, a także normalne wybieranie za pomocą przycisków numerycznych.

### **Sterownik drukarki**

Sterownik drukarki pozwala na korzystanie z urządzenia jako drukarki współpracującej z komputerem typu PC z zainstalowanym systemem Windows 98, Windows Me, Windows 2000 lub Windows XP. Aby korzystać z urządzenia jako drukarki, w komputerze należy zainstalować dostarczony z nią sterownik.

### **Sygnał**

Sygnał faksu. Sygnał wysyłany przez telefaks w celu identyfikacji połączenia jako dokument przychodzący. Kiedy telefaks odbierający wykryje ten sygnał, automatycznie rozpocznie odbieranie faksu. Większość obecnie używanych telefaksów potrafi wysyłać i wykrywać sygnał faksu.

#### **Szum**

Termin określający różne problemy pogarszające jakość linii telefonicznych używanych do przesyłania faksów.STANDARD/Standardowy

Ustawienie dokumentu do wysłania zawierającego pismo odręczne lub drukowane bez rysunków, fotografii i ilustracji.

### **Szybkie wybieranie jednoprzyciskowe**

Metoda automatycznego wybierania numerów pozwalająca na wybranie numeru faksu lub telefonu poprzez naciśnięcie pojedynczego przycisku wybierania jednoprzyciskowego. Telefaks może zachować maksymalnie 31 numerów wybierania jednoprzyciskowego.

### **Szybkie wybieranie kodowe**

Metoda automatycznego wybierania numerów pozwalająca na wybranie numeru faksu lub telefonu poprzez naciśnięcie przycisku [Wybieranie kodowe], a następnie dwucyfrowego (trzycyfrowego w przypadku modelu FAX-L390) kodu przypisanego temu numerowi.

### **Szybkość wysyłania**

Szybkość, z jaką faksy są wysyłane poprzez linię telefoniczną. Patrz także *b/s* (bity na sekundę).

### **T**

### **Telefon wewnętrzny**

Aparat telefoniczny podłączony do telefaksu używany zamiast opcjonalnej słuchawki. Telefon wewnętrzny może być używany w celu ręcznego aktywowania odbioru dokumentów.

### **Toner**

Czarny proszek pokryty żywicą umieszczony w zasobniku. Telefaks nakłada toner na światłoczułą powierzchnię bębna poprzez mechanizm elektrofotograficzny.

### **Transmisja**

Patrz *Wysyłanie*

### **Tryb gotowości**

Tryb, w którym urządzenie jest włączone i gotowe do pracy.

### **Tryb odbioru**

Przycisk sterujący sposobem, w jaki telefaks odbiera faksy i rozmowy telefoniczne.

#### **Tryb oszczędzania tonera**

Tryb pozwala na włączenie lub wyłączenie ekonomicznego drukowania (funkcji oszczędzania tonera). Po włączeniu ustawienia TONER SAVER MODE/Tryb oszczędzania tonera zużycie tonera jest zmniejszone o ok. 30%, co pozwala na dłuższą eksploatację zasobnika tonera.

### **Tryb zmniejszania**

Automatyczna funkcja telefaksu powodująca lekkie zmniejszenie odebranego obrazu w celu pozostawienia miejsca w górnej części strony na informację o identyfikatorze nadawcy. Funkcja <RX REDUCTION/ Zmniejszenie odbioru> pozwala także na zmniejszenie wielkości dużych odbieranych dokumentów.

### **TX**

Patrz *Wysyłanie*

## **U**

### **UHQ**™ **(Ultra High Quality)**

System przetwarzania obrazów (opracowany przez firmę Canon) pozwalający na uzyskanie 256 odcieni szarości oraz wygładzający krawędzie, dzięki czemu przesyłane teksty i fotografie charakteryzują się bardzo wysoką wyrazistością.

### **Ustawienie wybierania tonowego/impulsowego**

Możliwość dostosowania telefaksu do używanego w danej linii systemu wybierania telefonicznego: tonowego lub impulsowego.

### **W**

### **Wielodostęp (wielozadaniowość)**

Funkcja umożliwiająca telefaksowi odbieranie faksu nawet podczas kopiowania lub drukowania dokumentu. Pozwala ona także podczas wysyłania faksów z pamięci na załadowanie innych faksów do pamięci, wykonanie kopii, wydruk raportów, dokumentów i zapisanych informacji.

### **Wybieranie grupowe**

Metoda wybierania pozwalająca na wybieranie z wykorzystaniem zarejestrowanego wybierania jednoprzyciskowego lub wybierania kodowego w połączeniu z wybieraniem grupowym. Oznacza to, że w celu wybrania numerów podczas wysyłania tego samego dokumentu do wielu odbiorców wystarczy naciśnięcie jednego lub kilku przycisków.

### **Wybieranie impulsowe**

System wybierania numeru telefonu, w którym obracająca się tarcza wysyła impulsy do centrali telefonicznej. Podczas wybierania impulsowego słyszalne są charakterystyczne impulsowe dźwięki. Podczas wybierania tonowego, który jest najczęściej stosowanym systemem, słyszalne są tony dźwiękowe. Wybieranie impulsowe wymaga pewnych zmian w konfiguracji.

### **Wysyłanie**

Dokument faksowy zeskanowany przez telefaks i wysłany poprzez linię telefoniczną w postaci impulsów elektrycznych do innego urządzenia. Określane także jako transmisja lub TX.

### **Wysyłanie z pamięci**

Metoda ta pozwala na zeskanowanie dokumentu do pamięci, a następnie wybranie numeru (numerów) i wysłanie faksu. Dzięki temu oryginalny dokument można wyjąć bezpośrednio po zeskanowaniu.

### **Wysyłka o określonej porze**

Patrz *Wysyłka z opóźnieniem.*

### **Wysyłka z opóźnieniem**

Możliwość wysyłania dokumentu w określonym czasie w przyszłości. Aby wysłać dokumenty z opóźnieniem do jednego lub wielu odbiorców, nie ma potrzeby przebywania w tym momencie w biurze. (W telefaksie można zaprogramować tylko jedną wysyłkę z opóźnieniem na raz.)

## **Z**

### **Zapisywanie**

Proces umieszczania numeru faksu lub telefonu w pamięci telefaksu w celu ich automatycznego wybierania numerów. Zapisywanie pozwala na szybkie wybieranie często używanych numerów.

# **Indeks**

## **Symbole**

 $\blacktriangleleft$ (-),  $\blacktriangleright$ [\(+\), przyciski, 2-15](#page-32-0)

## **A**

[Activity Report, 13-1](#page-133-0) [adapter B.T., C-1](#page-208-0) [ADD. REGISTRATION, 16-14](#page-191-0) [ADF \(automatyczny podajnik dokumentów\), 2-11](#page-28-0)[, 2-12](#page-29-0) [AnsMode, tryb, 7-5](#page-93-0) anulowanie [automatyczne ponowne wybieranie, 6-11](#page-83-0) [faks przychodzący, 7-7](#page-95-0) [ograniczenie, 10-5](#page-116-0) [wysyłanie z pamięci, 6-10](#page-82-0) [Anuluj, przycisk, 2-15](#page-32-1) automatyczna sekretarka [korzystanie, 7-5](#page-93-1)

## **B**

[blokada pamięci, 10-6](#page-117-0) [hasło, 10-6](#page-117-1)

## **C**

[CD-ROM, 2-2](#page-19-0) [centrala, 10-1](#page-112-0) [CHANGE PAPERSIZE, komunikat, 14-8](#page-155-0) [CHECK DOCUMENT, komunikat, 14-8](#page-155-1) [CHECK PRINTER, komunikat, 14-8](#page-155-2) [COMMON SETTINGS, 16-3](#page-180-0) [COPY SETTINGS, 16-5](#page-182-0) [COPY STATUS, 12-1](#page-129-0) [COPY, przycisk, 2-14](#page-31-0) czas letni [ustawianie, 3-5](#page-45-0)

## **D**

[dane techniczne, A-1](#page-196-0) [Department ID Report, 13-2](#page-134-0) [DOCUMENT TOO LONG, komunikat, 14-8](#page-155-3) dokument [ładowanie do podajnika ADF, 6-3](#page-75-0) [obszar skanowania, 6-2](#page-74-0) [DOKUMENTACJA, 2-2](#page-19-1) dołączanie elementów [taca wyprowadzająca, 2-5](#page-22-0) [taca wyprowadzania dokumentów, 2-5](#page-22-1)

## **E**

elementy opakowania [zdejmowanie, 2-3](#page-20-0) [Error TX Report, 13-3](#page-135-0) [etykiety do wpisania numerów telefonicznych, 2-2](#page-19-2)

## **F**

[F/T RING TIME, 7-2](#page-90-0) [F/T SWITCH ACTION, 7-2](#page-90-1) [FAX MONITOR, 12-1](#page-129-1) [FAX SETTINGS, 16-6](#page-183-0) [FAX, przycisk, 2-14](#page-31-1) [FaxOnly, tryb, 7-5](#page-93-2) FaxTel [ustawianie opcji, 7-2](#page-90-2) [FaxTel, tryb, 7-2](#page-90-3)[, 7-3](#page-91-0)

## **G**

[gniazdko linii telefonicznej, 2-13](#page-30-0) [gniazdko słuchawki, 2-13](#page-30-1) [gniazdko telefonu wewnętrznego, 2-13](#page-30-2) [gniazdko zasilania, 2-13](#page-30-3)

# **H**

[HANG UP PHONE, komunikat, 14-8](#page-155-4)

# **I**

[ID, przycisk, 2-15](#page-32-2) identyfikator administratora systemu [ustawianie, 9-2](#page-103-0) [zmiana/wyłączanie, 9-2](#page-103-1) [INCORRECT PAPER SIZE, komunikat, 14-8](#page-155-5) [informacja o licznikach, 9-9](#page-110-0) [INSTALL CARTRIDGE, komunikat, 14-8](#page-155-6) [instrukcje dotyczące zasad bezpieczeństwa, 1-6](#page-16-0) [ITN, 3-3](#page-43-0)

## **J**

[Jakość obrazu, przycisk, 2-14](#page-31-2) język wyświetlacza [ustawianie, 2-10](#page-27-0)

# **K**

[kaseta, 2-11](#page-28-1)[, 2-12](#page-29-1) kaseta na papier [instalowanie, 2-6](#page-23-0) [ładowanie kopert, 4-5](#page-51-0) [ładowanie papieru, 2-22](#page-39-0)[, 4-3](#page-49-0) [Kasuj, przycisk, 2-15](#page-32-3) [kody błędu, 14-11](#page-158-0) [komunikaty na wyświetlaczu LCD, 14-8](#page-155-7) konserwacja [czyszczenie, 15-1](#page-173-0) [słuchawka, B-4](#page-207-0) koperta [ładowanie do kasety, 4-5](#page-51-0) [umieszczanie papieru w podajniku uniwersalnym, 4-9](#page-55-0) [kopiowanie, 11-1](#page-119-0) [określanie formatu papieru, 11-2](#page-120-0) [określanie typu papieru, 11-3](#page-121-0) [powiększanie/zmniejszanie, 11-4](#page-122-0) kraj [ustawianie, 2-10](#page-27-0)

[Książka telefoniczna, przycisk, 2-15](#page-32-4)

## **L**

[liczba równoważnych dzwonków \(R.E.N.\), C-1](#page-208-1) linia telefoniczna [podłączanie, 2-8](#page-25-0) [lista danych użytkownika, 13-11](#page-143-0) [lista dokumentów w pamięci, 13-14](#page-146-0) [lista informacyjna działu, 13-13](#page-145-0) [lista numerów szybkiego wybierania kodowego, 13-9](#page-141-0) [lista szybkiego wybierania jednoprzyciskowego, 13-8](#page-140-0) [lista wybierania grupowego, 13-10](#page-142-0) [listy numerów szybkiego wybierania, 13-7](#page-139-0)

## **Ł**

[Łączenie, przycisk, 2-15](#page-32-5)

# **M**

[MAKING SPACE IN MEM, komunikat, 14-9](#page-156-0) [Manual, tryb, 7-4](#page-92-0) [MEM IN USE nn %, komunikat, 14-9](#page-156-1) [Memory Clear Report, 13-6](#page-138-0) [MEMORY FULL, komunikat, 14-9](#page-156-2) [Menu, przycisk, 2-14](#page-31-3) [Monitor systemu, przycisk, 2-14](#page-31-4) [Multi TX/RX Report, 13-4](#page-136-0)

# **N**

[Naświetlanie, przycisk, 2-14](#page-31-5) [niestandardowa wielkość kopia/oryginał, 11-5](#page-123-0) [NOT REGISTERED, komunikat, 14-9](#page-156-3) [numeryczne, przyciski, 2-14](#page-31-6)

## **O**

obszar wyprowadzania papieru [drukiem do dołu, 4-13](#page-59-0) [drukiem do góry, 4-13](#page-59-1) [wskazówki, 4-12](#page-58-0) [wybór, 4-12](#page-58-1) [odbiór do pamięci, 7-6](#page-94-0) ograniczenie [anulowanie, 10-5](#page-116-0) [obsługa, 9-8](#page-109-0) [ustawianie, 9-4](#page-105-0) [włączanie, 9-7](#page-108-0)[, 10-4](#page-115-0) [OK, przycisk, 2-15](#page-32-6) [orientacja, 4-11](#page-57-0) [Oszczędzanie energii, przycisk, 2-14](#page-31-7)

## **D**

[panel sterowania, 2-11](#page-28-2)[, 2-12](#page-29-2)[, 2-14](#page-31-8) [PAPER SETTINGS, 16-2](#page-179-0) papier do drukowania [ładowanie w kasecie, 2-22](#page-39-0)[, 4-3](#page-49-0) [obszar drukowania, 4-2](#page-48-0) [umieszczanie papieru w podajniku uniwersalnym, 4-8](#page-54-0) [wymagania, 4-1](#page-47-0) [PBX, 10-1](#page-112-0) [podajnik uniwersalny, 2-11](#page-28-3)[, 2-12](#page-29-3) [ładowanie kopert, 4-9](#page-55-0) [ładowanie papieru, 4-8](#page-54-0) podłączanie [linia telefoniczna, 2-8](#page-25-0) [port USB, 2-7](#page-24-0) [przewód zasilający, 2-8](#page-25-1) [pokrywa drukarki, 2-11](#page-28-4)[, 2-12](#page-29-4) [pokrywa tacy przedłużającej, 2-13](#page-30-4) [pokrywa tylna, 2-13](#page-30-5) ponowne wybieranie [automatyczne, 6-11](#page-83-1) [ręczne, 6-11](#page-83-2) [ustawianie, 6-11](#page-83-3) ponowne wybieranie numerów [anulowanie, 6-11](#page-83-0) [Ponów/Pauza, przycisk, 2-15](#page-32-7) port USB [podłączanie, 2-7](#page-24-0) [Powiększanie/zmniejszanie, przycisk, 2-14](#page-31-9) [PRINT LISTS, 16-18](#page-195-0) [PRINT STATUS, 12-1](#page-129-2) [PRINTER DATA ERROR, komunikat, 14-9](#page-156-4) [PRINTER SETTINGS, 16-14](#page-191-1) [prowadnice przesuwne, 2-11](#page-28-5)[, 2-12](#page-29-5) [przełącznik głośności dzwonka, B-4](#page-207-1) przepytywanie [odbieranie, 8-2](#page-97-0) [wysyłanie, 8-3](#page-98-0) [Przepytywanie, przycisk, 2-15](#page-32-8) [przewód telefoniczny, 2-2](#page-19-3) [przewód zasilający, 2-2](#page-19-4) [podłączanie, 2-8](#page-25-1) [pulpit wybierania jednoprzyciskowego, 2-15](#page-32-9)

## **R**

[R, przycisk, 2-15](#page-32-10) [Raport, przycisk, 2-15](#page-32-11) [REC. PAPER JAM, komunikat, 7-6](#page-94-1)[, 14-9](#page-156-5) [RECEIVED IN MEMORY, komunikat, 14-9](#page-156-6) [REPLACE CARTRIDGE, komunikat, 14-9](#page-156-7) [REPORT STATUS, 12-1](#page-129-3) [rezerwacja kopiowania, 11-9](#page-127-0) [ręczne wysyłanie, 6-6](#page-78-0)[, 6-9](#page-81-0) [RING START TIME, 7-2](#page-90-4) rozdzielczość skanowania [dostosowanie przy kopiowaniu, 11-6](#page-124-0) [ustawianie przy faksowaniu, 6-4](#page-76-0) [rozpakowanie, 2-2](#page-19-5) [rozsyłanie, 6-13](#page-85-0) [RX Report, 13-5](#page-137-0)

## **S**

skrzynka przepytywania [skanowanie dokumentu do pamięci, 8-4](#page-99-0) [ustawianie, 8-3](#page-98-1) [usuwanie, 8-6](#page-101-0) [zmiana ustawień, 8-5](#page-100-0) [słuchawka, B-1](#page-204-0) [ręczne wysyłanie, 6-6](#page-78-0)[, 6-9](#page-81-0) [sortowanie kopii, 1-3](#page-13-0)[, 11-8](#page-126-0) [Spacja, przycisk, 2-15](#page-32-12) [standardowe wybieranie numerów, 6-7](#page-79-0) [START AGAIN, komunikat, 14-9](#page-156-8) [Start, przycisk, 2-15](#page-32-13) [sterownik drukarki, 1-4](#page-14-0) [Stop/Resetuj, przycisk, 2-15](#page-32-14) [SUPPLY REC. PAPER, komunikat, 7-6](#page-94-2)[, 14-9](#page-156-9) [SYSTEM ERROR, komunikat, 14-10](#page-157-0) [system menu, 16-1](#page-178-0) [SYSTEM SETTINGS, 16-16](#page-193-0) [szybkie wybieranie jednoprzyciskowe, 5-1](#page-60-0)[, 6-7](#page-79-1) [korzystanie, 5-4](#page-63-0) [zapisywanie numerów, 5-2](#page-61-0) [zmiana lub usuwanie numerów, 5-3](#page-62-0) [szybkie wybieranie jednoprzyciskowe, przyciski, 2-15](#page-32-15) [szybkie wybieranie kodowe, 5-1](#page-60-1)[, 6-7](#page-79-2) [korzystanie, 5-7](#page-66-0) [zapisywanie numerów, 5-5](#page-64-0) [zmiana lub usuwanie numerów, 5-6](#page-65-0) [Szybkie wybieranie kodowe, przycisk, 2-15](#page-32-16)

**I**

# **T**

[taca podajnika dokumentów, 2-11](#page-28-6)[, 2-12](#page-29-6) [taca wyprowadzająca, 2-11](#page-28-7)[, 2-12](#page-29-7) [taca wyprowadzania dokumentów, 2-11](#page-28-8)[, 2-12](#page-29-8) [dołączanie, 2-5](#page-22-1) [TIMER SETTINGS, 16-15](#page-192-0) [Tonowo, przycisk, 2-14](#page-31-10) [Transmisja z opóźnieniem, przycisk, 2-15](#page-32-17) [transport, 15-5](#page-177-0) [tryb AnsMode, 7-1](#page-89-0) [tryb FaxOnly, 7-1](#page-89-1) [tryb FaxTel, 7-1](#page-89-2) [tryb korekcji błędów \(ECM\), 1-2](#page-12-0) [tryb Manual, 7-1](#page-89-3) tryb odbioru [AnsMode, 7-1](#page-89-0) [FaxOnly, 7-1](#page-89-1) [FaxTel, 7-1](#page-89-2) [Manual, 7-1](#page-89-3) [ustawianie, 7-2](#page-90-5) [Tryb odbioru, przycisk, 2-15](#page-32-18) tryb oszczędzania energii [ręczne ustawianie, 2-16](#page-33-0) [wyjście z trybu, 2-16](#page-33-1) [TX Report, 13-4](#page-136-1) [TX/RX NO. nnnn\\*\\*, komunikat, 14-10](#page-157-1) typ linii telefonicznej [ustawianie, 3-5](#page-45-1)

## **U**

[USB, port, 2-13](#page-30-6) ustawianie [czas letni, 3-5](#page-45-0) [język wyświetlacza i kraj, 2-10](#page-27-0) [rozdzielczość skanowania \(faks\), 6-4](#page-76-0) [tryb odbioru, 7-2](#page-90-5) [typ linii telefonicznej, 3-5](#page-45-1) [zaczernienie skanowania \(faks\), 6-5](#page-77-0) [usuwanie papieru zaciętego w podajniku APD, 14-7](#page-154-0)

## **W**

[wałek przenoszący, 14-2](#page-149-0) [widok z przodu, 2-11](#page-28-9) [widok z tyłu, 2-13](#page-30-7) [wielozadaniowość, 7-7](#page-95-1) wprowadzanie [data i godzina, 3-3](#page-43-1) [metoda, 3-1](#page-41-0) [numer i nazwa telefaksu, 3-4](#page-44-0) wprowadzenie [numery szybkiego wybierania jednoprzyciskowego, 5-2](#page-61-0) [numery szybkiego wybierania kodowego, 5-5](#page-64-0) [numery wybierania grupowego, 5-9](#page-68-0) [wskaźnik alarmu, 2-14](#page-31-11) [wskaźnik pracy urządzenia/pamięci, 2-14](#page-132-0) [wstępnie ustawiona wielkość kopia/oryginał, 11-4](#page-122-1) [wybieranie grupowe, 5-1](#page-60-2)[, 6-7](#page-79-3) [korzystanie, 5-12](#page-71-0)[, 6-14](#page-86-0) [zapisywanie numerów, 5-9](#page-68-0) [zmiana danych lub usuwanie numerów, 5-10](#page-69-0) [wybieranie numerów z książki telefonicznej, 5-1](#page-60-3)[, 6-7](#page-79-4) [korzystanie, 5-13](#page-72-0) [wymagania, 6-1](#page-73-0) [wybieranie połączeń międzymiastowych, 10-2](#page-113-0) [wybieranie tonowe, 10-3](#page-114-0) [wysyłanie z pamięci, 6-6](#page-78-1)[, 6-8](#page-80-0) [anulowanie, 6-10](#page-82-0) [automatyczne ponowne wybieranie, 6-11](#page-83-1) [wysyłka z opóźnieniem, 6-15](#page-87-0) [wyświetlacz LCD, 2-14](#page-31-12)

## **Z**

zacięcie papieru [usuwanie, 14-1](#page-148-0) zaczernienie skanowania [dostosowanie przy kopiowaniu, 11-6](#page-124-1) [ustawianie przy faksowaniu, 6-5](#page-77-0) [zasobnik T, 2-4](#page-21-0) zasobnik tonera [instalacja i wymiana, 2-18](#page-35-0) [postępowanie i przechowywanie, 2-17](#page-34-0)

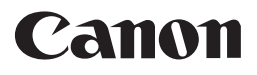

Canon Inc. 30-2, Shimomaruko 3-chome, Ohta-ku, Tokyo 146-8501, Japan

Europe, Africa and Middle East Canon Europa N.V. Bovenkerkerweg 59-61 1185 XB Amstelveen, The Netherlands

### Canon Polska Sp. z o.o.

ul. Mołdawska 9 02-127 Warszawa tel. (+48 22) 572 30 00 fax. (+48 22) 572 30 11

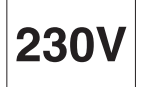